# **Reference**

### **Reference**

Gentics Portal.Node 4.2.0 Build 20130319-113955 20130319-113955

Published 2013 Copyright © 2013 Gentics Software GmbH

All rights reserved.

## **Table of Contents**

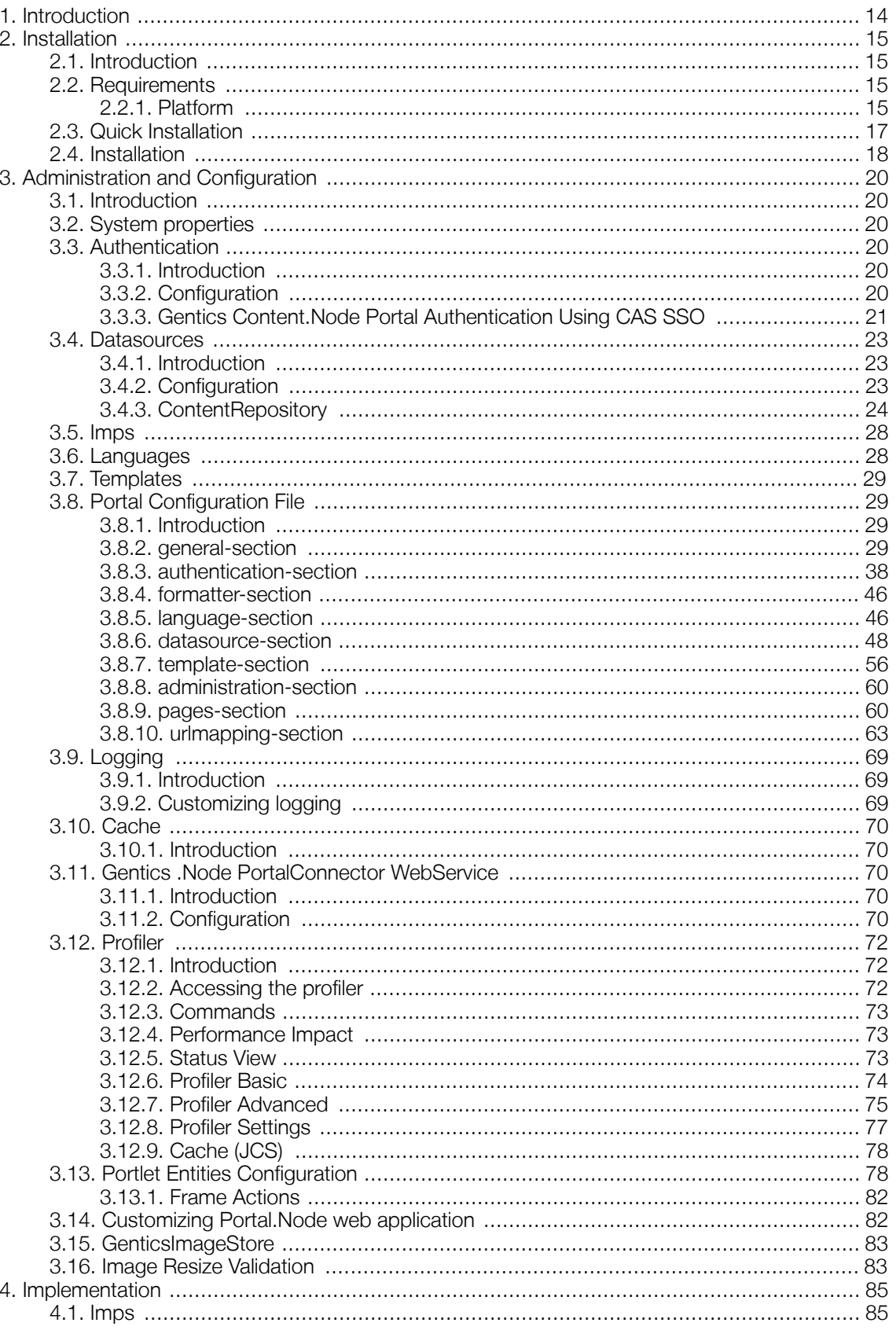

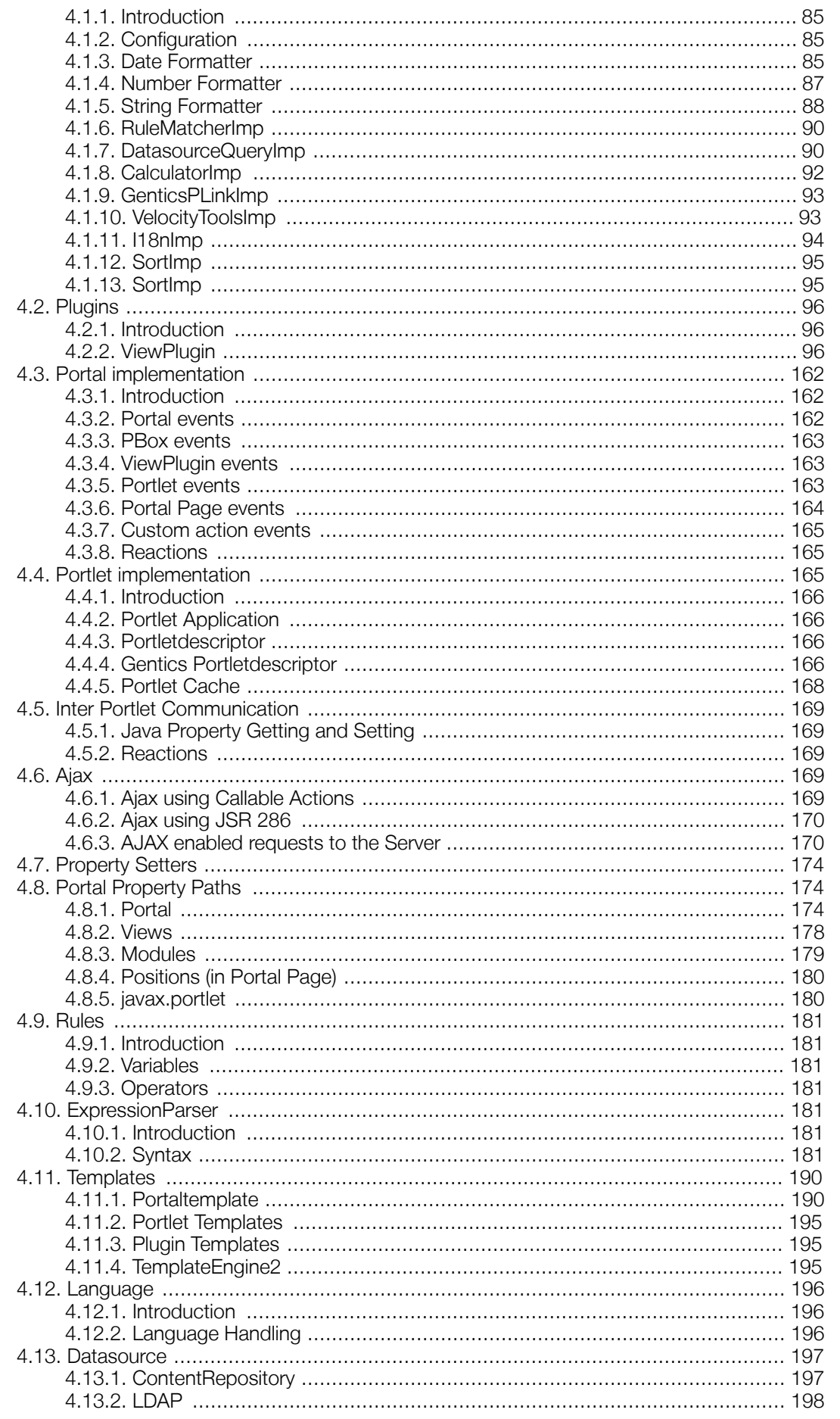

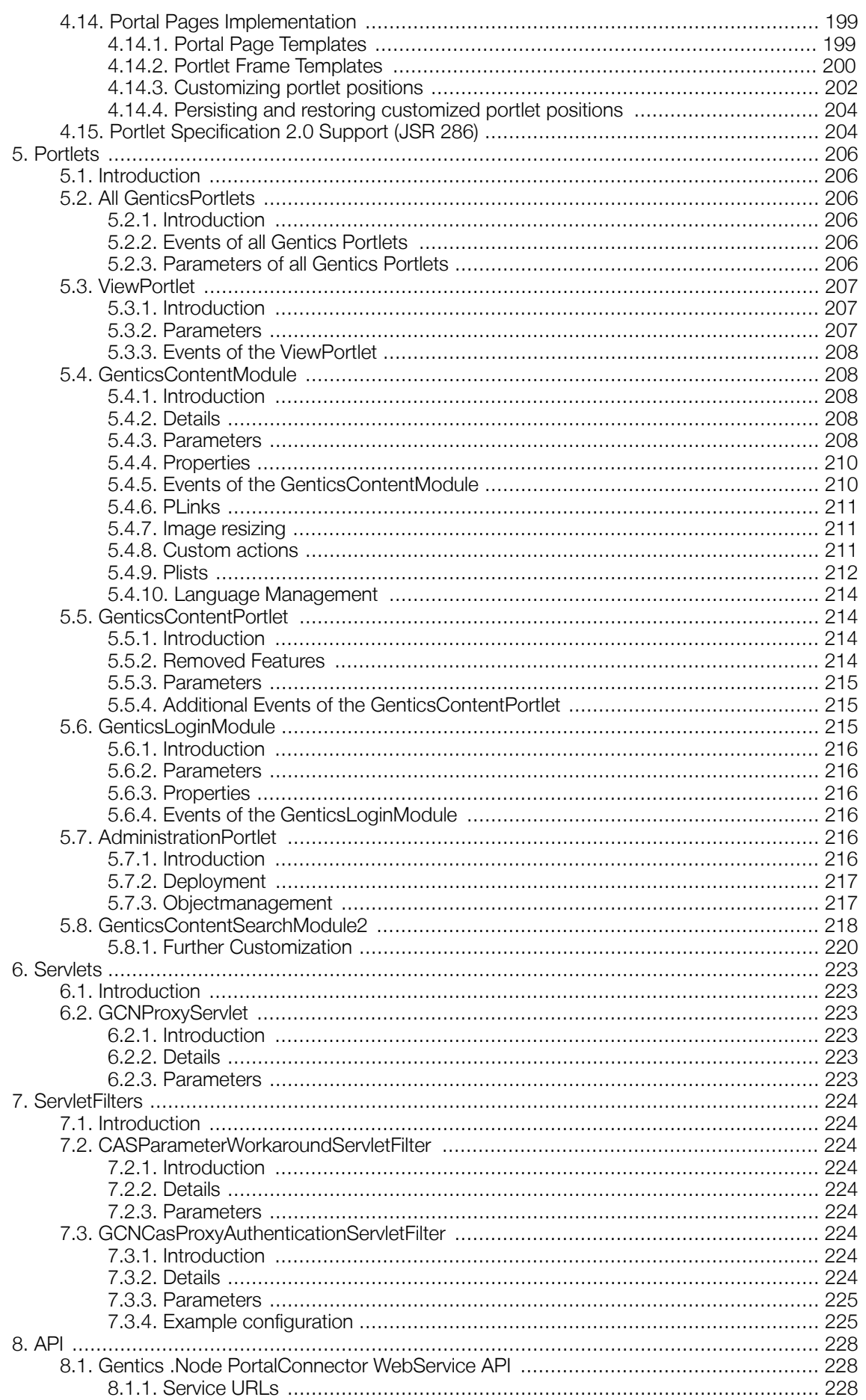

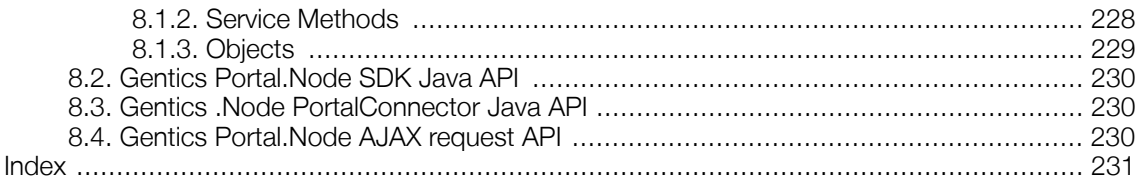

## List of Tables

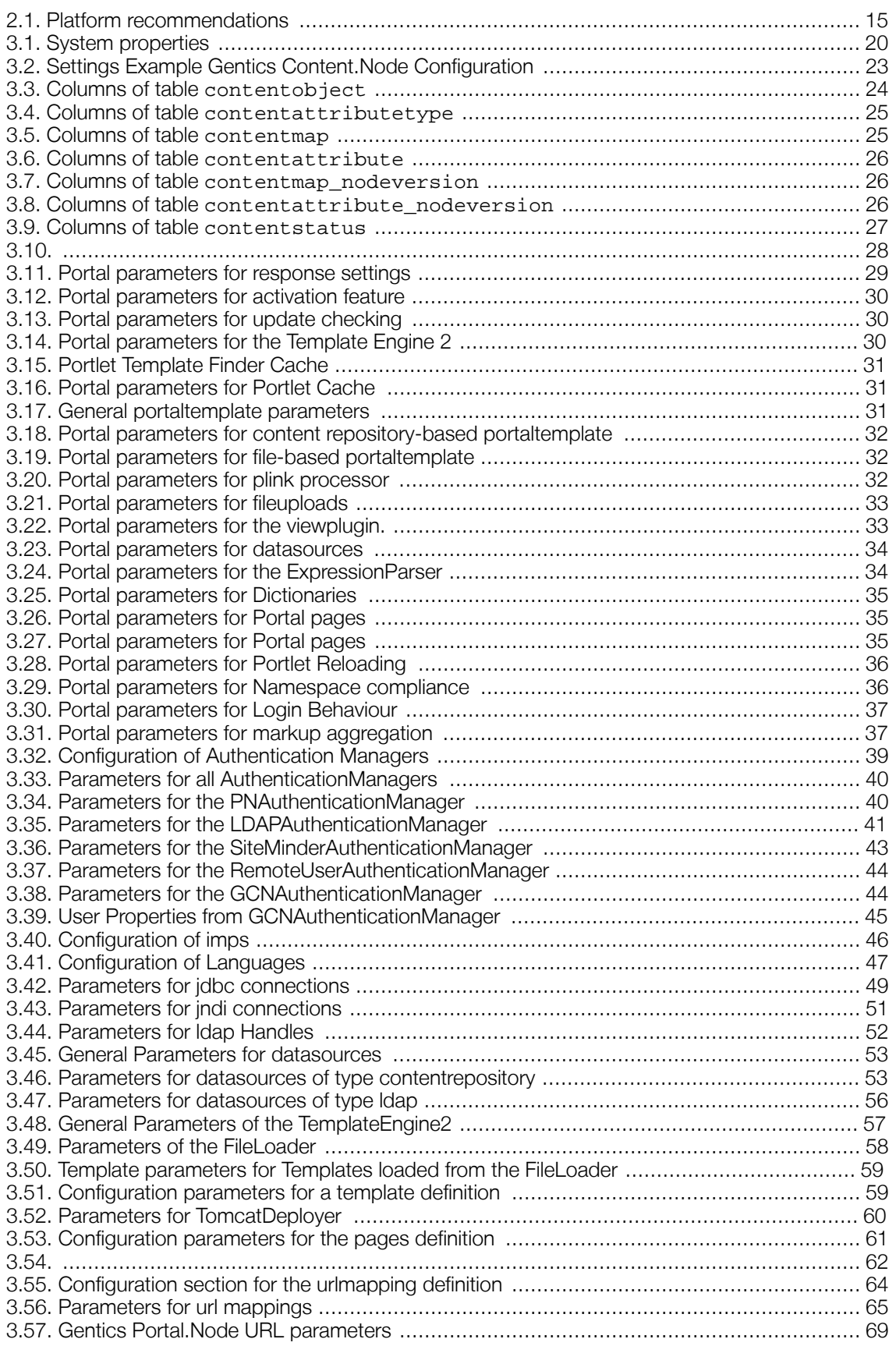

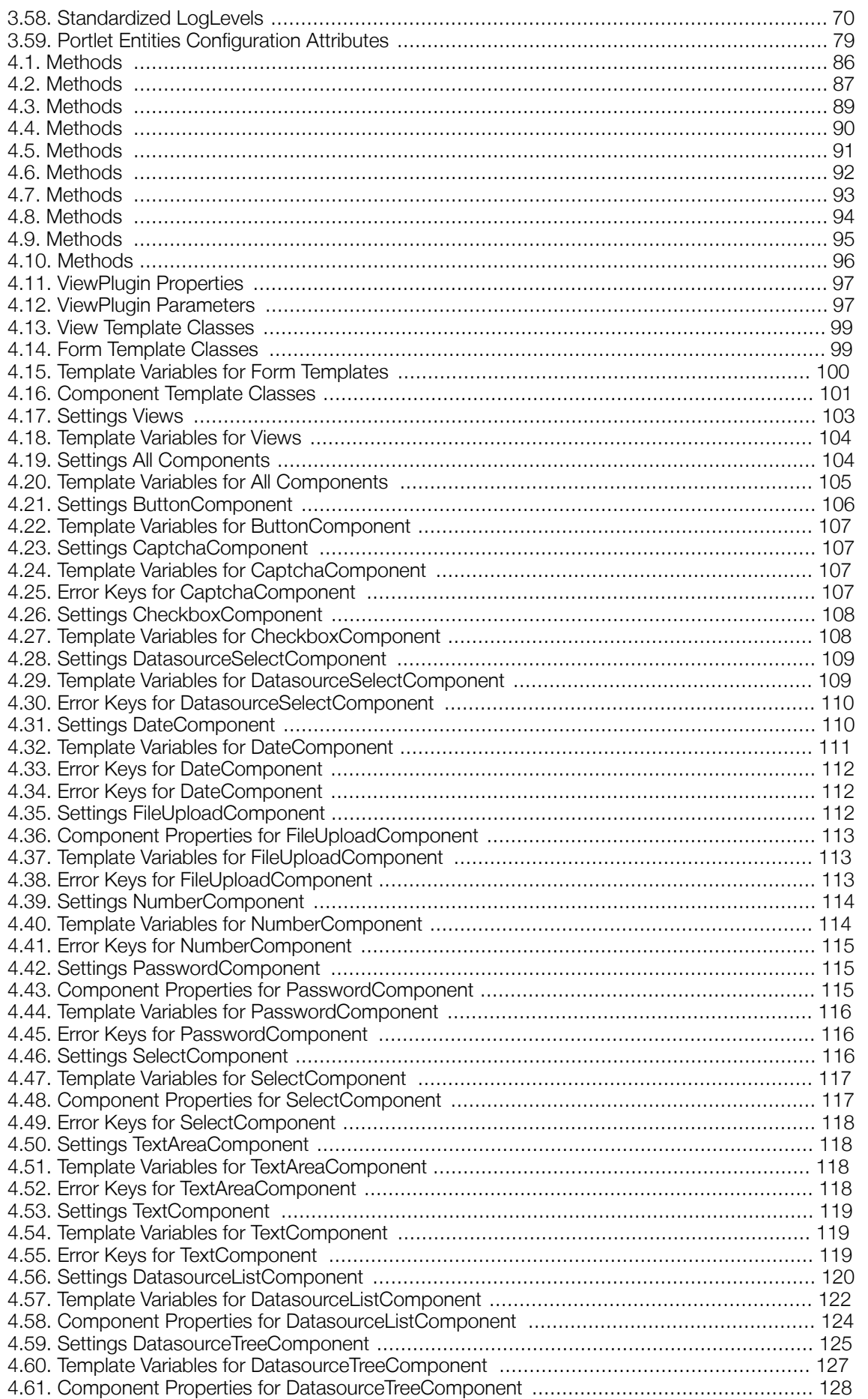

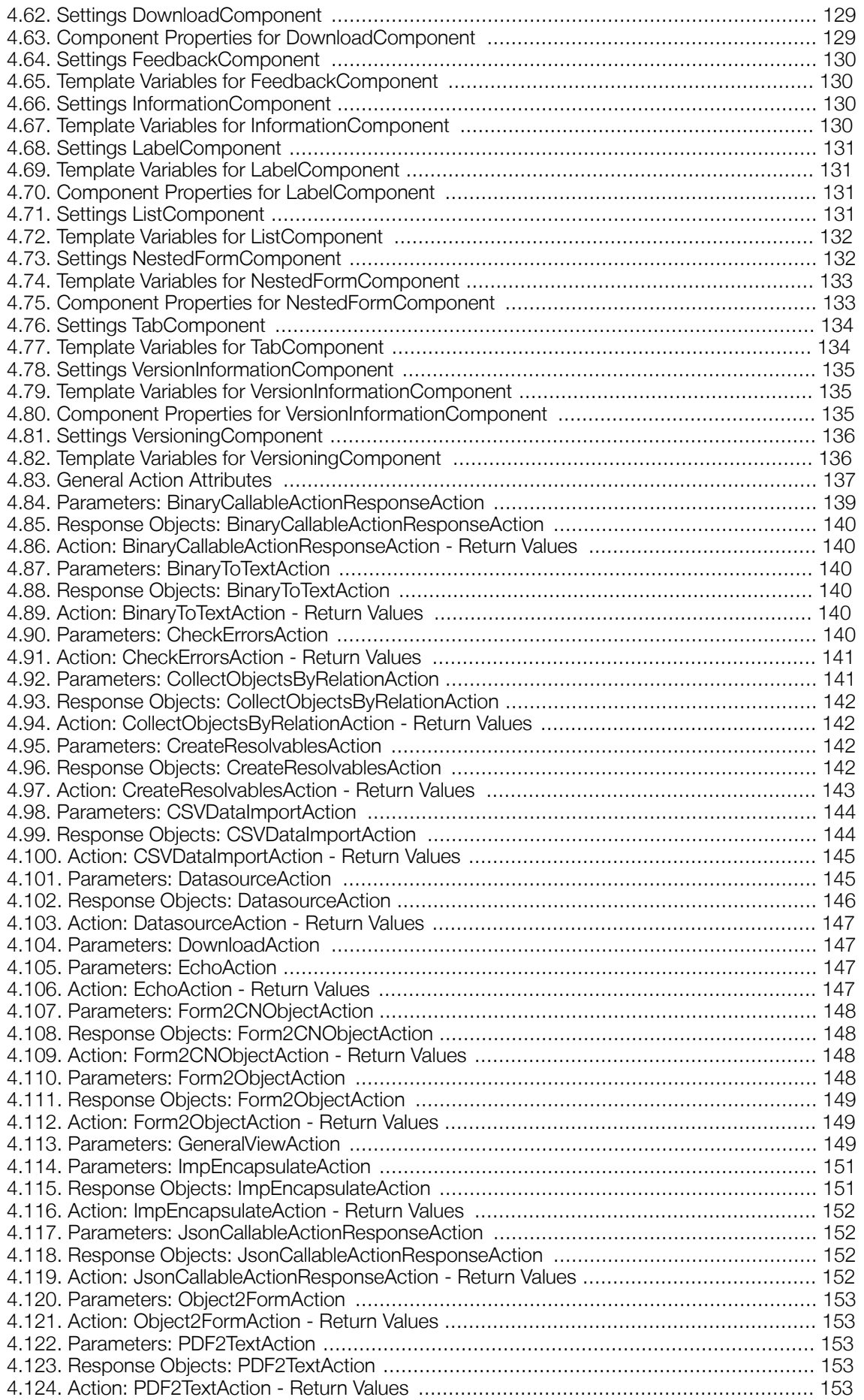

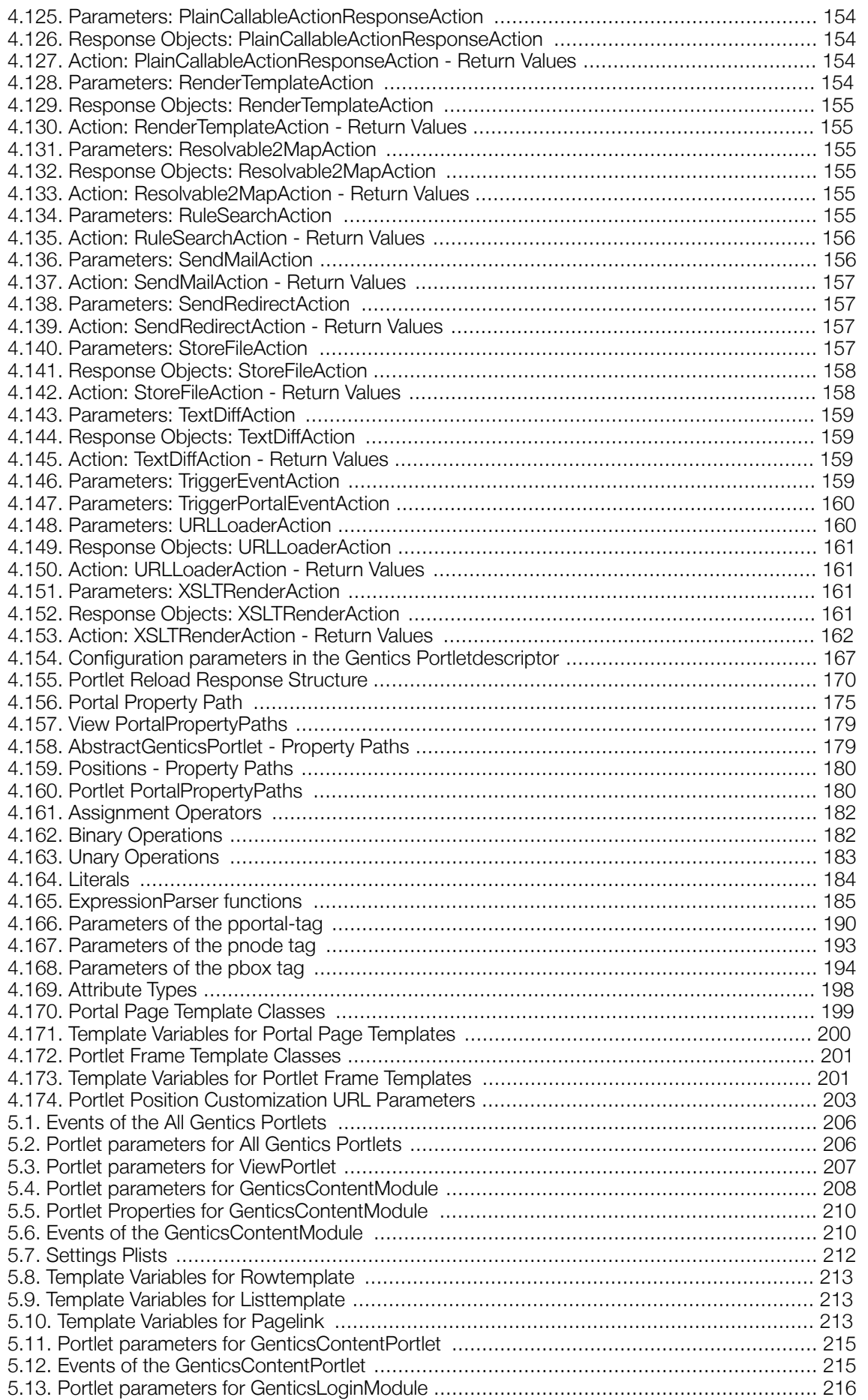

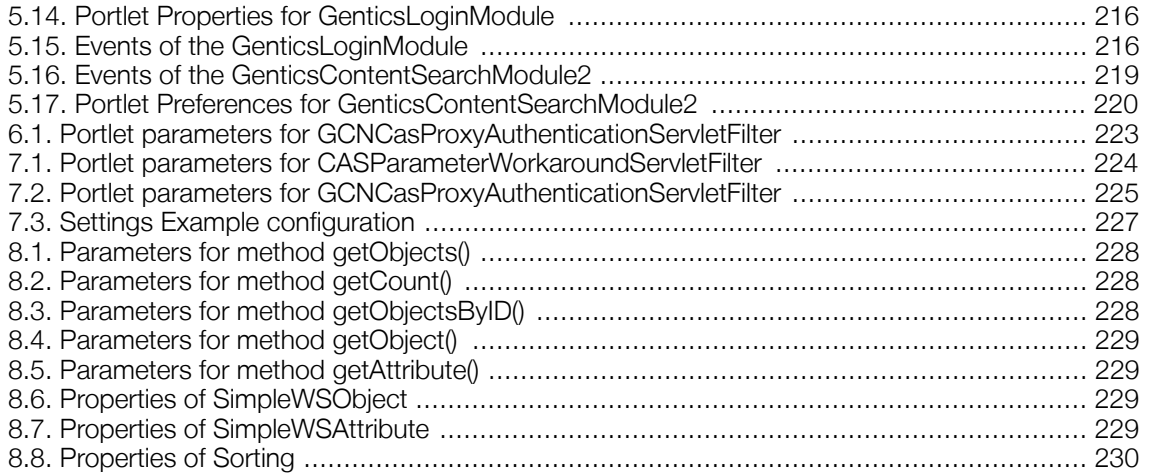

## **List of Examples**

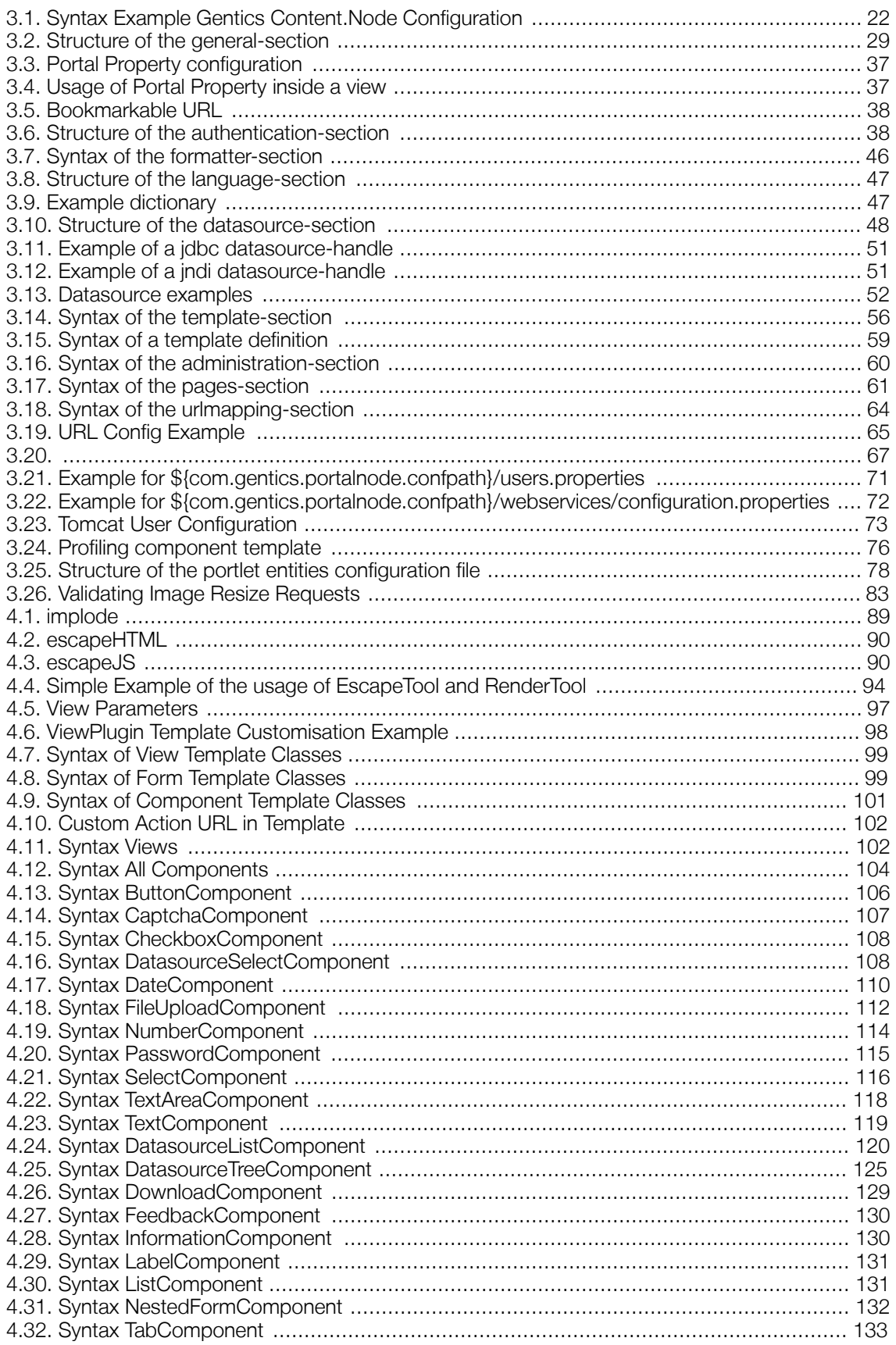

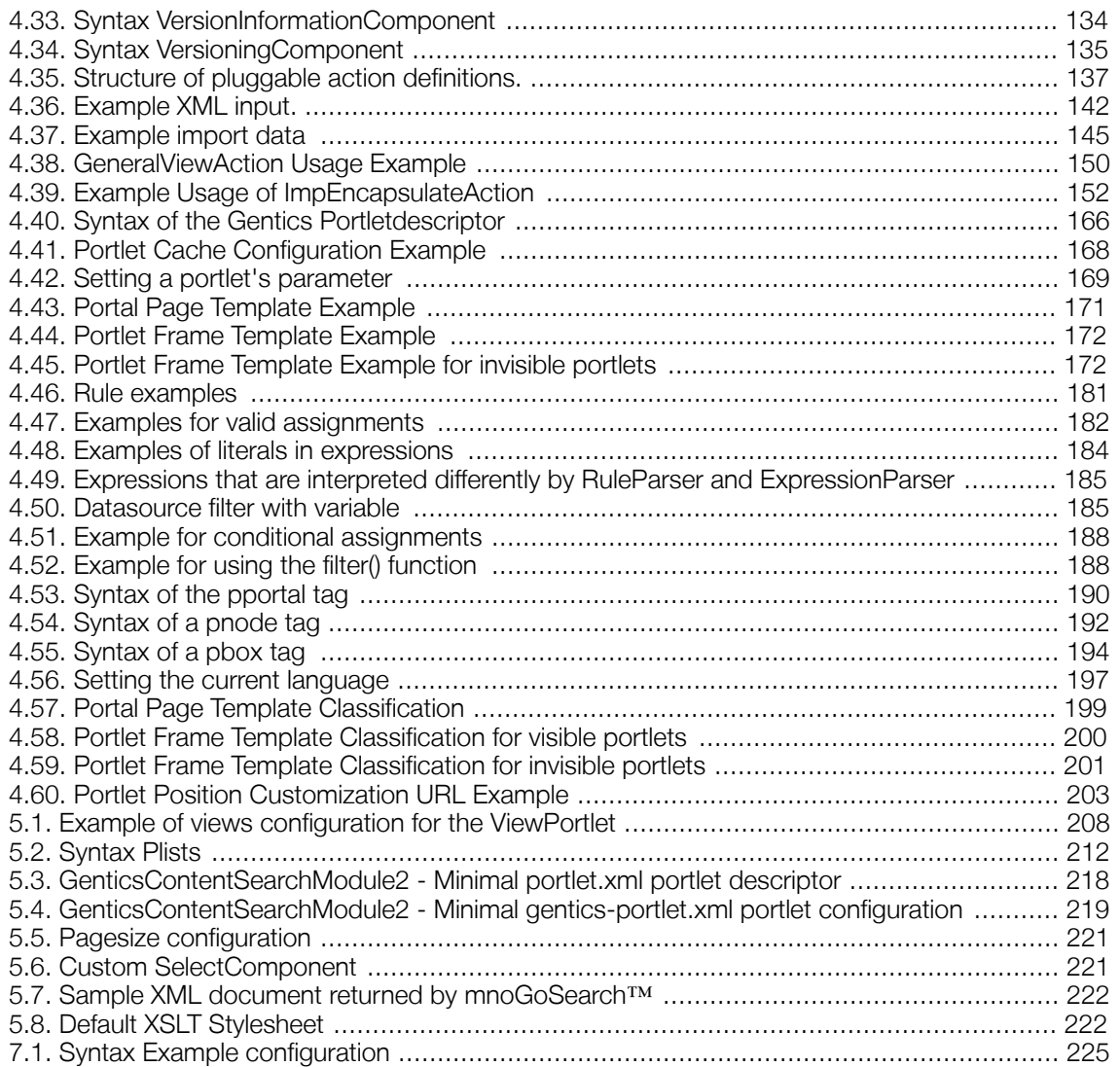

# <span id="page-13-0"></span>Chapter 1. Introduction

This document should support people implementing, maintaining, working or developing with PN4 (Gentics Portal.Node). It should be the main and first reference to look at if you have specific questions or problems with a portal implementation or don't know how to do something specific.

Please consult the *SDK Guide [introduction chapter](http://www.gentics.com/help/topic/com.gentics.portalnode.sdk.eclipseplugin/misc/doc/sdkguide/xhtml/sdkguide-intro.html)* [http://www.gentics.com/help/topic/com.gentics.portalnode.sdk.eclipseplugin/misc/doc/sdkguide/xhtml/ sdkguide-intro.html] for a list of further documentation sources.

# <span id="page-14-0"></span>Chapter 2. Installation

# <span id="page-14-1"></span>2.1. Introduction

Easy installation, stand-alone or deployable into nearly every enterprise application server. Apache Tomcat is most frequently used, but every Servlet compliant application server is supported.

# <span id="page-14-2"></span>2.2. Requirements

## <span id="page-14-3"></span>2.2.1. Platform

## 2.2.1.1. Standard stand-alone recommendation

These is a common platform recommendation for a standard stand-alone installation. Any other components fitting the requirements will do as well:

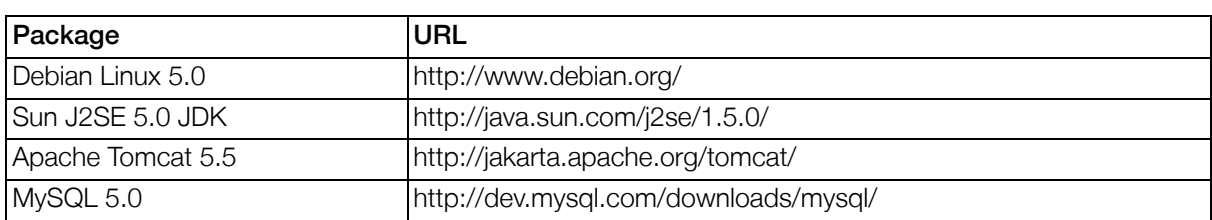

#### <span id="page-14-4"></span>Table 2.1. Platform recommendations

Please consult the documentation on the vendors homepages for installation instructions. For failsafe or high volume installations please contact a Gentics consultant.

## 2.2.1.2. Requirements

• Runtime Environment:

J2SE 5.0 compliant, J2EE 5.0 support, Servlet 2.4 compliant application server platform (Apache Tomcat 5.5, BEA WebLogic, IBM Webshpere, Jetty (on JBoss), JBoss...)

• Database:

SQL-92 compliant, JDBC compliant database (Oracle 10g, IBM DB2, Microsoft SQL Server, MySQL 5.0, ...). For a more complete list of supported and tested databases, and restrictions see the [Gentics](http://www.gentics.com/Content.Node/infoportal/knowledgebase/faq/faq_new.php?faq_link=/Content.Node/infoportal/knowledgebase/faq/welche-datenquellen-sind-kompatibel.php) [Infoportal](http://www.gentics.com/Content.Node/infoportal/knowledgebase/faq/faq_new.php?faq_link=/Content.Node/infoportal/knowledgebase/faq/welche-datenquellen-sind-kompatibel.php)

[http://www.gentics.com/Content.Node/infoportal/knowledgebase/faq/faq\_new.php?faq\_link=/Conte nt.Node/infoportal/knowledgebase/faq/welche-datenquellen-sind-kompatibel.php]

• Operation System:

100% OS independent (Microsoft Windows, Linux, Sun Solaris, ...)

• Hardware:

100% hardware platform independent (Intel, Sparc, PowerPC, ...)

Libraries:

Gentics Portal.Node is shipped with a zip-file containing shared libraries. Please do not replace these

libraries (e.g. with other versions) since we can only guarantee compatibility and correct operation only with the shipped libraries.

## <span id="page-16-0"></span>2.3. Quick Installation

This is short list of the major steps to do when installing Gentics Portal.Node. Refer to the next chapter for detailed instructions.

- 1. Extract gentics-portalnode-3-sharedlibs.zip to \${catalina.home}/shared/lib/.
- 2. The libraries found in the directory \${catalina.home}/shared/lib/endorsed/ define APIs which possibly also exist in the JVM in other versions. Therefore those libraries need to override the JVM APIs to avoid version conflicts. This can be achieved in one of the two possible ways:
	- Either copy those libraries to the configured JVM endorsed directory (which would normally be <java-home>/lib/endorsed)
	- Or define the system environment variable  $\sharp JAVA$  ENDORSED DIR to point to the directory \${catalina.home}/shared/lib/endorsed/.
- 3. Copy gentics/ to \${catalina.home}/conf/.
- 4. Finish application server configuration:
	- manager user in tomcat and portalconfiguration
	- emptySessionPath in tomcatconfiguration
	- JVM memory in startup scripts
- 5. Deploy Portal.Node.war.
- 6. (Optionally) deploy GenticsImageStore.war.
- 7. Open http://[hostname]/Portal.Node/ in your browser.
- 8. Follow the instructions to activate the portal by downloading license.key file.

## <span id="page-17-0"></span>2.4. Installation

- 1. Copy the shared libraries into the classpath of the application server. For Apache Tomcat, copy the libraries into the folder  $\S{catalina.home}/\n$ shared/lib/. When using Tomcat 5.0 you have to copy the database driver classes (eg. JDBC Driver) to common/lib.
- 2. The libraries found in the directory  $\frac{1}{2}$  (catalina.home)/shared/lib/endorsed/ define APIs which possibly also exist in the JVM in other versions. Therefore those libraries need to override the JVM APIs to avoid version conflicts. This can be achieved in one of the two possible ways:
	- Either copy those libraries to the configured JVM endorsed directory (which would normally be <java-home>/lib/endorsed)
	- Or define the system environment variable  $$JAVA$  ENDORSED DIR to point to the directory \${catalina.home}/shared/lib/endorsed/.
- 3. Copy the content of the Gentics configuration directory into \${com.gentics.portalnode.confpath}. See [Section 3.2, "System properties"](#page-19-2) for details on the configuration path.
- 4. Modify your application server's configuration:
	- Make sure the application server does not include the context paths into the generated session cookies. For Apache Tomcat this can be achieved by adding the parameter emptySession-Path="true" for all <Connector> -nodes in the file tomcat/conf/server.xml.
	- For Apache Tomcat create a user account with access to the manager application and add the login data together with the access data for the manager into your portal configuration file. For details see [Section 3.8.8, "administration-section"](#page-59-0)
- 5. Deploy the Portal.Node.war on your application server.
	- a. In Tomcat you can use /manager/html to upload and deploy the webapp. Take care you stop and undeploy any already existing instances in before. It's also suggested to restart Tomcat after redeploying an application, see h[ttp://jakarta.apache.org/tomcat/faq/deployment.html f](http://jakarta.apache.org/tomcat/faq/deployment.html)or details.
	- b. Your application server should be configured to provide the maximum amount of heap memory possible (-Xmx see man java for details). The minimum is 512MB (-Xmx512M). The maximum on a 32bit platform is about 1,5GB (-Xmx1536M). On dedicated 64bit platforms you should provide nearly all you have.
- 6. (Optionally) deploy the GenticsImageStore.war on your application server (see above).
- 7. Open the url http://[hostname]/Portal.Node on your browser (substitute [hostname] with the servers hostname or ip address).
- 8. When not already done before, follow the shown instructions to activate your copy of Portal.Node. You need a valid License Key (e.g. A234-B678...) to activate your installation, it can be obtained from <sales@gentics.com> .

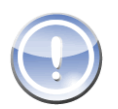

#### **Note**

This activation process will only work if you access Gentics Portal.Node directly. If a reverse proxy is configured in front of Gentics Portal.Node which might replace the 'Host' header from the request, please use the following manual activation process.

If you get a HTTP 503 (service unavailable) error instead of the activation instructions, you do not have activated the activation dialog. In this case, you can either turn on the activation dialog (see [Section 3.8.2.3, "Portal server activation"](#page-29-3) for details) or find the activation instructions in your portal server's log file (for Tomcat typically  $\S$ {CATALINA\_HOME}/logs/catalina.out).

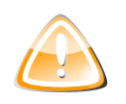

### Warning

To finish the installation Process you will have to activate the product with your license key. Unless activated properly the portal will keep showing the activation instructions or - when the activation dialog is turned off in the portal configuration - responding with a HTTP 503 (service unavailable) error and write an error message in the logfile.

# <span id="page-19-0"></span>Chapter 3. Administration and **Configuration**

# <span id="page-19-1"></span>3.1. Introduction

<span id="page-19-2"></span>Easy and central fileconfiguration of infrastructure and low level settings.

# 3.2. System properties

Some configuration parameters allow usage of system properties, for example to refer to special paths.

<span id="page-19-6"></span>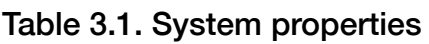

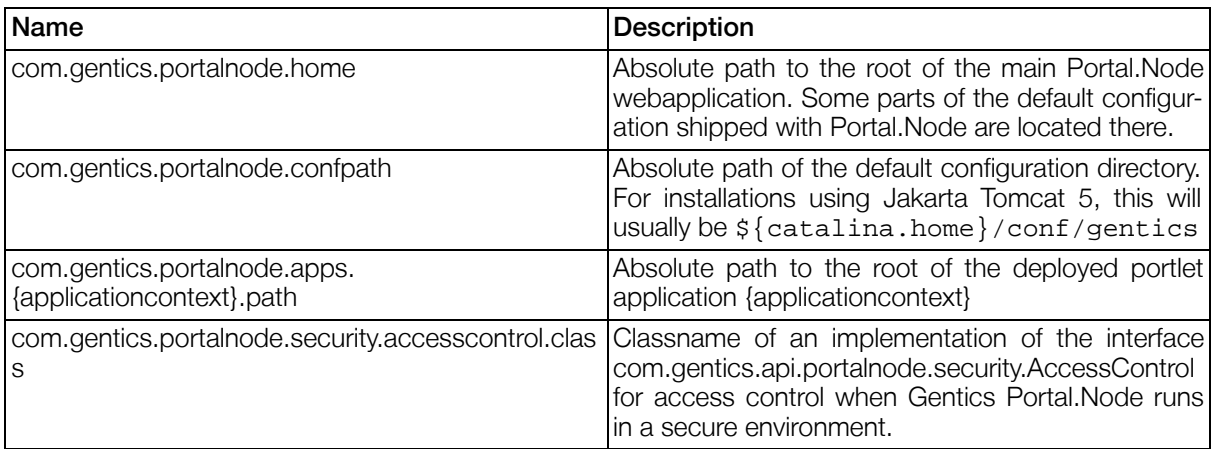

# <span id="page-19-3"></span>3.3. Authentication

## <span id="page-19-4"></span>3.3.1. Introduction

Authentication Managers are used to integrate use repositories (identity management) and signon methods (access management).

When more than one authentication manager is configured, one of them has to be made the default and will serve as primary authentication system, whereas all others are secondary authentication systems. The primary authentication system is responsible for the access management and any secondary authentication systems define extending user repositories for storing additional data. See Portal Property Paths [\(Section 4.8.1, "Portal"](#page-173-2)) to learn how to access each Authentication Manager's properties separately.

## <span id="page-19-5"></span>3.3.2. Configuration

The configuration consists of two parts

- 1. *Authentication Descriptors* that defines how users are authenticated and how parameters from the user repositories are mapped onto user parameters in the portal.
- 2. *Anonymous Parameters* to defined the user profile for users that are not logged in.

<span id="page-20-0"></span>See [Section 3.8.3, "authentication-section"](#page-37-0) for details on configuration of the authentication managers.

## 3.3.3. Gentics Content.Node Portal Authentication Using CAS SSO

## 3.3.3.1. Overview

This overview will describe how frontend editing will work with CAS authentication. An authenticated portal user with the appropriate permissions will be able to request resources from the Gentics Content.Node Server. Those requests will be dispatched using the "[GCNProxyServlet" \(Section 6.2, p.223](#page-222-2)). This servlet enables the client to request data via ajax from the Gentics Content.Node server. Otherwise client browsers would block those requests due to cross site ajax limitations. Additionally the ["GCNProxyServlet" \(Section 6.2, p.223](#page-222-2)) modifies the request so that the response data can be used within the context of your portal application.

CAS will also be used to authenticate the portal user against Content.Node. CAS Proxy authentication will be used in order to overcome the limitations of the separation between backend and frontend services. The "[GCNCasProxyAuthenticationServletFilter" \(Section 7.3, p.22](#page-223-6)4) will add the needed Content.Node authentication information to the passed request. The filter itself will dispatch a CAS proxy request to Gentics Content.Node in order to collect the needed authentication information. Those information will be added to the filtered request.

You'll have to configure your portal and Gentics Content. Node server in order to enable Gentics Content.Node authentication for your portal implementation.

Components that have to be configured:

- CAS CAS Server
- Portal CAS Filter
- Portal - ["GCNCasProxyAuthenticationServletFilter" \(Section 7.3, p.22](#page-223-6)4)
- Portal - ["GCNProxyServlet" \(Section 6.2, p.22](#page-222-2)3)
- CMS - ["Example Gentics Content.Node Configuration" \(Section 3.3.3.3, p.22](#page-21-1))

## 3.3.3.2. Brief Step By Step Guide

#### 3.3.3.2.1. JASIG CAS Server

The CAS server must be configured in order to work with cas proxy authentication. Please refer to the cas documentation. (e.g: A HttpBasedServiceCredentialsToPrincipalResolver credential resolver bean is mandatory). The CAS server must be able to communicate with the Portal server over HTTPS. You may need to import the used Portal SSL certificate within the keystore that is used for the CAS server.

#### 3.3.3.2.2. Gentics Content.Node

The Gentics Content.Node server must be able to access the CAS server via HTTPS. Importing the CAS ssl certificate in the JDK keystore is needed in order to avoid problems with ssl certificates authentication. The CAS server must be able to communicate with the Gentics Content.Node backend server. This is needed because the CAS filters will try to validate incoming proxy tickets against the CAS server. It's also mandatory to configure the CAS SSO acording to provided guides. This includes filter configuration on the Gentics Content.Node backend server. Please refer to the provided Gentics Content.Node documentation.

#### 3.3.3.2.3. Gentics Portal.Node

The Portal server must be able to access the Gentics Content.Node server via HTTP and it must be able

to communicate with the CAS Server over HTTPS. You may have to install the CAS server SSL certificate in the keystore of the JDK as well.

Note: You may have to add the Portal SSL certificate when you deploy the CAS Webapp on the same system and both share one certificate.

The CAS filters and the GCN authentication filters have to be configured. A example configuration can be found here: ["Example configuration" \(Section 7.3.4, p.22](#page-224-1)5)

Please note that the ["GCNProxyServlet" \(Section 6.2, p.223](#page-222-2)) is now a part of Portal.Node. The package path was changed to com.gentics.portalnode.proxy.GCNProxyServlet

The configuration of the ["GCNCasProxyAuthenticationServletFilter" \(Section 7.3, p.22](#page-223-6)4) can be found here.

Note: You'll have to change the DispatchFilter ignore pattern when you want to place the GCNProxyServlet within the Gentics Portal.Node Webapp configuration.

#### <span id="page-21-1"></span>3.3.3.3. Example Gentics Content.Node Configuration

Please configure your Gentics Content.Node Server according to the Gentics Content.Node documentation. An example configuration witch is CAS proxy enabled could look like this.

#### <span id="page-21-0"></span>Example 3.1. Syntax Example Gentics Content.Node Configuration

```
<!-- =============== CAS SSO Filter Start =============== -->
<!-- Filter parameter shared by some filters -->
<context-param>
        <param-name>casServerLoginUrl</param-name>
        <param-value>https://mycas/cas-server/login</param-value>
</context-param>
<context-param>
        <param-name>casServerUrlPrefix</param-name>
        <param-value>https://mycas/cas-server</param-value>
</context-param>
<context-param>
        <param-name>serverName</param-name>
        <param-value>http://cms.my-gcn-server</param-value>
</context-param>
<!-- The authentication filter will check, whether CAS Authentication is
        necessary and will redirect to the CAS Server -->
<filter>
        <filter-name>CAS Authentication Filter</filter-name>
        <filter-class>org.jasig.cas.client.authentication.AuthenticationFilter</filter-class>
        <init-param>
                <param-name>gateway</param-name>
                <param-value>false</param-value>
        </init-param>
</filter>
<filter-mapping>
        <filter-name>CAS Authentication Filter</filter-name>
        <url-pattern>/rest/auth/login</url-pattern>
</filter-mapping>
<!-- The Ticket Validation Filter will validate the Ticket (found in the
        query as additional parameter) against the CAS Server and will do a red
        to the service without the ticket -->
<filter>
        <filter-name>CAS Ticket Validation Filter</filter-name>
        <filter-class>org.jasig.cas.client.validation.Cas20ProxyReceivingTicket
        <init-param>
                <param-name>acceptAnyProxy</param-name>
                <param-value>true</param-value>
```

```
</init-param>
</filter>
<filter-mapping>
        <filter-name>CAS Ticket Validation Filter</filter-name>
        <url-pattern>/rest/auth/login</url-pattern>
</filter-mapping>
<!-- The Assertion Thread Local Filter makes the assertion available as
        ThreadLocal (the CASIntegrationFilter depends on it)
<filter>
        <filter-name>CAS Assertion Thread Local Filter</filter-name>
        <filter-class>org.jasig.cas.client.util.AssertionThreadLocalFilter</filter-class>
</filter>
<filter-mapping>
        <filter-name>CAS Assertion Thread Local Filter</filter-name>
        <url-pattern>/rest/auth/login</url-pattern>
</filter-mapping>
<!-- The CASIntegrationFilter reads the assertion, matches it against the
        User-DB (or creates a new user). And performs the login. -->
<filter>
        <filter-name>CAS GCN Integration Filter</filter-name>
        <filter-class>com.gentics.contentnode.auth.filter.CASIntegrationFilter</filter-class>
        <init-param>
                <param-name>initGroups</param-name>
                span=\text{value} = (4, 6)</param-value> <!-- expression that returns
        </init-param>
</filter>
<filter-mapping>
        <filter-name>CAS GCN Integration Filter</filter-name>
        <url-pattern>/rest/auth/login</url-pattern>
</filter-mapping>
<!-- =============== CAS SSO Filter End =============== -->
```
<span id="page-22-3"></span>Table 3.2. Settings Example Gentics Content.Node Configuration

| Name         | Type | Default | <b>Description</b> |
|--------------|------|---------|--------------------|
| No Settings. |      |         |                    |

For more information about cas proxy authentication please take a look at the following walkthrough: https://wiki.jasig.org/display/CAS/Proxy+CAS+Walkthrough

## <span id="page-22-0"></span>3.4. Datasources

## <span id="page-22-1"></span>3.4.1. Introduction

Datasources are an abstraction layer to handle different types of data storages in a type-independent way. Query by generalized rules, versioning, futurechanges, fallback, multiple servers are some feature examples. See [Section 4.13, "Datasource"](#page-196-0) to learn about implementation of datasources.

## <span id="page-22-2"></span>3.4.2. Configuration

Datasources are configured in two steps:

• Datasource handles define the connections to specific data repositories (e.g. ldap, sql databases, ...)

• Datasources use one or multiple handles and define the abstract storage mechanism that portlets can use.

<span id="page-23-0"></span>For details on the configuration see [Section 3.8.6, "datasource-section"](#page-47-0)

## 3.4.3. ContentRepository

### 3.4.3.1. Introduction

A simple database scheme, used for storing content published by Gentics Content.Node and all standard modules provided by Gentics. The ContentRepository may be versioning. You don't need to access the repository by hand. Use Datasource for reading, the AdministrationPortlet for managing the data structure and Views for visualisation and data management.

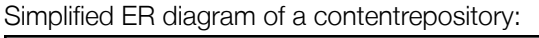

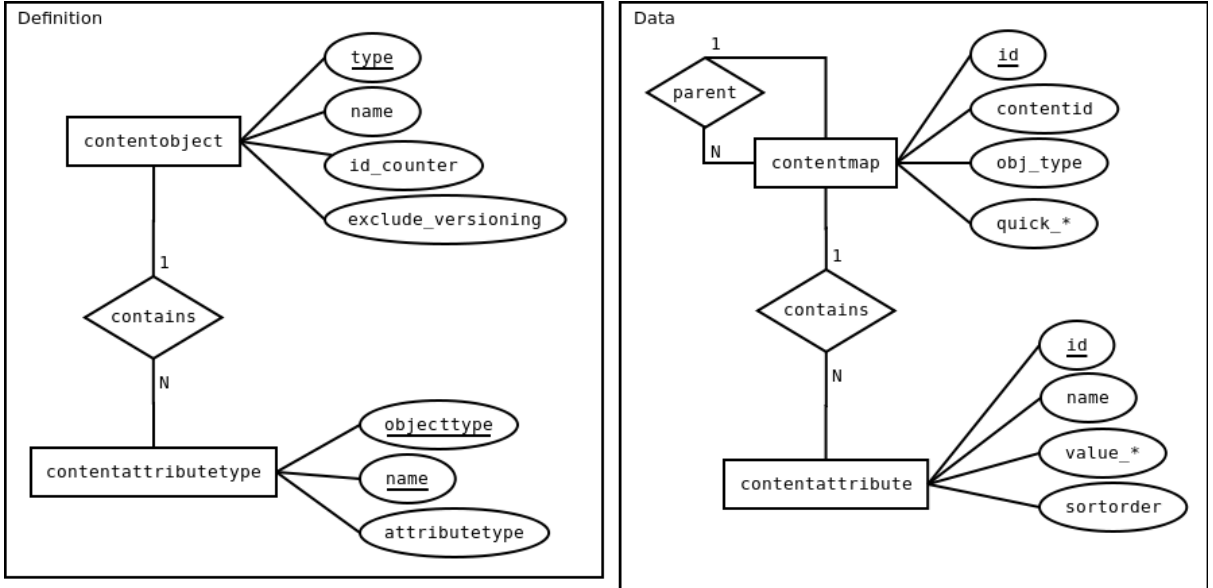

A detailed SQL table layout can be found below.

### 3.4.3.2. Tables

#### 3.4.3.2.1. contentobject

Stores definitions of object types

<span id="page-23-1"></span>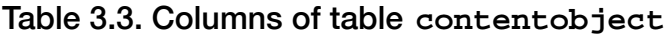

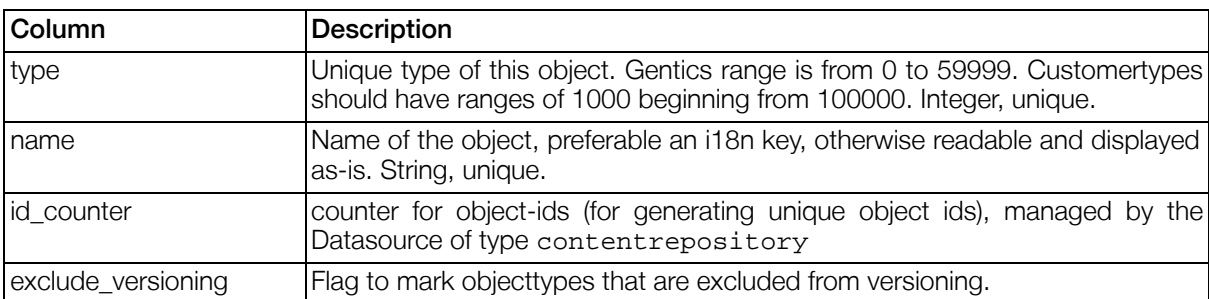

#### <span id="page-23-2"></span>3.4.3.2.2. contentattributetype

Stores definitions of attributes for object types

| Column                   | <b>Description</b>                                                                                                    |
|--------------------------|----------------------------------------------------------------------------------------------------|
| name                     | Internal name of an attribute. String, unique per object.                                                                                                    |
| attributetype            | Type of this attribute. All attributes with same name must have same type, in-<br>dependent of their objecttype. See "Attribute Types" (Table 4.169, p.198) for a<br>description of the possible attribute types.                                      |
| optimized                | If this column is optimized for faster read access in the contentmap table. 1 or<br>0                                                                                                    |
| quickname                | The name of the column in the contentmap table, where this column is<br>stored. Prefixed with "quick_". Column must be added and indexed manually<br>if managed manually. Gentics Content. Node; Content. Repositories do this<br>automaticaly. 1 or 0 |
| multivalue               | If this attribute is multivalue. Multivalue attributes must not be optimized. Mul-<br>tivalue attributes are represented by multi contentattribute rows with an op-<br>tional sortorder. 1 or 0                                                        |
| objecttype               | Which object this attribute belongs to. Integer, Relation to contentobject.type                                                                                                    |
| linkedobjecttype         | Which object this attribute links to (attributetype 2 & 7). Integer                                                                                                    |
| foreignlinkattribute     | In which attribute of the foreign object, the link to the current object is stored<br>in (attributetype 7). Name of attribute. Text                                                                                                    |
| foreignlinkattributerule | Optional rule to restrict the objects related with this attribute (attributetype 7).<br>You may use the object attribute syntax to refer to the foreign object, but cur-<br>rently there is no way to access your source object. Text                  |
| exclude_versioning       | Flag to mark attributetypes that are excluded from versioning.                                                                                                    |

<span id="page-24-0"></span>Table 3.4. Columns of table **contentattributetype**

#### 3.4.3.2.3. contentmap

Stores objects (one object per row)

<span id="page-24-1"></span>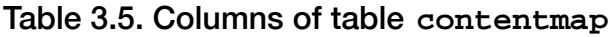

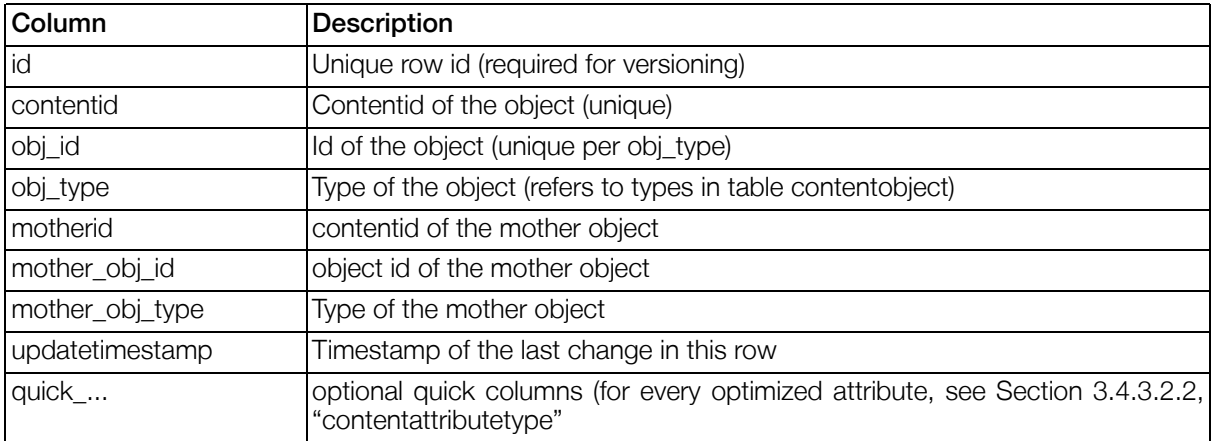

#### 3.4.3.2.4. contentattribute

Stores attributes of objects (each row for a value of an attribute).

| Column       | <b>Description</b>                                                                                |  |  |  |  |
|--------------|---------------------------------------------------------------------------------------------------|--|--|--|--|
| id           | unique row id (required for versioning)                                                           |  |  |  |  |
| contentid    | contentid of the object this attribute belongs to                                                 |  |  |  |  |
| name         | Name of the attribute, refers to the name in table contentattributetype                           |  |  |  |  |
| value_text   | Column for storing attribute values (types 1, 2 see Section 3.4.3.2.2,<br>"contentattributetype") |  |  |  |  |
| value_clob   | Column for storing attribute values (type 5 see Section 3.4.3.2.2,<br>"contentattributetype")     |  |  |  |  |
| value blob   | Column for storing attribute values (type 6 see Section 3.4.3.2.2,<br>"contentattributetype")     |  |  |  |  |
| value int    | Column for storing attribute values (type 3 see Section 3.4.3.2.2,<br>"contentattributetype")     |  |  |  |  |
| value_long   | Column for storing attribute values (type 8 see Section 3.4.3.2.2,<br>"contentattributetype")     |  |  |  |  |
| value_double | Column for storing attribute values (type 9 see Section 3.4.3.2.2,<br>"contentattributetype")     |  |  |  |  |
| value date   | Column for storing attribute values (type 10 see Section 3.4.3.2.2,<br>"contentattributetype")    |  |  |  |  |
| Sortorder    | Sortorder for multivalue attributes                                                               |  |  |  |  |

<span id="page-25-0"></span>Table 3.6. Columns of table **contentattribute**

#### 3.4.3.2.5. contentmap\_nodeversion

Versioning table for contentmap (required when datasource is versioning).

<span id="page-25-1"></span>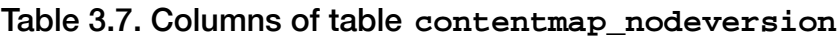

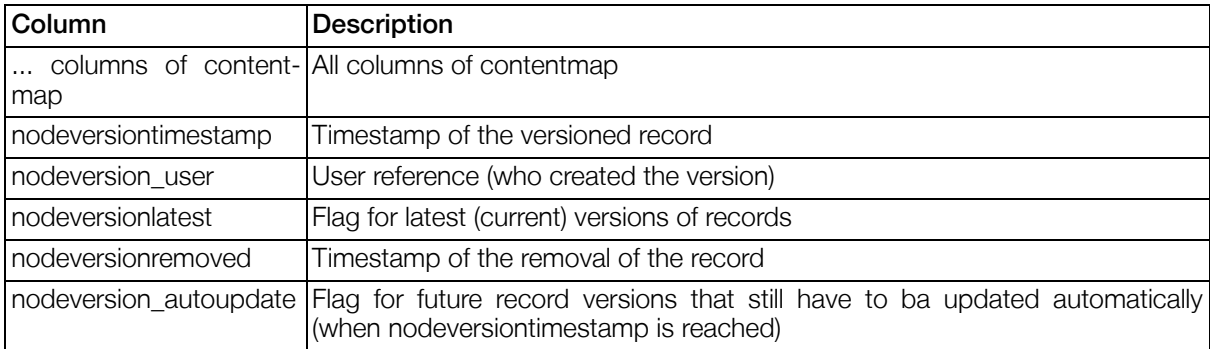

#### 3.4.3.2.6. contentattribute\_nodeversion

<span id="page-25-2"></span>Versioning table for contentattribute (required when datasource is versioning).

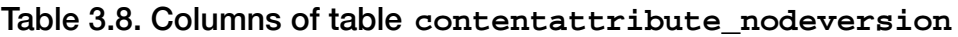

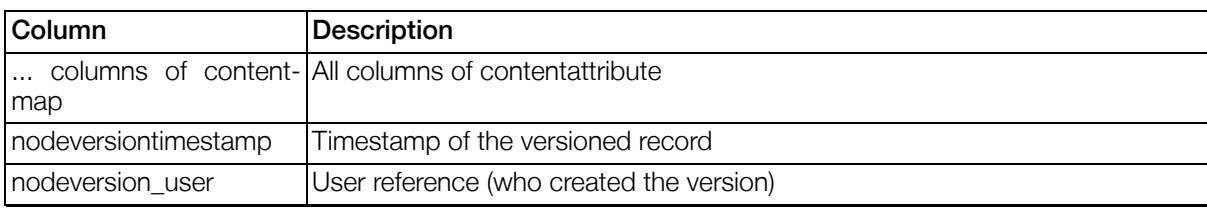

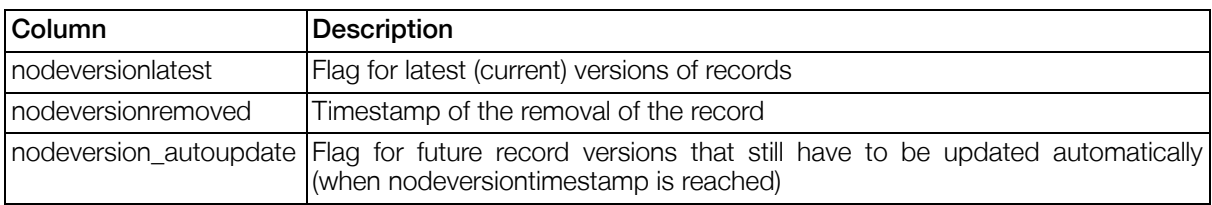

#### 3.4.3.2.7. contentstatus

This table may contain meta information about the contentrepository. Currently it is used to store the timestamp (lastupdate) when Gentics Content.Node; last synced content into the contentrepository. This is needed for datasource caching.

#### <span id="page-26-0"></span>Table 3.9. Columns of table **contentstatus**

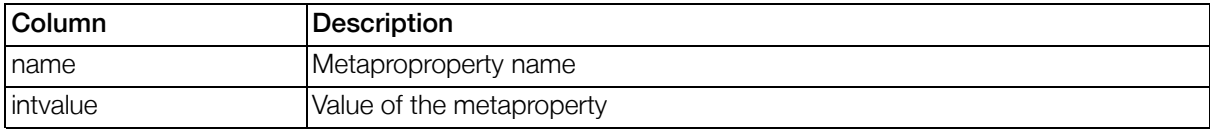

### 3.4.3.3. Attribute Prefetching

To reduce the number of SQL Statements needed to filter objects from a content repository and access attributes of the objects, the Gentics .Node PortalConnector provides a feature called "Attribute Prefetching".

To successfully use attribute prefetching, the attributes which will be used lateron an shall be prefetched have to be provided.

• When using the Gentics .Node PortalConnector in Java Code:

```
// this is the datasource we are using
Datasource ds = ...;
// generate an expression to filter all pages (objects of type "10007")
// from the content repository
Expression expr =
        ExpressionParser.getInstance().parse("object.obj_type == 10007");
// now create a (reusable) datasource filter for our datasource
DatasourceFilter filter = ds.createDatasourceFilter(expr);
```
// now comes the magic, get the objects and have the names prefetched Collection objects = ds.getResult(filter, new String[]  $\{\text{"name"\}}\)$ ;

• When using the DatasourceQueryImp in a template:

// set the filter rule to get all pages (objects of type "10007") #set(\$portal.imps.query.rule = "object.obj\_type == 10007") // now comes the magic, have the names prefetched #set(\$portal.imps.query.prefillAttributes = ["name"]) // now get the objects #set(\$pages = \$portal.imps.query.result)

• When using the datasourcetreecomponent in a view:

```
<datasourcetreecomponent>
   ...
   // set the root rule to get all pages (objects of type "10007")
   <rootrule>object.obj_type == 10007</rootrule>
   // now comes the magic, have the names prefilled
   <prefillattributes>name</prefillattributes>
</datasourcetreecomponent>
```
How does the attribute prefetching actually work? What about the caches? The steps to filter objects and prefetch attributes are

- 1. Get the objects without any attributes. When the filtering result is found in the cache, this will not do execute any SQL statements.
- 2. Calculate the maximum number of attributes that eventually need to be prefetched: [number of objects] x [number of attributes]
- 3. Check whether the maximum number of attributes to prefetch exceeds the configured prefetchAttribute.threshold (which defaults to 1000). If that is the case, prefetch all attributes with a single (or at least few) SQL statements (algorithm finishes here).
- 4. When the total number of attributes is less than the prefetchAttribute.threshold, start fetching the attributes from the cache.
- 5. Calculate a threshold for cache misses (attributes not found in the cache) by taking the lesser of prefetchAttribute.cacheMissThreshold (defaults to 100) and the percentage given in prefetchAttribute.cacheMissThresholdPerc (defaults to 20) of the total number of attributes to prefetch.

<span id="page-27-2"></span>Example: 20 objects are filtered, and 2 attributes prefetched per object.

#### Table 3.10.

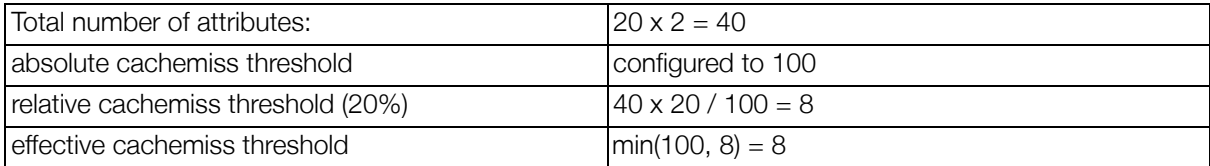

6. When more than the calculated effective cachemiss threshold attributes were not found in the cache, prefetch ALL attributes (like above). Otherwise, the attributes not found in the cache will be fetched in single SQL statements, when accessed.

## <span id="page-27-0"></span>3.5. Imps

Information about their usage can be found in the [Section 4.1, "Imps"](#page-84-1)

<span id="page-27-1"></span>Imps are configured in the [Section 3.8.4, "formatter-section".](#page-45-0)

## 3.6. Languages

Gentics Portal.Node supports multilingualism. Languages are configured in the Section 3[.8.5,](#page-45-1) ["language-section"](#page-45-1). Information on how the corresponding dictionaries have to be configured can be found at [Section 3.8.5.3, "Dictionaries"](#page-46-3)

## <span id="page-28-0"></span>3.7. Templates

For detailed information on templates, see [Section 4.11, "Templates".](#page-189-0)

<span id="page-28-1"></span>General portal-wide configuration of templates is described in [Section 3.8.7, "template-section".](#page-55-0)

## 3.8. Portal Configuration File

## <span id="page-28-2"></span>3.8.1. Introduction

```
The Portal Configuration File is located at
${com.gentics.portalnode.confpath}/default.portal.xml and contains the basic config-
uration of the portal server.
```
## <span id="page-28-3"></span>3.8.2. general-section

### 3.8.2.1. Introduction

The general-section is used to define general parameters that are needed to run Gentics Portal.Node.

#### <span id="page-28-5"></span>Example 3.2. Structure of the general-section

```
<general-section>
  <parameters>
    <parameter id="[paramname]">[paramvalue]</parameter>
        ...
  </parameters>
  <properties>
    <property id="[propertyname]">[propertyvalue]</property>
    ...
  </properties>
  <bookmarks>
    <bookmark pathinfo="[pathinfo]" destination="[destinationpath]">
      <parameters>
        <parameter id="[parameter]">[staticvalue]</parameter>
        <parameter id="[parameter]" mapped="[requestparameter]"/>
        ...
      </parameters>
    </bookmark>
    ...
  </bookmarks>
</general-section>
```
### 3.8.2.2. Portal server response settings

<span id="page-28-4"></span>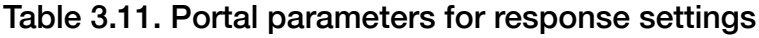

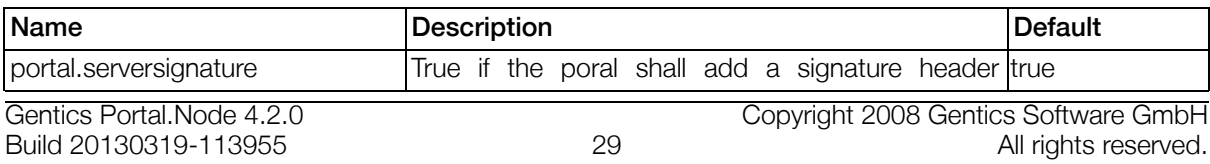

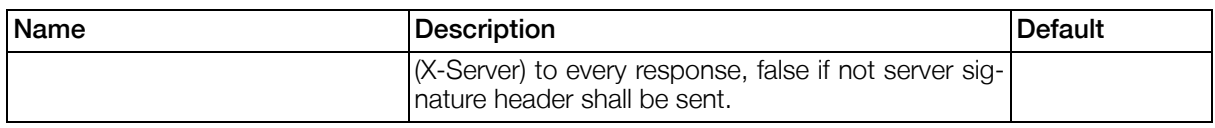

### <span id="page-29-3"></span>3.8.2.3. Portal server activation

<span id="page-29-0"></span>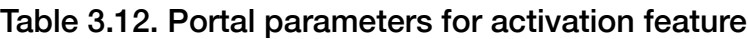

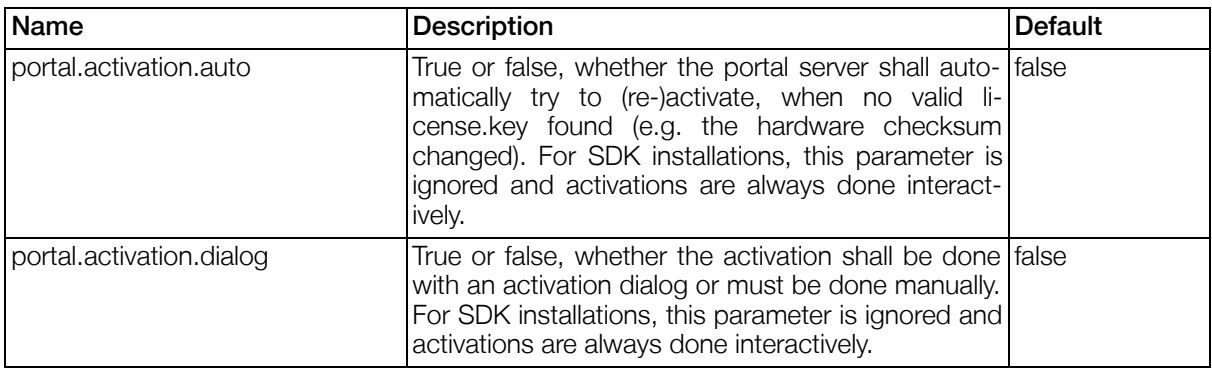

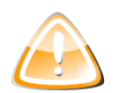

### Warning

For portal server installations, where the portal parameter portal.activation.dialog is set to true and the license becomes invalid (e.g. due to changes in the systems configuration), any user accessing the portal with a browser would see the activation dialog. To prevent this happening in production environments, it is STRONGLY recommended to turn this feature off, once the installation is successfully activated!

## 3.8.2.4. Updates

#### <span id="page-29-1"></span>Table 3.13. Portal parameters for update checking

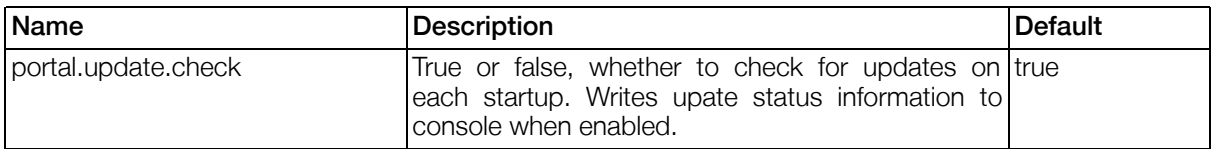

## 3.8.2.5. Template Engine 2

#### <span id="page-29-2"></span>Table 3.14. Portal parameters for the Template Engine 2

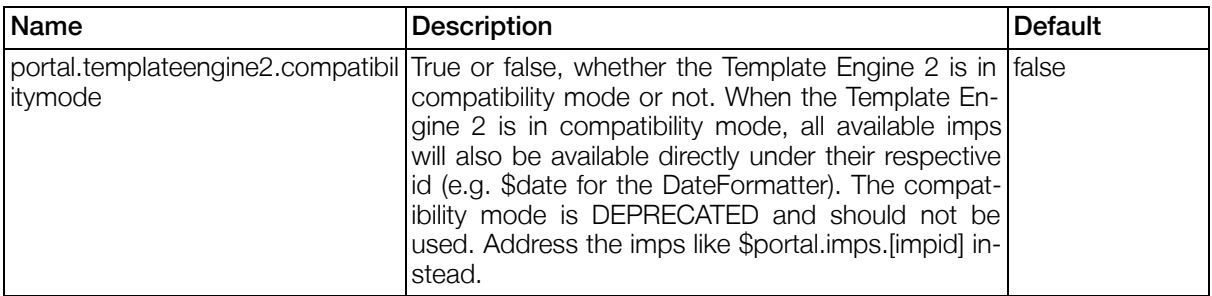

## 3.8.2.6. Portlet Template Finder Cache

The Portlet Template Finder Cache may provide you with a performance gain if a whole lot of component templates are used.

#### <span id="page-30-0"></span>Table 3.15. Portlet Template Finder Cache

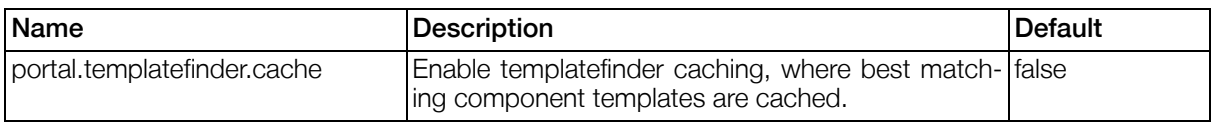

### 3.8.2.7. Portlet Cache

The Portlet Cache can be used to cache the render output of Portlets supporting Expiration Cache as defined by the Portlet Specification (JSR 168). See ["Portlet Cache" \(Section 4.4.5, p.16](#page-167-0)8) for more information.

#### <span id="page-30-1"></span>Table 3.16. Portal parameters for Portlet Cache

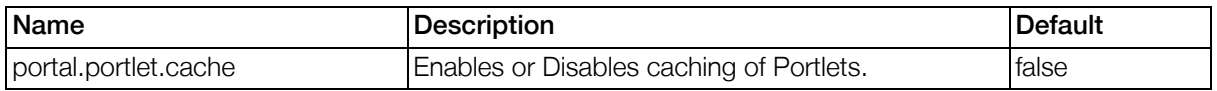

### <span id="page-30-3"></span>3.8.2.8. Portal Template Configuration

The design, the used portlets and the adjustment of the used portlets of a portal are defined by the Gentics Portal.Node Portal Template. For details on the structure and content of the Portal Template see [Section 4.11.1, "Portaltemplate"](#page-189-1) .

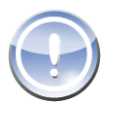

#### Note

When using Portal Pages, the portal template and with it all configuration parameters in this section are not used.

See ["pages-section" \(Section 3.8.9, p.60\)](#page-59-1) and ["Portal Pages Implementation" \(Section 4.14,](#page-198-0) [p.19](#page-198-0)9) for details on Portal Pages.

#### <span id="page-30-2"></span>Table 3.17. General portaltemplate parameters

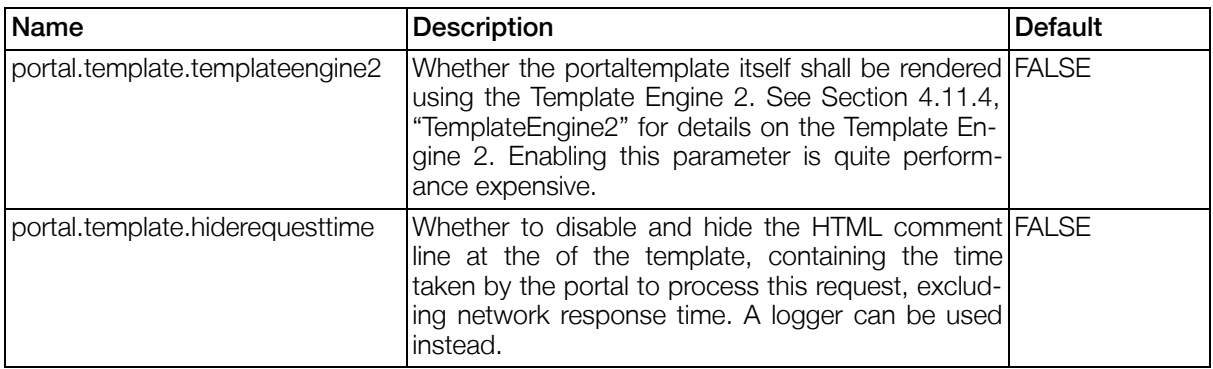

There are two possible ways to provide the portal template to the portal:

<span id="page-31-0"></span>1. The portal template is loaded from a Gentics Content.Node; 3.6 content repository.

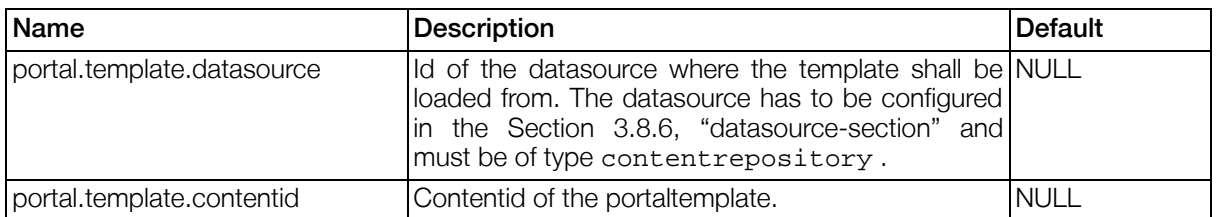

#### Table 3.18. Portal parameters for content repository-based portaltemplate

<span id="page-31-1"></span>2. The portal template is provided as a file in the servers filesystem. For this, the absolute path of the file must be configured.

#### Table 3.19. Portal parameters for file-based portaltemplate

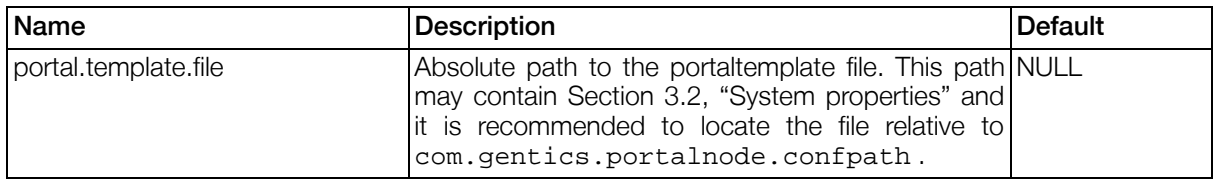

#### 3.8.2.9. PLink Processor

PLinks are links to documents that are stored in the Gentics .Node ContentRepository and are displayed with a portlet of type GenticsContentModule. In order to have PLinks that are placed outside of GenticsContentModules correctly working, the id of a GenticsContentModule has to be configured here as well.

<plink>s have two different types of locations:

- 1. Inside a content that is shown in a GenticsContentModule. In this case, the default behaviour of the link is to trigger the onSelect event of this portlet. This event can be caught in a <reaction> and the business logic implemented accordingly. Note that this behaviour can be modified by setting the portal parameter portal.plinkprocessor.forceall (see below).
- 2. Outside of GenticsContentModules (in content rendered by other portlets or even in the portal template itself). These <plink>s will trigger the onSelect event of the configured plinkprocessor.

For details on the portlet see [Section 5.4, "GenticsContentModule".](#page-207-1) Details on configuring and placing portlets and implementing reactions can be found in [Section 4.11.1.3, "PNodes"](#page-191-1)

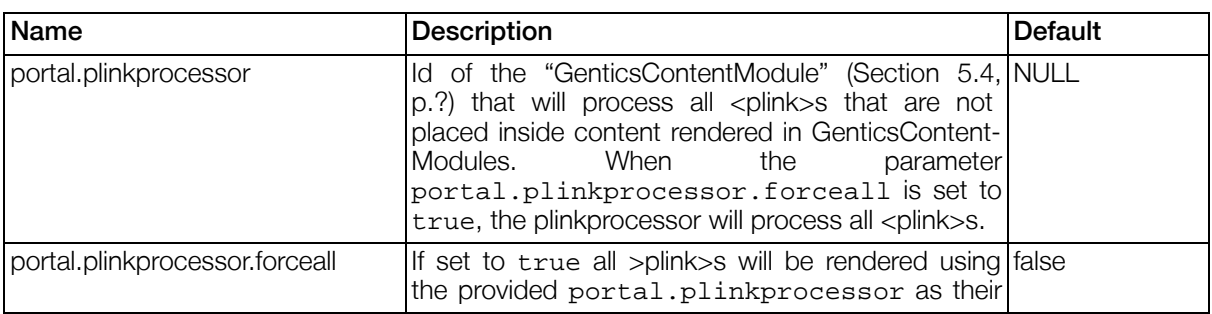

#### <span id="page-31-2"></span>Table 3.20. Portal parameters for plink processor

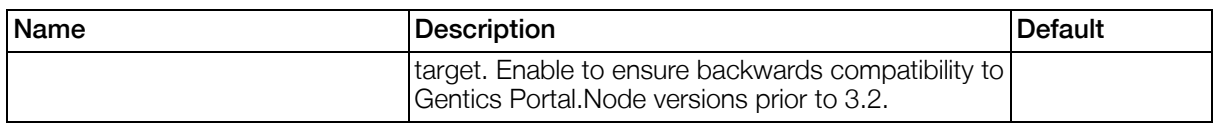

## 3.8.2.10. Fileupload Configuration

Fileupload parameters are mainly used to limit the default maximum fileupload size.

<span id="page-32-0"></span>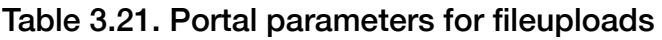

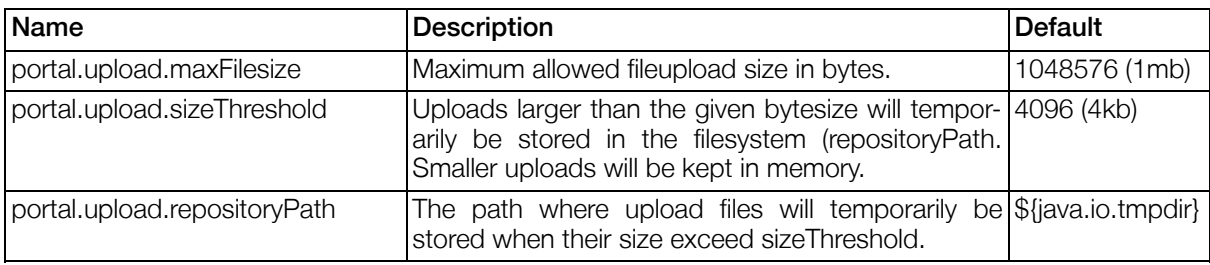

## 3.8.2.11. ViewPlugin Configuration

ViewPlugin configuration parameters are used to modify the general behaviour of the viewplugin.

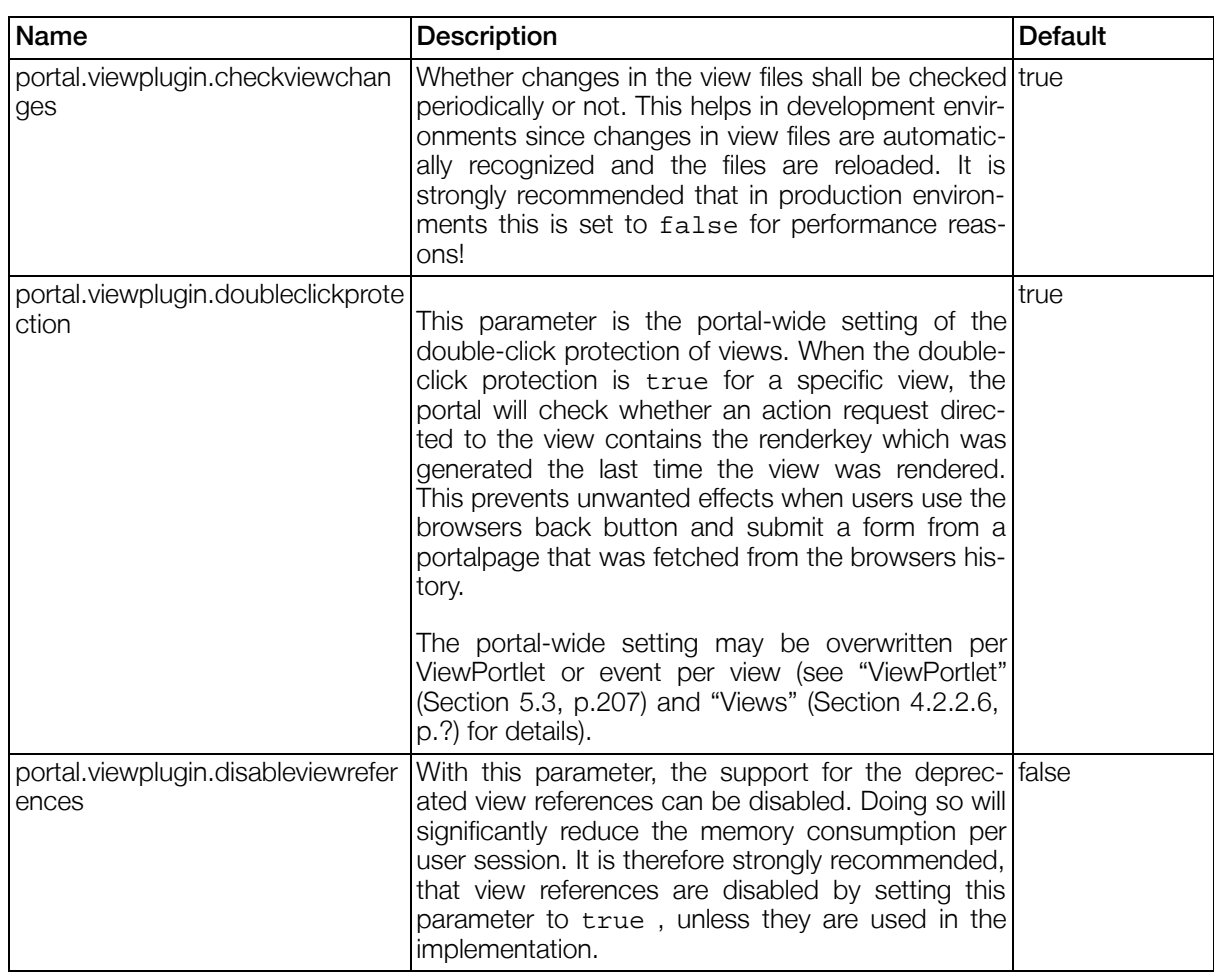

<span id="page-32-1"></span>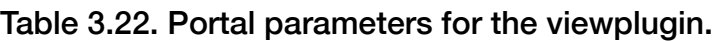

## 3.8.2.12. Datasources Configuration

Datasources configuration parameters are used to modify the general behaviour of datasources.

<span id="page-33-0"></span>Table 3.23. Portal parameters for datasources

| Name                          | <b>Description</b>                                                                                                    | <b>Default</b> |
|-------------------------------|----------------------------------------------------------------------------------------------------|----------------|
| portal.datasources.autorepair | Flag to switch off the auto-repair functionality of<br>Gentics Portal. Node. When auto-repair is turned<br>on, all datasources of type contentrepository<br>are checked and the server tries to repair the data-<br>sources by adding missing columns. Modifications<br>in the data structure may fail due to database per-<br>mission settings or may be long running operations<br>(for example when the table is very large). Therefore<br>an administrator may opt to turn the auto-repair off<br>by setting this parameter to false and make<br>eventually necessary modifications manually during<br>an update process. | true           |
|                               | This global setting can be overwritten for specific<br>datasources. See "Datasources of type conten-<br>trepository" (Section 3.8.6.3.1, p.53) for details.                                                                                                    |                |

### 3.8.2.13. ExpressionParser Configuration

These parameters can be used to use and configure the new ["ExpressionParser" \(Section 4.10, p.181](#page-180-4)) in favor of the old RuleParser.

<span id="page-33-1"></span>Table 3.24. Portal parameters for the ExpressionParser

| Name                                               | <b>Description</b>                                                                                                    | <b>Default</b> |
|----------------------------------------------------|----------------------------------------------------------------------------------------------------|----------------|
| portal.expressionparser                            | When this parameter is set to false, the Expres-<br>sionParser is not used and Gentics Portal. Node<br>runs in compatibility mode (all rules, filters and re-<br>actions are processed in a way that is compatible<br>with older versions of Gentics Portal. Node). When<br>set to true (default value), the ExpressionParser<br>is used. Note that some rules, filters or assignment<br>commands might be incompatible with the new Ex-<br>pressionParser (or might be interpreted in a differ-<br>ent way). To find possible problems, it is recom-<br>mended to use the test mode and the log-level<br>for<br>the<br>logger<br>com.gentics.lib.expressionparser<br>to<br>DEBUG while upgrading an existing<br>Gen-<br>tics Portal. Node implementation to the Expression-<br>Parser. With this setting, the ExpressionParser will<br>be used, but generate a lot more log messages for<br>possibly incompatible expressions. See Sec-<br>tion 3.9, "Logging" for details on setting the log<br>level and Section 4.10, "ExpressionParser" for de-<br>tails on the ExpressionParser. | true           |
| portal.expressionparser.treatEmpt<br>yStringAsNull | When portal.expressionparser is set to                                                                                                    | false          |

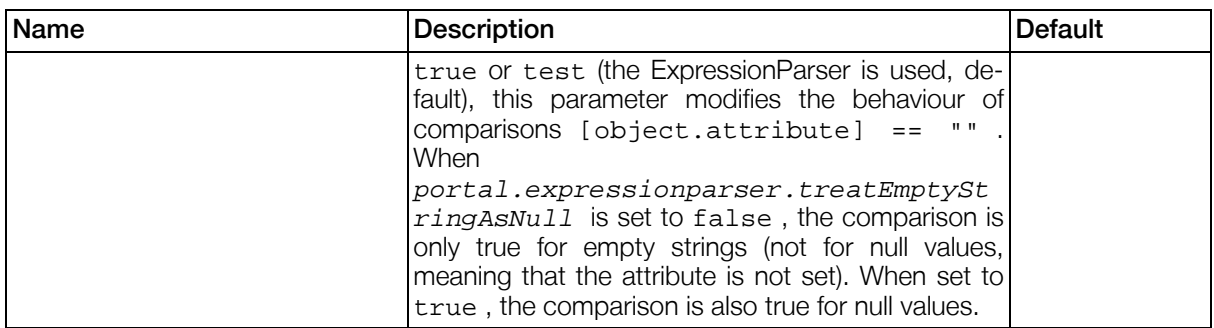

### 3.8.2.14. Dictionaries Configuration

Parameters for configuration of general dictionary handling. See ["Dictionaries" \(Section 3.8.5.3, p.47\)](#page-46-3) for details.

#### <span id="page-34-0"></span>Table 3.25. Portal parameters for Dictionaries

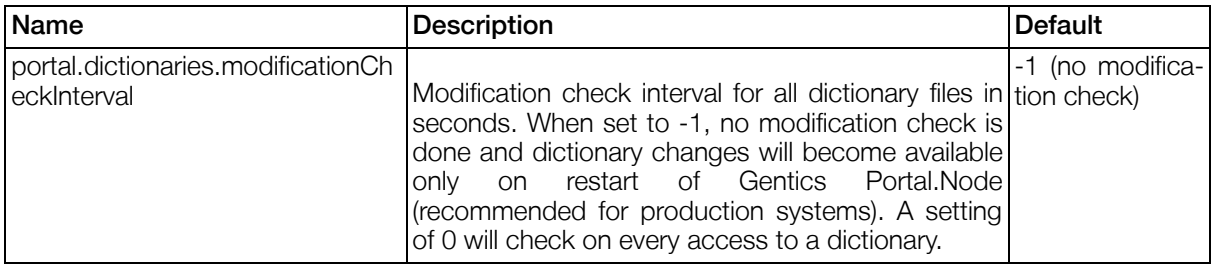

## 3.8.2.15. Portal pages Configuration

Parameter for switching on/off the usage of portal pages. See ["pages-section" \(Section 3.8.9, p.60\)](#page-59-1) and ["Portal Pages Implementation" \(Section 4.14, p.19](#page-198-0)9) for details on portal pages.

When portal pages are used, the ["Portal Template Configuration" \(Section 3.8.2.8, p.31\)](#page-30-3) is completely replaced by the ["Portlet Entities Configuration" \(Section 3.13, p.78](#page-77-1)) .

<span id="page-34-1"></span>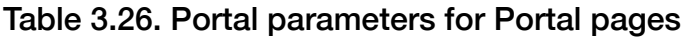

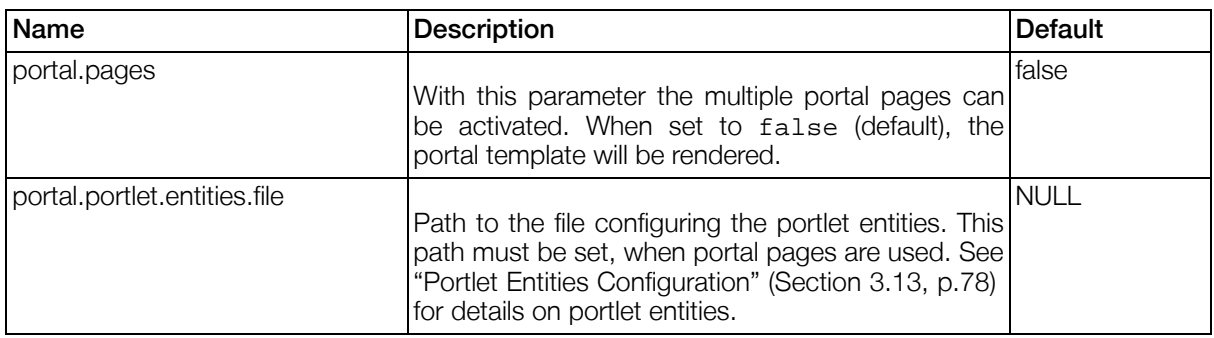

## 3.8.2.16. URL Mapping Configuration (Beautiful URLs)

Parameter for switching on/off the usage of ["urlmapping-section" \(Section 3.8.10, p.63\)](#page-62-0)

#### <span id="page-34-2"></span>Table 3.27. Portal parameters for Portal pages

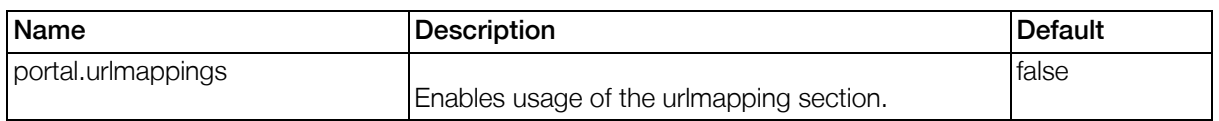

### 3.8.2.17. Portlet Reloading

Global configuration for portlet reloading (see ["Portlet Reloading" \(Section 4.6.3.3, p.170](#page-169-3))). These global settings can be overridden by PNode parameters (see ["Parameters of all Gentics Portlets" \(Section 5.2.3,](#page-205-5) [p.20](#page-205-5)6)).

<span id="page-35-0"></span>Table 3.28. Portal parameters for Portlet Reloading

| <b>Name</b>                             | <b>Description</b>                                                                                                    | <b>Default</b> |
|-----------------------------------------|----------------------------------------------------------------------------------------------------|----------------|
| portal.portletreload                    | Enables portlet reloading for all portlets.                                                                                                    | false          |
| portal.portletreload.allclasses         | Replace all elements, regardless of CSS class (see<br>portal.portletreload.replaceclasses).                                                                                 | true           |
| portal.portletreload.replaceclasse<br>S | Enables portlet reloading only for elements (links,<br>forms) which have at least one of the specified CSS<br>classes. List all CSS classes as a comma-separ-<br>ated list. | <b>NULL</b>    |
| portal.portletreload.replaceform        | Enables portlet reloading for forms (replace the de-<br>fault submit action).                                                                                               | true           |
| portal.portletreload.replacelink        | Enables portlet reloading for links (replace the de-<br>fault onclick action).                                                                                              | true           |

### 3.8.2.18. Namespace Compliance

Parameter for switching on/off the JSR 168 compliant generation of namespaces.

For historic reasons, the namespaces generated for render or resource responses contained special characters like "." (dots), which is not compliant to the portlet specification. With this portal parameter, this behaviour can be changed.

<span id="page-35-1"></span>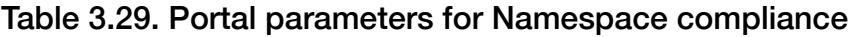

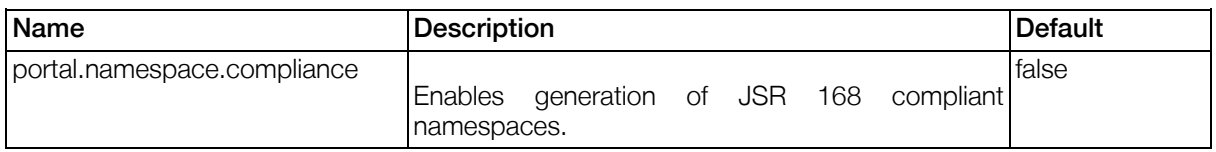

## 3.8.2.19. Login Behaviour

Parameter to influence the login behaviour: When switched off, logging in will create a new portal session, which is the original behaviour. When switched on, logging in will keep the portal session together with all current settings. Logging out will always create a new portal session.

The new login behaviour will also reduce the memory consumption per session.
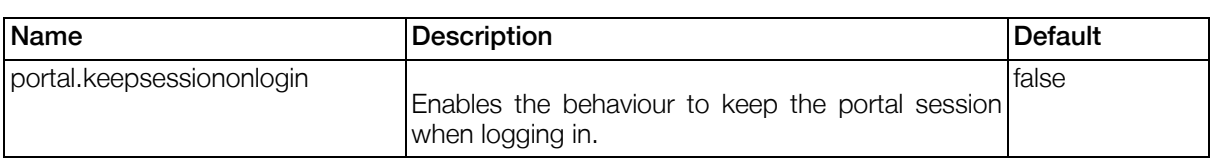

#### Table 3.30. Portal parameters for Login Behaviour

## 3.8.2.20. Parameters for configuring the markup aggregation

With the following parameters, the aggregation of markup provided by portlets can be configured.

Table 3.31. Portal parameters for markup aggregation

| Name               | <b>Description</b>                                                                                                    | <b>Default</b> |
|--------------------|----------------------------------------------------------------------------------------------------|----------------|
| portal.headeratend | When this parameter is set to true, any markup<br>provided by portlets that should be added to the<br>head section sent to the client will be appended to<br>the end of the head section. When set to false<br>(which is the default), that markup will be prepen-<br>ded to any existing <head> content.</head> | false          |

## 3.8.2.21. Portal Properties

Portal Properties are used to store portal-wide settings for use in views or velocity templates. These settings can be accessed and set via portal.properties.[propertyname], where propertyname is the id of the property you defined. So if you would like to define your company name for use in the portal it should look as stated below.

#### Example 3.3. Portal Property configuration

```
<general-section>
  ...
  <properties>
    <property id="companyname">MyCompany Inc.</property>
 </properties>
</general-section>
```
Now, if you'd like to use the property you just have defined in an velocity template, you can simply use \$portal.properties.companyname. Please keep in mind that the portal has to be restarted for the new properties set in the portal configuration file to take effect. Portal Properties can also be used in views as the following example depicts.

### Example 3.4. Usage of Portal Property inside a view

```
...
<buttoncomponent>
  <label>Click Me!</label>
  <actions>
    <action class="EchoAction">
```

```
<parameters>
        <parameter id="CompanyName" mapped="portal.properties.companyname"/>
      </parameters>
    </action>
  </actions>
</buttoncomponent>
...
```
This example creates a buttoncomponent inside an existing view. On click of the button the company name ist echoed into the logfile.

## <span id="page-37-0"></span>3.8.2.22. Bookmarkable URLs

The section for bookmarkable URLs defines the pathinfo and parameters for bookmarkable URLs and how they are mapped to normal portal request URLs.

Bookmarkable URLs are constructed like http://[hostname]:[portname]/Portal.Node/go/[path-info]?[query-string] , where path-info identifies the URL definition in this section and query-string may contain request parameters that can be mapped to the destination URL.

The destination URL is [destinationpath]?[query-string] , where destinationpath is defined for the bookmarkable URL and query-string is constructed from the defined parameters. Every parameter may either have a static value, or may be mapped from an incoming request parameter.

#### Example 3.5. Bookmarkable URL

```
<bookmarks>
  <bookmark pathinfo="/minimize" destination="/Portal.Node/portal">
    <parameters>
      <parameter id="gentics.rm" mapped="portlet"/>
      <parameter id="gentics.pb" mapped="portlet"/>
      <parameter id="gentics.ws">minimized</parameter>
    </parameters>
  </bookmark>
</bookmarks>
```
Will **forward** the bookmarkable URL http://hostname/Portal.Node/go/minimize?portlet=AdministrationPortlet to http://hostname/Portal.Node/portal?gentics.rm=AdministrationPortlet&gentics.p b=AdministrationPortlet&gentics.ws=minimized (which minimizes the portlet AdministrationPortlet in the pbox AdministrationPortlet ).

## 3.8.3. authentication-section

## 3.8.3.1. Introduction

This section contains the configuration of the used Authentication Managers and the anonymous user profile.

#### Example 3.6. Structure of the authentication-section

<authentication-section>

```
<authentication-descriptor default="...">
    <authentication id="...">
      <Description>...</Description>
      <class-name>...</class-name>
      <parameters>
        <parameter id="...">...</parameter>
      </parameters>
      <mapping>
        <map from="..." to="..."/>
        ...
      </mapping>
    </authentication>
    <authentication id="...">
    </authentication>
    ...
  </authentication-descriptor>
  <anonymous-user>
    <domain name="..." authentication="...">
      <anonymous id="...">
        <anonymous-parameter id="...">...</anoymous-parameter>
      </anonymous>
    </domain>
  </anonymous-user>
</authentication-section>
```
## 3.8.3.2. Configuration Details

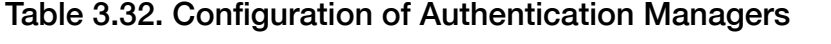

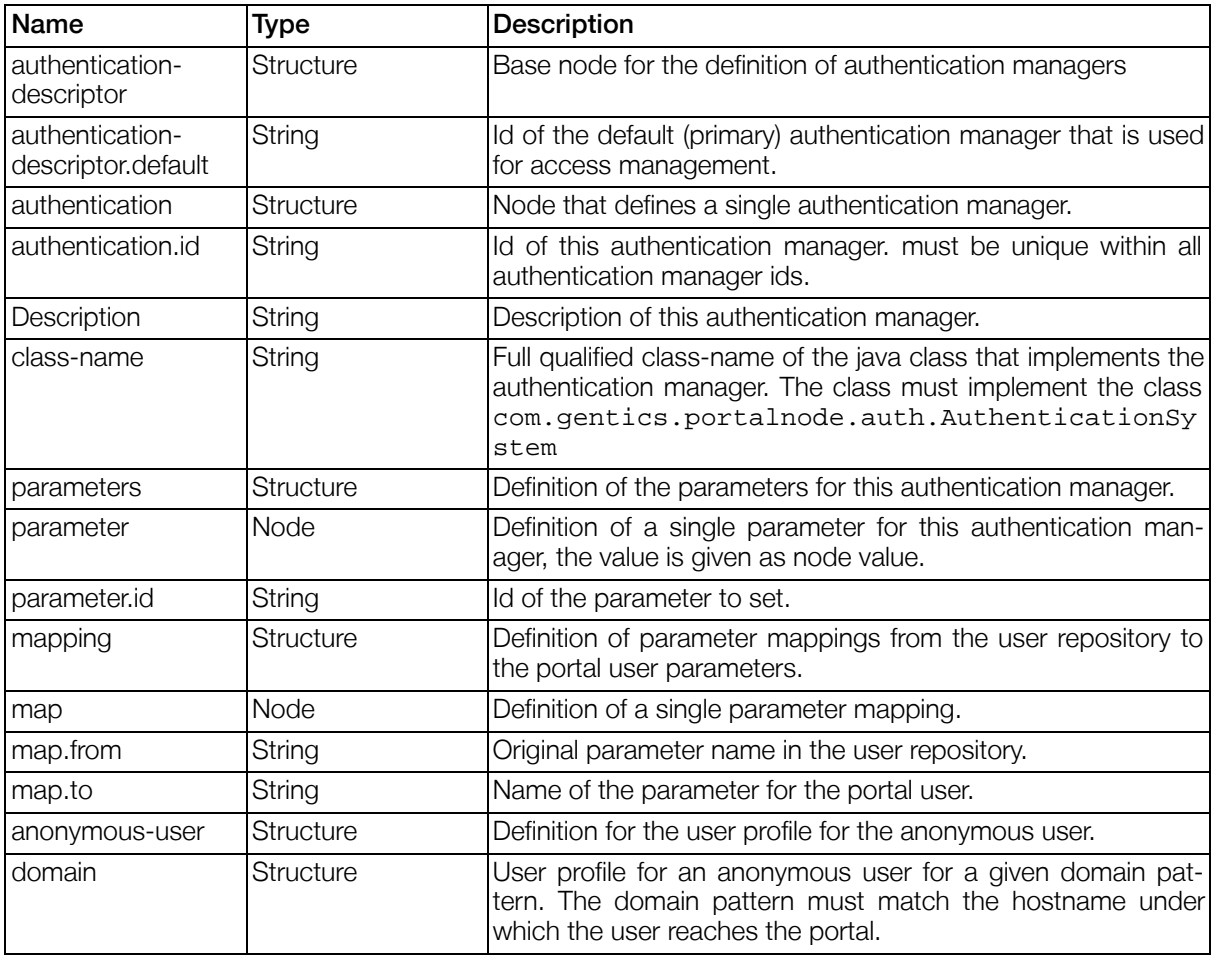

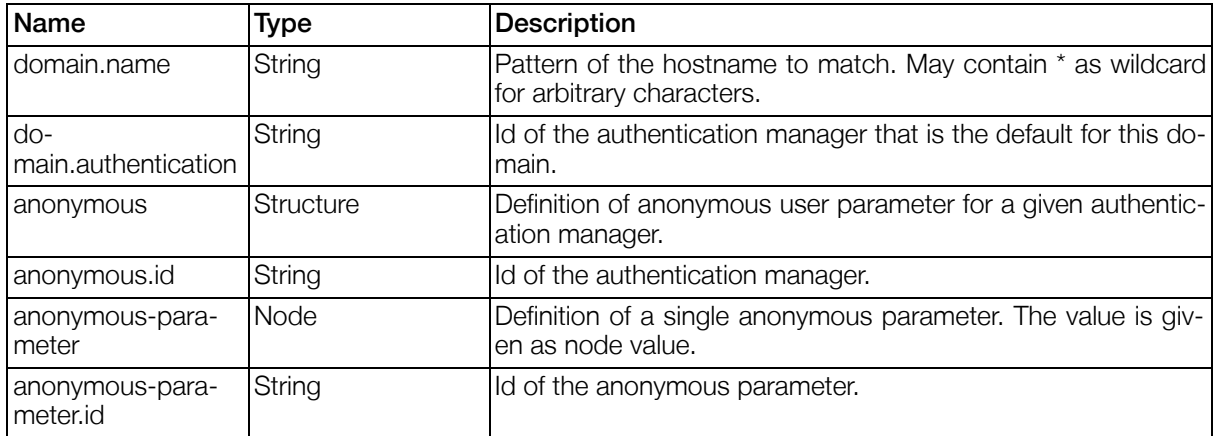

#### Table 3.33. Parameters for all AuthenticationManagers

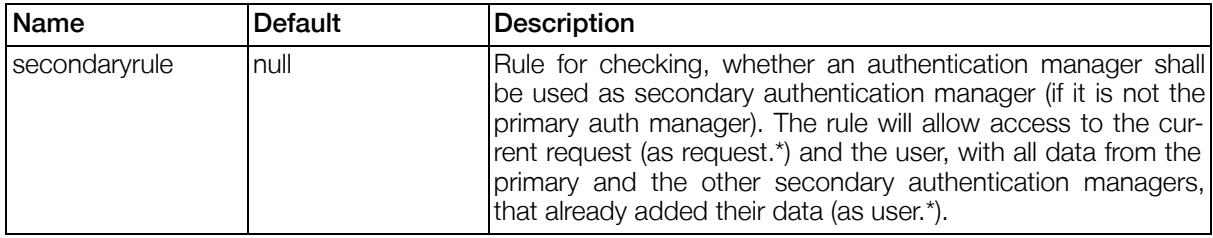

## 3.8.3.3. PNAuthenticationManager

This authentication manager is implemented by the class com.gentics.portalnode.auth.manager.PNAuthenticationManager and provides authentication based on a datasource of type contentrepository. For details on configuration of datasources, see [Section 3.8.6, "datasource-section"](#page-47-0) .

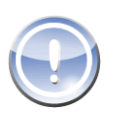

## **Note**

Please note that request parameters have to be prefixed with "p." when a user should be logged in using an external HTTP request. e.g. "\_PNlogin" will become "p.\_PNlogin" since Gentics Portal.Node will automatically prefix userrequestparameter, passwordrequestparameter and logoutrequestparameter internally.

#### Table 3.34. Parameters for the PNAuthenticationManager

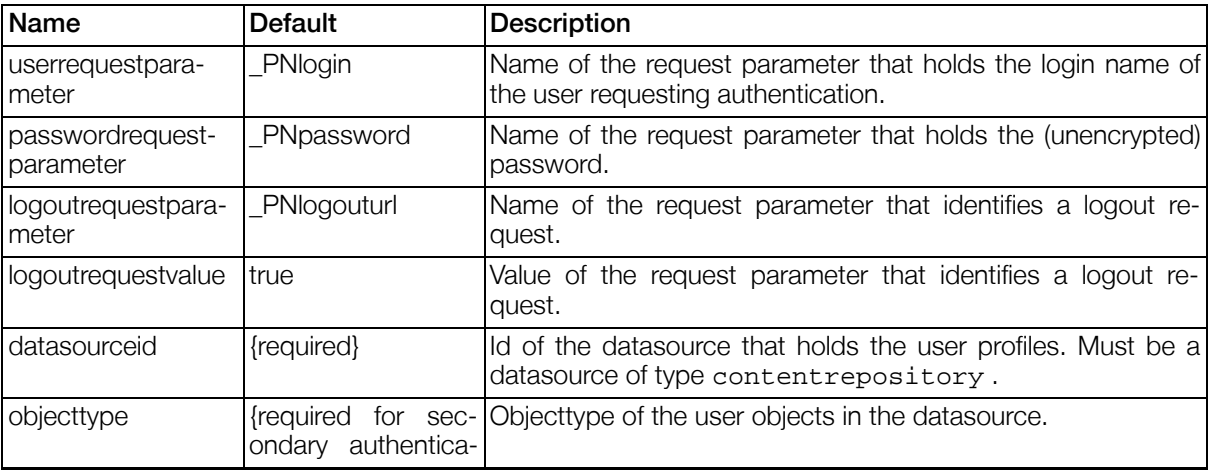

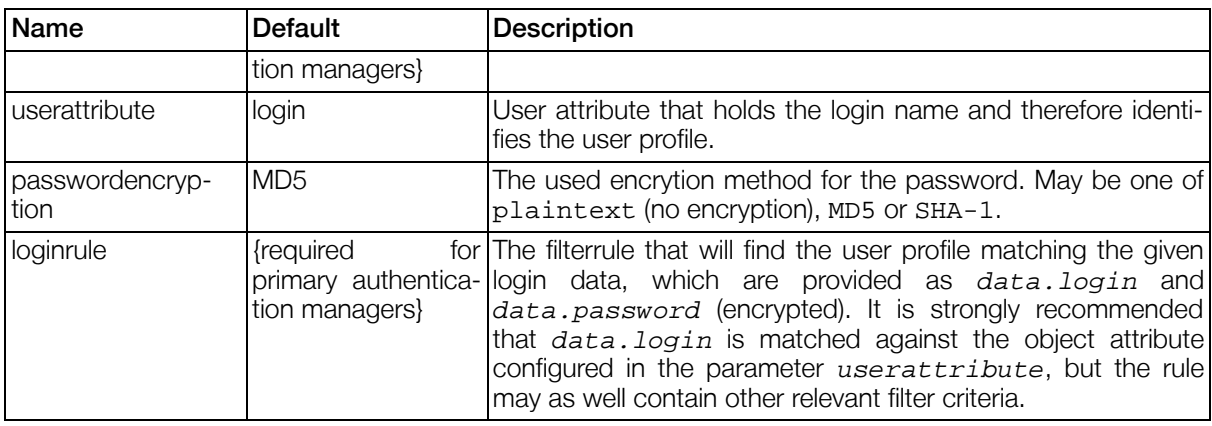

### 3.8.3.3.1. PNAuthenticationManager as primary authentication system

When this authentication manager is used as primary authentication system, it will authenticate requests that contain login data as values of the userrequestparameter and passwordrequestparameter. The configured *loginrule* is used as filter for a search in the datasource and if it returns objects, the user is supposed to be authenticated. The returned object should be unique and should be the user profile of the authenticated user. When no objects are returned in the search, the authentication fails and the user remains anonymous.

#### 3.8.3.3.2. PNAuthenticationManager as secondary authentication system

When this authentication manager is used as secondary authentication system, it will not use any  $10$ ginrule but will just store any additional set user attributes in the datasource. The datasource object holding the additional user profile is defined by

- $\bullet$  object.obj\_type == objecttype
- object.userattribute  $==$  [userid from the primary authentication system]

## 3.8.3.4. LDAPAuthenticationManager

This authentication manager is implemented by the class com.gentics.portalnode.auth.manager.LDAPAuthenticationManager and provides authentication based on a datasource of type ldap. For details on configuration of datasources, see S[ec](#page-47-0)[tion 3.8.6, "datasource-section"](#page-47-0) .

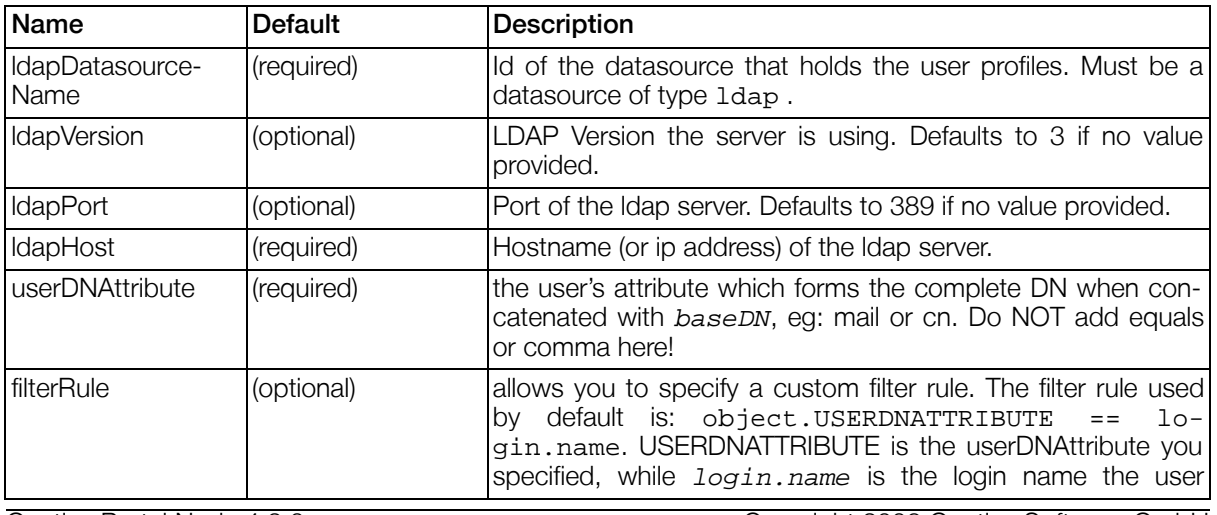

#### Table 3.35. Parameters for the LDAPAuthenticationManager

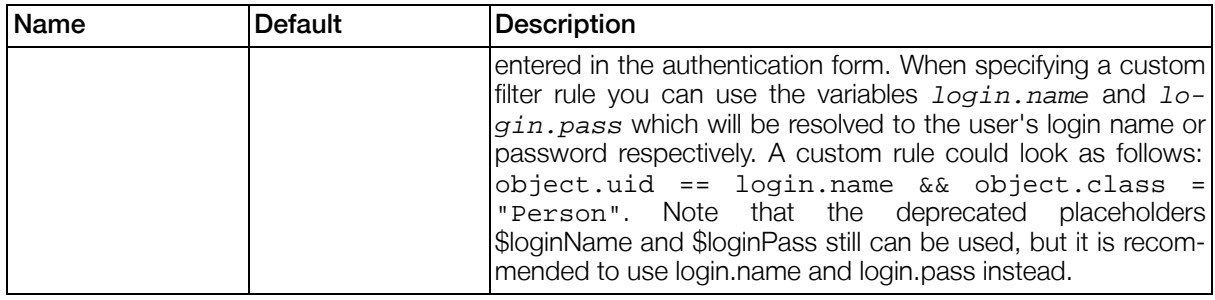

#### 3.8.3.4.1. Mode of Operation

The LDAPAuthenticationManager determines a user's DN by executing an LDAP search via the LDAP datasource specified, filtered by  $filterRule$ . If an object is returned the LDAP Authentication Manager will try to bind with the password provided by the login form. On successful bind the user is authenticated and provided with his properties which where retrieved during LDAP search.

Another vital configuration part is the mapping section, since only attributes which are configured in this section will be available as user properties when the user is logged in. So eg. if you forget to map a user's mail attribute you won't be able to read his mail address.

#### 3.8.3.4.2. Example

Here is an example configuration which includes authentication and datasource section from default.portal.xml.

```
...
<authentication-section>
  <authentication-descriptor default="LDAP">
    <authentication id="LDAP">
      <Description>LDAP Authentication Module</Description>
      <class-name>com.gentics.portalnode.auth.manager.LDAPAuthenticationManager
        </class-name>
      <parameters>
        <parameter id="ldapDatasourceName">ldap</parameter>
        <parameter id="userDNAttribute">uid</parameter>
        <parameter id="userPasswordAttribute">userPassword</parameter>
        <parameter id="ldapPort">389</parameter>
        <parameter id="ldapHost">localhost</parameter>
        <parameter id="filterRule"><![CDATA[object.uid == "$loginName"]]&lt;
          </parameter>
      </parameters>
      <mapping>
        <map from="cn" to="cn" />
        <map from="givenName" to="givenName" />
        <map from="mail" to="mail" />
      </mapping>
    </authentication>
  </authentication-descriptor>
  <anonymous-user>
    <domain name="*" authentication="LDAP">
      <anonymous id="LDAP">
        <anonymous-parameter id="userid">max.mustermann@gentics.com
          </anonymous-parameter>
        <anonymous-parameter id="firstname">Max</anonymous-parameter>
        <anonymous-parameter id="lastname">Mustermann</anonymous-parameter>
        <anonymous-parameter id="cn">Max Mustermann</anonymous-parameter>
      </anonymous>
    </domain>
  </anonymous-user>
</authentication-section>
<datasource-section>
  <datasource-handles>
    <datasource-handle typeid="ldap" id="ldap_handle">
```

```
<parameter name="host">localhost</parameter>
      <parameter name="port">389</parameter>
      <parameter name="basedn">dc=abc,o=def</parameter>
      <parameter name="binddn"/>
      <parameter name="password"/>
    </datasource-handle>
  </datasource-handles>
  <datasources>
    <datasource id="ldap" typeid="ldap">
      <parameter name="binddn"/>
      <handles>
        <handle>ldap_handle</handle>
      </handles>
    </datasource>
  </datasources>
</datasource-section>
...
```
### 3.8.3.4.3. Limitations

Currently the LDAP Authentication Manager cannot handle multivalue attributes.

## 3.8.3.5. SiteMinderAuthenticationManager

This authentication manager is implemented by the class com.gentics.portalnode.auth.manager.SiteMinderAuthenticationManager and provides authentication based on CA eTrust® SiteMinder® module for the Apache WebServer. It currently supports singon and read operations.

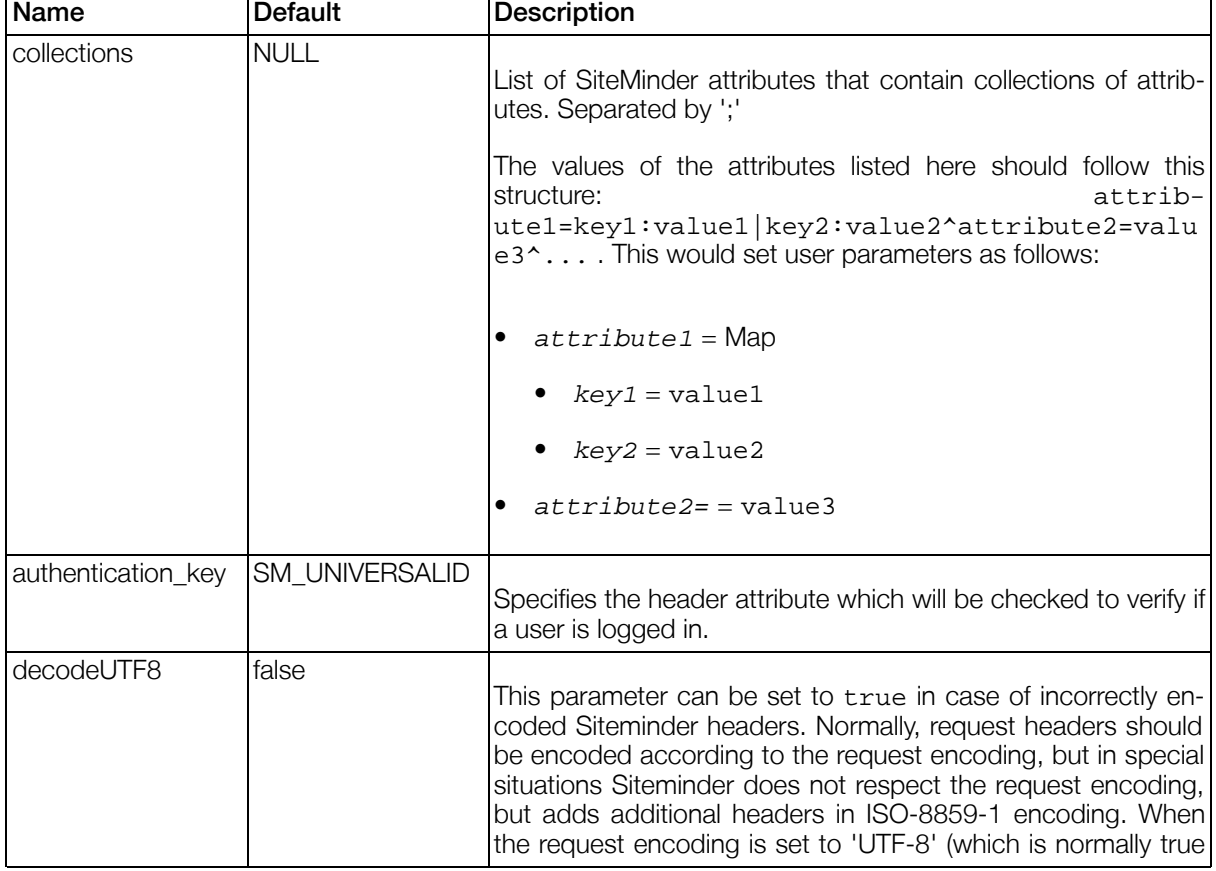

#### Table 3.36. Parameters for the SiteMinderAuthenticationManager

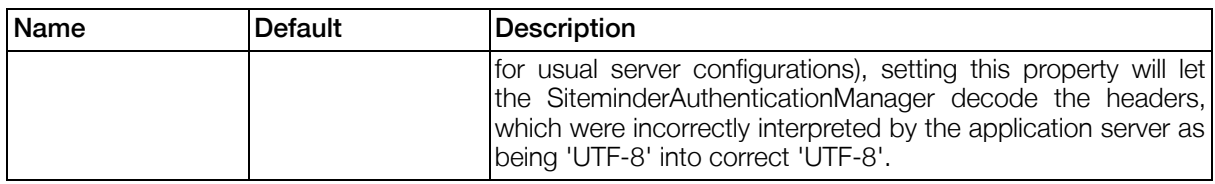

## 3.8.3.6. RemoteUserAuthenticationManager

This authentication manager is implemented by the class com.gentics.portalnode.auth.manager.RemoteUserAuthenticationManager and provides authentication based on the RemoteUser information provided by the HttpServletRequest instance (return value of the method javax.servlet.http.HttpServletRequest.getRemoteUser()).

This allows coupling the portal authentication to authentication mechanisms provided by the underlying application server, or by independent implementations e.g. in ServletFilters.

Since passing additional attributes of the authenticated individual to the Web Application is not in the scope of the Servlet Specification, this authentication manager provides the possibility to pass user attributes to the portal by storing them as a java.util.Map either in the session or as request attribute (depending on the setting of the parameter attributescope described below) under the key com.gentics.portalnode.remoteuserdata .

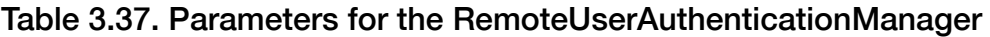

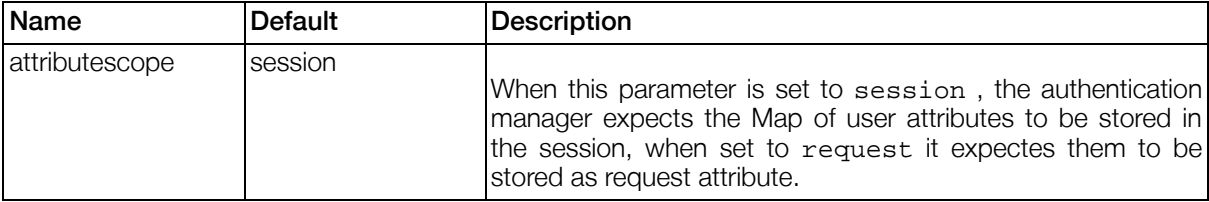

## 3.8.3.7. GCNAuthenticationManager

This authentication manager is implemented by the class com.gentics.portalnode.auth.manager.GCNAuthenticationManager and provides authentication by login to a Gentics Content.Node 5 backend system.

When the GCNAuthenticationManager is configured as primary Authentication Manager and a User tries to login (e.g. with the GenticsLoginModule), the Portal Server will POST the login credentials to the configured backendb url. This means that the given URL must be reachable by the Portal Server, NOT the client.

The GCNAuthenticationManager can also be configured as secondary Authentication Manager behind another one (e.g. SiteMinderAuthenticationManager). In that case, either a mapping for username and password or for the headers for the authentication request (or both) need to be configured.

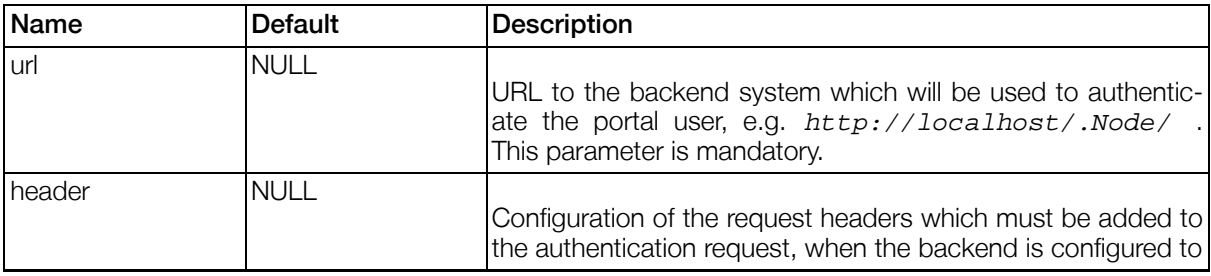

#### Table 3.38. Parameters for the GCNAuthenticationManager

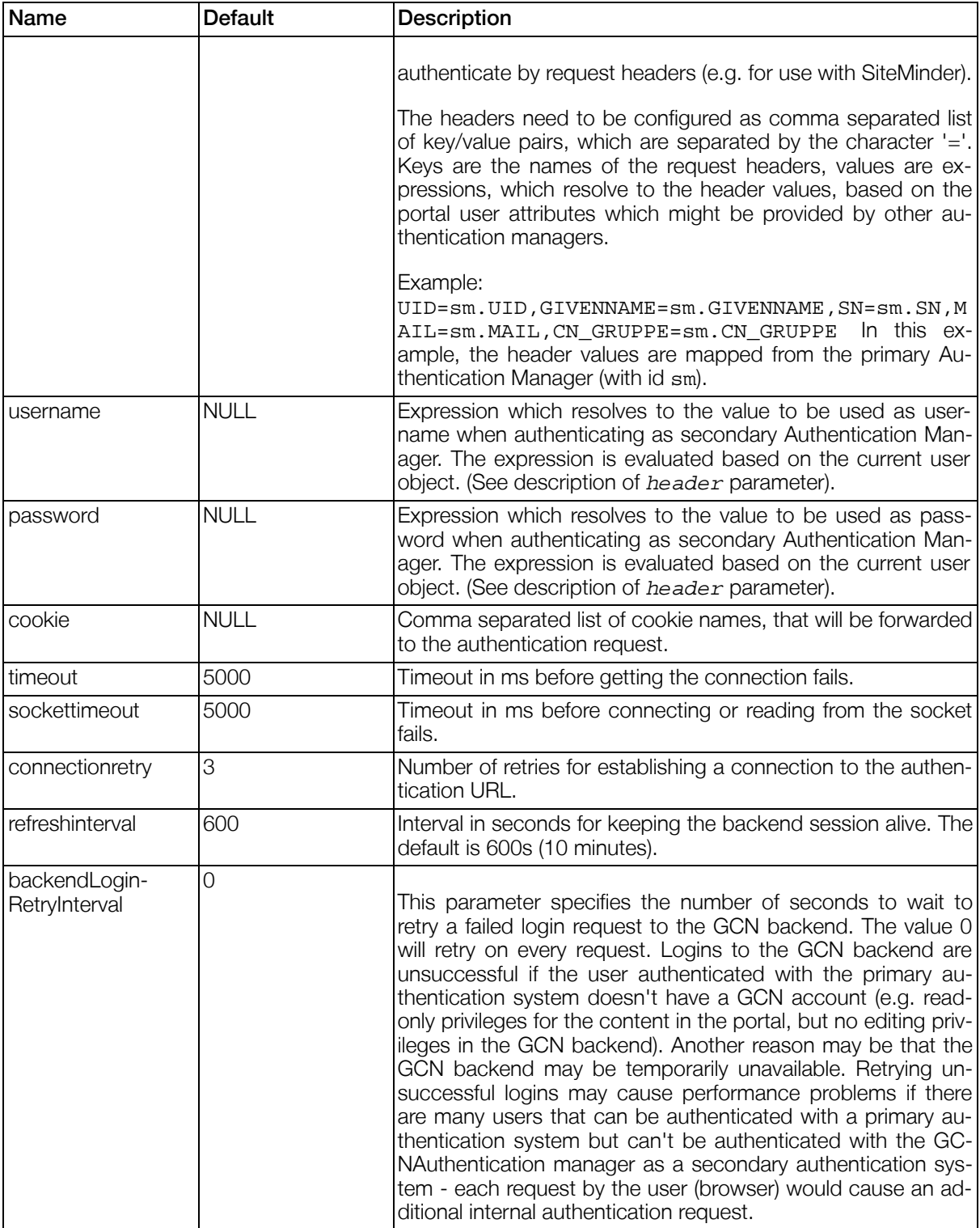

The following table lists the properties which are readable for authenticated users.

### Table 3.39. User Properties from GCNAuthenticationManager

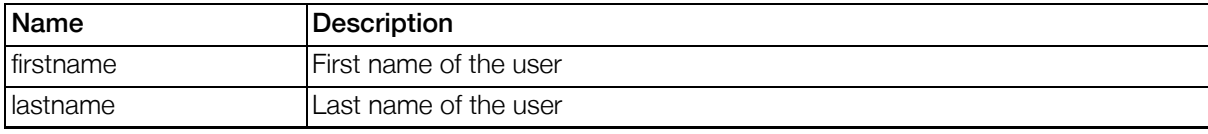

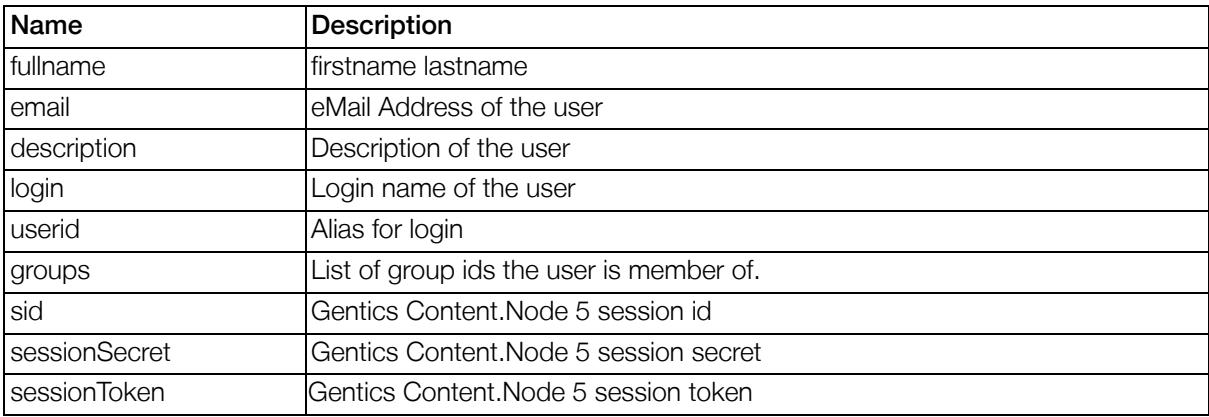

## 3.8.4. formatter-section

## 3.8.4.1. Introduction

The formatter section contains the configuration of the Gentics Portal.Node Imps.

Imps are small helper classes that provide useful functionality, mostly used in templates - e.g. to output formatted data. In prior versions of Gentics Portal.Node they used to be called Formatters.

### Example 3.7. Syntax of the formatter-section

```
<formatter-section>
  <formatter id="...">
    <class-name>...</class-name>
    <parameters>
      <parameter id="...">...</parameter>
          ...
    </parameters>
  </formatter>
  ...
</formatter-section>
```
## 3.8.4.2. Configuration

| Name         | Type        | <b>Description</b>                                                              |
|--------------|-------------|---------------------------------------------------------------------------------|
| formatter    | Structure   | Definition of an imp.                                                           |
| formatter.id | String      | Id of the imp. Must be unique within all imp-ids.                               |
| class-name   | String      | Full qualified java class-name of the class implementing the<br>imp's features. |
| parameters   | <b>Node</b> | Configuration parameters for the imp.                                           |
| parameter    | <b>Node</b> | Value of one configuration parameter.                                           |
| parameter.id | String      | Id of the configuration parameter.                                              |

Table 3.40. Configuration of imps

## 3.8.5. language-section

## 3.8.5.1. Introduction

The available languages in the portal. This is the basic configuration needed for internationalization. The currently selected language of the user can be read and set with the portal property path portal.language.id. See [Section 4.8, "Portal Property Paths"](#page-173-0) for Details on property paths.

#### Example 3.8. Structure of the language-section

```
<language-section>
  <languages default="...">
    <language id="..." locale="..."/>
    ...
  </languages>
</language-section>
```
## 3.8.5.2. Configuration

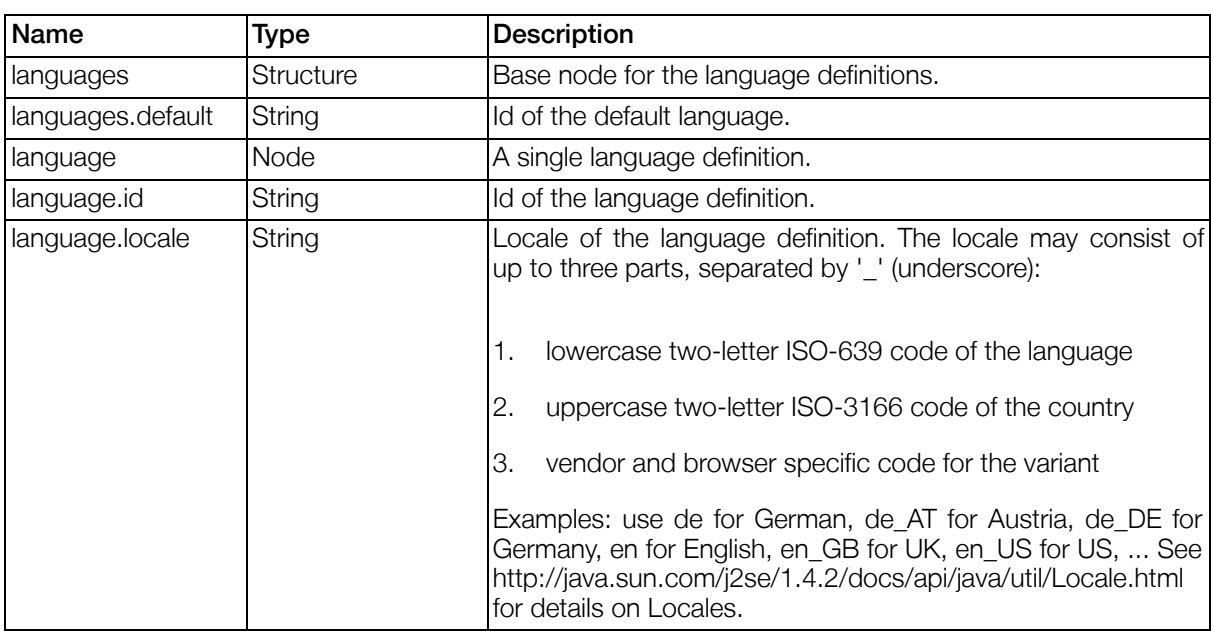

#### Table 3.41. Configuration of Languages

## 3.8.5.3. Dictionaries

For implementation details, see [Section 4.12.2, "Language Handling"](#page-195-0).

#### 3.8.5.3.1. Syntax

The basic Syntax of dictionary files is  $key = value$ . Note that if the key contains spaces, they have to be escaped with \. Also if the value contains newlines, they have to be escaped in the same way.

#### Example 3.9. Example dictionary

```
welcome\ text=Welcome,\
this is Gentics Portal.Node brought to you by $name.
custom.diclaimer2=All my rights reserved.
```
The values may contain variables in the syntax  $\frac{1}{2}$  [a-zA-Z0-9]+, which might be filled with dynamic data.

#### 3.8.5.3.2. Package Dictionaries

The package dictionaries are located at \${com.gentics.portalnode.home}/META-INF/dictionaries/portal.[languageid].pr operty , are maintened by Gentics and should not be changed. Changes will be lost after the next product update. Changes should be done by creating a custom dictionary file in your configuration path.

#### 3.8.5.3.3. Custom Dictionaries

Custom dictionaries are located at \${com.gentics.portalnode.confpath}/dictionaries/portal.[languageid].propert y .

If you want to customize the package dictionary, create an empty file in this directory and add the items you want to customize from the Package dictionary by copy pasting the corresponding lines. It's not suggested to copy the whole file, since future changes in the package dictionary of uncustomized items will not be visible any more.

If you want to add new items, it's suggested to do this in a custom section, with a custom prefix, to prevent unintentional overwriting of already existing words.

#### 3.8.5.3.4. Portlet application Dictionaries

```
Portletapplication dictionaries are located at
WEB-INF/dictionaries/portal.[languageid].property in the respective portlet applica-
tion's directory.
```
Portlet application dictionaries are the means to translate portlet application specific words and package the dictionaries within the portlet application. These dictionaries have higher priority than the package or custom portal dictionaries.

## <span id="page-47-0"></span>3.8.6. datasource-section

#### 3.8.6.1. Introduction

The datasource-section is used to define different datasources that are available to the portal. The datasources are used by the portal modules.

Every datasource has an id, a type and can have one or more handles.

This section is split up into a datasource section and a datasource handle section.

#### Example 3.10. Structure of the datasource-section

```
<datasource-section>
```

```
<datasource-handles>
     <!-- the datasource-handles -->
</datasource-handles>
```

```
<datasources>
        <!-- the datasources -->
   </datasources>
</datasource-section>
```
## 3.8.6.2. Defining datasource-handles

<span id="page-48-0"></span>Each datasource handle is defined by an unique id, and typeid and can have several parameters.

#### 3.8.6.2.1. Handle type **sql**

This handle type defines datasource handles that provide access to sql-databases. The database connection can be created in two ways: Directly by Portal.Node using jdbc database drivers, or created by the underlying application server and provided as jndi ressources.

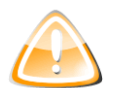

## Warning

When using a handle of type "sql" together with Jakarta Tomcat 5.0 *be sure to place the jdbc driver package at {catalina.base}/common/lib/*. Otherwise you will not be able to connect to the database.

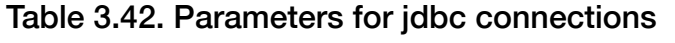

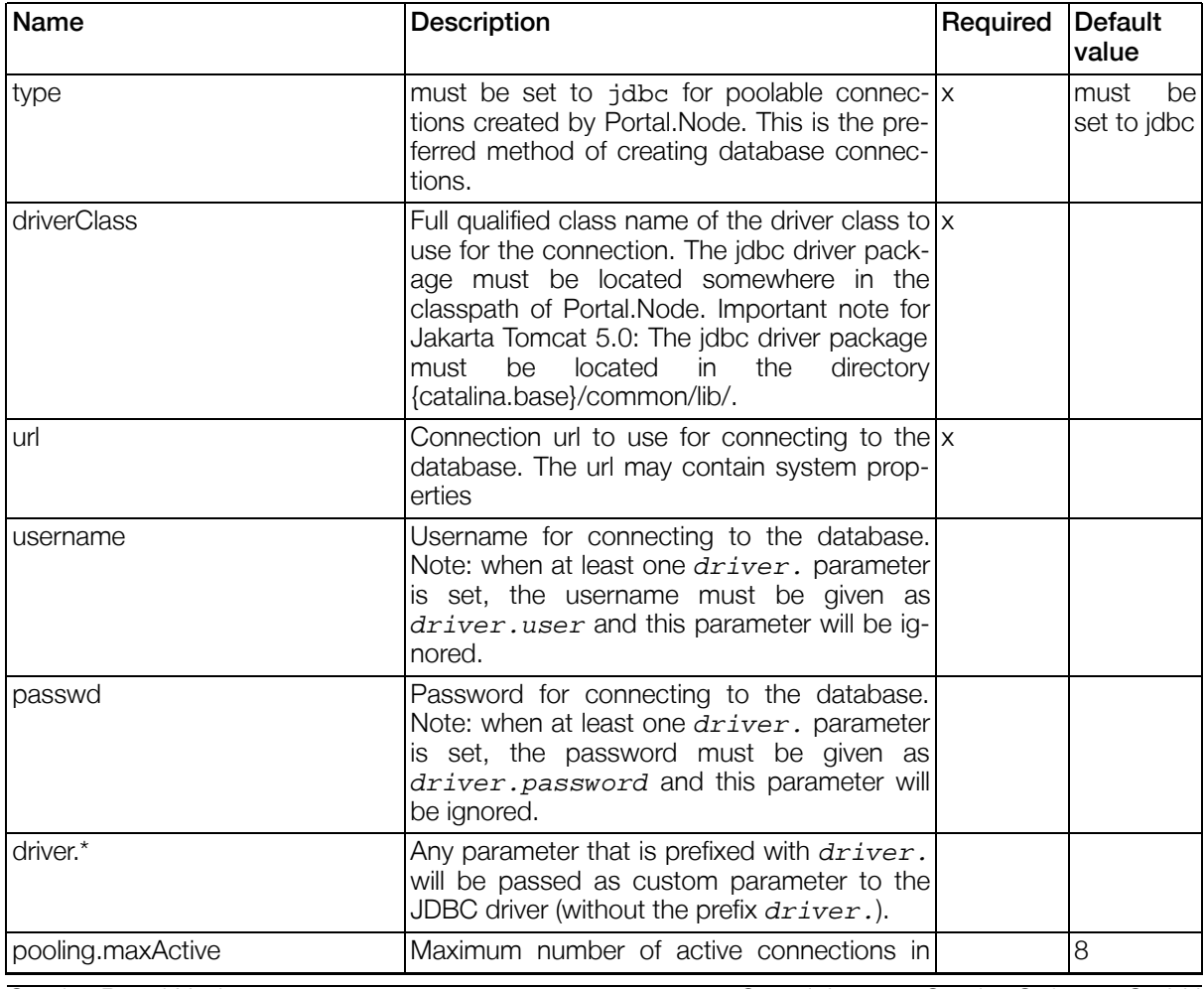

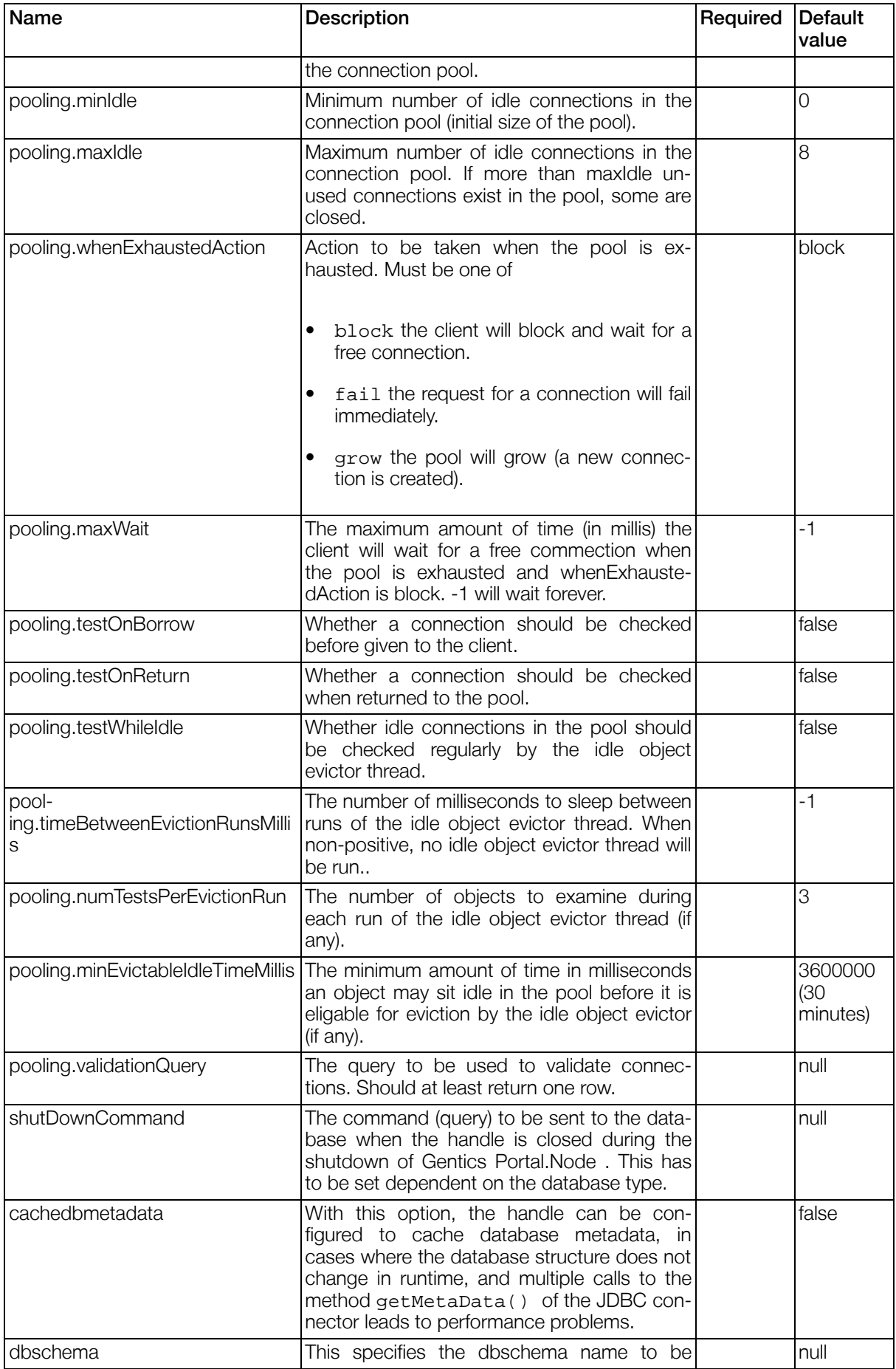

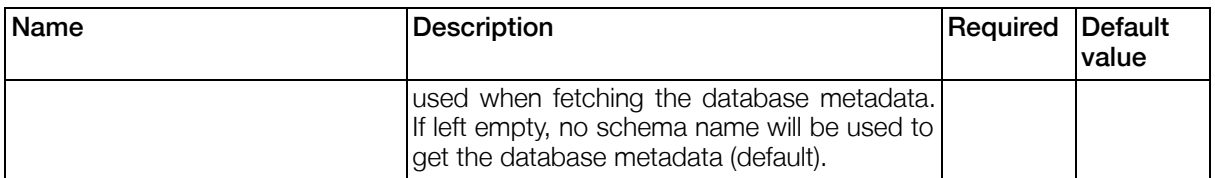

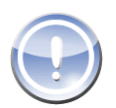

## **Note**

All pooling parameters may also be used without the prefix  $pooling$ ., but the new syntax with prefix is encouraged.

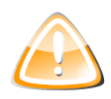

### Warning

When at least one driver. parameter is set, the parameters username and passwd will be ignored and the login data must be given as driver.user and driver.password.

### Example 3.11. Example of a jdbc datasource-handle

```
<datasource-handle typeid="sql" id="sample">
  <parameter name="type">jdbc</parameter>
  <parameter name="url">
    jdbc:hsqldb:${com.gentics.portalnode.home}/WEB-INF/config/db/sample
  </parameter>
  <parameter name="driverClass">org.hsqldb.jdbcDriver</parameter>
  <parameter name="driver.user">sa</parameter>
  <parameter name="shutDownCommand">SHUTDOWN</parameter>
</datasource-handle>
```
#### Table 3.43. Parameters for jndi connections

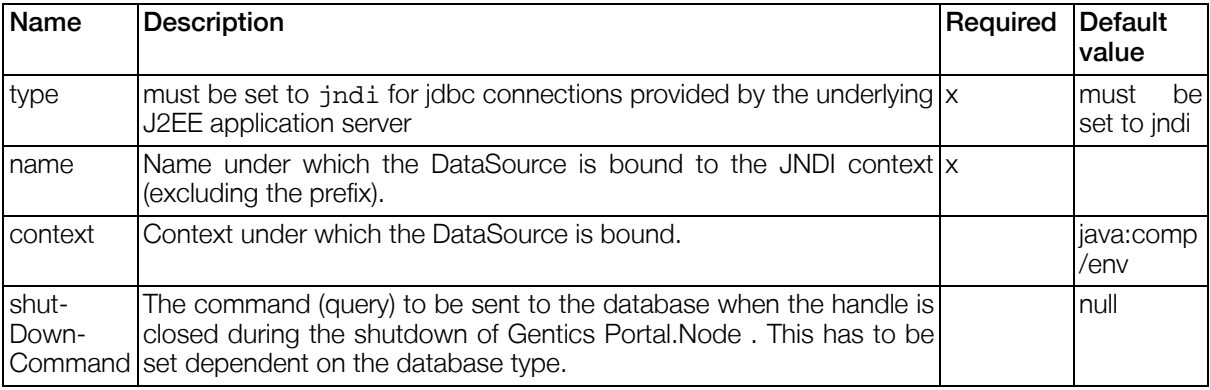

#### Example 3.12. Example of a jndi datasource-handle

```
<datasource-handle typeid="sql" id="sample">
        <parameter name="type">jndi</parameter>
        <parameter name="name">jdbc/sample</parameter>
</datasource-handle>
```
#### 3.8.6.2.2. Handle type **ldap**

This Handle type provides access to an LDAP server.

Table 3.44. Parameters for ldap Handles

| Name          | <b>Description</b>                                                          | Required | Default<br>value |
|---------------|-----------------------------------------------------------------------------|----------|------------------|
| host          | Host of the LDAP server.                                                    |          | localhost        |
| port          | Port number of the LDAP server.                                             |          | 389              |
| binddn        | DN to use for binding to the LDAP server for $x$<br>authentication.         |          |                  |
| password      | Password to use for binding to the LDAP $ x $<br>server for authentication. |          |                  |
| scope         | Scope for searches in the LDAP. Must be<br>one of base one sub.             |          | one              |
| poolsize      | Size of the connection pool.                                                |          | 20               |
| timeout       | Timeout in ms before the access fails.                                      |          | 5000             |
| sockettimeout | Timeout in ms before connecting or reading<br>from the socket fails.        |          | 5000             |

### 3.8.6.3. Defining datasources

A datasource is defined by an ID, a datasource type and one or more datasource handles. Readonly datasources support the usage of multiple datasource handles. Additionally for some datasource types, parameters may be defined.

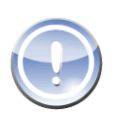

#### **Note**

The datasource ID may not be set to false.

#### Example 3.13. Datasource examples

```
<datasources>
  <datasource id="sample" typeid="contentrepository">
        <parameter name="versioning">false</parameter>
        <parameter name="versioning.autoupdate.interval">60</parameter>
        <handles>
          <handle>sample</handle>
        </handles>
 </datasource>
 <datasource id="ldap" typeid="ldap">
    <parameter name="binddn">ou=MyApplications,dc=mycompany,dc=com</parameter>
    <handles>
      <handle>ldap_connection1</handle>
      <handle>ldap_connection2</handle>
      <handle>ldap_connection3</handle>
    </handles>
  </datasource>
<datasources>
```
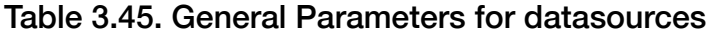

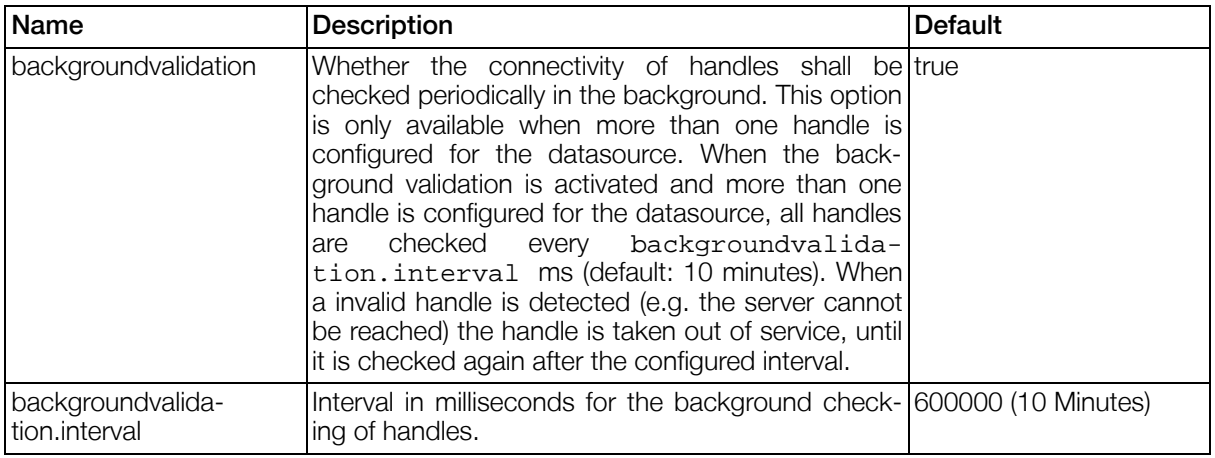

#### 3.8.6.3.1. Datasources of type **contentrepository**

Datasources of type contentrepository provide access to sql-based databases that must follow a strict database-scheme. See [Section 3.4.3, "ContentRepository"](#page-23-0) for more details. These datasources can only use handles of type sql and allow

- Runtime manipulation of objects and attributes stored in the repository
- Multivalue attributes
- Storing of binary data

Datasources of type contentrepository support cache warming, which pre-loads configured objects and attributes into the cache. This is in contrast to standard caching, which does not load and cache these items until they are used for the first time.

Additionally, datasources of type contentrepository also allow filesystem attributes, which moves stored data from the databank to the file system. This allows for streaming of large files and can lead to better performance. In order to activate this option, the attribute.path parameter must be set, which is the absolute path to the base folder where the attributes will be stored.

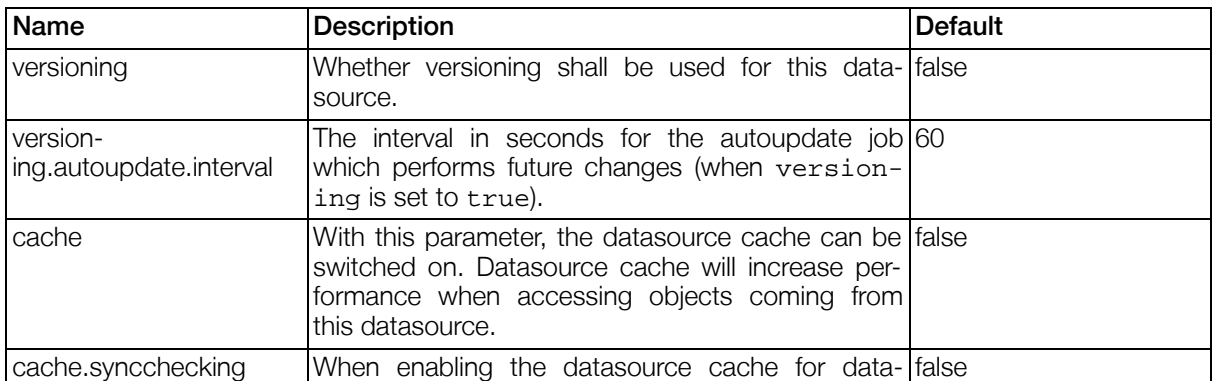

#### Table 3.46. Parameters for datasources of type contentrepository

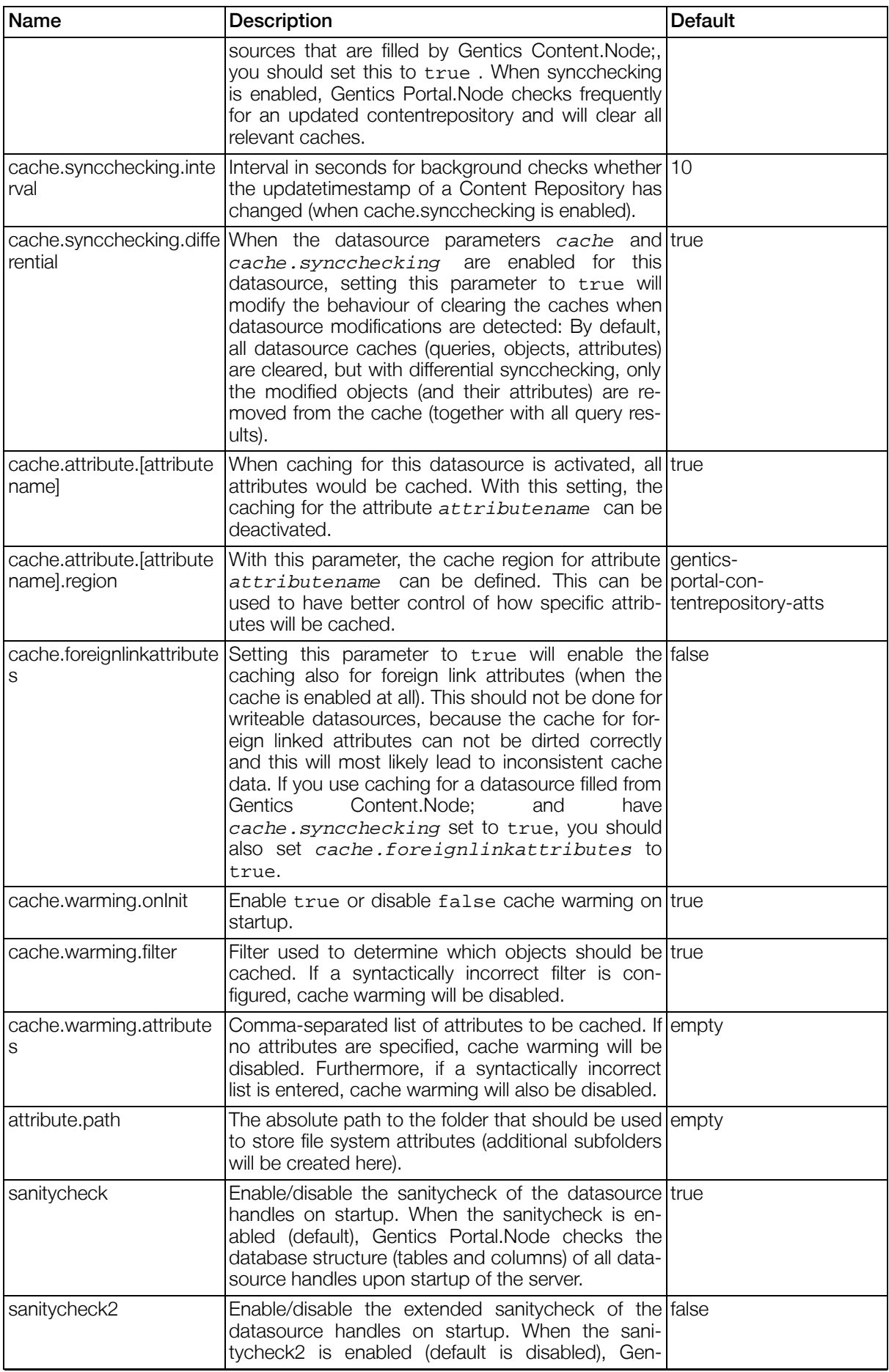

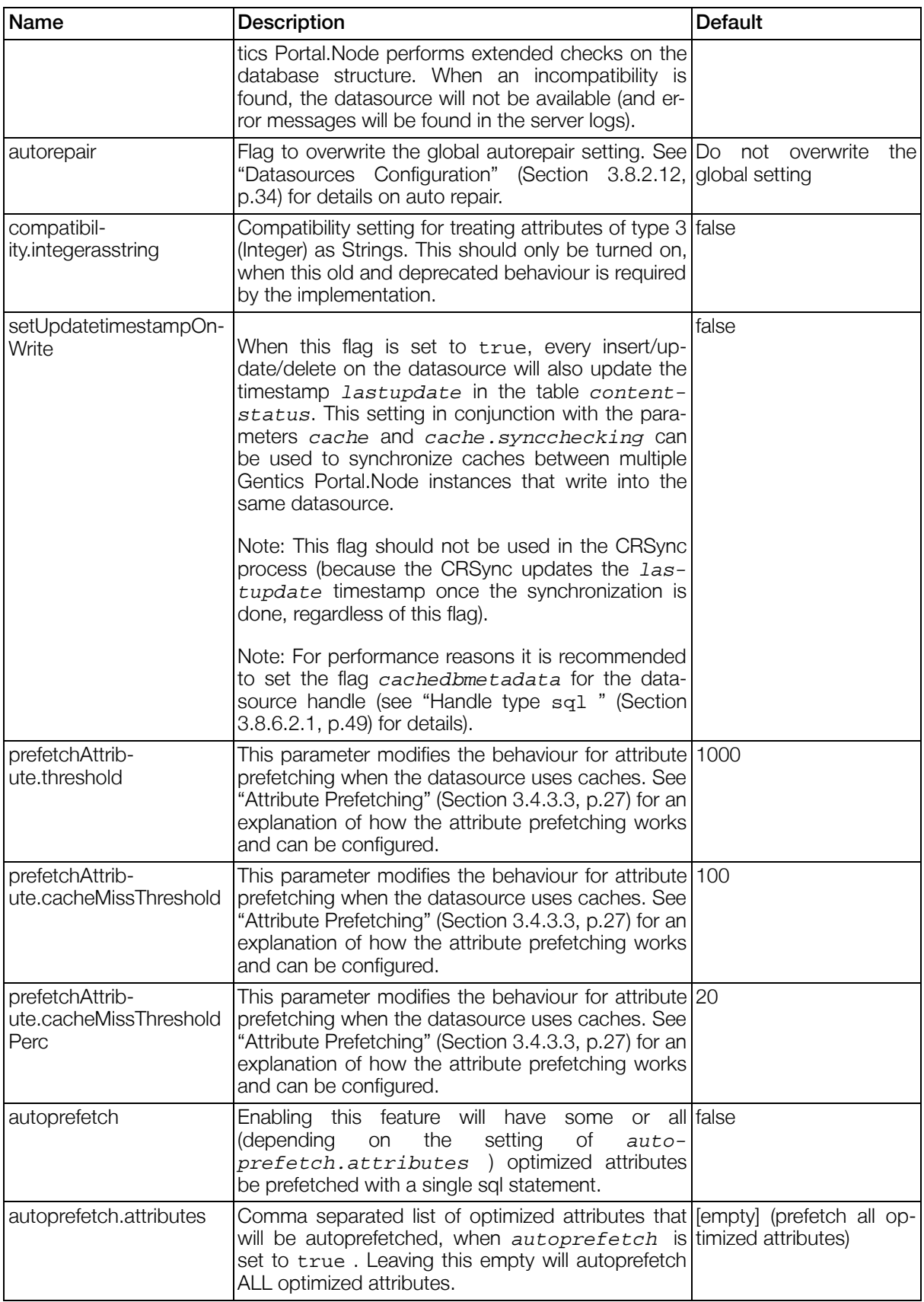

#### 3.8.6.3.2. Datasources of type **ldap**

The LDAP datasource currently provides only read access to the ldap attributes. Writing is currently not

supported.

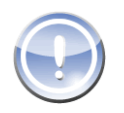

#### **Note**

When displaying results from an LDAP datasource, you need to make sure a Rule is set. -To show everything you could use

(objectClass=\*)

to select all.

#### Table 3.47. Parameters for datasources of type ldap

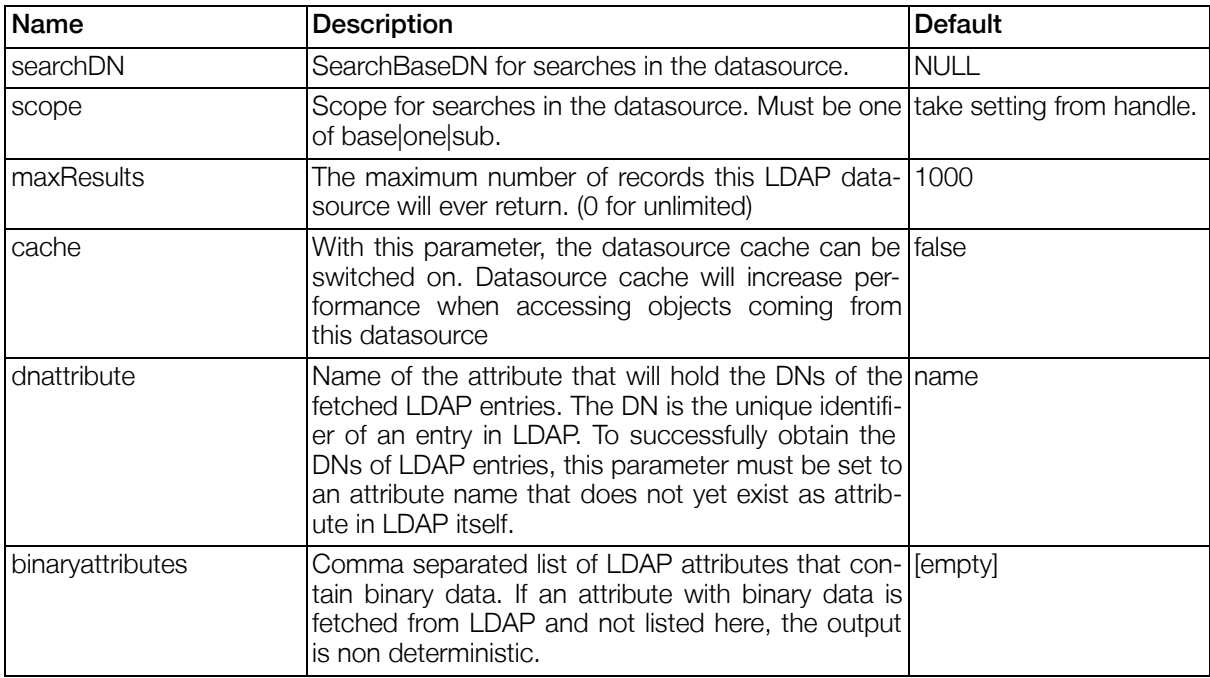

## 3.8.7. template-section

## 3.8.7.1. Introduction

The template-section contains configuration for the Gentics Template Engine 2. This configuration consists of four parts:

- 1. General parameters
- 2. Implementation specific parameters (velocity)
- 3. Template loaders
- 4. Portal-wide template definitions

#### Example 3.14. Syntax of the template-section

```
<template-section>
  <velocity-parameters>
    <parameter id="...">...</parameter>
    ...
  </velocity-parameters>
  <parameters>
    <parameter id="...">...</parameter>
    ...
  </parameters>
  <template-loaders>
    <template-loader id="...">
      <class-name>...</class-name>
      <parameters>
        <parameter id="...">...</parameter>
        ...
      </parameters>
    </template-loader>
     ...
  </template-loaders>
  <templates>
    <template loader="...">
      <classes>
        <class id="...">...</class>
        ...
      </classes>
      <parameters>
        <parameter id="...">...</parameter>
        ...
      </parameters>
      <source>...</source>
    </template>
    ...
  </templates>
</template-section>
```
## 3.8.7.2. General Parameters

The overall behaviour of the TemplateEngine2 can be configured with the general parameters.

| <b>Name</b>                                          | <b>Description</b>                                                                                                    |                                                                                         | <b>Default</b> |
|------------------------------------------------------|----------------------------------------------------------------------------------------------------|-----------------------------------------------------------------------------------------|----------------|
| port-<br>letapp.loader.modificationCheckl<br>nterval | Modification check interval in seconds for all port-1-1<br>letapplication template loaders (these are the tem-<br>plate loaders which are addressed by gen-<br>tics.porletapp). Set to -1 for no modification<br>check (recommended for production systems). |                                                                                         |                |
| velocity.allow_caching                               | templates.                                                                                                    | Parameter to enable caching of parsed velocity                                          | false          |
|                                                      |                                                                                                    | <b>Note</b>                                                                             |                |
|                                                      |                                                                                                    | This option requires the StringRe-<br>sourceLoader and it will use the cache<br>region: |                |
|                                                      |                                                                                                    | qentics-velo-<br>city-template-processor.                                               |                |
|                                                      |                                                                                                    | Please make sure to have the follow-                                                    |                |

Table 3.48. General Parameters of the TemplateEngine2

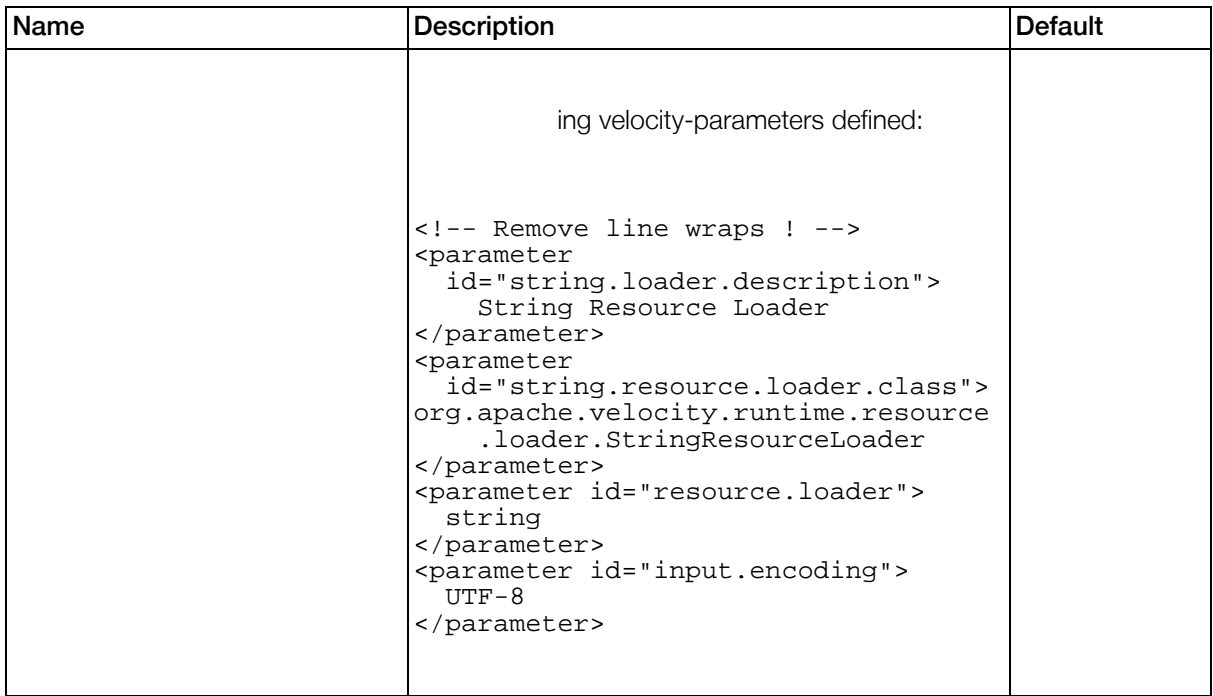

## <span id="page-57-0"></span>3.8.7.3. Template Loaders

Template loaders define how templates can be loaded.

#### 3.8.7.3.1. Portletapplication Template Loader

For every deployed portlet application, there will automatically exist a portlet application template loader that loads templates from files in the directory /WEB-INF/templates from within the portlet application's context path. This portlet application template loaders are addressed with the loaderid = gentics.portletapp and can only be used in template definitions in the respective portlet application.

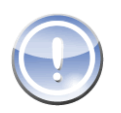

#### **Note**

Since the  $loaderid =$  gentics.portletapp is reserved for the portlet application template loaders, it is not possible to define a custom template loader with this id.

#### 3.8.7.3.2. FileLoader

The FileLoader is implemented by the class com.gentics.portalnode.templateengine.loader.FileLoader and loads templates from files, relative to a base directory.

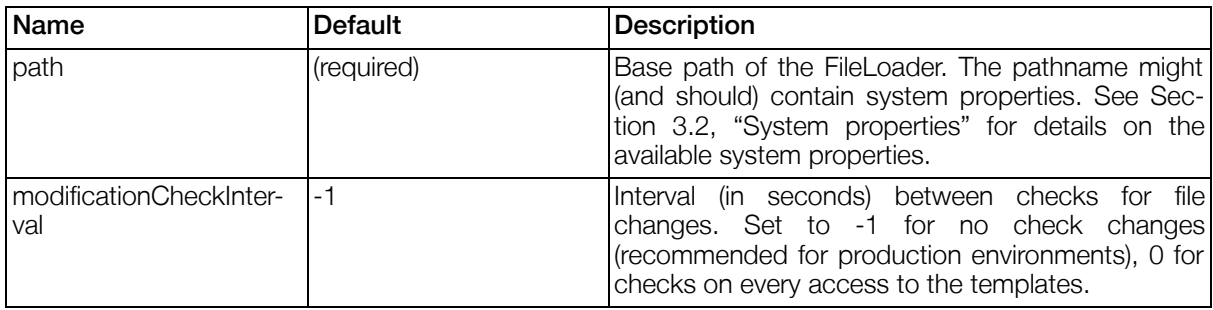

#### Table 3.49. Parameters of the FileLoader

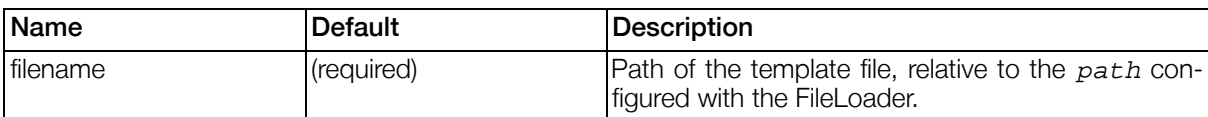

#### Table 3.50. Template parameters for Templates loaded from the FileLoader

## 3.8.7.4. Template definitions

The configuration of templates consists of two parts:

- 1. The Classification to defined what the template is used for (which component will use this template).
- 2. The loader and parameters to locate the template or the source of the template itself.

### Example 3.15. Syntax of a template definition

```
<template loader="...">
  <classes>
        <class id="...">...</class>
        ...
  </classes>
  <parameters>
        <parameter id="...">...</parameter>
        ...
  </parameters>
  <source>...</source>
</template>
```
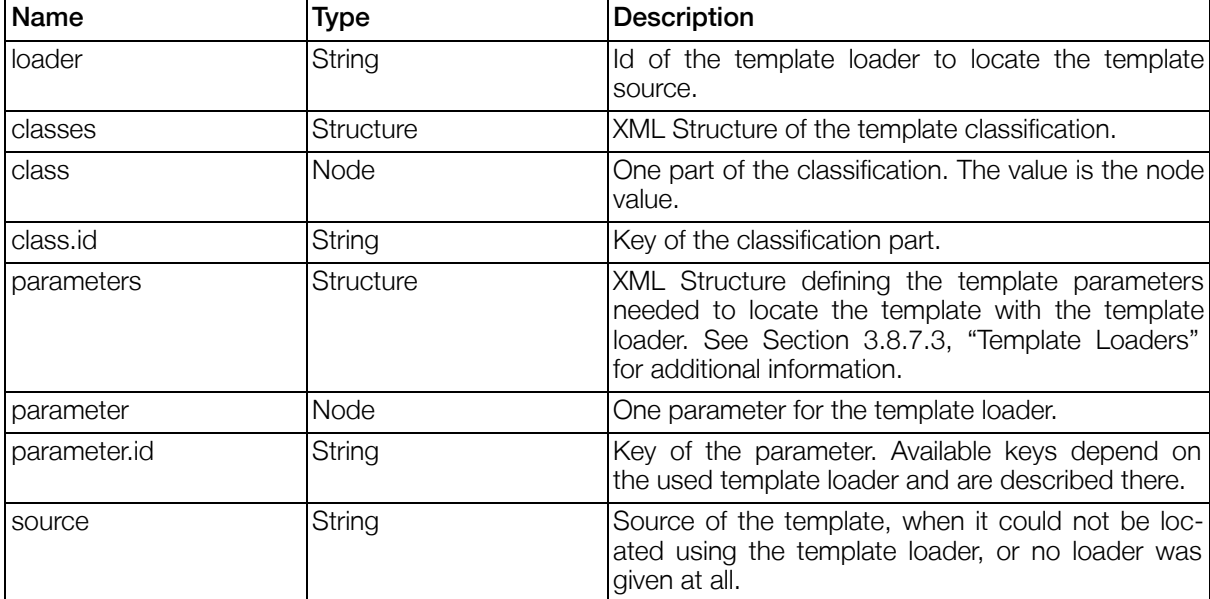

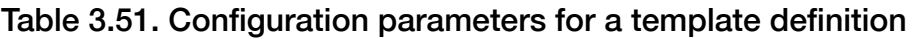

See [Example 4.6, "ViewPlugin Template Customisation Example"](#page-97-0) for an example.

## 3.8.8. administration-section

### 3.8.8.1. Introduction

The administration section holds necessary configuration for administrative purposes such as the deployer used by the AdministrationPortlet to deploy portletapplications.

#### Example 3.16. Syntax of the administration-section

```
<administration-section>
  <deployer>
    <class-name>...</class-name>
    <parameters>
      <parameter id="...">...</parameter>
      ...
    </parameters>
  </deployer>
</administration-section>
```
## 3.8.8.2. Deployer

A deployer is a java class the implements the functionality needed to deploy/undeploy portletapplications on the underlying Web Application Server. The configuration consists of the class-name and specific parameters.

#### 3.8.8.2.1. TomcatDeployer

The TomcatDeployer is the deployer used for Jakarta Tomcat. It is implemented by the class com.gentics.portalnode.genericmodules.admin.TomcatDeployer.

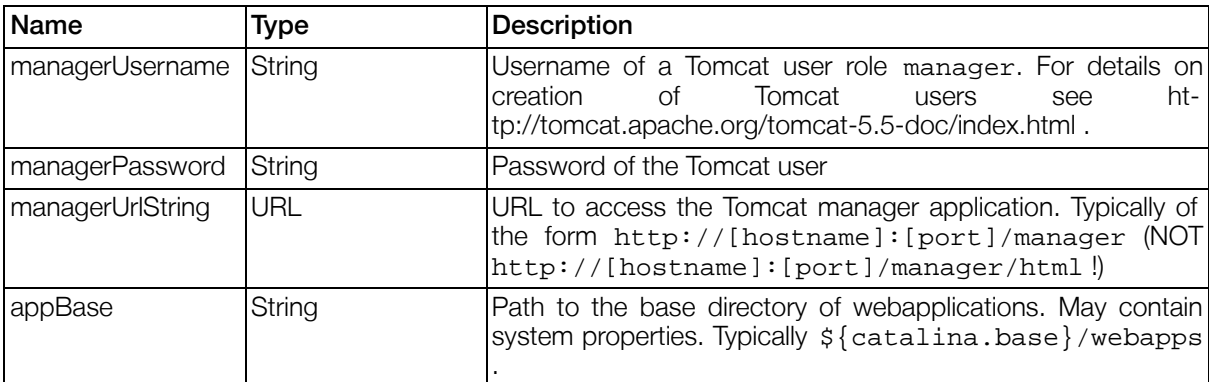

#### Table 3.52. Parameters for TomcatDeployer

## 3.8.9. pages-section

### 3.8.9.1. Introduction

The pages-section contains the configuration of the portal pages.

#### Example 3.17. Syntax of the pages-section

```
<pages-section>
  <parameters>
    <parameter id="...">...</parameter>
    ...
  </parameters>
  <pages>
    <page id="...">
      <rule>...</rule>
      <properties>
        <property id="...">...</property>
        ...
      </properties>
      <positions>
        <position id="..." defaultwindowstate="..." allowedwindowstates="...">
          <portlets>
            <portlet id="..." windowstate="..."/>
            ...
          </portlets>
        </position>
        ...
      </positions>
    </page>
    ...
  </pages>
</pages-section>
```

| Name                                  | Type   | <b>Description</b>                                                                                                    |
|---------------------------------------|--------|----------------------------------------------------------------------------------------------------|
| parameters                            | Node   | Definition of general portal pages parameters.                                                                                                    |
| parameters.parameter                  | String | The value of a single parameter.                                                                                                    |
| parameters.parameter.id               | String | Id of the portal page parameter (must be unique)<br>within all portal page parameters).                                                                                                    |
| pages                                 | Node   | Configuration of the portal pages.                                                                                                    |
| pages.page                            | Node   | Configuration of a single portal page.                                                                                                    |
| pages.page.id                         | String | Id of the portal page (must be unique within all<br>portal pages).                                                                                                    |
| pages.page.rule                       | String | Optional rule to determine accessibility of the portal<br>page. When a portal page has a rule configured,<br>the portal page will only be visible and accessible<br>when the rule matches. |
| pages.page.properties                 | Node   | Optional set of properties of the portal page.                                                                                                    |
| pages.page.properties.p<br>roperty    | String | Value of a single portal page property.                                                                                                    |
| pages.page.properties.p<br>roperty.id | String | Id of the portal page property.                                                                                                    |
| pages.page.positions                  | Node   | Configuration of the positions within the portal<br>page.                                                                                                    |
| pages.page.positions.po<br>sition     | Node   | Configuration of a single position within the portal<br>page.                                                                                                    |
| pages.page.positions.po               | String | Id of the position. Must be unique within the posi-                                                                                                    |

Table 3.53. Configuration parameters for the pages definition

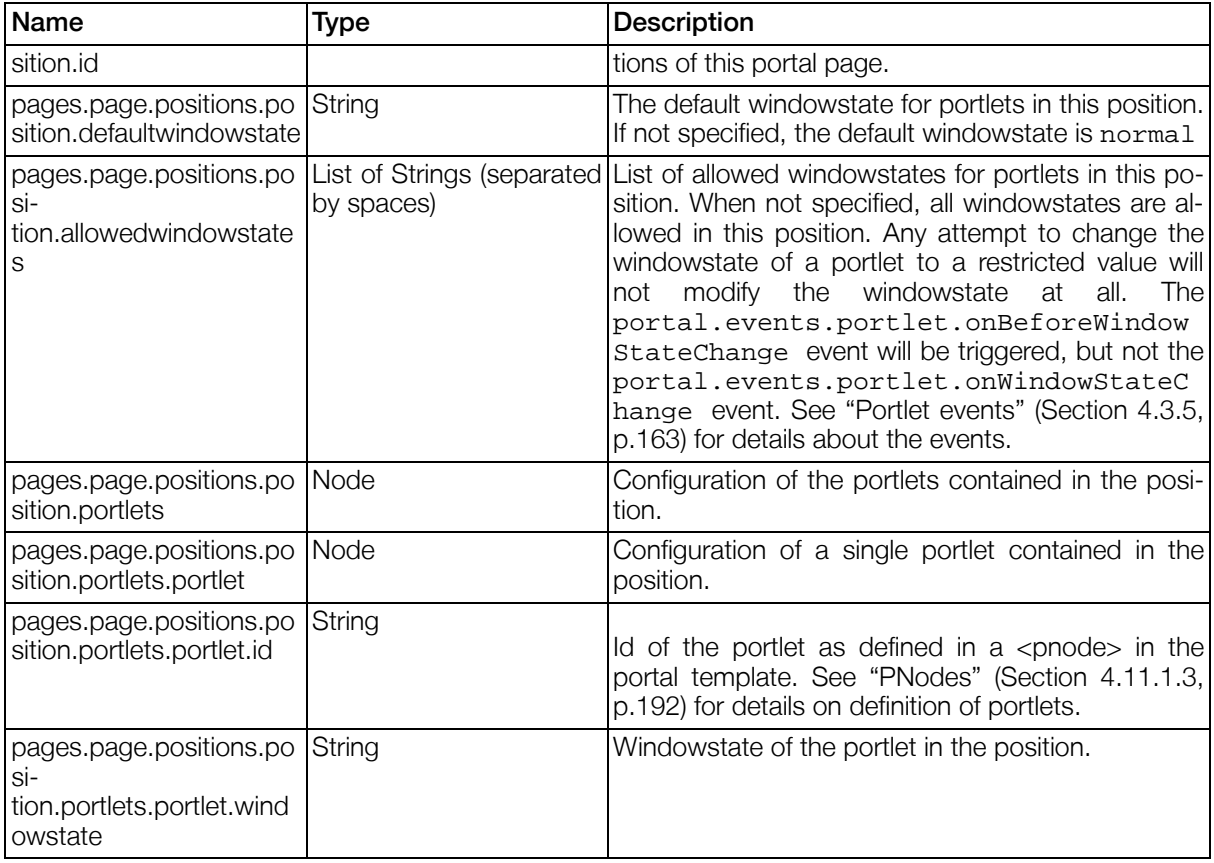

## 3.8.9.2. General Parameters for portal pages

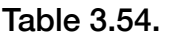

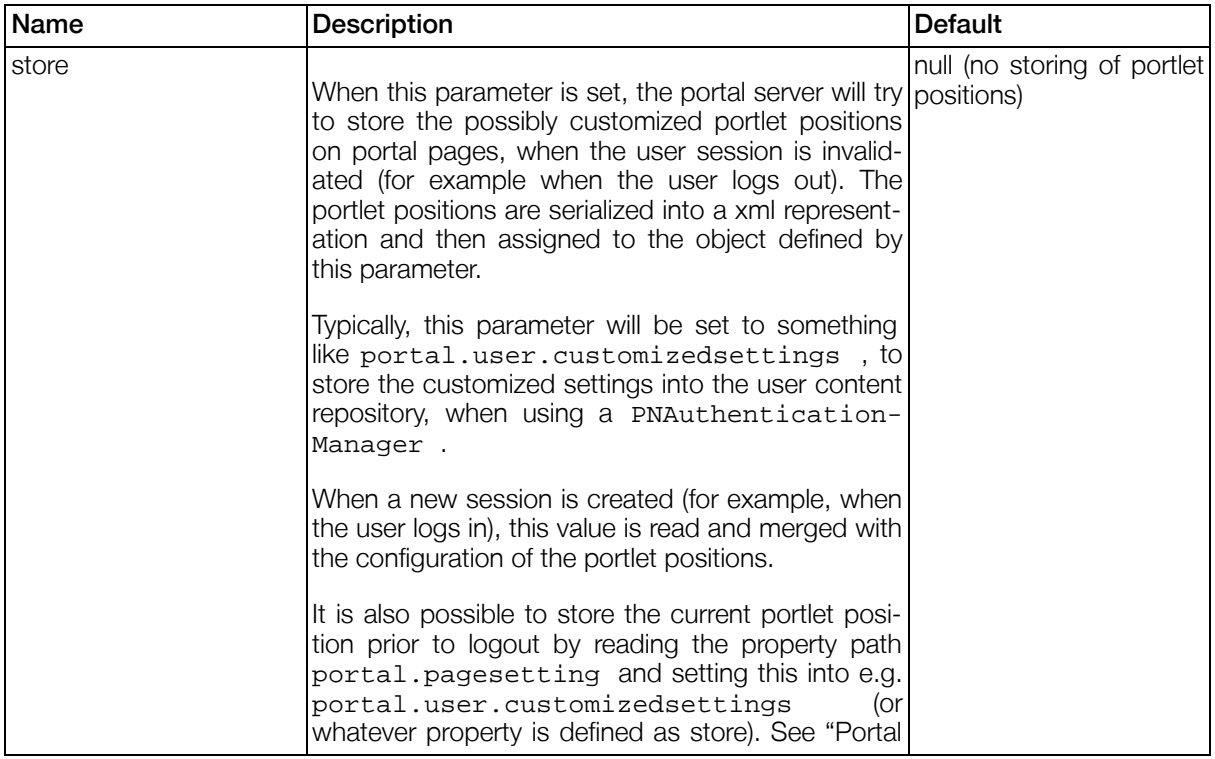

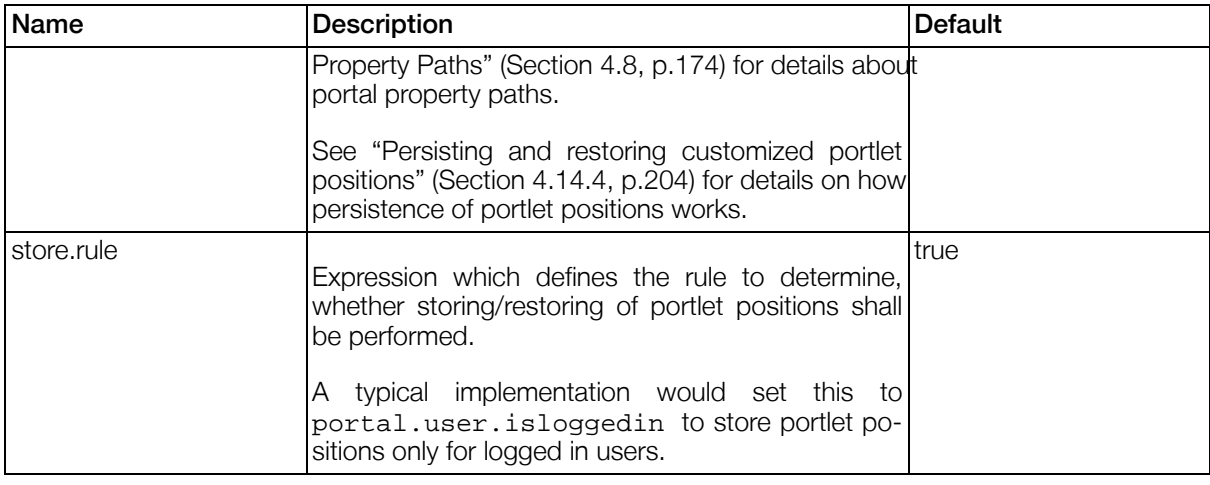

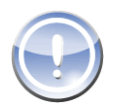

### Note

Implementation note: Every position in a page may contain each portlet only once.

## 3.8.10. urlmapping-section

## 3.8.10.1. Introduction

The urlmapping-section allows configuration of "Beautiful URLs" which are URLs that look like those used for serving static files. For example

http://www.gentics.com/Portal.Node/portal/?gentics.rm=LoginModule

can be transformed to:

http://www.gentics.com/Portal.Node/portal/LoginModule

This is achieved by mapping the parameters to entries in the URL. This allows "Beautiful URLs" on the portal layer transparent to the actual portlet. This feature needs to be activated with a portal parameter (see [Section 3.8.2.16, "URL Mapping Configuration \(Beautiful URLs\)"](#page-34-0) ).

An URL mapping describes the transformation of parameters to entries and vice versa. It defines which parameter is mapped to a certain position in the generated URL. Multiple different mappings can be defined. When a URL is generated or parsed the appropriate mapping is chosen. This decision is based on the parameters and on the order of the mapping entries. The most precise mapping should be definded in the first entry. If that mapping is not applicable the next one will tried and so on.

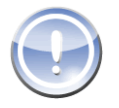

#### **Note**

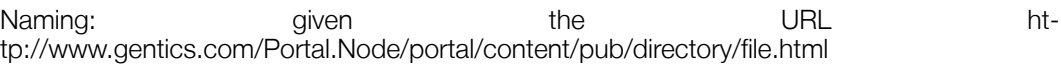

- 1. http://www.gentics.com/: The protocol and host name for the URL. These are currently completely ignored for beautiful URLs.
- 2. /Portal.Node: The Context Path under which the web application is registered in the application server. (Also not used for url mappings.)
- 3. /portal: The Servlet Path, which is used to route the request to the Portal.Node PortalServlet. Other possible values would be public or secure. (Also not used for url mappings.)

4. content/pub/directory/file.html: Pathinfo which consists of multiple entries that are separated by slashes.

When a URL is rendered, the parameters are analyzed to determine whether an appropriate URL mapping can be applied to transform the parameters to entries in the path.

Beautiful URLs try to stay as simple as possible. It basically takes the whole "pathinfo" (Everything in the URL after the context path but before the query string) and separates it into single "segments". (A segment is everything between two slashes (/) within a pathinfo.) Afterwards it matches these segments against the urlmapping configuration from top to bottom. Once a matching urlmapping is found all segments are mapped to the corresponding request parameters and stored in the servlet request which will then be transparently read by Gentics Portal.Node and all portlets.

The main difference between Beautiful URLs and "[Bookmarkable URLs" \(Section 3.8.2.22, p.38\)](#page-37-0) is that Beautiful URLs work in both directions. Every Portlet URL which is generated will be matched against the urlmappings to create Beautiful URLs.

#### Example 3.18. Syntax of the urlmapping-section

```
<urlmapping-section>
        <parameters>
                <parameter id="...">...</parameter>
        </parameters>
        <mapping>
                <pathtransformation>
                        <segment>static</segment>
                        <segment urlparameter="..." greedy="..." />
                         ...
                        <hidden urlparameter="..">...</hidden>
                         ...
                </pathtransformation>
                <parameters>
                        <parameter id="...">...</parameter>
                        <parameter id="..."><expression>...</expression></parameter>
                </parameters>
        </mapping>
</urlmapping-section>
```
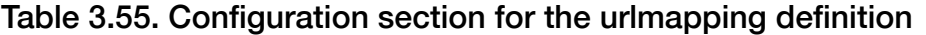

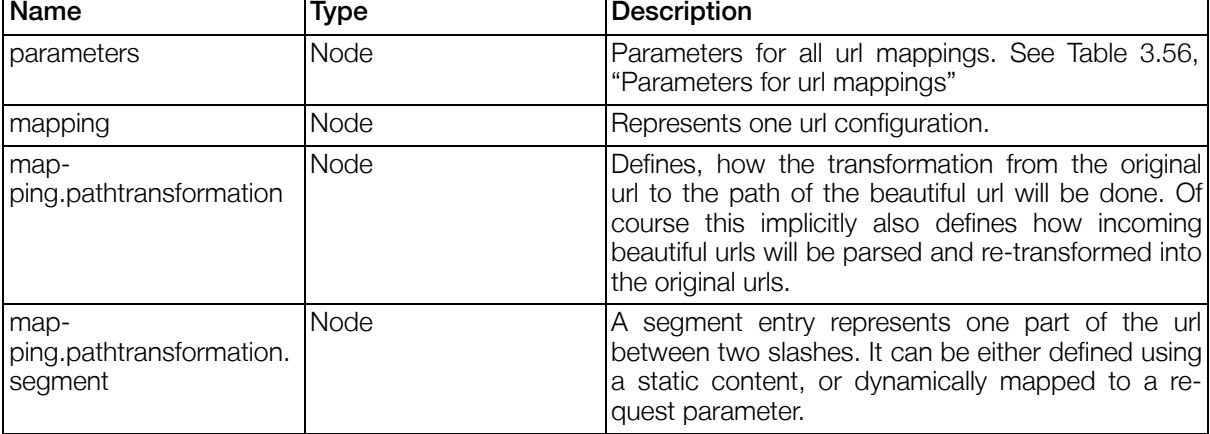

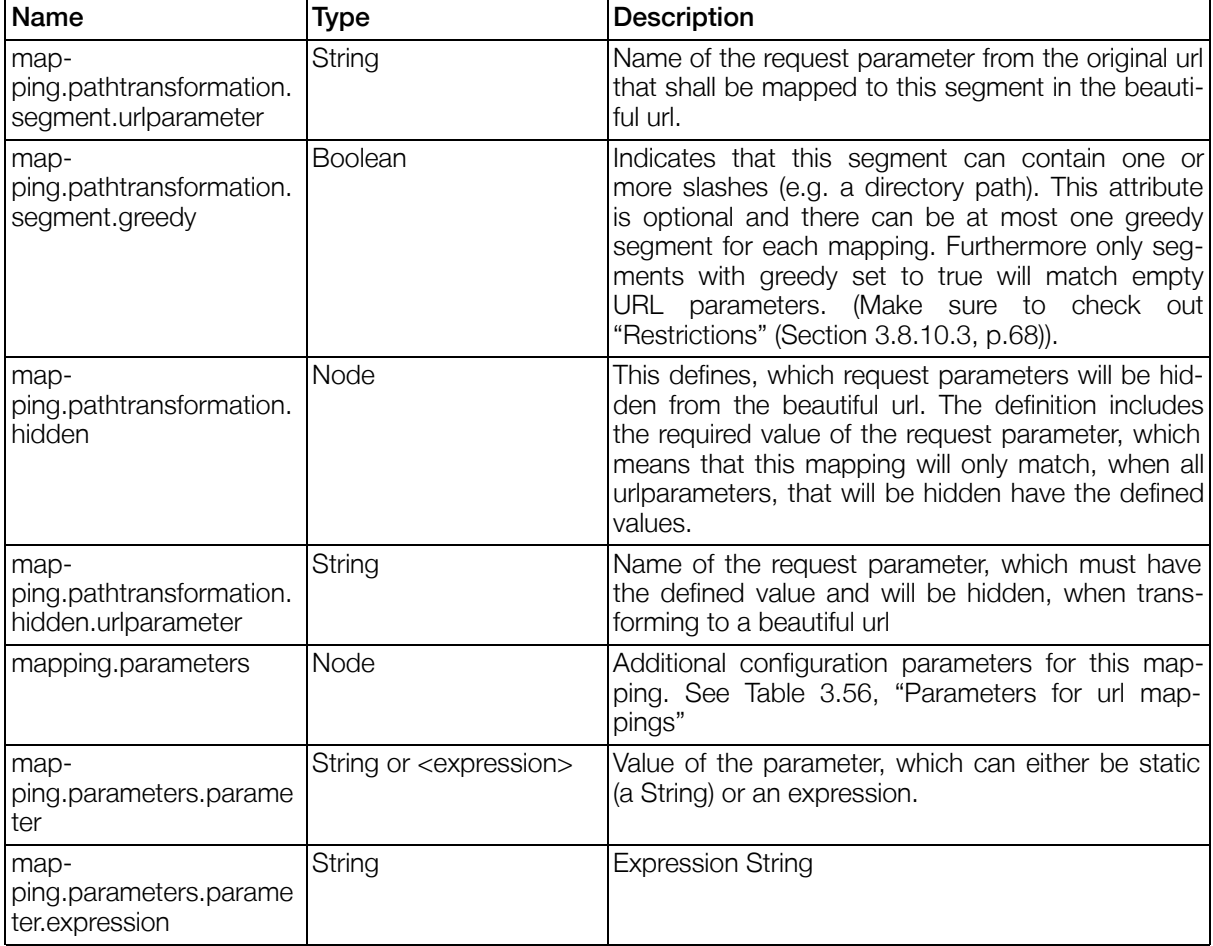

#### <span id="page-64-0"></span>Table 3.56. Parameters for url mappings

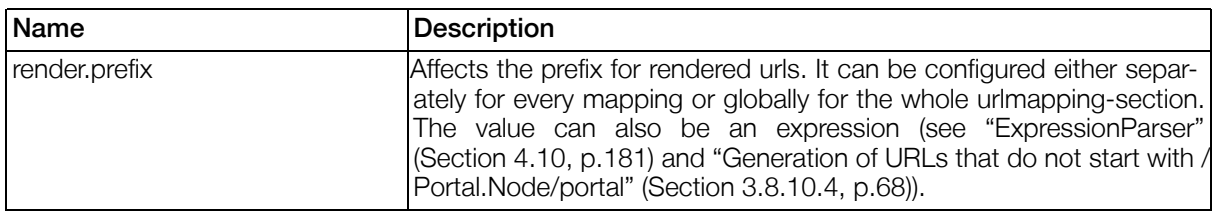

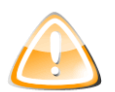

## Warning

Once urlmapping is activated ([Section 3.8.2.16, "URL Mapping Configuration \(Beautifu](#page-34-0)l [URLs\)"\)](#page-34-0) using the portal parameter "Beautiful URLs" are used for all rendered portlet URLs. Because of the way they work this means that all URLs in your portal will be *absolute* URLs. This means that if your current setup relies on an proxy or anything which transforms incoming URLs you have to be careful and probably use the configuration parameter 'render.prefix' (see ["Generation of URLs that do not start with /Portal.Node/portal" \(Section](#page-67-1) [3.8.10.4, p.68](#page-67-1)) for details). Additionally it has to be noted, that hardcoded relative links to the portal will no longer work as expected and should therefore be made absolute as well.

#### Example 3.19. URL Config Example

```
<urlmapping-section>
        <mapping>
                <pathtransformation>
                        <segment>content</segment>
                        <segment urlparameter="p.pub_dir" greedy="true" />
                        <segment urlparameter="p.filename" />
                        <hidden urlparameter="gentics.am">GenticsContentModule</hidden>
                        <hidden urlparameter="gentics.pb">GenticsContentModule</hidden>
                </pathtransformation>
        </mapping>
</urlmapping-section>
```
With the above URL mapping configuration the following two URLs are equal:

http://localhost:42880/Portal.Node/portal/content/directory/page.html

```
http://localhost:42880/Portal.Node/portal
  ?gentics.am=GenticsContentModule
  &gentics.pb=GenticsContentModule
  &p.pub_dir=directory
  &p.filename=page.html
```
The transformation works as following:

/Portal.Node/portal?gentics.am=GenticsContentModule&gentics.pb=GenticsContentModule&p.pub dir=directory&p.filename=page.html

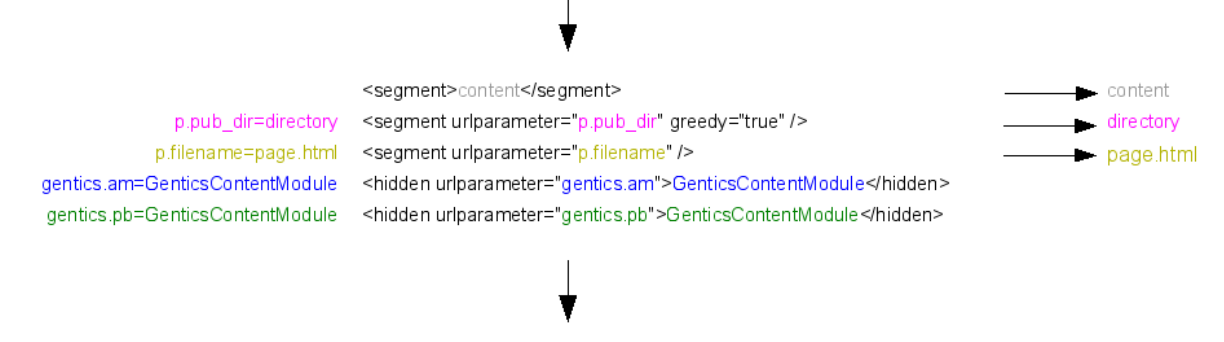

/Portal.Node/portal/content/directory/page.html

- 1. The first segment is a static value.
- 2. The next segment is mapped to the value of the uriparameter  $p$ .  $pubdir=directory$
- 3. And the last segment is mapped to the value of the uriparameter  $p$ .  $f$  i lename=page.html
- 4. The uriparameter gentics.am=GenticsContentModule is hidden from the generated URL because this mapping defines a fixed value for this urlparameter and both the urlparameter name and value matched. The same applies for the uriparameter gentics.pb

Because the segment for p.pub\_dir is greedy this works even if the value of p.pubdir contains slashes:

```
http://localhost:42880/Portal.Node/portal
  ?gentics.am=GenticsContentModule
  &gentics.pb=GenticsContentModule
  &p.pub_dir=documents/public/pages
  &p.filename=page.html
```
will be transformed to:

http://localhost:42880/Portal.Node/portal/content/documents/public/pages/page.html

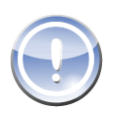

### Note

By default the GenticsContentModule does not generate URLs using pub\_dir and filename, but by contentid. Please see [Section 5.4, "GenticsContentModule"](#page-207-0) for the configuration settings to modify this behaviour.

Your portal configuration can use multiple different URL mappings. Before a URL is rendered (and eventually transformed) a correct mapping must be selected. This is primarily done using the hidden urlparameters, e.g. if the URL didn't have the urlparameter gentics.pb=GenticsContentModule this mapping would not be applicable. Thus the URL will be rendered as usual with all the urlparameters.

## 3.8.10.2. Conflicting configurations

The mapping between the original URL and the beautiful URL must be unique and reversable. This ensures that generated beautiful URLs can be transformed back into the correct original URL. The portal server ensures this reversability during generation of beautiful URLs and will not transform a URL if the result would be ambiguous. The following example shows a configuration with conflicting mappings which would lead to ambiguous URLs:

### Example 3.20.

Given the following configuration:

```
<mapping>
        <pathtransformation>
                <segment urlparameter="p.pub_dir"/>
                <segment urlparameter="p.filename"/>
                <hidden urlparameter="gentics.rm">GenticsContentModule</hidden>
        </pathtransformation>
</mapping>
<mapping>
        <pathtransformation>
                <segment urlparameter="gentics.pb"/>
                <segment urlparameter="gentics.ws"/>
                <hidden urlparameter="gentics.rm">SimpleViewExample</hidden>
        </pathtransformation>
</mapping>
```
the URL

/Portal.Node/portal?gentics.rm=SimpleViewExample&gentics.pb=main&gentics.ws=maximized

would be transformed using the second mapping into:

/Portal.Node/portal/main/maximized

However the URL

/Portal.Node/portal?gentics.rm=GenticsContentModule&p.pub\_dir=main&p.filename=maximized

would also be transformed to

/Portal.Node/portal/main/maximized

As you can see the transformation is not reversible and the generated beautiful URL is ambiguous! It is not possible to restore the original parameters correctly. In case of such conflict the original (not beautiful)

URL will be rendered as fallback.

## <span id="page-67-0"></span>3.8.10.3. Restrictions

There are a few restrictions regarding the parameters. In case of violation of any of these rules no mapping will be applied and the classic URL will be rendered.

- Non-greedy segments must not contain any slashes.
- Greedy segments must not start or end with a slash.
- Greedy segments must not contain double-slashes.
- A mapping can have at most one greedy segment.
- The value of a non-greedy segment must not be empty.
- If the value contains special characters it will be encoded according to W3C specifications. The only exception are slashes in greedy segments which will be preserved.

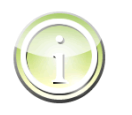

## Tip

During development you might want to enable the logger com.gentics.portalnode.urlmapping.URLMappingConfiguration at level WARN or even DFBUG.

## <span id="page-67-1"></span>3.8.10.4. Generation of URLs that do not start with / Portal.Node/portal

In cases, where the generated URLs shall not begin with /Portal.Node/portal, the configuration parameter render.prefix can be used to modify the default behaviour. It can be used in two different ways:

- 1. Set the configuration parameter render. prefix to /Portal. Node to generate URLs that do not contain the part /portal (for example /Portal.Node/content/pub/dir/filename.html ). Note that it is compulsive that the entry right after / Portal. Node is none of
	- /portal
	- /public
	- /secure
	- /go
	- /ws
	- /profiler
	- /static

. The best way to achieve this, is to configure static segments in the first place with different values.

2. Set the configuration parameter to a completely different value (e.g. /content ). When doing this, it is also necessary to route those URLs to the portal, for example by using a web server in front of the application server, that rewrites the incoming URLs to start with / Portal. Node/portal.

#### 3.8.10.4.1. Restrictions of the render.prefix

- The render. prefix must begin with /
- The  $render.prefix$  must not end with  $/$

## 3.8.10.5. URL Parameters

To create optimal url mapping configurations it is useful to know the meaning of the URL parameters used by Gentics Portal.Node.

| Name       | Meaning                                                                                                    |
|------------|----------------------------------------------------------------------------------------------------|
| gentics.am | Used for action URLs and contains the id of the<br>portlet.                                                                                                    |
| gentics.rm | Used for render URLs and contains the id of the<br>portlet.                                                                                                    |
| gentics.pb | Contains the id of the pbox of the URLs target,<br>when no portal pages are used, otherwise the<br>parameter will contain the position id of the portlet.      |
| gentics.pp | The Portal Page which should be rendered.<br>(Usually is only part of the URL when the active<br>portal page is switched.)                                     |
| gentics.ws | The window state the portlet should be switched<br>to.                                                                                                    |
| gentics.pm | The portlet mode in which the portlet should be<br>rendered.                                                                                                   |
| gentics.ts | The current timestamp used in a few URLs to pre-<br>vent caching (Should never appear in an url map-<br>ping.)                                                 |
| gentics.rl | true for portlet reload requests. The response is<br>not a fully rendered portal page but a JSON object.<br>(See "Portlet Reloading" (Section 4.6.3.3, p.170)) |
| p.*        | All portlet parameters are prefixed with p. to distin-<br>guish them from Gentics Portal. Node specific para-<br>meters.                                       |

Table 3.57. Gentics Portal.Node URL parameters

# 3.9. Logging

## 3.9.1. Introduction

This section describes the customizable logging of portal messages. Logging is useful for administrators and developers mainly for qualitity ensurance of installation, configuration and portlet development. Logging is done with apaches log4j. For details see [http://logging.apache.org/log4j/docs/index.html.](http://logging.apache.org/log4j/docs/index.html)

## 3.9.2. Customizing logging

For customization of log levels during runtime of the Portal.Node server, administrators can create/modify the file \${com.gentics.portalnode.confpath}/nodelog.properties . Changes will be recognized automatically and the logging reconfigured accordingly. By default, only FATAL and ERROR logs are written. For performance reasons it is discouraged to use log levels other than FATAL and ER-ROR in production systems.

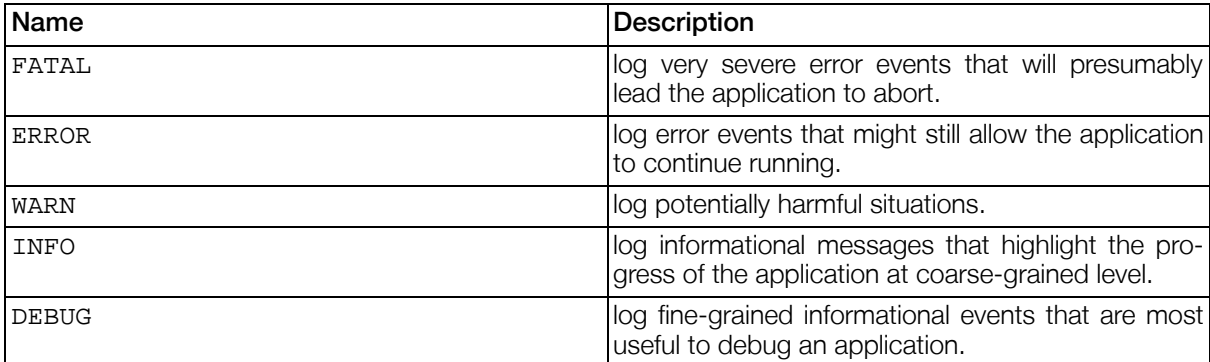

## Table 3.58. Standardized LogLevels

# 3.10. Cache

## 3.10.1. Introduction

The PortalCache functionality currently relies on the JCS caching system. The default JCS configuration file is located in tomcat/webapps/Portal.Node/WEB-INF/defaultconfig/cache.ccf. If you want to customize the cache configuration you can copy this file to \${com.gentics.portalnode.confpath}/cache.ccf and modify it.

Further information on how to configure the cache is available at the official JCS [Website](http://jakarta.apache.org/jcs/) [http://jakarta.apache.org/jcs/]. If your heart is set on another caching system you'll be happy to hear that our PortalCache API is soon to come.

The list of available cache regions including description and reasonable default values can be found in the default configuration file cache.ccf

# 3.11. Gentics .Node PortalConnector WebServi ce

## 3.11.1. Introduction

This section is the documentation for the Gentics .Node PortalConnector WebService configuration. The Gentics .Node PortalConnector WebService provides access to datasources defined in Gentics Portal.Node using web services.

## 3.11.2. Configuration

## 3.11.2.1. Web Services Configuration File

The web services configuration file for Gentics .Node PortalConnector WebService can be found at \${com.gentics.portalnode.confpath}/webservices/configuration.properties and is in the Java properties format. When this file does not exist at the startup of Gentics .Node PortalConnector WebService , a new one is created with the default settings (no access allowed).

#### 3.11.2.1.1. General properties

With the general properties, the authentication type and default access can be configured.

#### 3.11.2.1.1.1. defaultProtected

Defines whether access is allowed or forbidden to web services unless defined otherwise. Set to true (default) to deny and to false to allow access.

#### 3.11.2.1.2. WebService configuration

Configuration of the access properties for web services. Web services are accessed using URLs. Each URL is constructed as ws-path/servicename[/additional-pathinfo] (additional-pathinfo is optional). For Gentics .Node PortalConnector WebService , the servicename is datasource and the additional-pathinfo is the datasource id.

#### 3.11.2.1.2.1. webservice.protected

Overwrite the general value for defaultAccess to set the protection for access to the listing of all existing web services.

#### 3.11.2.1.2.2. webservice.role

Set the required userrole to access the listing of all existing web services.

#### 3.11.2.1.2.3. webservice.datasource.protected

Overwrite the general value for  $defaultAccess$  to set the protection for general access to the datasource web service.

#### 3.11.2.1.2.4. webservice.datasource.role

Set the required userrole for general access to the datasource web service. This protects access to the \*.wsdl file defining the datasource. Access to specific datasources can be configured differently.

#### 3.11.2.1.2.5. webservice.datasource.[datasourceid].protected

Overwrite the general value for defaultAccess. If set to true, the datasource is protected and only users with appropriate roles may access the datasource. If set to false , the datasource is not protected and everybody may access it.

#### 3.11.2.1.2.6. webservice.datasource.[datasourceid].role

Define the roles that grant access to the datasource [datasourceid]. Users must have at least one of the given roles to access this datasource over the webservice, when the datasource is protected.

## 3.11.2.2. User configuration

The users are configured in the file \${com.gentics.portalnode.confpath}/users.properties.

#### 3.11.2.2.1. user.[login].password

Defines a user and sets a password (which may be empty).

#### 3.11.2.2.2. user.[login].role

Comma separated list of roles the user incorporates. The user will have access to web services that are assigned at least one of the user's roles.

## 3.11.2.3. Configuration Example

The following example defines the user adminuser with password password and roles admin and manager . The user will have access to all three configured datasources, since two have appropriate roles and the third is unprotected.

#### Example 3.21. Example for \${com.gentics.portalnode.confpath}/users.properties

# user configuration user.adminuser.password=password user.adminuser.rule=admin,manager

Example 6 and 3.22. Example for \${com.gentics.portalnode.confpath}/webservices/configuration.properties

# per default everything is protected defaultProtected=true

# webservice configuration

# everybody may list the existing webservices webservice.protected=false

# access to the .wsdl for the datasource webservice only for admins webservice.datasource.role=admin

# set the protection for specific datasources webservice.datasource.protecteddatasource.role=admin webservice.datasource.unprotecteddatasource.protected=false webservice.datasource.managerdatasource.role=manager,user

# 3.12. Profiler

## 3.12.1. Introduction

The Gentics Portal.Node Profiler allows users to inspect the performance of their portal. Various performance aspects can be easily verified. The main questions answered by the profiler include:

- What is the bottleneck of my portal? (templates, SQL statements, 3rd party portlets, pluggable actions, ...)
- Is the expiration cache applied correctly to all portlets?
- Which portlet requires most time to render or process its actions?
- Should I optimize a Gentics .Node ContentRepository attribute? Is the datasource caching configuration effective?
- For implementations based on the ["ViewPlugin" \(Section 4.2.2, p.96](#page-95-0)):
	- How fast are my actions processed? How often are they actually called?
	- Are the velocity templates eating performance?

## 3.12.2. Accessing the profiler

For security reasons the Gentics Portal.Node Profiler is protected by a security constraint which only allows users with the role manager or gentics to access the profiler. This requires a corresponding user configuration for your application server.
### Example 3.23. Tomcat User Configuration

When using Apache Tomcat, the user configuration is usually handled by the file tomcat/ conf/tocmat-users.xml. The following is a very simple example for a user with the username: tomcat and password: tomcat who has access to the Gentics Portal.Node Profiler.

```
<tomcat-users>
  <role rolename="tomcat" />
  <role rolename="manager" />
  <role rolename="gentics" />
  <user name="tomcat" password="tomcat" roles="manager"/>
</tomcat-users>
```
After successfully configuring your application server you can access the Gentics Portal.Node Profiler by opening the url /Portal.Node/profiler in your browser. For example for Gentics Portal.Node SDK Users: [http://localhost:42880/Portal.Node/profiler.](http://localhost:42880/Portal.Node/profiler)

# 3.12.3. Commands

Below the list of sections is a list of commands which can be executed:

- Start: Start recording of profiler marks.
- Stop: Stop recording.
- Reset: Discard all recorded profiler marks.
- Refresh: Reload the current page showing up to date information.
- Call GC: Invokes the Garbage Collector of the Java Virtual Machine.

# 3.12.4. Performance Impact

Before the Gentics Portal.Node Profiler can display detailed performance statistics it has to record invocations of specific profiler marks. This means that starting the profiler can have an impact on two performance aspects of your portal:

- Memory: By default every invocation will be stored in memory for immediate analysis. This can mean up to 200 bytes per invocation. You can see the number of invocations recorded so far in the "[Status](#page-72-0) [View" \(Section 3.12.5, p.73](#page-72-0)).
- CPU Performance: Every recorded invocation will have a minor cpu performance impact. Usually this has almost no noticeable effect but it should be considered before activating the profiler in a production environment.

# <span id="page-72-0"></span>3.12.5. Status View

When first accessing the Gentics Portal.Node Profiler the "Status" view is opened. It gives a very brief overview of the status of the profiler itself, and the Java Virtual Machine in general.

# 3.12.5.1. Statistic Table

The table to the left shows general information about your installation. The most important data are:

- Profiler Status: Shows if the profiler is currently recording invocations.
- Recorded Invocations: If this is non-zero there are already requests which were recorded and you can switch into the Basic View for analyzing the performance of your portal.
- Memory: Gives you insight in how much memory the Java Virtual Machine currently uses. This is also displayed in the memory graph on the right.
- Portal Server: Displays the version, codename and build number of the Gentics Portal. Node instance currently running on the server.

# 3.12.5.2. Memory

In a production environment the memory graph to the right should give a good insight if your memory settings are in effect and if the full capacity is used by the portal.

- Free Memory: Memory within the java heap space which is not in use.
- Used Memory: Memory that was allocated by the portal server including garbage memory which will be collected and freed by the JVM automatically or when manually manually invoking the 'Call GC' (Call Garbage Collector) link. (Free Memory + Used Memory = Total Memory currently in use by the JVM process)
- Unallocated Memory: Memory that will be allocated by the JVM before running out of memory. (This maximum memory is usually defined by a JVM specific setting like '-Xmx' for the Sun JVM.)

# <span id="page-73-1"></span>3.12.6. Profiler Basic

The basic profiler view is the main part of the profiler, giving an overview of the overall performance of the portal and each portlet.

## 3.12.6.1. Summary

On the top of the basic view is a short summary which gives you a reference for all performance measurements by providing information on how much requests were recorded and how long they have taken in total.

This can be compared to the duration of every measured point to get an idea how much impact it has on the overall performance.

## <span id="page-73-0"></span>3.12.6.2. Overview Tab

The overview pie chart gives a good overview of what section is responsible for most of the time of a request. The total 100% of this chart represent the total request duration with every section having its own tab (described below) showing more detailed information. All sections in the pie chart are "exclusive times" only counting times which they are directly responsible for, without anything that is already counted for another section. (e.g. Datasource Queries which are executed within a velocity template are only counted once for 'SQL Queries' and *not* for rendering templates.)

# 3.12.6.3. Portlets Tab

The Portlets Tab shows the total time every portlet required for its action and render phase. Probably the most important are the number of invocations per portlet because it can be a good indicator if the portlet cache is working properly.

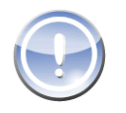

### **Note**

Times in this tab will be much higher from what is shown in the "Ov[erview Tab" \(Section](#page-73-0) [3.12.6.2, p.74\)](#page-73-0). This is because the overview excludes times which are already measured in other sections (like database access, template rendering or pluggable actions).

# 3.12.6.4. SQL Queries Tab

This tab shows the slowest SQL queries produced by Gentics Portal.Node APIs (within views or by directly using Gentics Portal.Node datasources). (These are usually generated from expression strings from the ["ExpressionParser" \(Section 4.10, p.18](#page-180-0)1).)

- Invocations: A very high number of invocations can indicate that there is a problem with the datasource cache - for example by including a variable in an expression which changes for every request like a timestamp or counter.
- Time: If there are few very slow queries it might be possible to improve performance by creating optimized attributes for Gentics .Node ContentRepository attributes or by adding additional database indices.

# 3.12.6.5. Pluggable Actions Tab

Shows the total runtime of all pluggable actions used in views.

# 3.12.6.6. Templates Tab

This graph shows the slowest velocity templates. It includes the time required by velocity to render the template as well as subsequent method calls not recorded by other invocations. (E.g. generating portlet URLs will be included in these time statistics, but rendering of child components or executing sql statements are not included.)

# <span id="page-74-0"></span>3.12.7. Profiler Advanced

In the advanced section of the Gentics Portal.Node Profiler every single profiler mark can be seen in a flat overview as well as a hierarchical caller tree.

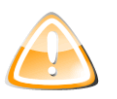

## Warning

Because of the vast amounts of profiler marks and the complexity required to show detailed performance measurements, the advanced profiler section is still considered *beta* and is provided AS IS without any warranty or support.

# 3.12.7.1. Flat

The flat view lists all recorded profiler marks with their number of invocations and performance statistics. By clicking on a profiler mark you can switch into the tree mode to see a hierarchical invocation tree.

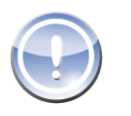

### Note

Profiler marks are listed once for every 'instance key' (for example for portlets the name of the portlet) and once summed up without an instance key.

# 3.12.7.2. Tree

The tree has two modes: The default mode which is opened when clicking on any profiler mark in the flat view shows a tree with the root node being the outer most profiler mark which invokes all others.

The second mode is the 'Caller Tree' which can be opened by right clicking on a profiler mark and selecting 'Caller Tree'. This shows the inner most profiler mark as root node and below it are profiler marks from where it was called.

## 3.12.7.3. Inclusive / Exclusive Times

In the flat and tree view there are two radio boxes in the header which allow switching between an 'Inclusive' and an 'Exclusive' mode.

The inclusive mode shows times from the start of the profiler mark until the end.

The exclusive mode only shows the time required by the current profiler mark - any time which is already counted for another profiler mark is subtracted.

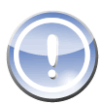

# Note

Exclusive times are calculated no matter how the profiler settings are configured. Usually when adding up all exclusive 'Total' times in the flat view (without view limit) it would result in the same time displayed for the 'Gentics' profiler mark in inclusive mode, or the 'Total recorded request duration' in the Basic Profiler. But when profiler marks are not recorded the sum of all exclusive profiler marks will be much lower.

## 3.12.7.4. View Limit

The view limit, which can be customized with the combo box in the 'Percent' column, is used to hide all profiler marks under a certain percent threshold.

## 3.12.7.5. Time Units / 90% Line

By default all time values are displayed in milliseconds (ms). But it can be customized to display either seconds or nano seconds (in a Java 1.5 environment). To do so click on the '(ms)' link in any column header which displays time values.

The same way it is possible to switch the 90% line to any other xx% of your choosing. (The 90% line shows the average time per invocation for the fastest 90%.)

## <span id="page-75-0"></span>3.12.7.6. Snapshots

It is possible to store a profiler run in a 'Profiler Snapshot' by simply clicking on the 'Save Snapshot' link. It can then be loaded into any other Gentics Portal.Node (or Gentics Portal.Node SDK) installation.

The 'Load Snapshot' functionality can be used for either snapshots saved through the 'Save Snapshot' link, or for files created by ["Recording to file" \(Section 3.12.8.1, p.77](#page-76-0)).

## <span id="page-75-1"></span>3.12.7.7. Velocity Profiler Mark Directive

To make it possible to benchmark custom templates in greater detail, a velocity directive is provided to allow implementors to add custom profiler marks to their velocity templates.

The profiler mark used has the syntax: #profilermark( "profiler mark" "instance key (optional)" ). (The profiler mark has to be a string, while the optional instance key can be any serializable object.)

#### Example 3.24. Profiling component template

The following example profiles the rendering of a simple ButtonComponent.

#profilermark( "custom/velocitymark/button" \$button.name ) <input id="\$button.name" value="\$button.label" name="\$button.name" type="submit" /> #end

The custom profiler marks can then be seen in the advanced profiler section as shown below. (Make sure that all marks are recorded in the ["Recording Settings" \(Section 3.12.8.2, p.77\)](#page-76-1) as well as that there is no viewlimit in place which might prevent these marks from showing up.)

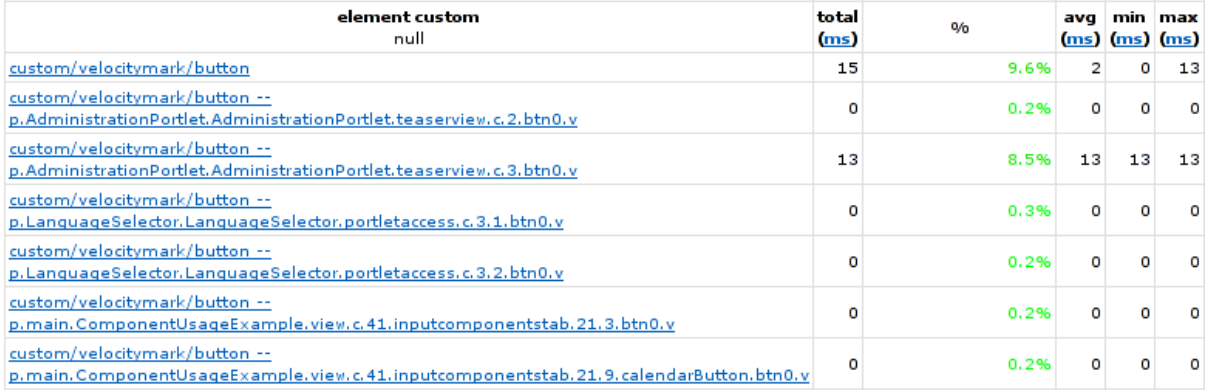

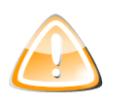

# Warning

Adding customized profiler marks can distort the overview of the basic view, because these profiler marks will be excluded from the render times of templates.

# 3.12.8. Profiler Settings

<span id="page-76-0"></span>This section allows users to customize the way the profiler records invocations.

# 3.12.8.1. Recording to file

Instead of holding all data in memory for analyzing this option allows using the profiler just to record data and imediately write them out into the filesystem without holding them in memory. This is especially useful to allow recording of profiler marks under decent load (e.g. in a minor load test, or even a production environment).

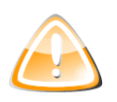

## Warning

The profiler will still decrease overall system performance. It is not recommended to be activated on any system which is already under heavy load.

When recording to a file no statistics can be viewed. After finishing a recording session download the file and load it into the Gentics Portal.Node Profiler in the "Pr[ofiler Advanced" \(Section 3.12.7, p.75\) \(s](#page-74-0)ee [Section 3.12.7.6, "Snapshots"](#page-75-0)).

# <span id="page-76-1"></span>3.12.8.2. Recording Settings

This setting allows customization on what profiler marks are recorded and therefore limit memory and CPU overhead produced by the Gentics Portal.Node Profiler. The default marks which are activated are the Minimal Recording Settings which define a minimum of profiler marks required for the ["Profiler Basic" \(Section 3.12.6, p.74\)](#page-73-1) . If you are exploring the "[Profiler Advanced" \(Section 3.12.7, p.75\)](#page-74-0) you can try activating the Normal Recording Settings for more runtime information. If even more

information is required, for example when using the "[Velocity Profiler Mark Directive" \(Section 3.12.7.7,](#page-75-1) p.76[\)](#page-75-1) the Verbose Recording Settings can be used.

# 3.12.9. Cache (JCS)

The JCS Cache section shows a brief overview of all cache regions used by Gentics Portal.Node and their total contained items with the corresponding cache hits and cache misses. Please see Sec[tion 3.10, "Cache"](#page-69-0) for more information on the cache and cache regions.

# 3.13. Portlet Entities Configuration

This section describes the configuration of the portlet entities, when portal pages are used.

Portlet entities define "instances" of portlets and their defining parameters. Every portlet entity is identified by its unique  $id$  and refers to a portlet (definition) via the  $type$ . Note that it is possible to define multiple - differently configured - entities of the same portlet. Portlet entities are also called "modules".

#### Example 3.25. Structure of the portlet entities configuration file

```
<?xml version="1.0" encoding="UTF-8"?>
<portlet-entities xmlns="http://www.gentics.com/xml/ns/portal/portletentities">
 <reactions>
    <reaction event="...">
     ...
    </reaction>
    ...
  </reactions>
  <defaultactions>
    <action name="..." [deprecated alternative: type="..."]>
      <properties>
        <property id="...">...</property>
      </properties>
    </action>
  </defaultactions>
  <pnodes>
    <pnode id="..." type="...">
      <reactions>
        <reaction event="...">
          ...
        </reaction>
        ...
      </reactions>
      <actions>
        <action name="...">
          <visible>
            true|false|[<prule>...</prule>]|[<pobject>...</pbobejct>]
          </visible>
          <properties>
            <property id="...">...</property>
          </properties>
        </action>
      </actions>
      <style>...</style>
      <windowstate>...</windowstate>
      <isvisible>
        true|false|[<prule>...</prule>]|[<pobject>...</pbobejct>]
      </isvisible>
      <title>
        [cdata]|[<prule>...</prule>]|[<pobject>...</pbobejct>]
      \epsilon/title>
      <titleaction>...</titleaction>
      <parameters>
        <parameter name="...">...</parameter>
```

```
...
      </parameters>
      <templates>
        <template id="..." loader="...">
          <classes>
            <class id="...">...</class>
             ...
          </classes>
          <source>...</source>
          <parameters>
            <parameter id="...">...</parameter>
          </parameters>
        </template>
        ...
      </templates>
    </pnode>
    ...
  </pnodes>
</portlet-entities>
```
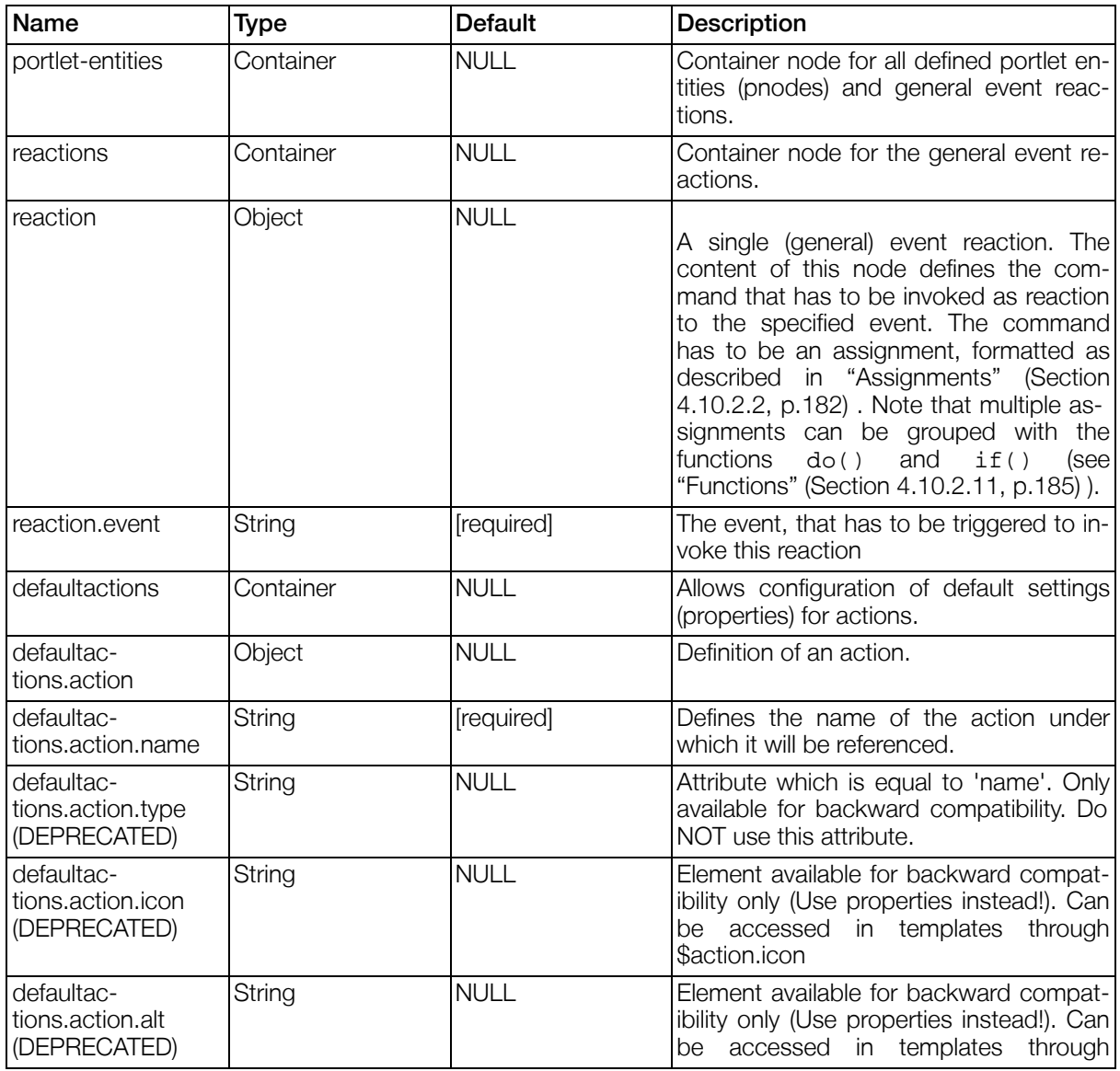

### Table 3.59. Portlet Entities Configuration Attributes

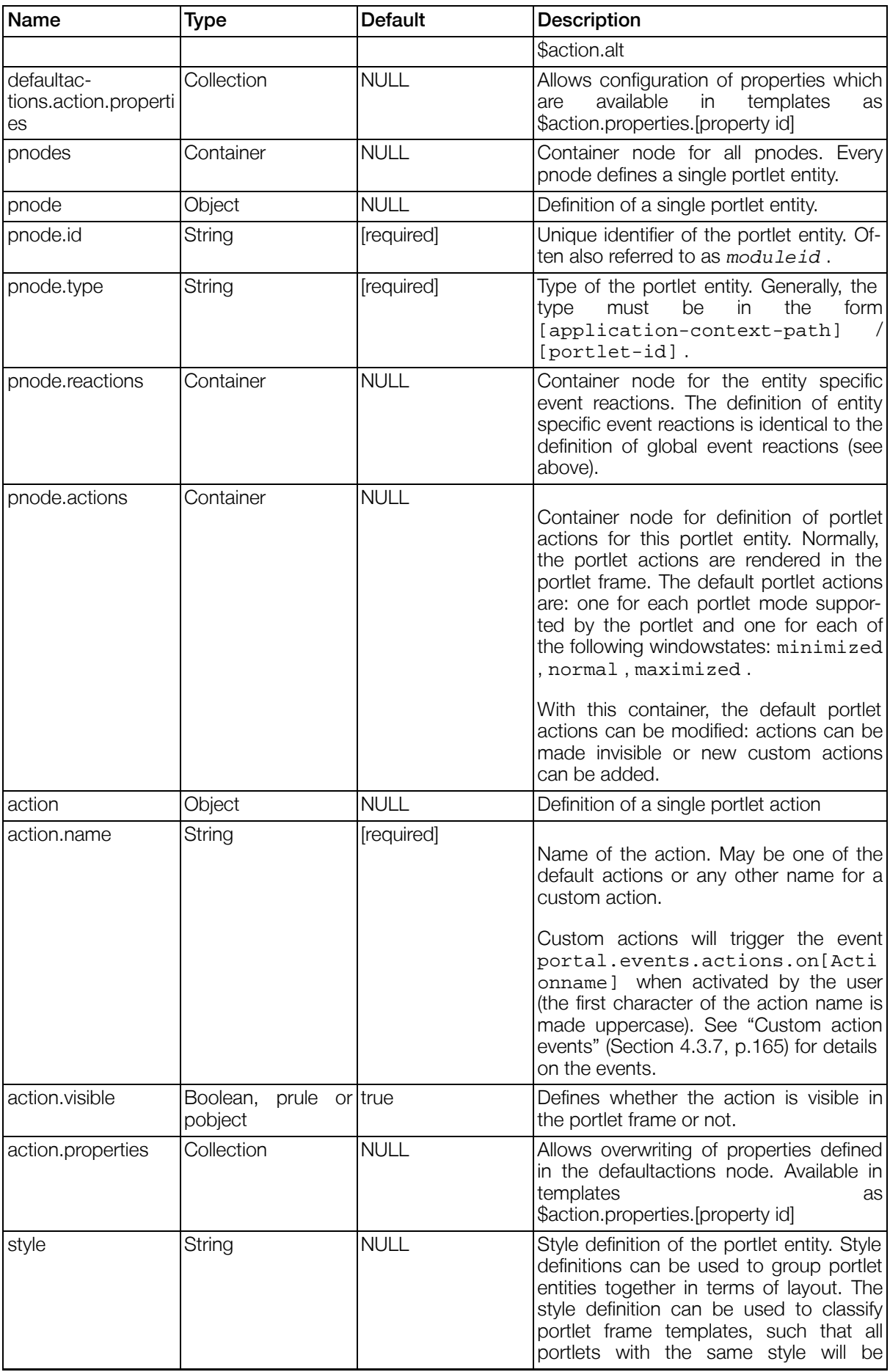

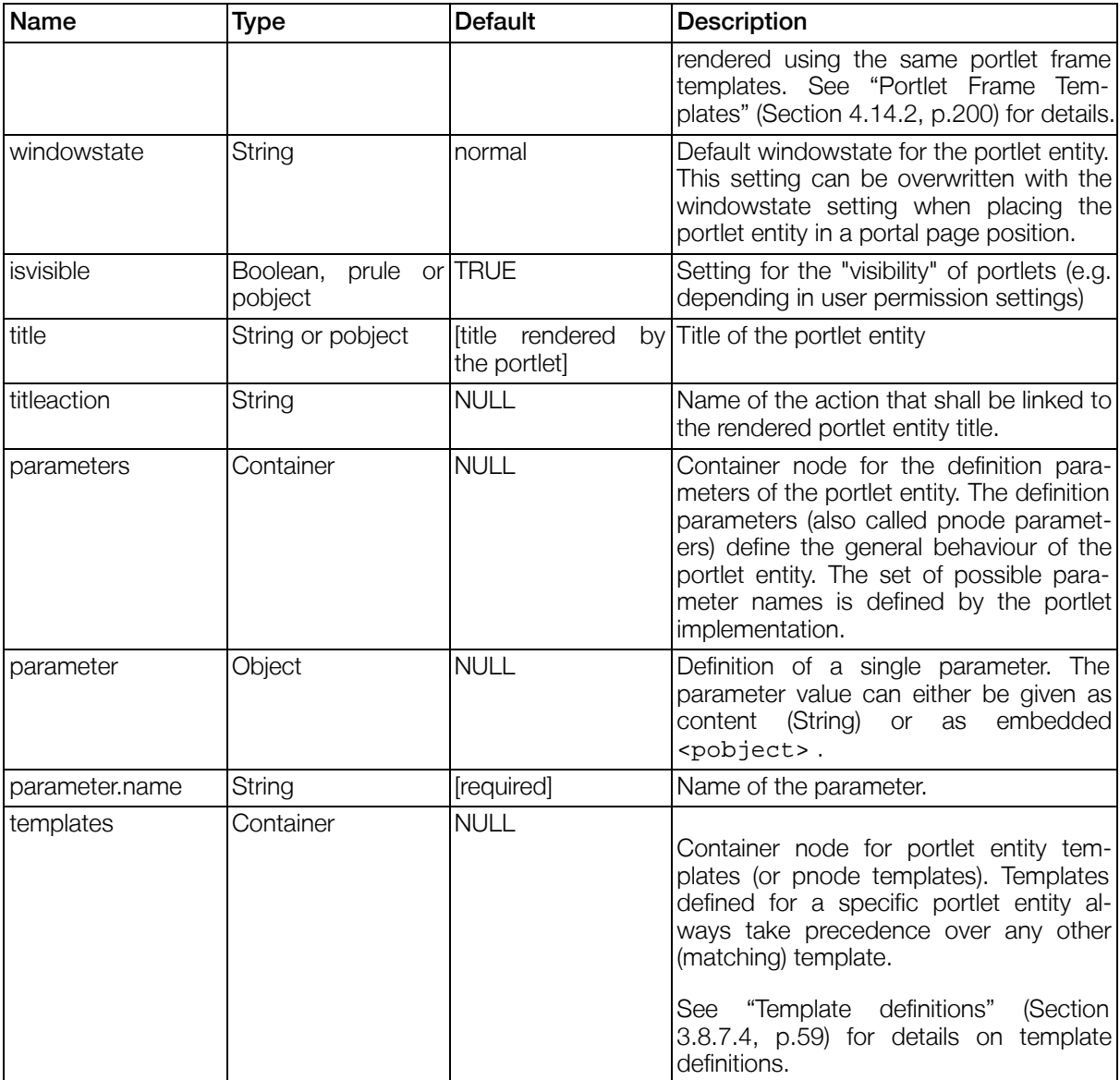

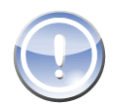

## **Note**

The namespace of the portletentities configuration elements must be http://www.gentics.com/xml/ns/portal/portletentities, otherwise the configuration cannot be parsed correctly.

When other xml structures are included (e.g. as value of a pnode parameter), it is important to set the correct namespace of the embedded xml structure. For example: The GenticsContentModule has a pnode parameter ruleactions that may contain an actions node. This node must have an empty namespace, which can be accomplished like:

```
<pnode type="GenticsContentModule" id="..">
  <parameters>
    <parameter name="ruleactions">
      <actions xmlns="">
        ...
      </actions>
    </parameter>
  </parameters>
</pnode>
```
# 3.13.1. Frame Actions

Frame Actions represent user interaction elements which can be used to change the state of the current portlet window.

The default actions which are displayed for all portlets are (Portlet mode actions will only be displayed if the portlet supports the given portlet mode):

- portletmode.View
- portletmode.Edit
- portletmode.Help
- windowstate.minimized
- windowstate.normal
- windowstate.maximized

By default these actions can be iterated in the portlet frame templates (see Secti[on 4.14.2, "Portlet](#page-199-0) [Frame Templates"](#page-199-0) for details). To give template writers more flexibility it is possible to attach properties to actions. These can be configured in the portlet entities configuration file, either within <defaultactions> or overloaded in the given pnode.

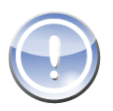

## **Note**

Only the actions listed above will be visible for all portlets. If you configure a new (custom) action it has to be explicitly set to visible for every pnode where it should be displayed.

## 3.13.1.1. Titleactions

Title actions are usually displayed as links of the portlet title. They can be configured using the <titleaction> tag within pnodes. Titleactions can either be one of the predefined actions or a custom action. They will always be available within the template, no matter if the action referred by the titleaction is set to visible or not.

# 3.14. Customizing Portal.Node web application

Sometimes it might be necessary to customize settings in the Portal.Node web application directory. Examples for this are modifications to the web.xml to customize security roles, install new servlet filters, etc.

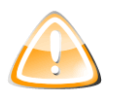

## Warning

Customizing the Portal.Node.war is generally discouraged and should only be used as a last resort. For example in tomcat it is possible to define global servlet filter in the global tomcat/conf/web.xml file.

It is important to understand that any customizations could lead to a much harder time when updating Gentics Portal.Node

If you still need to do modifications to the Portal.Node webapplication it is recommended to write scripts

which make those modifications to the Portal.Node.war right before deployment.

Please see the SDK Guide for information on customizing the Portal.Node web application in the Gentics Portal.Node SDK

# <span id="page-82-1"></span>3.15. GenticsImageStore

The Portal package also contains the GenticsImageStore web application, which brings the GenticsImageStore functionality from Gentics Content.Node into Gentics Portal.Node. This web application needs no further configuration, but just needs to be deployed next to Portal.Node.war web application. For details about the GenticsImageStore see the Gentics Content.Node documentation in the Gentics Infoportal.

With setting the servlet init parameter secret the "Im[age Resize Validation" \(Section 3.16, p.83\)](#page-82-0) is switched on.

The servlet init parameter requestDecorator can be set to the fully qualified class of an implementation of the interface com.gentics.api.imagestore.RequestDecorator.The class will be instantiated and will be called for every request that is made to fetch the original image to be resized. In this class, it is possible to modify the imageUri, queryString, Cookies and headers for the request to load the interface load the image. Consult the API Documentation about details of the interface com.gentics.api.imagestore.RequestDecorator.

# <span id="page-82-0"></span>3.16. Image Resize Validation

Resizing Images in the Gentics Portal.Node Server consumes processing time. Therefore, unsecured requests to resize images may open the Server for DoS attacks. With the Image Resize Validation feature, the "[GenticsImageStore" \(Section 3.15, p.8](#page-82-1)3), "Gentic[sContentPortlet" \(Section 5.5, p.214\) an](#page-213-0)d ["GenticsContentModule" \(Section 5.4, p.20](#page-207-0)8) will no longer accept requests to resize images, unless they contain a certain checksum as validation request parameter.

The Feature is activated by setting the parameter secret (as pnode parameter for the portlets or initparam for the servlet) to a non-empty String value. Once activated, all requests to resized images must be validated by adding the request parameter validation. The parameter must be constructed as SHA256([secret][resizepath]) encoded with two-digit hexcode (leading zeros). Where [resizepath] is the path containing the resize properties:

#### Example 3.26. Validating Image Resize Requests

```
Request to /GenticsImageStore/100/auto/prop/images/image.png
must be validated with
SHA256([secret]/100/auto/prop)
e.g. (with "secret" as the secret):
/GenticsImageStore/100/auto/prop/images/image.png?validation=55364166F44A14AC9AE70E86C6
```

```
Request to /GenticsImageStore/auto/200/cropandresize/smart/10/10/100/100/images/image.p
must be validated with
SHA256([secret]/auto/200/cropandresize/smart/10/10/100/100)
e.g. (with "secret" as the secret):
/GenticsImageStore/auto/200/cropandresize/smart/10/10/100/100/images/image.png?validati
```
Request to /Portal.Node/portal?gentics.rs=content&gentics.rsid=10008.1&maxwidth=100 must be validated with SHA256([secret]/100/auto/prop)

```
e.g. (with "secret" as the secret):
/Portal.Node/portal?gentics.rs=content&gentics.rsid=10008.1&maxwidth=100&validation=55364166F44A14AC9AE70E86C600A30BB7A8044F59C56D9426BA495D579495CF
```
Unvalidated or incorrectly validated requests will get a response with status 403 (Forbidden).

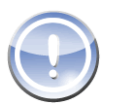

### **Note**

The GenticsContentPortlet an GenticsContentModule will always use prop as resize mode. If either maxwidth or maxheight is not given, the value auto is assumed.

# Chapter 4. Implementation

# 4.1. Imps

# 4.1.1. Introduction

Imps are small helpers, providing different functionality an implementer can use in portlets, supporting TemplateEngine2.

# 4.1.2. Configuration

Imps must be configured in Portalconfiguration file, see [Section 3.8.4, "formatter-section"](#page-45-0) for detailed information. They provide basic functionality that shall be available in an easy and convenient way in every template. Generally, all configured imps are available through

\$portal.imps.[id]

# 4.1.3. Date Formatter

# 4.1.3.1. Introduction

Format a date in a standard or custom format, centrally managed and localizable. The class used is Class com.gentics.portalnode.formatter.GenticsDateFormatter .

By default, this imp will support the formats short , date and time (and any custom format passed to the methods directly). With the parameter configuration you can configure the path to a custom configuration file.

# 4.1.3.2. Configuration

Date formats have to be defined in META-INF/config/formatter/dateformatter.xml for use with the dateformatter's methods. See ht-<br>to://iava.sun.com/i2se/1.4.2/docs/api/iava/text/DateFormat.html and ht[tp://java.sun.com/j2se/1.4.2/docs/api/java/text/DateFormat.html](http://java.sun.com/j2se/1.4.2/docs/api/java/text/DateFormat.html) [tp://java.sun.com/j2se/1.4.2/docs/api/java/text/SimpleDateFormat.html](http://java.sun.com/j2se/1.4.2/docs/api/java/text/SimpleDateFormat.html) for detailed information on formatting styles. Here is an example configuration:

```
<?xml version="1.0" encoding="ISO-8859-1"?>
<!-- date formatter information -->
<date-formats default="STANDARD">
    <date-format id="STANDARD" defaultdate="MEDIUM" defaulttime="MEDIUM"/>
          <date-format id="short" defaultdate="SHORT" defaulttime="SHORT"/>
    <date-format id="time" defaulttime="SHORT"/>
    <date-format id="date" defaultdate="MEDIUM"/>
    <date-format id="custom" defaultdate="dd.MM.yyyy" defaulttime="HH:mm">
      <date language="de">dd.MM.yyyy</date>
      <date language="en">dd/MM/yyyy</date>
     <time language="de">HH:mm</time>
      <time language="en">hh:mm a</time>
    </date-format>
</date-formats>
```
Instead of the Formats SHORT, MEDIUM, STANDARD, LONG and FULL of the DateFormat class, it is also possible to use the Date and Time Patterns of the SimpleDateFormat class - this also applys for all Imp methods which have a parameter 'format'.

The subnodes <date> and <time> can be used for language specific date/time formats. Note that it is generally NOT necessary to define language specific formats for just generating formats that print e.g. month names. Month names will automatically be output in the current or given language. The language specific date/time formats are necessary, when the FORMAT itself shall be different, depending on the language. E.g. the separation characters between day, month and year shall be . for german and / for english.

## 4.1.3.3. Methods

All formats have to be predefined in file dateformatter.xml.

#### Table 4.1. Methods

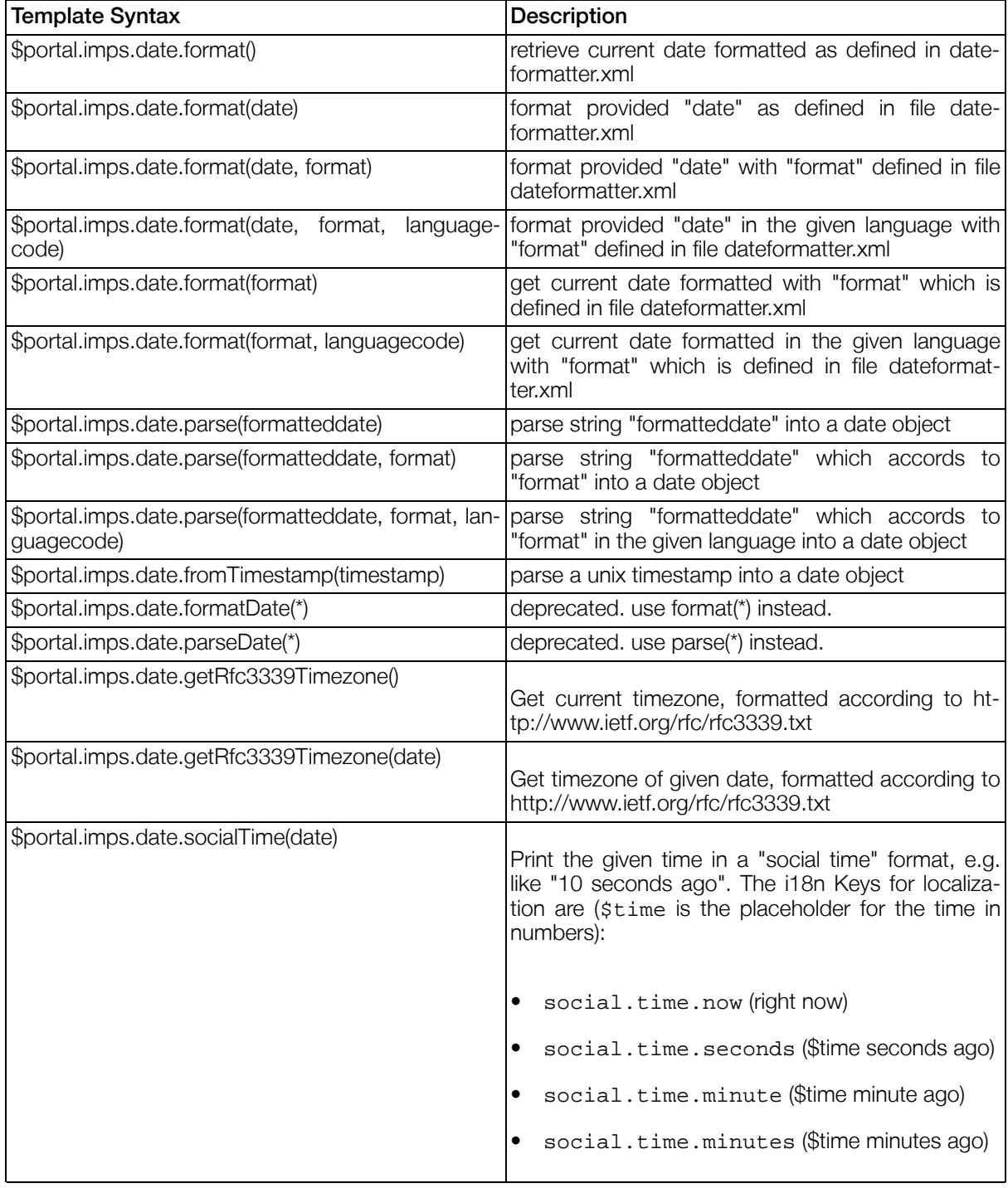

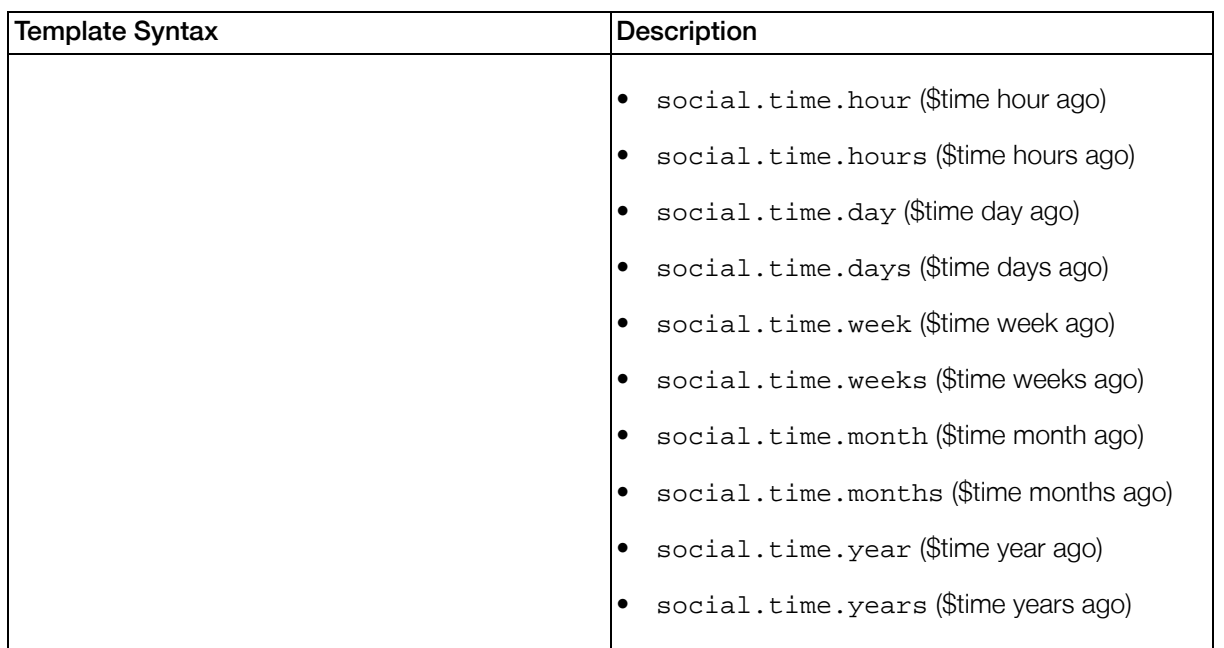

### 4.1.3.4. Examples

The GenticsDateFormatter may be used to format dates in the way that it was defined in the dateformatter.xml file. Syntax:

```
$portal.imps.date.format() ## Mar 6, 2006 1:31:46 PM<br>$portal.imps.date.format("date") ## Mar 6, 2006
$portal.imps.date.format("date") ## Mar 6, 2006
$portal.imps.date.format("time") ## 1:31 PM
$portal.imps.date.parse("Mar 6, 2006 1:31:46 PM",
     "STANDARD").hours ## 13
```
# 4.1.4. Number Formatter

### 4.1.4.1. Introduction

The Number Formatter Imp provides you with automated formatting for decimal numbers, currencies and filesizes. Locales are also taken into account. Furthermore it provides you with rounding facilities. The class used is com.gentics.portalnode.formatter.GenticsNumberFormatter. There are no configuration parameters.

## 4.1.4.2. Methods

These are the methods provided by the Number Formatter. Please keep in mind that decimal numbers have to be provided as strings since velocity is incapable of handling floating point notation directly. All floating point numbers are formatted according to the portal's current locale.

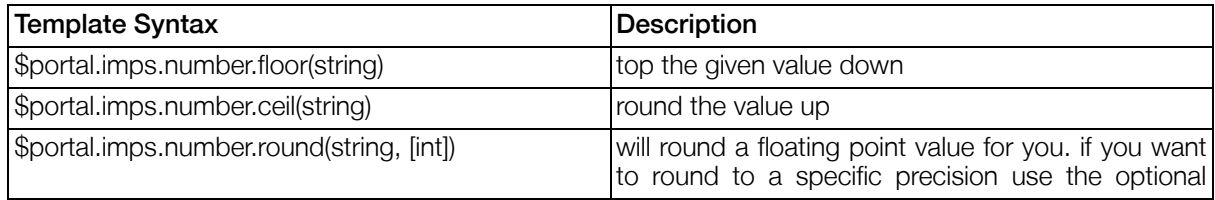

#### Table 4.2. Methods

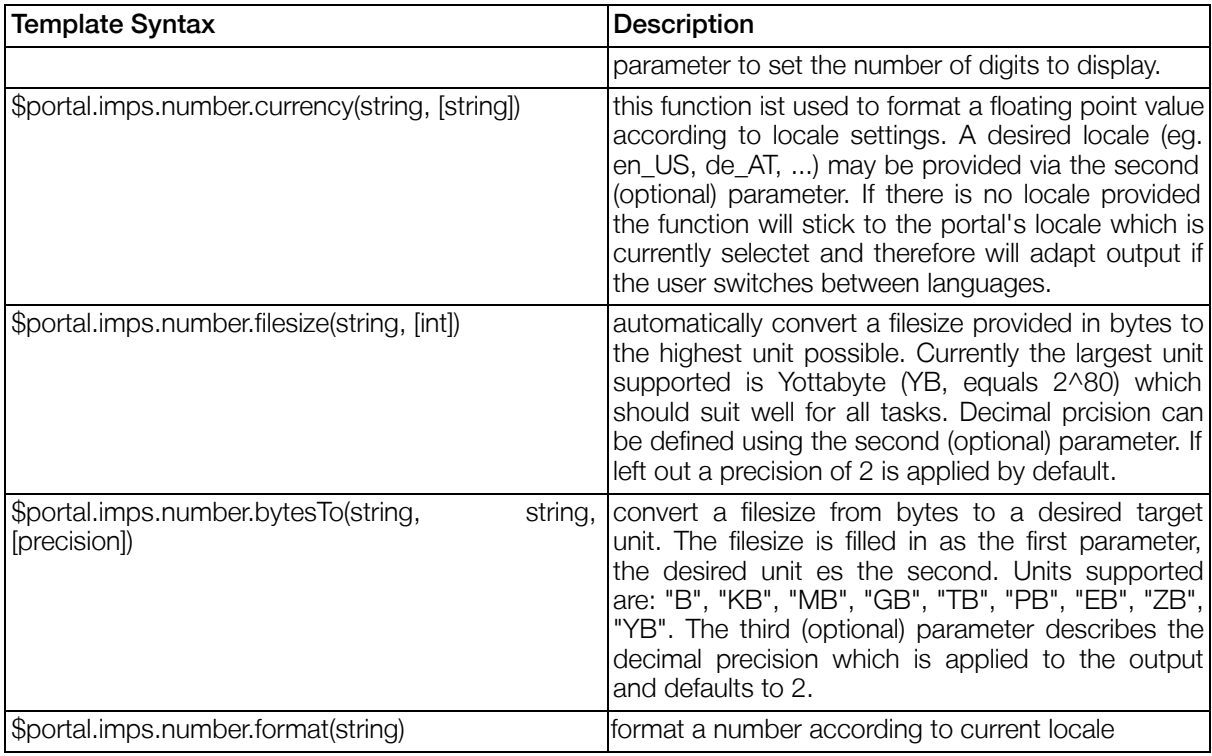

# 4.1.4.3. Examples

Here are some basic use cases of the Number Formatter.

```
$portal.imps.number.ceil("17.25") ## Output: 18<br>$portal.imps.number.floor("17.25") ## Output: 17<br>$portal.imps.number.round("17.25") ## Output: 17
$portal.imps.number.floor("17.25")
$portal.imps.number.round("17.25") ## Output: 17
$portal.imps.number.round("17.25",1) ## Output: 17.3<br>$portal.imps.number.currency("17.25") ## Output: €17,25$portal.imps.number.currency("17.25")
$portal.imps.number.currency("17.25","en_US") ## Output: $17.25
$portal.imps.number.filesize("1048576") ## Output: 1 MB
$portal.imps.number.filesize("150000", 2) ## Output: 146.48 KB
$portal.imps.number.bytesTo("1048576", "KB") ## Output: 1024.00 KB
$portal.imps.number.bytesTo("1048576", "MB") ## Output: 1.00 MB
$portal.imps.number.bytesTo("1048576", "MB") ## Output: 1.00 MB<br>$portal.imps.number.format("1048576.123") ## Output; 1,048,576.123
```
# 4.1.5. String Formatter

## 4.1.5.1. Introduction

Format or work with strings for usage in teasers, html, javascript, etc. The class used is com.gentics.portalnode.formatter.GenticsStringFormatter . There are no configuration parameters.

# 4.1.5.2. Methods

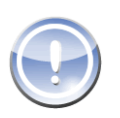

### **Note**

All methods requiring a regular expression use the syntax as described in the Java API documentation for the class java.util.regex.Pattern

### Table 4.3. Methods

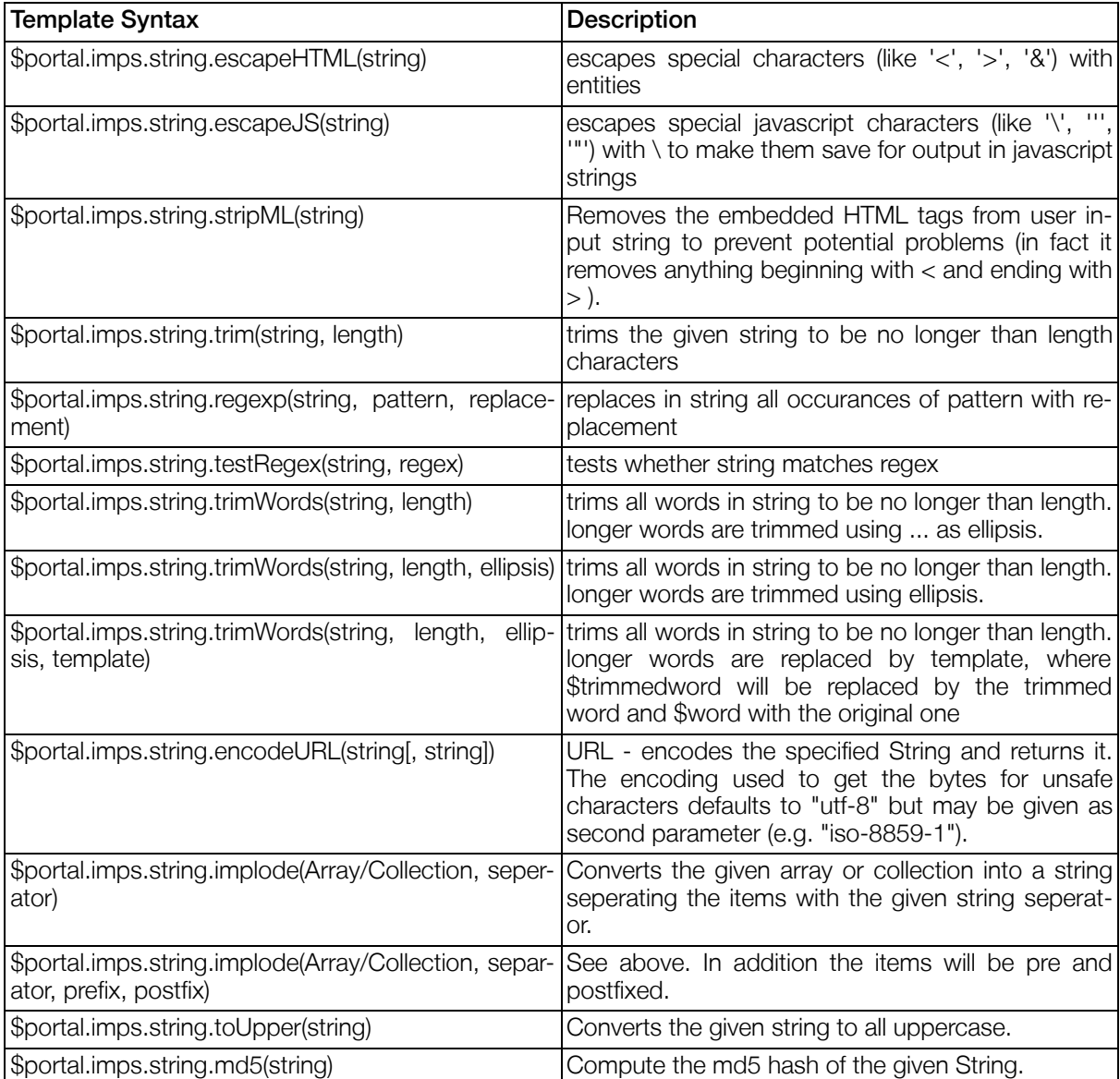

# 4.1.5.3. Examples

#### Example 4.1. implode

Convert an array of numbers into a special string.

Array: [1,2,3]

### Example 4.2. escapeHTML

Fill a HTML textbox inside a velocity template with an escaped value.

```
<textarea name="text">
$portal.imps.string.escapeHTML($value)
</textarea>
```
### Example 4.3. escapeJS

```
<script language="JavaScript">
        var message = "$portal.imps.string.escapeJS($value)";
        alert(message);
</script>
```
# 4.1.6. RuleMatcherImp

## 4.1.6.1. Introduction

The RuleMatcherImp is used to evaluate rules in templates. The corresponding class is com.gentics.portalnode.formatter.GenticsRuleMatcherImp . There are no configuration parameters for the RuleMatcherImp.

## 4.1.6.2. Methods

#### Table 4.4. Methods

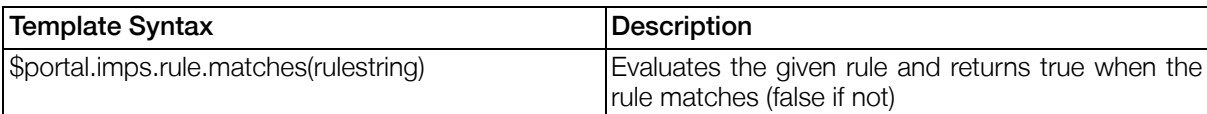

# 4.1.6.3. Examples

#if(\$portal.imps.rule.matches("portal.user.systemrole CONTAINSONEOF admin") Welcome admin! #else

Welcome user!

#end

# 4.1.7. DatasourceQueryImp

## 4.1.7.1. Introduction

Query any data accessible by supported datasources by rules, loop through results. Support for nestable

queries. The class used is com.gentics.portalnode.formatter.DatasourceQueryImp . There are no configuration parameters.

## 4.1.7.2. Methods

#### Table 4.5. Methods

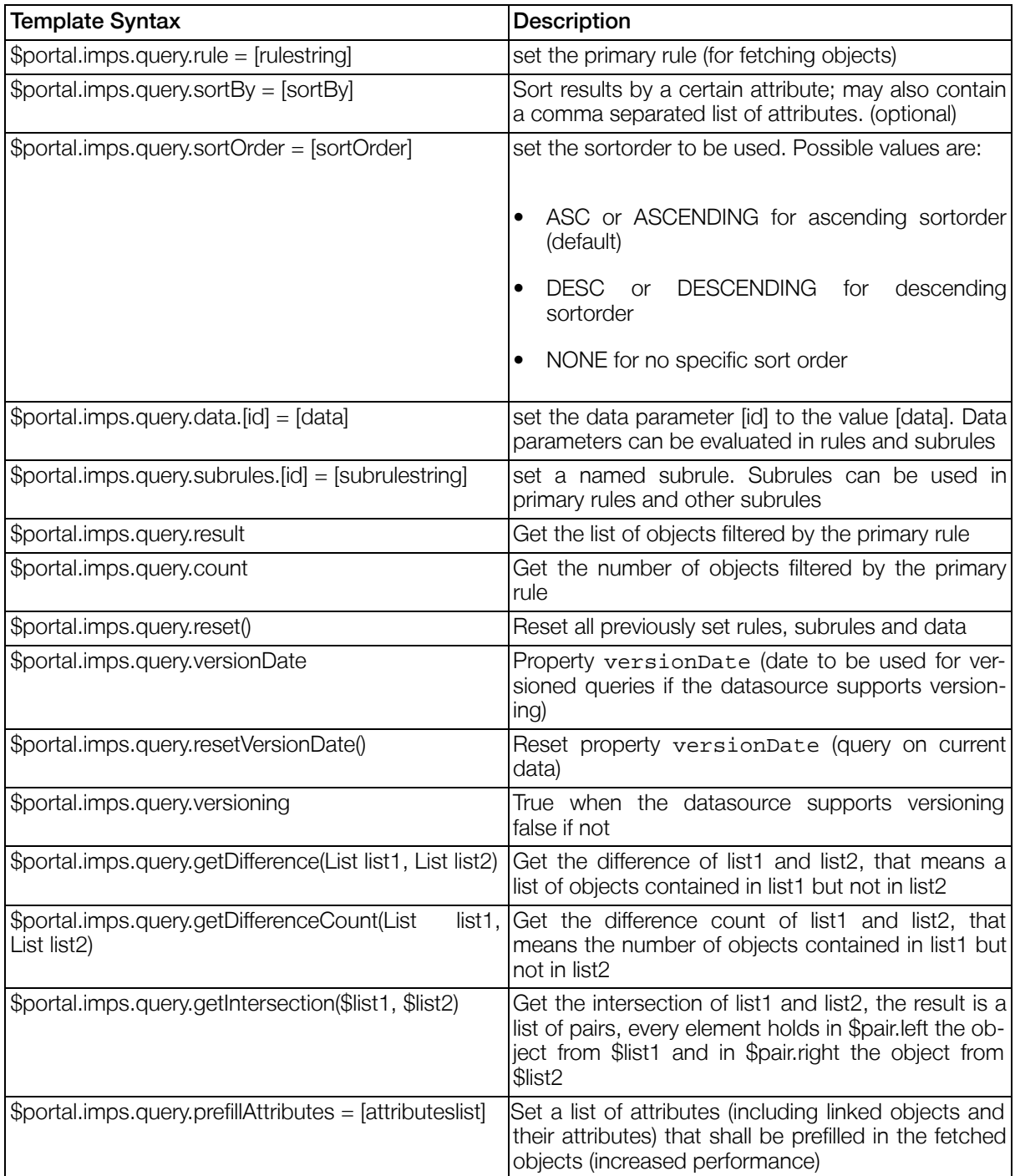

# 4.1.7.3. Examples

## get all companies

```
#set ($portal.imps.query.rule = "object.obj_type == 50001")
#set ($companies = $portal.imps.query.result)
## for each company, get all users
#set ($portal.imps.query.rule = "object.obj_type == 50000 &&
    object.organisation == data.organisation")
#set ($portal.imps.query.prefillAttributes = ['firstname','lastname'])
#foreach ($company in $companies)
#set ($portal.imps.query.data.organisation = $company.contentid)
#set ($portal.imps.query.sortOrder = "ASC")
#set ($portal.imps.query.sortBy = "lastname")
#set ($users = $portal.imps.query.result)
<table>
#foreach($user in $users)
  <tr>
    <td>$user.firstname</td>
    <td>$user.lastname</td>
  \langletr>
#end
</table>
#end
```
# 4.1.8. CalculatorImp

## 4.1.8.1. Introduction

Can be used for calculations in templates. The calculator imp supports arbitrary calculator variables that<br>can be used independently. The class used is can be used independently. The class used is com.gentics.portalnode.formatter.CalculatorImp. There are no configuration parameters.

## 4.1.8.2. Methods

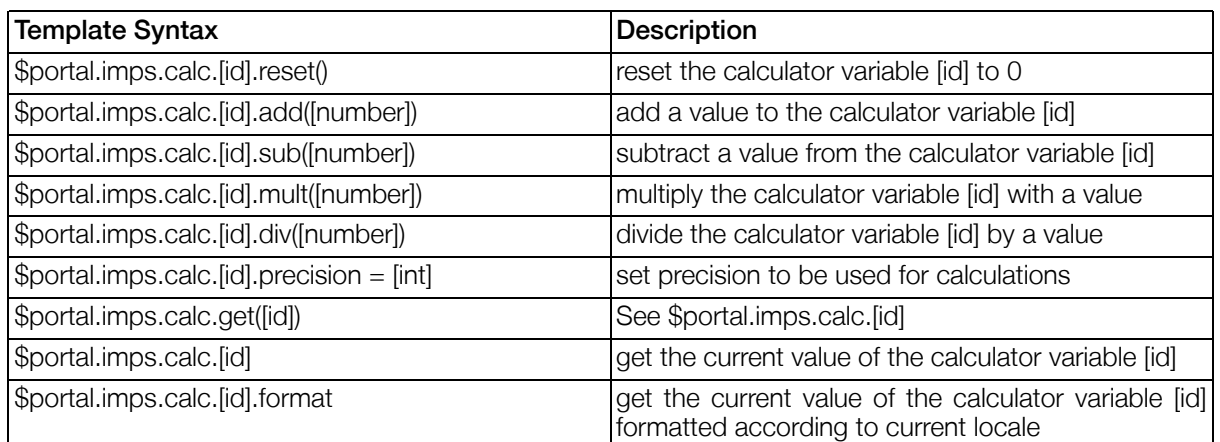

#### Table 4.6. Methods

# 4.1.8.3. Examples

```
## reset the variables mycalc1 and mycalc2
$portal.imps.calc.mycalc1.reset()
$portal.imps.calc.mycalc2.reset()
```

```
## change the variables
$portal.imps.calc.mycalc1.add("1.5")
$portal.imps.calc.mycalc2.sub("7000")
```
\$portal.imps.calc.mycalc2.add(\$portal.imps.calc.mycalc1)

## mycalc2 should now be -6998.5 Result: mycalc2 = <strong>\$portal.imps.calc.mycalc2</strong>

# 4.1.9. GenticsPLinkImp

### 4.1.9.1. Introduction

Can be used to generate Plinks (links to content). The class used is com.gentics.portalnode.formatter.GenticsPLinkImp. There are no configuration parameters.

## 4.1.9.2. Methods

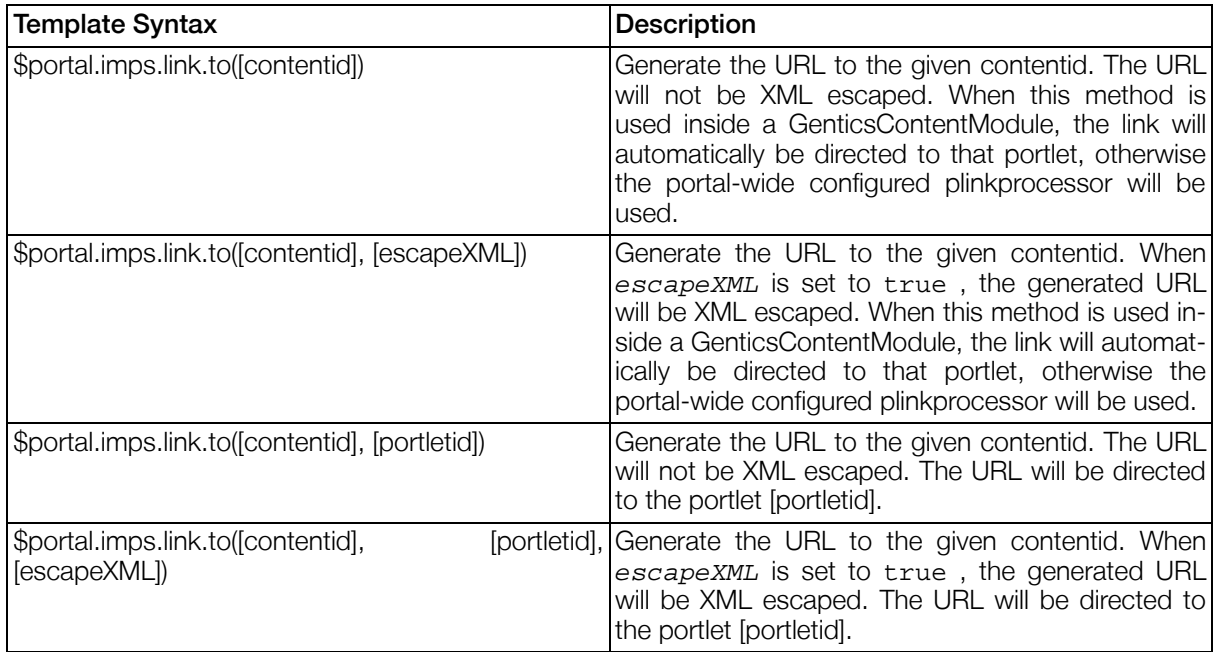

#### Table 4.7. Methods

## 4.1.9.3. Examples

Find more <a href="\$portal.imps.link.to("10007.1234")">information</a>

# 4.1.10. VelocityToolsImp

The VelocityToolsImp is a wrapper for the Velocity Tools. The syntax of each Tool is described on the [Ve](http://velocity.apache.org/tools/devel/generic/)[locity Tools Website](http://velocity.apache.org/tools/devel/generic/) [http://velocity.apache.org/tools/devel/generic/].

## 4.1.10.1. Configuration

Optionally it is possible to configure the location of a xml file (toolbox.xml) as used by X[MLToolboxMan](http://velocity.apache.org/tools/devel/javadoc/org/apache/velocity/tools/view/XMLToolboxManager.html)[ager](http://velocity.apache.org/tools/devel/javadoc/org/apache/velocity/tools/view/XMLToolboxManager.html)

[http://velocity.apache.org/tools/devel/javadoc/org/apache/velocity/tools/view/XMLToolboxManager.html

]. For this define the parameter configuration with the file path to the .xml file. (System properties \${myprop} are resolved)

# 4.1.10.2. Default VelocityTools

The following default VelocityTools are available without changing configuration:

- \$portal.imps.velocityTools.date DateTool
- \$portal.imps.velocityTools.math MathTool
- \$portal.imps.velocityTools.number NumberTool
- \$portal.imps.velocityTools.render RenderTool
- \$portal.imps.velocityTools.esc EscapeTool
- \$portal.imps.velocityTools.alternator AlternatorTool
- \$portal.imps.velocityTools.parser ParserTool
- \$portal.imps.velocityTools.list ListTool
- \$portal.imps.velocityTools.sort SortTool
- \$portal.imps.velocityTools.iterator IteratorTool

#### Example 4.4. Simple Example of the usage of EscapeTool and RenderTool

```
## We don't want to type the whole path each time...
#set( $tools = $portal.imps.velocityTools )
#set( $torender =
  "$tools.esc.getHash()set( $tools.esc.getD()harhar = 'World' ) \
  Hello $tools.esc.getD()harhar !!!" )
Rendering: $torender
<pre>$tools.render.eval( $ctx, $torender )</pre>
```
# 4.1.11. I18nImp

## 4.1.11.1. Introduction

Can be used to generate internationalized output in templates. The class used is com.gentics.portalnode.formatter.I18nImp. There are no configuration parameters.

### 4.1.11.2. Methods

#### Table 4.8. Methods

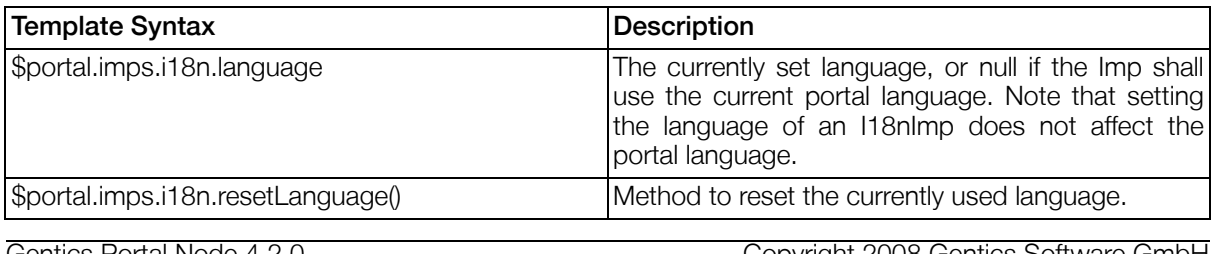

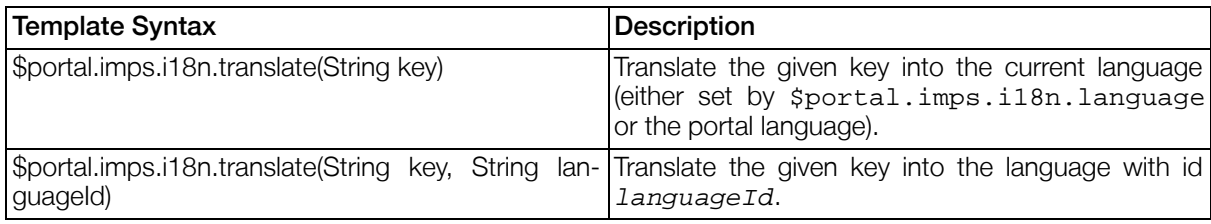

## 4.1.11.3. Examples

```
## set the language to English
#set($portal.imps.i18n.language = "en")
## translate this to the current language (English)
$portal.imps.i18n.translate("welcome")
## and this to German
$portal.imps.i18n.translate("welcome", "de")
```
# 4.1.12. SortImp

### 4.1.12.1. Introduction

Can be used to sort Resolvables by arbitrary properties. The class used is com.gentics.portalnode.formatter.SortImp. There are no configuration parameters.

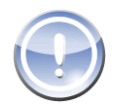

### **Note**

Implementation note: The given sort properties might also be paths to properties of resolved subobjects. The general syntax for sort properties is [path.to.property][:asc|:desc] where the postfix determines the sortorder. If neither :asc nor :desc is given, the sorting will be done ascending for this property.

## 4.1.12.2. Methods

#### Table 4.9. Methods

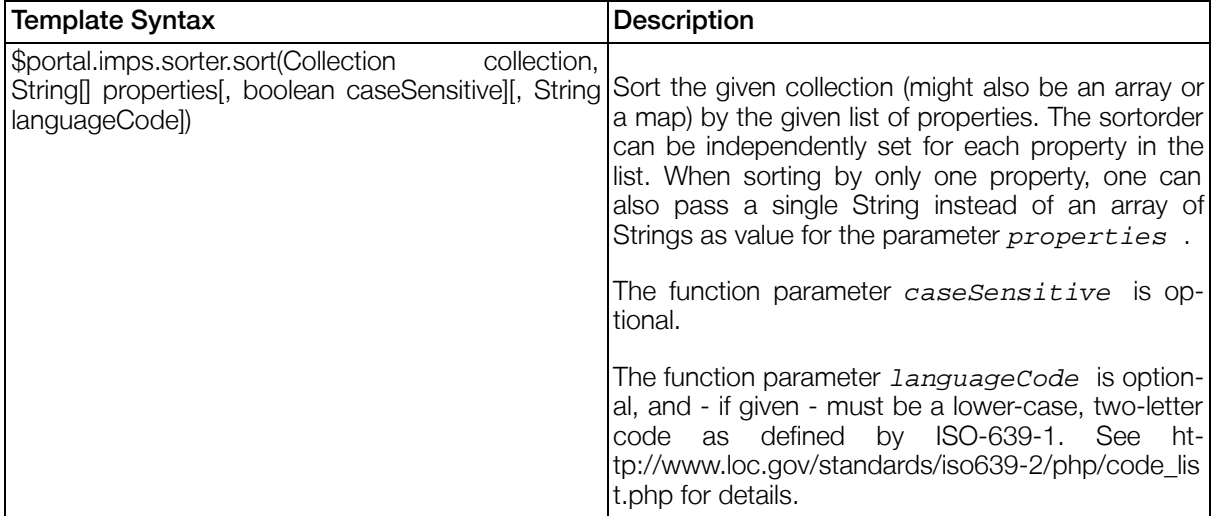

# 4.1.13. SortImp

# 4.1.13.1. Introduction

This Imp can be used to get content from a given URL and include it into the template. The class used is com.gentics.portalnode.formatter.URLIncludeImp. There are no configuration parameters.

# 4.1.13.2. Methods

#### Table 4.10. Methods

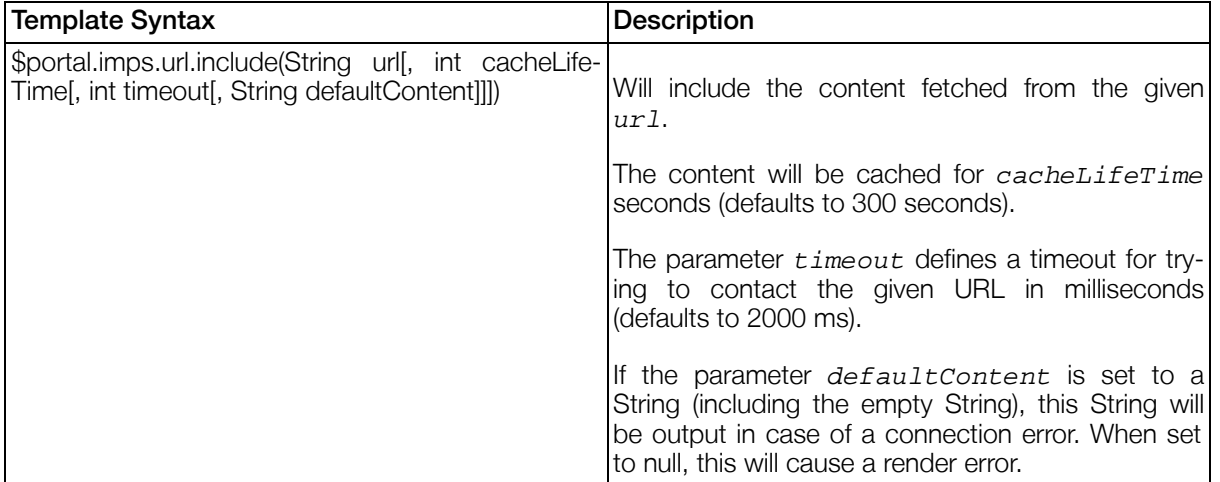

# 4.2. Plugins

# 4.2.1. Introduction

Plugins are reusable implementations of standard functionality. Plugins can be used in Portlets that need to provide the plugin's functionality. The Gentics portlet has to register every plugin under a unique name (unique for the specific portlet). This pluginname is used as prefix for plugin parameters when they are defined in the portlet's pnode.

# 4.2.2. ViewPlugin

## 4.2.2.1. Introduction

The ViewPlugin is the core of the portal's visualisation engine. It is capable of rendering userinterfaces based on a XML userinterface definition, and small templates. Userinteraction is handled by an action layer.

## 4.2.2.2. Basic elements of a View

View - is the definition of a dialog of an application. Technically it's a XML file based on a View-Schema, containing Components and PluggableActions.

Component - A Component is a visualisation element, either used for user input, presentation or interaction (e.g. a textfield, a list or a button). Technically Components are Java objects and nodes of the View XML Schema.

PluggableAction - A PluggableAction is used to execute any businesslogic in the userinterface and dynamicly interact with the user. Technically PluggableActions are Java objects and nodes of the View XML Schema.

## 4.2.2.3. Property Paths

The following Properties are provided by the ViewPlugin - usually accessible by portal.modules.<module id>.plugins.viewplugin. See ["Portal Property Paths" \(Section 4.8, p.17](#page-173-0)4) for more information.

#### Table 4.11. ViewPlugin Properties

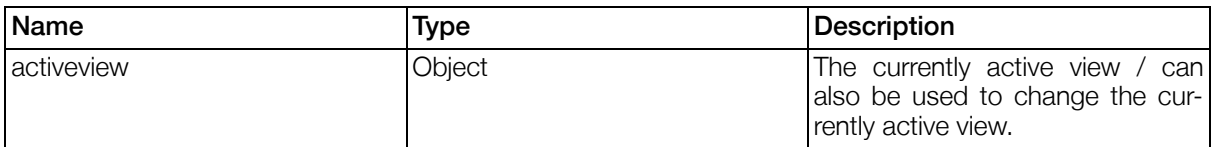

### 4.2.2.4. Parameters

ViewPlugin parameters are used to configure the source for the XML View.

#### Table 4.12. ViewPlugin Parameters

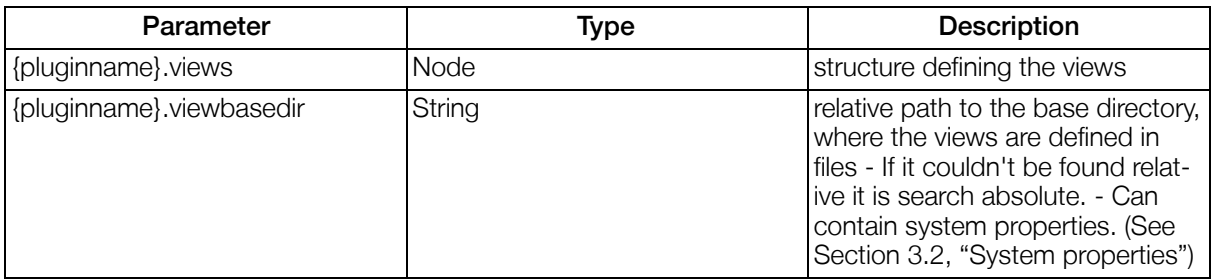

The ViewPlugin supports two different modes of view configuration: inline (in the pnode) or external (every view is defined in a separate file). When the parameter {pluginname}.viewbasedir is given, views are defined externally and inline views are ignored, otherwise the views have to be defined with the parameter {pluginname}.views.

When a {pluginname}.viewbasedir is given, the directory is searched for view definitions. The given path is interpreted relative to the web-application's home directory (e.g. …/webapps/Portal.Node/). Every .xml file in the directory is supposed to contain the definition of a single view. Additional parameters can be given in a single file views.properties.

The views.properties file has the following properties:

defaultview=myviewname

#### Example 4.5. View Parameters

This example shows how the viewplugin is configured for a portlet in the [Section 4.4.4, "Gentics Portlet](#page-165-0)[descriptor"](#page-165-0) .

```
<portlet>
  <portlet-name>DatasourceListExample</portlet-name>
  <parameter-description>
    <parameter-definition type="string" name="viewplugin.viewbasedir">
                                path of the view definitions
        </parameter-definition>
```

```
</parameter-description>
  <start-parameters>
    <parameter name="viewplugin.viewbasedir">WEB-INF/views/list</parameter>
  </start-parameters>
        ...
</portlet>
```
# 4.2.2.5. Templates

#### 4.2.2.5.1. Introduction

The ViewPlugin Templates are used to render the Views and their Components.

```
The plugin comes with a set of example templates. They come with the Portal.Node webapp and are up-
dated during productupdates. The templatefiles can be found in the folders
${com.gentics.portalnode.home}/WEB-INF/templates/FormPlugin2 and
${com.gentics.portalnode.home}/WEB-INF/templates/ViewPlugin respectively. They are<br>referenced in the Gentics Portlet Descriptor in
referenced in the Gentics Portlet Descriptor in
${com.gentics.portalnode.home}/WEB-INF/gentics-portlet.xml.
```
If you want to customize any of those templates, transfer the template file to your portletapplication or portalserver configurationpath, add a templateloader in your Portal Configuration pointing to your template location. In case you want to customize the template for your whole portal, add a reference to your template in your Portal Configuration's template-section. If you want to customize the template only for one portlet, add it to the templates section of your Gentics Portlet Descriptor. See Se[ction 3.8, "Portal](#page-28-0) [Configuration File"](#page-28-0) for details on the Portal Configuration and S[ection 4.4.4, "Gentics Portletdescriptor"](#page-165-0) for details on the Gentics Portlet Descriptor. Please note, that it is currently not possible to define custom templates Portletapplication-wide.

The variables provided in every template are provided by the portal. See the Section [Section 4.8, "Portal](#page-173-0) [Property Paths"](#page-173-0) for details.

In addition component provides specific variables, see the Section Se[ction 4.2.2.7, "Components" fo](#page-103-0)r further details.

#### Example 4.6. ViewPlugin Template Customisation Example

```
<portlet>
  ...
  <templates>
    <template loader="portalloader">
      <classes>
        <class id="plugin">formplugin2</class>
        <class id="component">TextComponent</class>
      </classes>
      <parameters>
        <parameter id="filename">plugins/FormPlugin2/TextComponent.vm</parameter>
      </parameters>
    </template>
    ...
  </templates>
</portlet>
```
#### 4.2.2.5.2. View Templates

View Templates are identifed via the classes section.

#### Example 4.7. Syntax of View Template Classes

```
<classes>
  <class id="plugin">ViewPlugin</class>
  <class id="windowstate">...</class>
</classes>
```
#### Table 4.13. View Template Classes

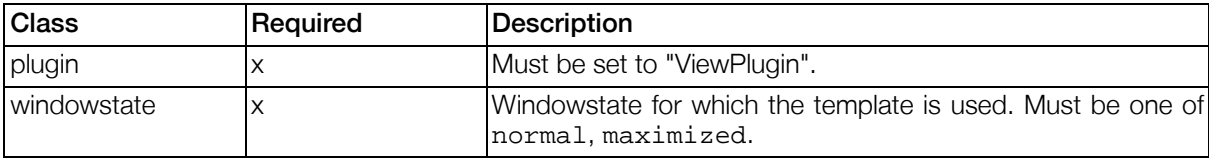

Customizing templates for specific windowstates can for example be used to show one specific view in the windowstate normal and other views in the windowstate maximized.

#### 4.2.2.5.3. Form Templates

The form template is classified by the following classes section and renders the <form> tag.

#### Example 4.8. Syntax of Form Template Classes

```
<classes>
  <class id="plugin">formplugin2</class>
  <class id="form">...</class>
  <class id="class">...</class>
</classes>
```
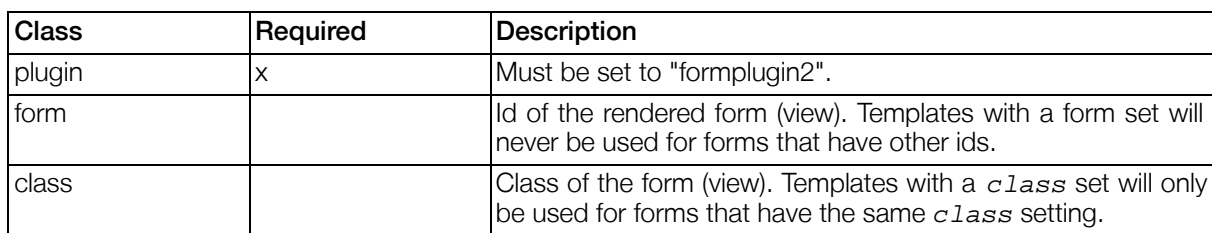

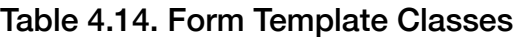

When a form is rendered, the "best matching" template is used for rendering. A template is matching for a specific form, when it's classes definition is exactly one of the following combinations (order defines priority):

• plugin + form + class

for all forms with the given id and class.

 $\bullet$  plugin + form

for all forms with the given id.

 $\bullet$  plugin + class

for all forms with the given class.

• plugin

for all forms. this is the most general form template

Table 4.15. Template Variables for Form Templates

| Name                             | <b>Type</b>           | <b>Description</b>                                                                                                    |
|----------------------------------|-----------------------|----------------------------------------------------------------------------------------------------|
| \$portal                         | Object                | Main portal object. See Section 4.8, "Portal Prop-<br>erty Paths".                                                               |
| \$form                           | Object                | The form object.                                                                                                    |
| \$form.name                      | String                | The current form name, as used in the output.                                                                                    |
| \$form.enctype                   | String                | The encoding type of the form (should be used for<br><form enctype="">).</form>                                                  |
| \$form.error                     | <b>Boolean</b>        | True when one of the form components contains<br>an input error, false if not.                                                   |
| \$form.components                | Collection of objects | Collection of all components in the form.                                                                                        |
| \$form.properties                | Map of objects        | Map of all custom view properties.                                                                                               |
| \$component<br>\$form.components | in Objects            | Information object for a component in the form.<br>Note that this object cannot be used to get input<br>data from the component. |
| \$component.id                   | String                | The id of the component.                                                                                                    |
| \$component.type                 | String                | The type like "tabcollection".                                                                                                   |
| \$component.optional             | <b>Boolean</b>        | Whether this component must contain a value.                                                                                     |
| \$component.visible              | <b>Boolean</b>        | Whether this component is visible. Invisible com-<br>ponents are automaticaly not rendered.                                      |
| \$component.enabled              | <b>Boolean</b>        | Whether this component is enabled, and may be<br>interacted with.                                                                |
| \$component.label                | String                | Readable label.                                                                                                    |
| \$component.help                 | String                | Help content for the current component.                                                                                          |
| \$component.error                | <b>Boolean</b>        | True if the current component has invalid content.                                                                               |
| \$component.errortext            | String                | Errortext for the current component if error.                                                                                    |
| \$component.focusedfiel<br>d     | String                | Name of the focused component field or null if the<br>component is not focused.                                                  |
| \$component.focused              | Boolean               | True when the component is focused, false if not.<br>Only one component per form can be focused.                                 |
| \$component.focus                | <b>Boolean</b>        | Alias for \$component.focused                                                                                                    |
| \$component.properties           | Map                   | List of custom component properties.                                                                                             |
| <b>\$content</b>                 | String                | Rendered content of the form.                                                                                                    |
| <b>\$actionurl</b>               | String                | Action url of the form. Posting data to this url will<br>submit the form.                                                        |

## 4.2.2.5.4. Component Templates

Component Templates are identified via the classes section. Each component template may be specialized by adding specific class restrictions. Following classes are available for all templates, some of them are required within some special templates.

#### Example 4.9. Syntax of Component Template Classes

```
<classes>
  <class id="plugin">formplugin2</class>
  <class id="component">...</class>
 <class id="form">...</class>
 <class id="class">...</class>
  <class id="id">...</class>
</classes>
```
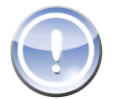

#### **Note**

Please note that "plugin" is always set to "formplugin2", even though templates are defined for the ViewPlugin since the ViewPlugin internally utilizes the FormPlugin2 to render components.

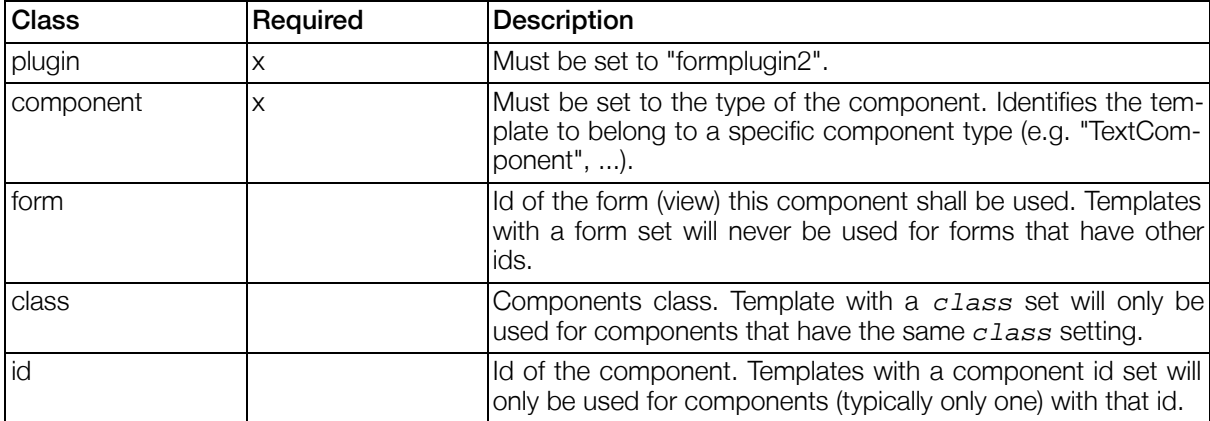

#### Table 4.16. Component Template Classes

When a component is rendered, the "best matching" template is used for rendering. A template is matching for a specific component, when it's classes definition is exactly one of the following combinations (order defines priority):

• plugin + component + form + id

for the one component of the given type in the form and the given id. This is the most special template for a specific component.

• plugin + component + form + class

for all components of the given type and class in the given form.

 $\bullet$  plugin + component + form

for all components of the given type in the form.

 $\bullet$  plugin + component + id

for all components of the given type and the id (in all forms).

 $\bullet$  plugin + component + class

for all components of the given type and class (in all forms).

• plugin + component

for all components of the given type. This is the most general template.

#### 4.2.2.5.5. Custom Action URLs / Events

It is possible to create an action URL within every Plugin template which triggers an event which can be used together with a reaction. (See [Section 4.11.1, "Portaltemplate"](#page-189-0))

#### Example 4.10. Custom Action URL in Template

```
#set( $url = $javax.portlet.response.createActionURL() )
$url.setParameter( "action", "myEvent" )
$url.setParameter( "myParameter", "some value" )
<a href="$url">Some URL</a><br/>
```
If this code is in a component template, e.g. of a TextComponent in a pnode with 'TestPortlet' the path for the reaction would be: portal.modules.TestPortlet.plugins.formplugin2.onMyEvent. Custom parameters may also be accessed via event.properties.\*

## 4.2.2.6. Views

The View XML file is based on the XML Schema pn4doc\_views.xsd and can currently be found in the Gentics .Node® Infoportal.

When defining a View XML it already has an embedded 'ListComponent' which is used to define the initial layout of the view. All components within a view are layed out using the template for a ListComponent.

By default the view files are checked for modifications on each access in Gentics Portal.Node SDK in-<br>stallations. To improve performance you can disable this behaviour with the stallations. To improve performance you can disable this behaviour with the portal.viewplugin.checkviewchanges parameter. See ["ViewPlugin Configuration" \(Section 3.8.2.11, p.33\)](#page-32-0) for more information.

#### Example 4.11. Syntax Views

```
<view id="" class="" label="" doubleclickprotection="" xmlns="http://www.gentics.com/xm
  <onload>
    <actions>
      ...
    </actions>
 </onload>
  <onview>
    <actions>
      ...
    </actions>
  </onview>
  <callableactions>
```

```
<callableaction id="">
       <actions>
          ...
        </actions>
   </callableaction>
 </callableactions>
  <properties>
    <property id="..">...</property>
    ...
 </properties>
  ...
</view>
```
### Table 4.17. Settings Views

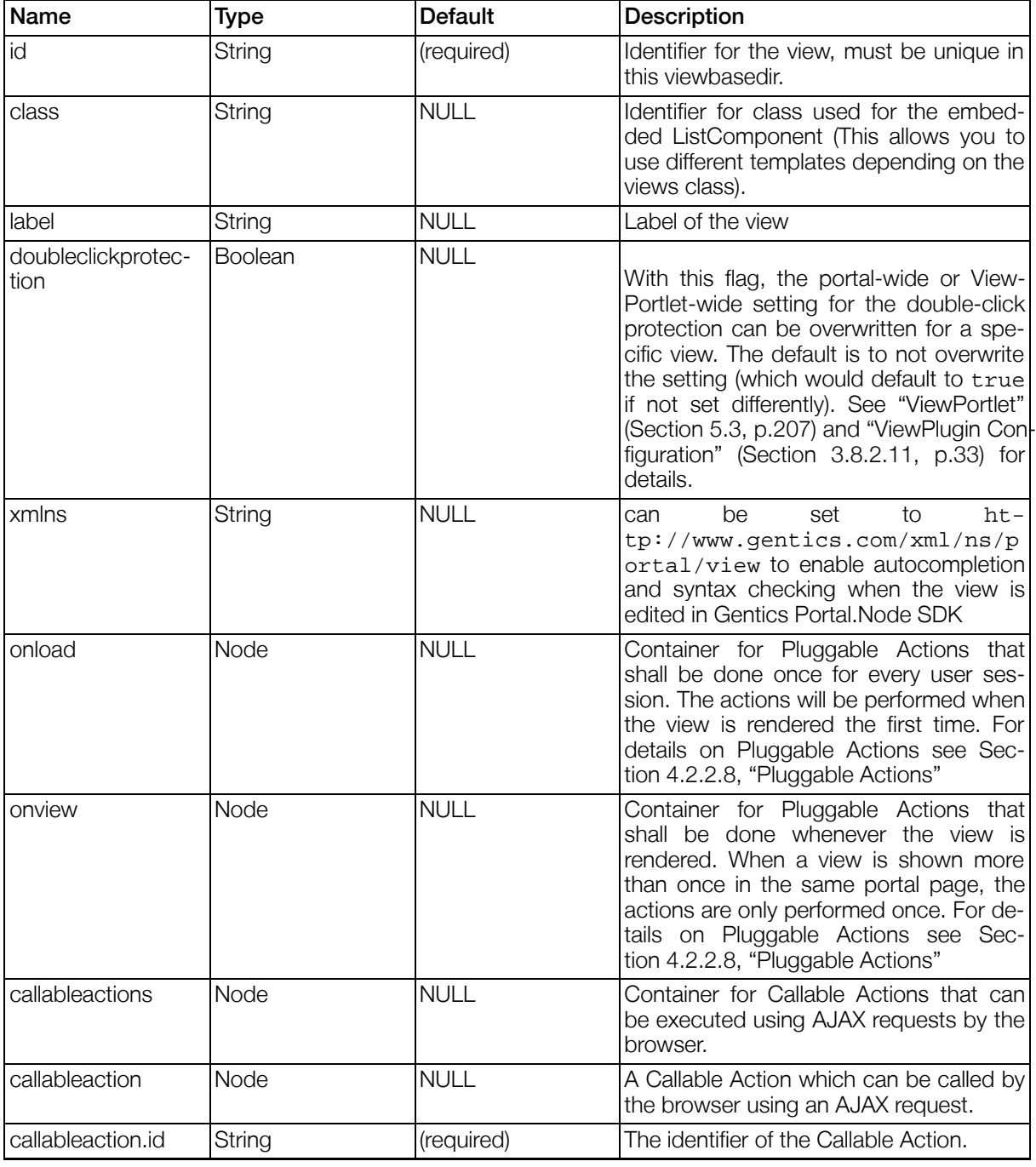

20130319-113955

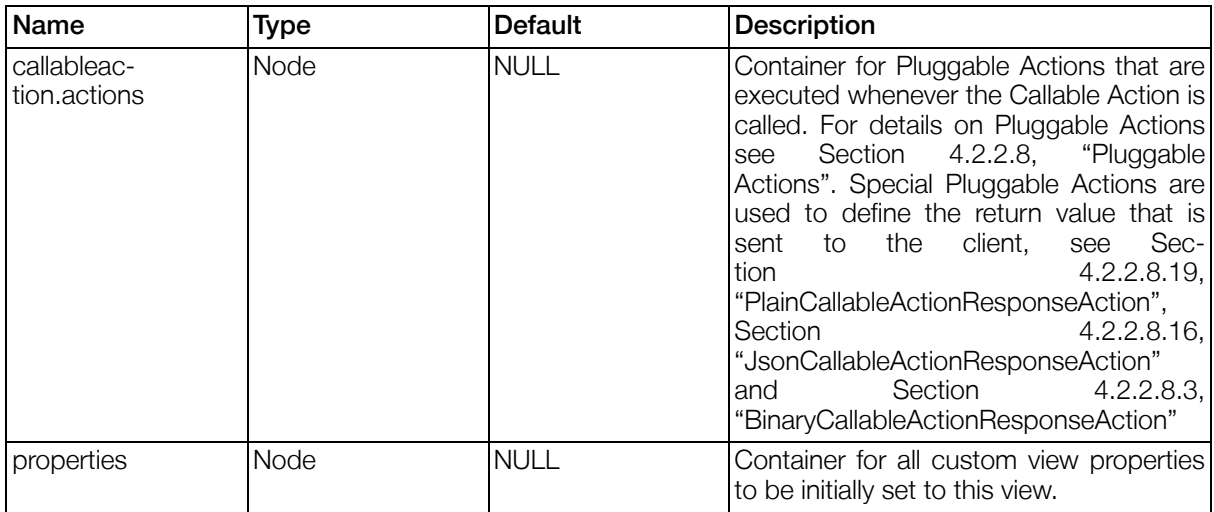

#### Table 4.18. Template Variables for Views

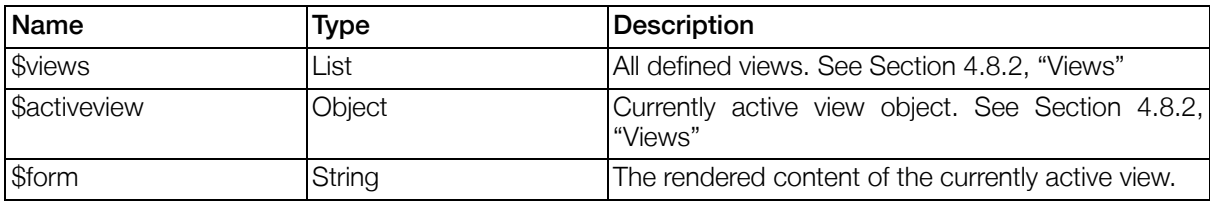

### <span id="page-103-0"></span>4.2.2.7. Components

#### 4.2.2.7.1. All Components

All components have some basic properties to define their templates and settings. Id and class are available for every component, and are not listed within each component description.

#### Example 4.12. Syntax All Components

```
<{component} id="" class="">
        <label></label>
        <optional>[<prule></prule>]</optional>
        <visible>[<prule></prule>]</visible>
        <enabled>[<prule></prule>]</enabled>
        <help></help>
        <properties>
                <property id="[key]">[value]</property>
                <property id="[key]">[value]</property>
                ...
        </properties>
</{component}>
```
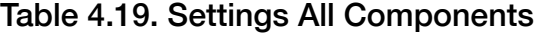

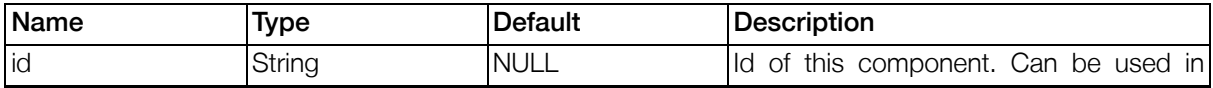

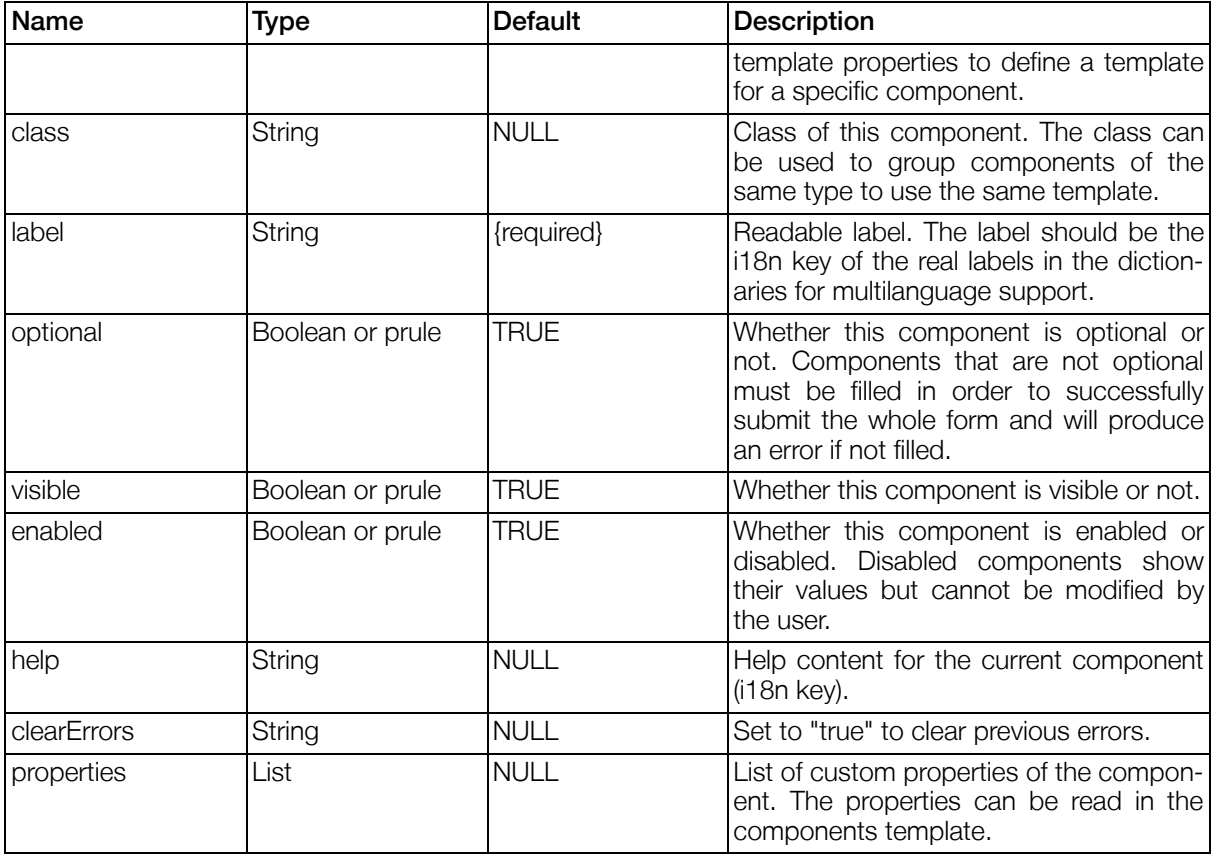

Optional, visible and enabled may contain <prule>s, that can resolve the base objects "portal.\*", "view.\*", "views.\*" and "module.\*". See [Section 4.8, "Portal Property Paths"](#page-173-0) for details on property paths.

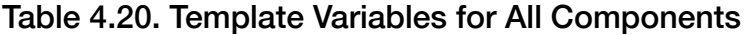

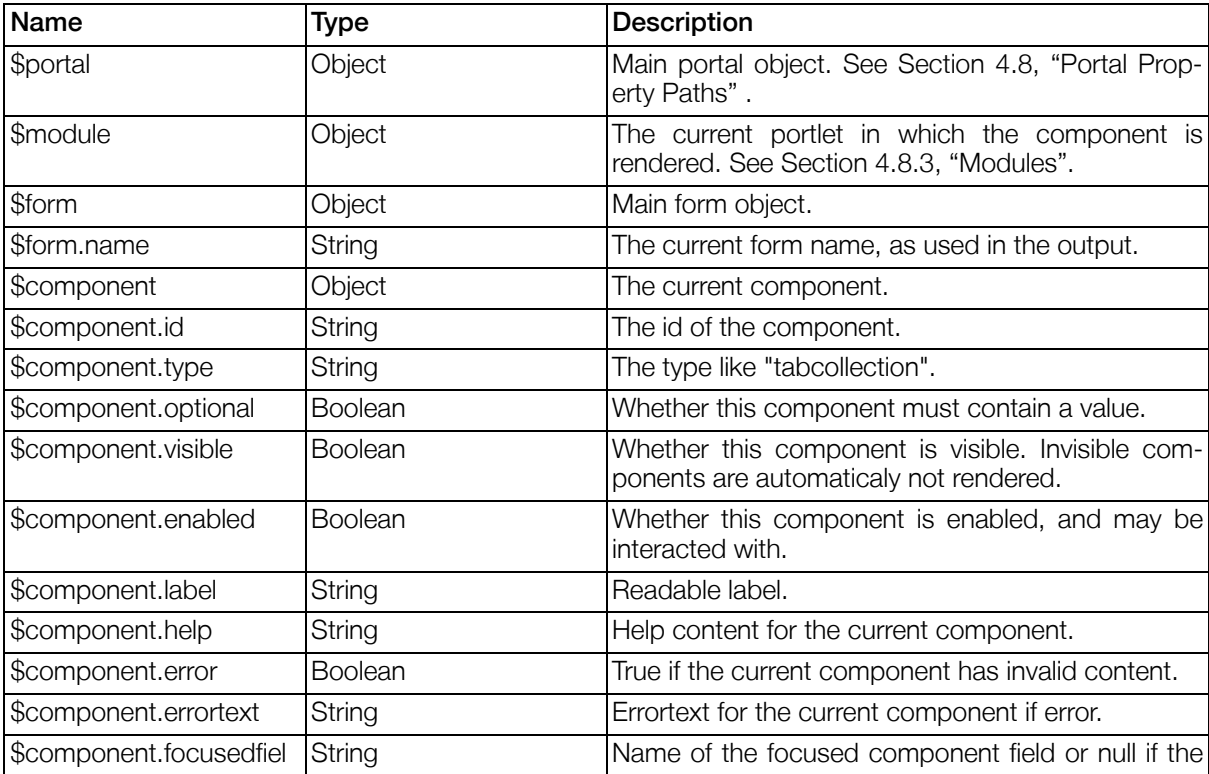

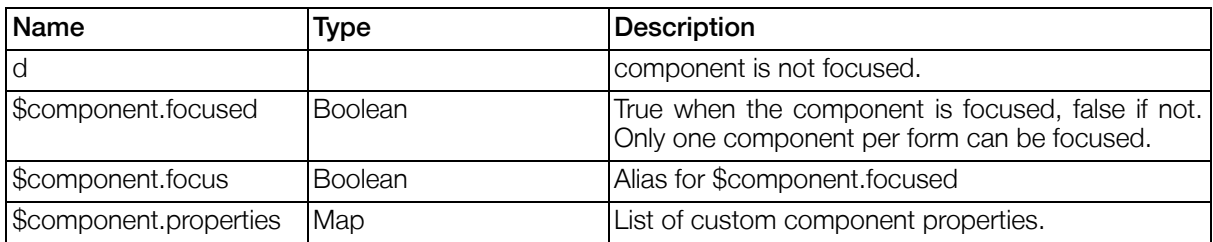

#### 4.2.2.7.2. Input Components

These components are used to enter data of any kind (e.g. text, files, options).

#### 4.2.2.7.2.1. ButtonComponent

Buttons used to handle forms or fields.

#### Example 4.13. Syntax ButtonComponent

```
<buttoncomponent>
        <errorcheck component=""></errorcheck>
        <actions>...</actions>
</buttoncomponent>
```
#### Table 4.21. Settings ButtonComponent

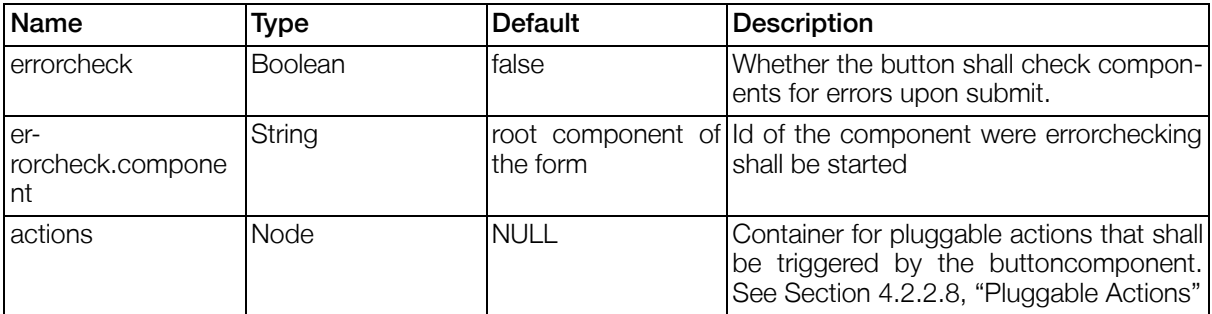

A ButtonComponent renders a button. For the button is stored in a list, but only one button exists.

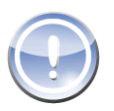

## **Note**

When errorchecking is used for a ButtonComponent, there are some things the implementor has to care about:

- When no errorcheck.component is configured, errorchecking will be done for the main Form, even if the ButtonComponent is nested inside a NestedFormComponent.
- When a form is checked for errors, eventually nested forms (inside a NestedFormComponent) are NOT checked, since they are considered to be different forms. Checking multiple forms (e.g. the main form an a nested form) can be accomplished by usage of the ["CheckErrorsAction" \(Section 4.2.2.8.5, p.140](#page-139-0)) .

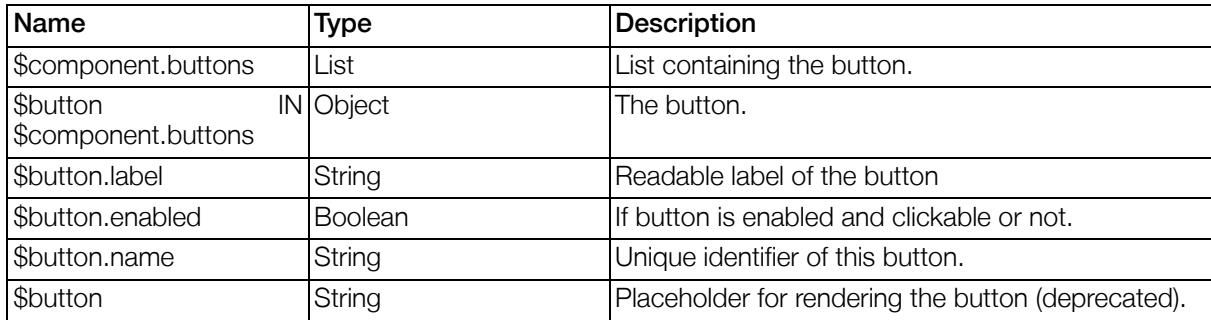

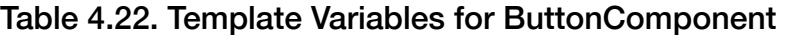

ButtonComponent Example:

The example illustrates the usage of this component. You can find this file in your Gentics Portal.Node SDK installation.

Project: SDK SamplePortletapplication

Path: WEB-INF/views/ComponentExamples/ButtonComponent.xml

#### 4.2.2.7.2.2. CaptchaComponent

Component which can be used to verify that the current user is no robot. (Currently displays a simple text captcha.)

#### Example 4.14. Syntax CaptchaComponent

<captchacomponent> </captchacomponent>

#### Table 4.23. Settings CaptchaComponent

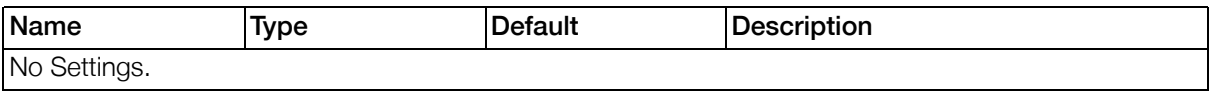

#### Table 4.24. Template Variables for CaptchaComponent

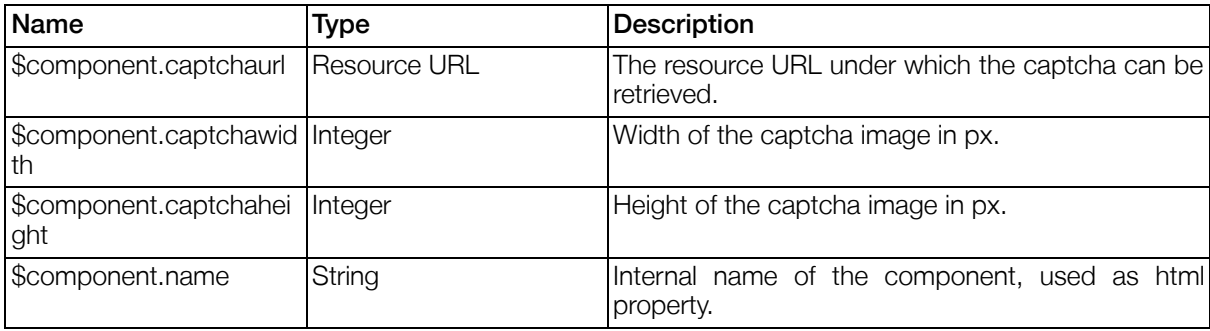

#### Table 4.25. Error Keys for CaptchaComponent

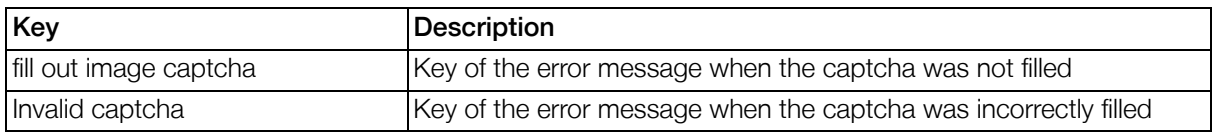

#### 4.2.2.7.2.3. CheckboxComponent

Component used to display a checkbox.

### Example 4.15. Syntax CheckboxComponent

```
<checkboxcomponent>
        <truevalue></truevalue>
        <falsevalue></falsevalue>
</checkboxcomponent>
```
#### Table 4.26. Settings CheckboxComponent

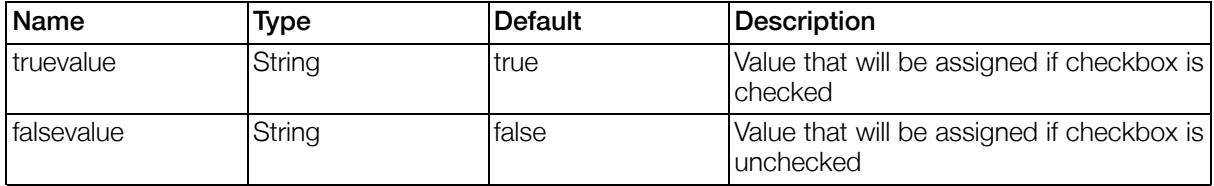

#### Table 4.27. Template Variables for CheckboxComponent

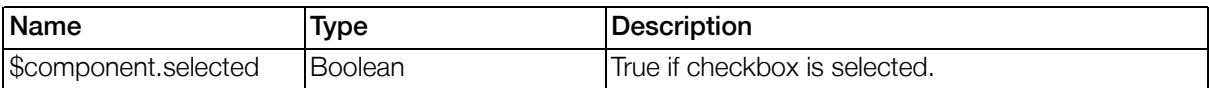

CheckboxComponent Example:

The example illustrates the usage of this component. You can find this file in your Gentics Portal.Node SDK installation.

Project: SDK SamplePortletapplication

Path: WEB-INF/views/ComponentExamples/CheckboxComponent.xml

#### 4.2.2.7.2.4. DatasourceSelectComponent

A single or multi selectcomponent with Resolvables matching the given rule.

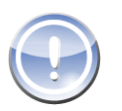

### **Note**

Altough this component can be used with every datasource, you should make sure that all requirements for the used datasource are provided.

For example "Datasources of type ldap[" \(Section 3.8.6.3.2, p.55\)](#page-54-0) require that a rule is given. Otherwise it will not display any results.

#### Example 4.16. Syntax DatasourceSelectComponent
```
<datasourceselectcomponent>
        <datasource></datasource>
        <rule></rule>
        <nameattribute></nameattribute>
        <valueattribute></valueattribute>
        <multivalue></multivalue>
        <sortby></sortby>
        <sortorder></sortorder>
</datasourceselectcomponent>
```
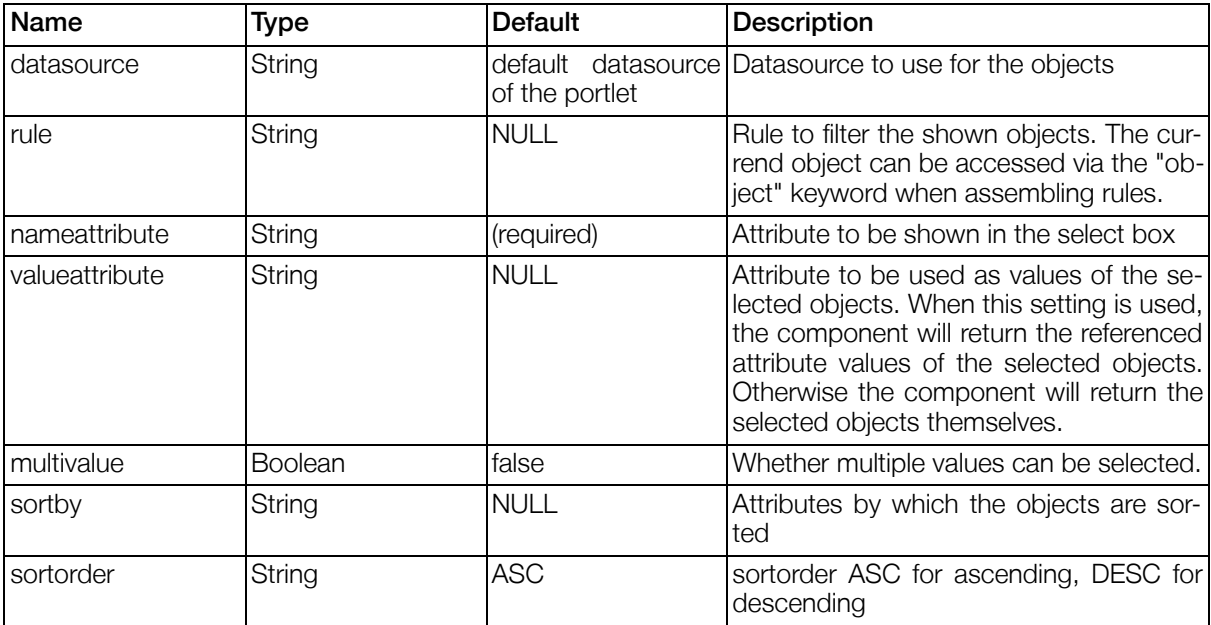

#### Table 4.28. Settings DatasourceSelectComponent

### Table 4.29. Template Variables for DatasourceSelectComponent

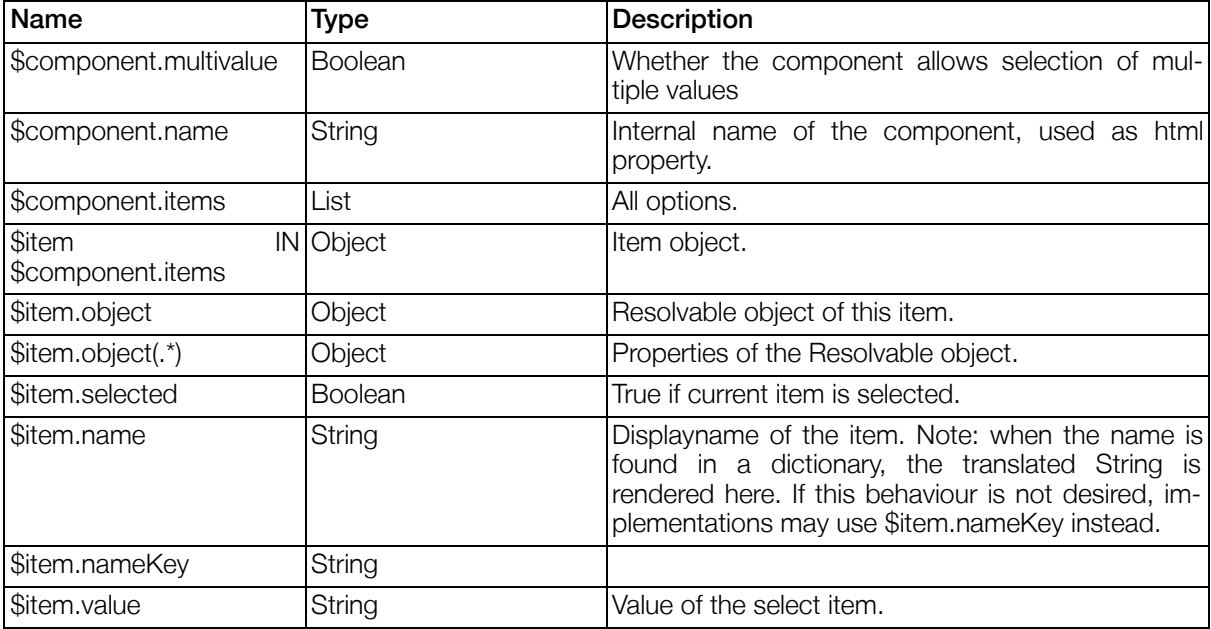

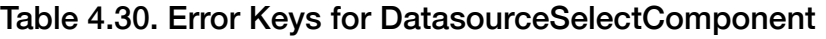

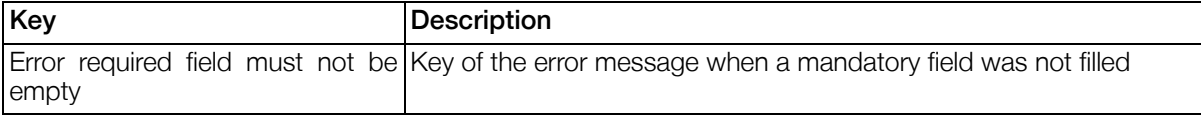

DatasourceSelectComponent Example:

The example illustrates the usage of this component. You can find this file in your Gentics Portal.Node SDK installation.

Project: SDK SamplePortletapplication

Path: WEB-INF/views/ComponentExamples/DatasourceSelectComponent.xml

#### 4.2.2.7.2.5. DateComponent

Component used to input Date/Time/Datetime.

# Example 4.17. Syntax DateComponent

```
<datecomponent>
        <mindate></mindate>
        <maxdate></maxdate>
        <dateformatterid></dateformatterid>
        <dateformat></dateformat>
        <format-description></format-description>
        <help></help>
</datecomponent>
```
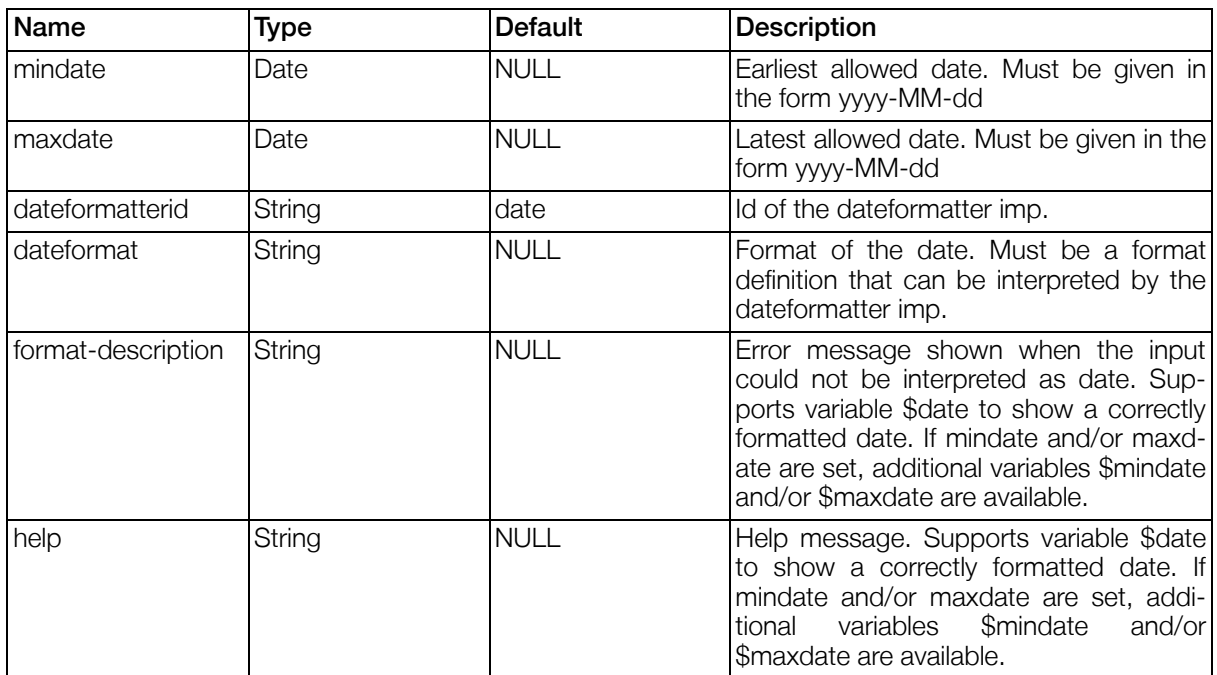

# Table 4.31. Settings DateComponent

| Name                                           | Type           | <b>Description</b>                                                                                                    |  |
|------------------------------------------------|----------------|----------------------------------------------------------------------------------------------------|--|
| \$component.calendarbut Object<br>toncomponent |                | Buttoncomponent to open and close the calendar.<br>The Calendari s initially closed. \$textcomponent is<br>readonly while \$calendar.open is true. |  |
| \$component.calendar                           | Object         | Calendar Object.                                                                                                    |  |
| \$component.calendar.op<br>en                  | Boolean        | True if calendar is open, false if closed. Is set, after<br>\$calendarbuttoncomponent click is processed.                                          |  |
| \$component.textcompo<br>nent                  | Object         | Textcomponent for display and text input of date.                                                                                                  |  |
| \$component.monthselec<br>tcomponent           | Object         | Selectbox for months.                                                                                                    |  |
| \$component.yearselectc<br>omponent            | Object         | Selectbox for months.                                                                                                    |  |
| \$component.applybutto<br>ncomponent           | Object         | Apply button for the year and month selectbox,<br>used for users who have no javascript.                                                           |  |
| \$component.weekdays                           | List           | List of Weekdays (in correct order, startin with the<br>first weekday in a week.)                                                                  |  |
| <b>\$weekday</b><br>IN<br>\$component.weekdays | Object         | Day of week.                                                                                                    |  |
| \$weekday.date                                 | Date           | Date object of weekday (the first fitting weekday of<br>this month, 0:00)                                                                          |  |
| \$component.weeks                              | List           | List of weeks to be shown in the calendar.                                                                                                    |  |
| <b><i>Sweek IN Sweeks</i></b>                  | Object         | A single week of the calendar.                                                                                                    |  |
| \$week.date                                    | Date           | First day in the week. (Can be used to show the #<br>of the week.)                                                                                 |  |
| \$week.days                                    | List           | List of days of the week.                                                                                                    |  |
| \$day IN \$week.days                           | Object         | Day object.                                                                                                    |  |
| \$day.date                                     | Date           | Date object of day (0:00)                                                                                                    |  |
| \$day.selected                                 | <b>Boolean</b> | True if this is the currently selected day.                                                                                                    |  |
| \$day.today                                    | <b>Boolean</b> | True if this is the current day. (today)                                                                                                    |  |
| \$day.url                                      | String         | URL to select the day and close the calendar<br>again.                                                                                             |  |
| \$day.selectable                               | Boolean        | Wether the day can be selected, because of min/<br>max date.                                                                                       |  |
| \$component.calendar.to<br>day                 | Object         | Today object.                                                                                                    |  |
| \$component.calendar.to<br>day.url             | String         | URL to store the day and close the calendar again.                                                                                                 |  |
| \$component.calendar.to<br>day.date            | Date           | Date object of today (0:00)                                                                                                    |  |
| \$component.calendar.mi<br>ndate               | Date           | Earliest day allowed.                                                                                                    |  |
| \$component.calendar.m<br>axdate               | Date           | Latest date allowed.                                                                                                    |  |
| \$component.calendar.da<br>teformat            | String         | Dateformat configured for the datecomponent.                                                                                                    |  |

Table 4.32. Template Variables for DateComponent

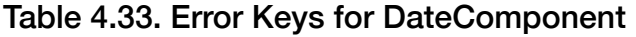

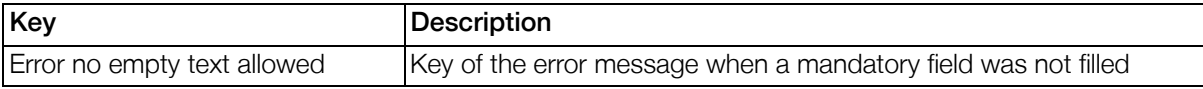

### Table 4.34. Error Keys for DateComponent

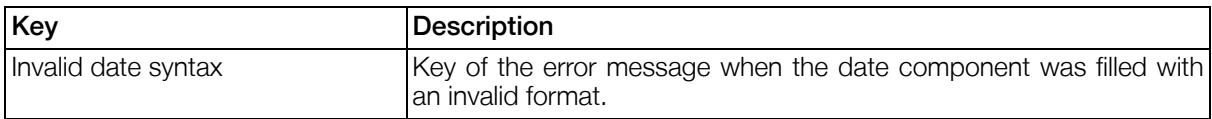

DateComponent Example:

The example illustrates the usage of this component. You can find this file in your Gentics Portal.Node SDK installation.

Project: SDK SamplePortletapplication

Path: WEB-INF/views/ComponentExamples/DateComponent.xml

#### 4.2.2.7.2.6. FileUploadComponent

Component used to handle binary data (upload and download files). When the components data is stored into a Resolvable with a Form2ObjectAction, the binary data is stored in the attribute [id] and additional data (contenttype, filesize, uploaddate, filename) is stored in the configured attributes.

# Example 4.18. Syntax FileUploadComponent

```
<fileuploadcomponent>
        <contenttypeattribute></contenttypeattribute>
        <filesizeattribute></filesizeattribute>
        <uploaddateattribute></uploaddateattribute>
        <filenameattribute></filenameattribute>
        <keepcontent></keepcontent>
        <downloadactions>...</downloadactions>
</fileuploadcomponent>
```
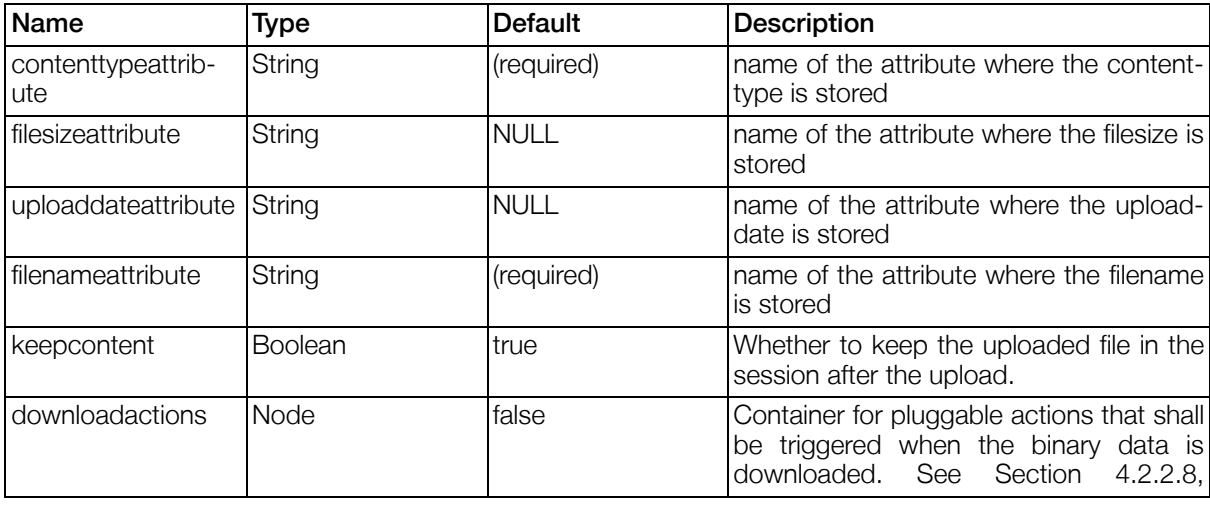

### Table 4.35. Settings FileUploadComponent

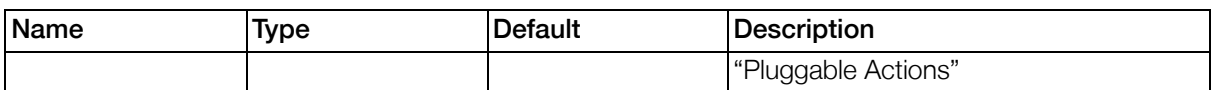

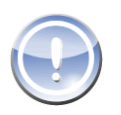

# **Note**

Some Browsers (e.g. Microsoft® Internet Explorer or Opera) are sending the full path to a file, instead of just the filename. This is circumvented by stripping everything from the beginning to the last / or \ from the filename.

The full path can still be retrieved by the component property "originalFilename", or just the path with " $filepath$ " right after the upload.

## Table 4.36. Component Properties for FileUploadComponent

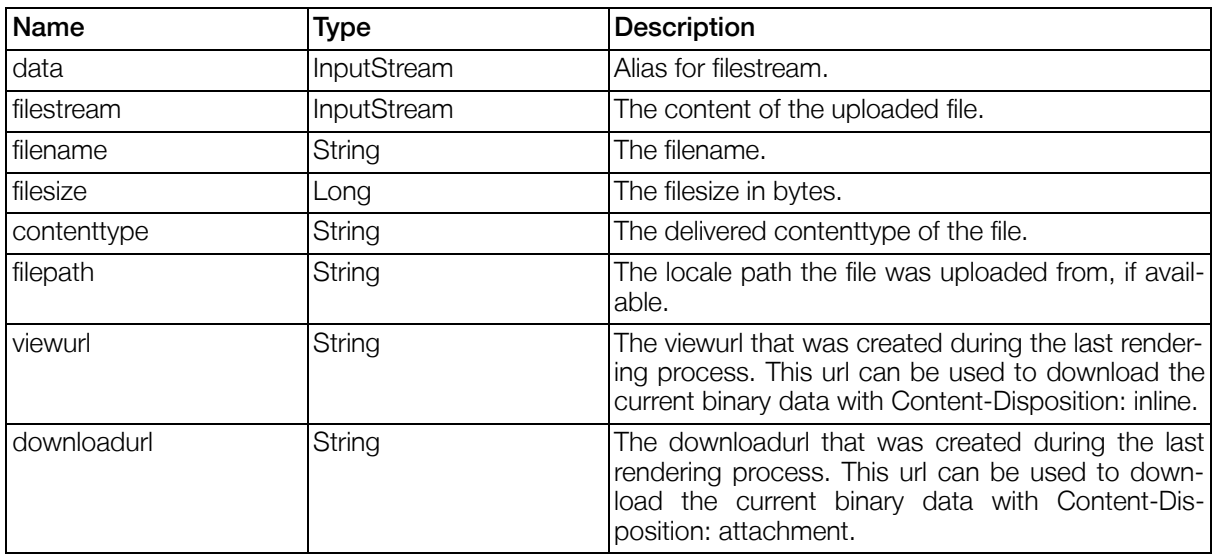

### Table 4.37. Template Variables for FileUploadComponent

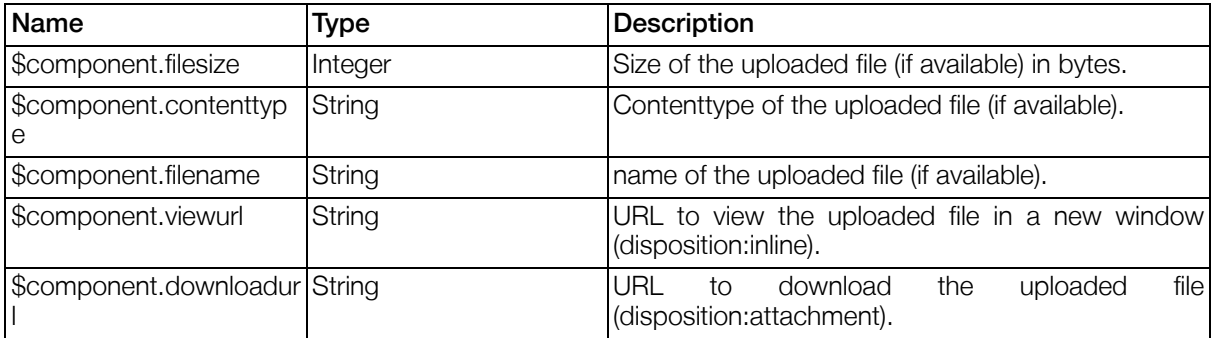

### Table 4.38. Error Keys for FileUploadComponent

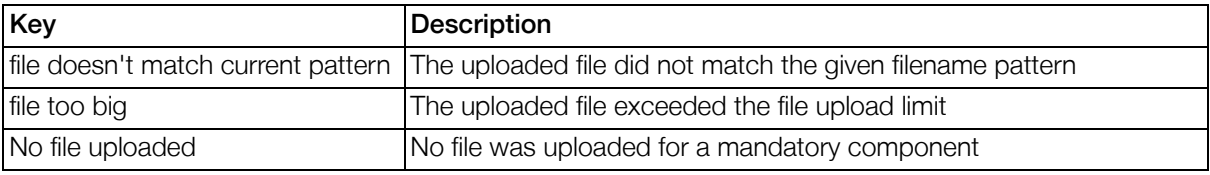

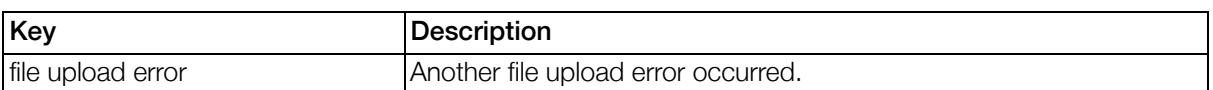

FileUploadComponent Example:

The example illustrates the usage of this component. You can find this file in your Gentics Portal.Node SDK installation.

Project: SDK SamplePortletapplication

Path: WEB-INF/views/ComponentExamples/DownloadUploadComponents.xml

#### 4.2.2.7.2.7. NumberComponent

Component used to input integer or floating point (double) numbers.

# Example 4.19. Syntax NumberComponent

```
<numbercomponent>
  <min></min>
  <max></max>
  <type></type>
  <fractiondigits failifmore=""></fractiondigits>
</numbercomponent>
```
### Table 4.39. Settings NumberComponent

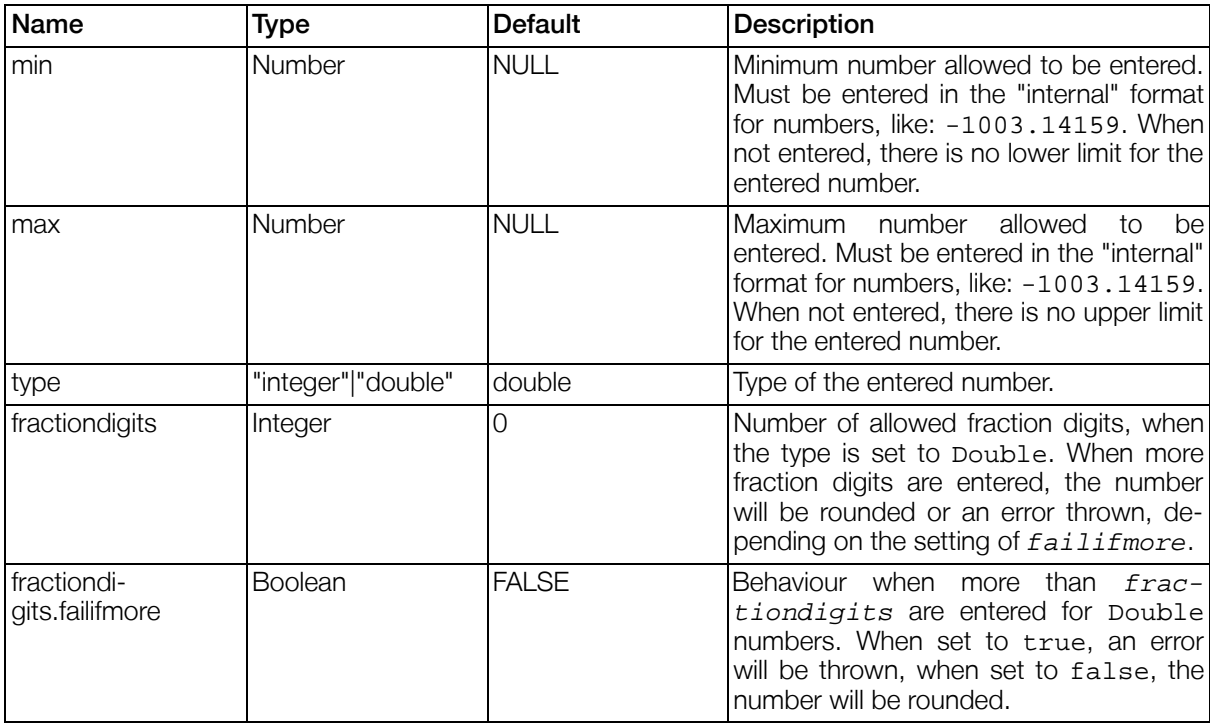

### Table 4.40. Template Variables for NumberComponent

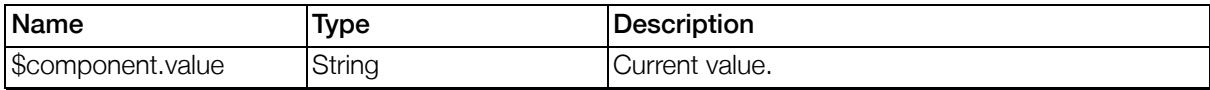

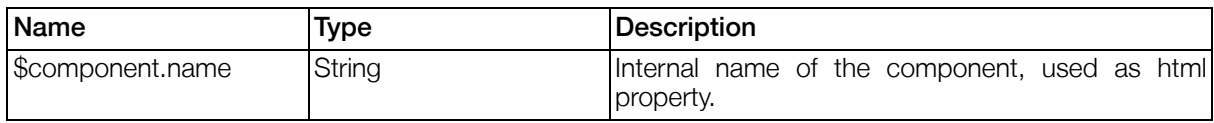

### Table 4.41. Error Keys for NumberComponent

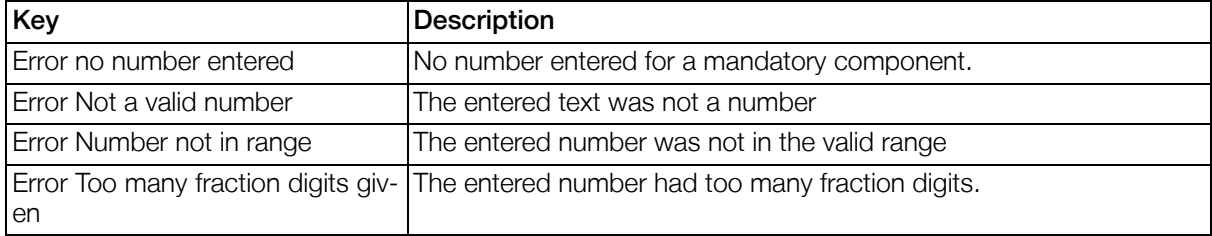

NumberComponent Example:

The example illustrates the usage of this component. You can find this file in your Gentics Portal.Node SDK installation.

Project: SDK SamplePortletapplication

Path: WEB-INF/views/ComponentExamples/NumberComponent.xml

#### 4.2.2.7.2.8. PasswordComponent

Singleline textfield with error checking by regexes. The component can render a second input field for verification of the input.

### Example 4.20. Syntax PasswordComponent

```
<passwordcomponent>
        <encrypted></encrypted>
        <labelverify></labelverify>
        <syntax></syntax>
        <syntax-description></syntax-description>
</passwordcomponent>
```
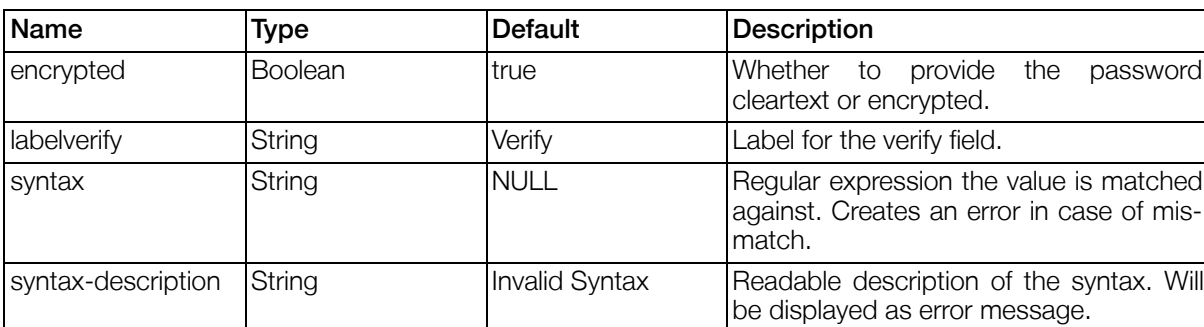

#### Table 4.42. Settings PasswordComponent

#### Table 4.43. Component Properties for PasswordComponent

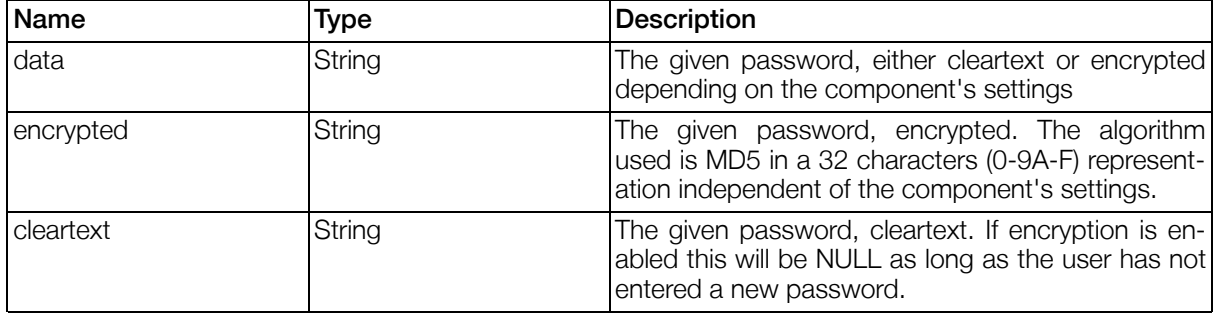

### Table 4.44. Template Variables for PasswordComponent

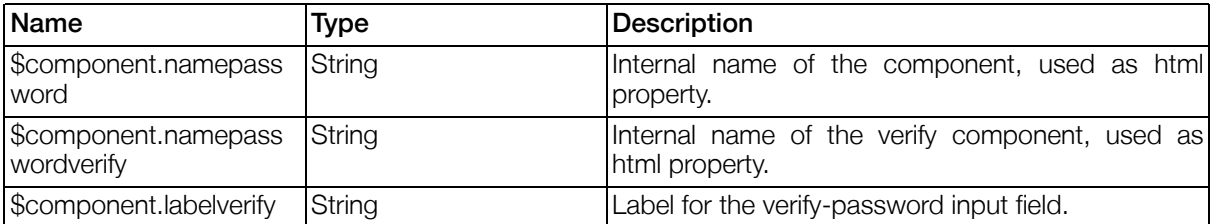

### Table 4.45. Error Keys for PasswordComponent

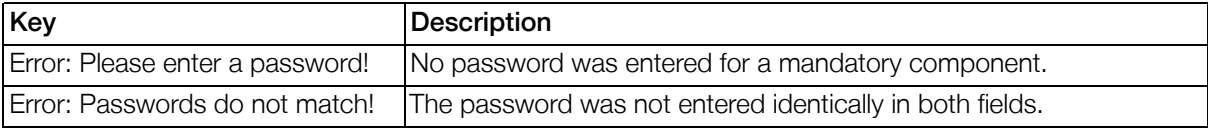

PasswordComponent Example:

The example illustrates the usage of this component. You can find this file in your Gentics Portal.Node SDK installation.

Project: SDK SamplePortletapplication

Path: WEB-INF/views/ComponentExamples/PasswordComponent.xml

#### 4.2.2.7.2.9. SelectComponent

Component used to select static options.

### Example 4.21. Syntax SelectComponent

```
<selectcomponent>
        <multivalue></multivalue>
        <options>
                <option id=""></option>
                ...
        </options>
        <optionsproperty type="" sortorder=""></optionsproperty>
        <nameattribute></nameattribute>
        <valueattribute></valueattribute>
</selectcomponent>
```
# Table 4.46. Settings SelectComponent

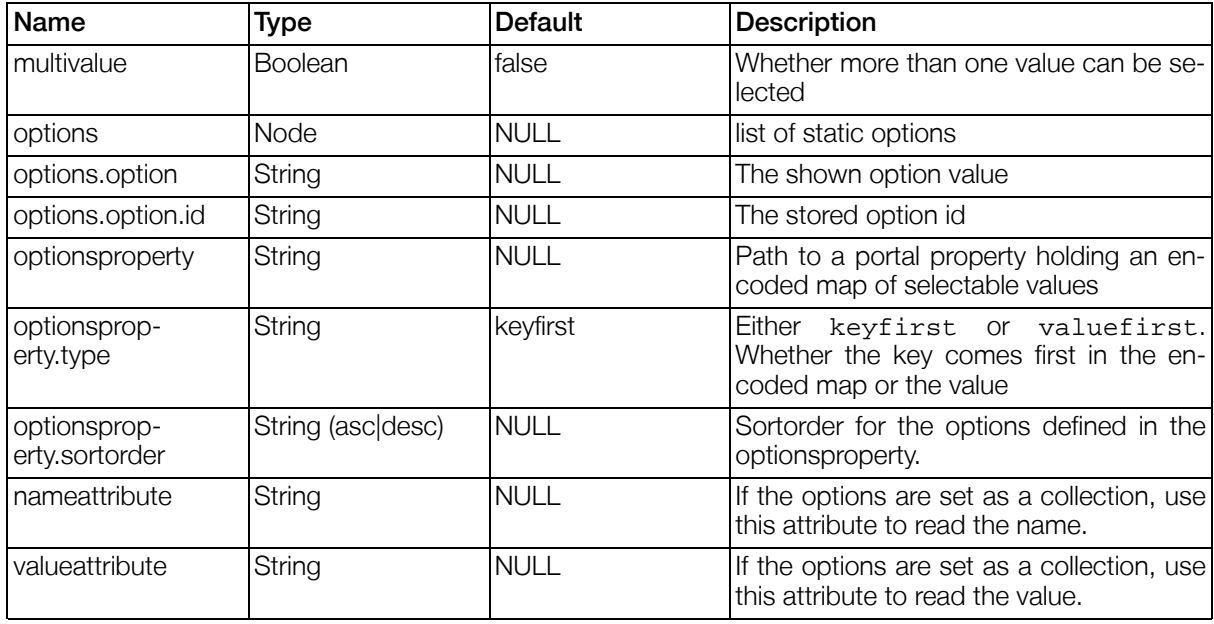

# Table 4.47. Template Variables for SelectComponent

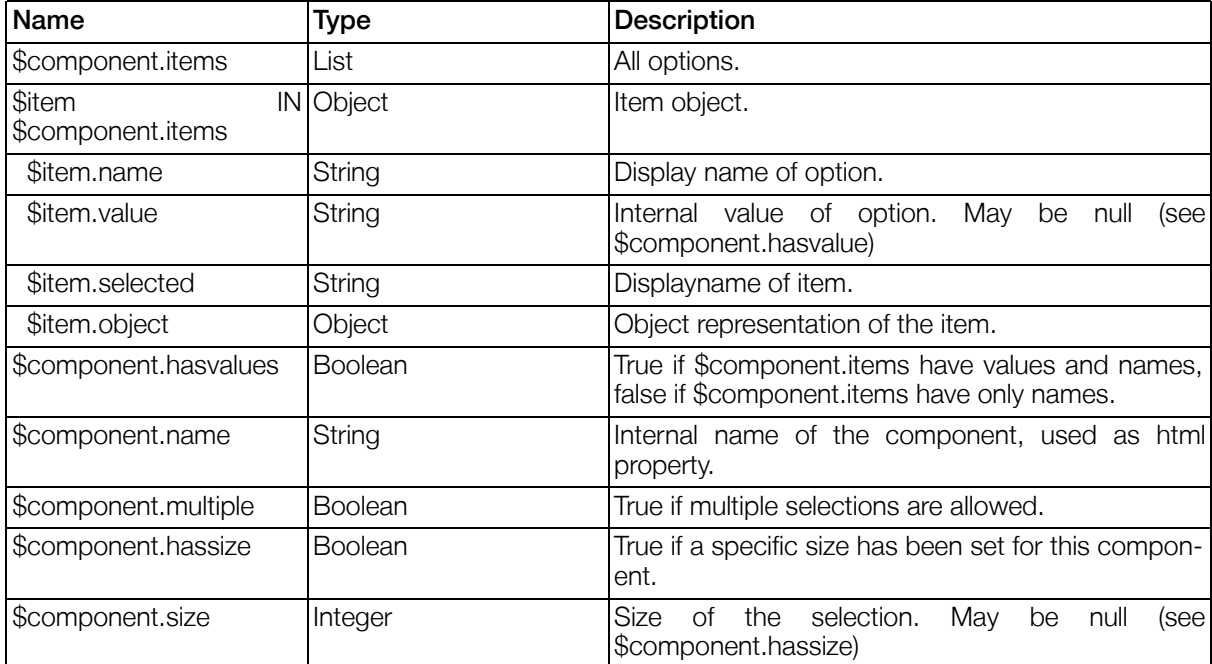

# Table 4.48. Component Properties for SelectComponent

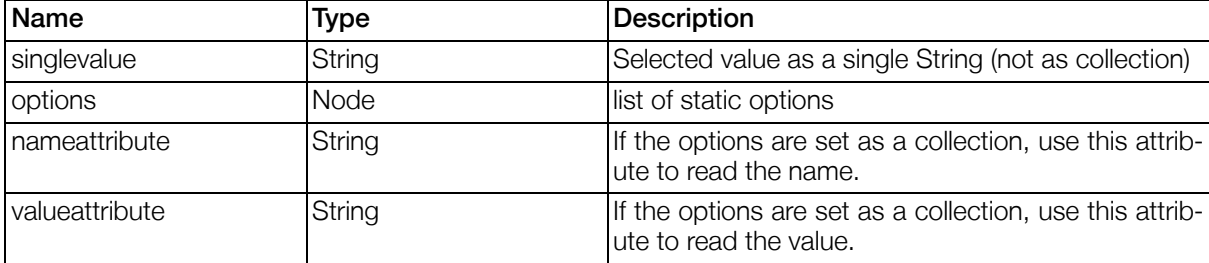

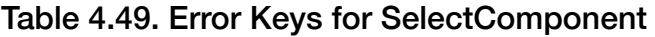

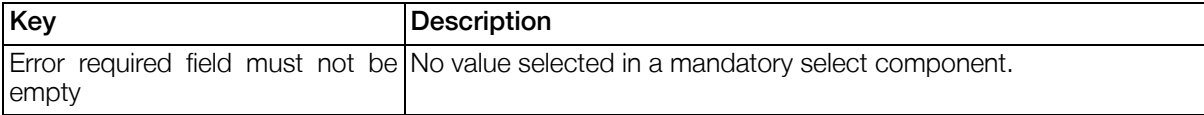

SelectComponent Example:

The example illustrates the usage of this component. You can find this file in your Gentics Portal.Node SDK installation.

Project: SDK SamplePortletapplication

Path: WEB-INF/views/ComponentExamples/SelectComponent.xml

#### 4.2.2.7.2.10. TextAreaComponent

Multiline textfield with error checking by regexes.

# Example 4.22. Syntax TextAreaComponent

```
<textareacomponent>
        <syntax></syntax>
        <syntax-description></syntax-description>
</textareacomponent>
```
### Table 4.50. Settings TextAreaComponent

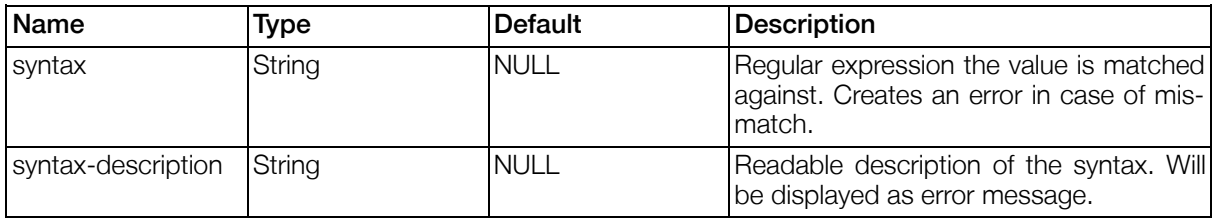

#### Table 4.51. Template Variables for TextAreaComponent

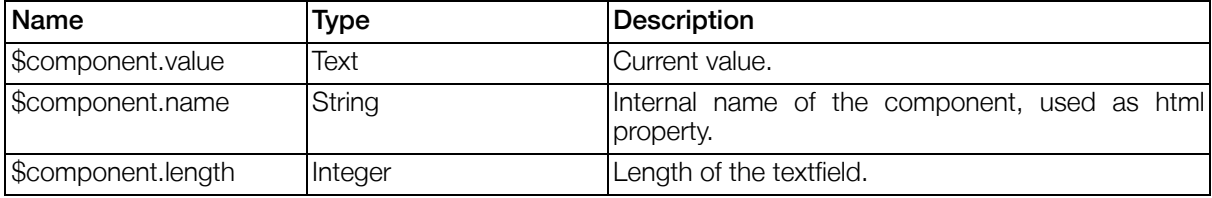

### Table 4.52. Error Keys for TextAreaComponent

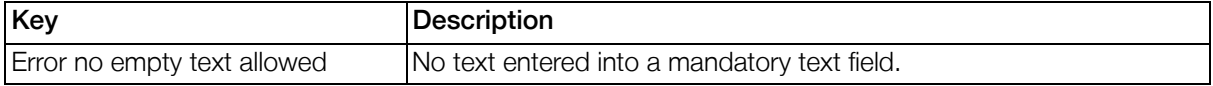

TextAreaComponent Example

The example illustrates the usage of this component. You can find this file in your Gentics Portal.Node SDK installation.

Project: SDK SamplePortletapplication Path: WEB-INF/views/ComponentExamples/TextAreaComponent.xml

#### 4.2.2.7.2.11. TextComponent

Singleline textfield with error checking by regexes.

## Example 4.23. Syntax TextComponent

```
<textcomponent>
        <syntax></syntax>
        <syntax-description></syntax-description>
</textcomponent>
```
### Table 4.53. Settings TextComponent

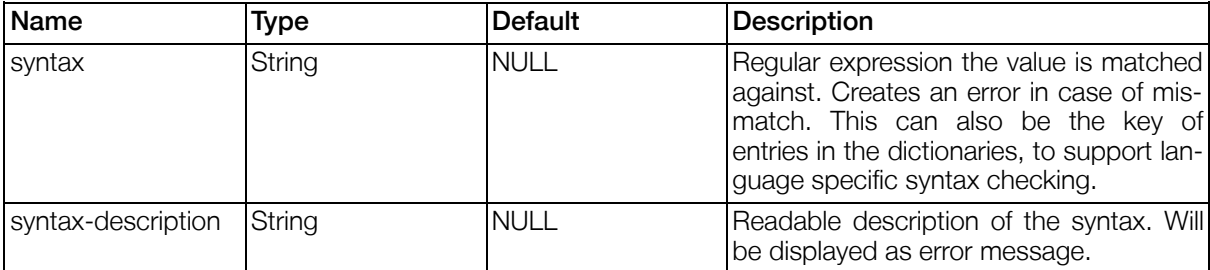

#### Table 4.54. Template Variables for TextComponent

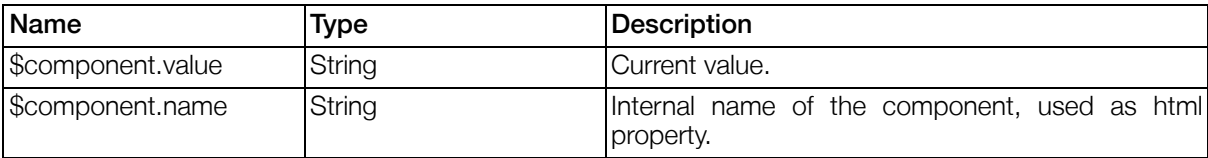

#### Table 4.55. Error Keys for TextComponent

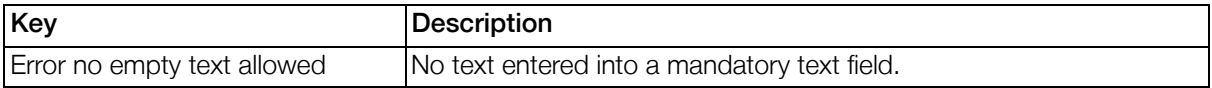

TextComponent Example:

The example illustrates the usage of this component. You can find this file in your Gentics Portal.Node SDK installation.

Project: SDK SamplePortletapplication

Path: WEB-INF/views/ComponentExamples/TextComponent.xml

#### <span id="page-118-0"></span>4.2.2.7.3. Display Components

#### 4.2.2.7.3.1. DatasourceListComponent

Lists Resolvables Objects in ViewPlugin according to Objectstructure, with sorting, formatting and quick-

search.

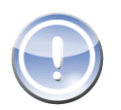

# **Note**

Altough this component can be used with every datasource, you should make sure that all requirements for the used datasource are provided.

For example "Datasources of type ldap[" \(Section 3.8.6.3.2, p.55\)](#page-54-0) require that a rule is given. Otherwise it will not display any results.

# Example 4.24. Syntax DatasourceListComponent

```
<datasourcelistcomponent>
  <columns>
    <column id="">
      <visible>[<prule></prule>]</visible>
      <label></label>
      <property></property>
      <foreignproperty></foreignproperty>
      <sortable></sortable>
      <actions>...</actions>
      <properties>
        <property id="...">...</property>
        ...
      </properties>
    </column>
    ...
  </columns>
  <sortorder></sortorder>
  <sortby></sortby>
  <sortable></sortable>
  <quicksearch></quicksearch>
  <rule></rule>
  <filterrule></filterrule>
  <filterlabel></filterlabel>
  <paging>
    <size></size>
    <current></current>
    <customsizes></customsizes>
  </paging>
  <datasource></datasource>
  <idattribute></idattribute>
  <stickyselection>[<prule></prule>]</stickyselection>
</datasourcelistcomponent>
```
### Table 4.56. Settings DatasourceListComponent

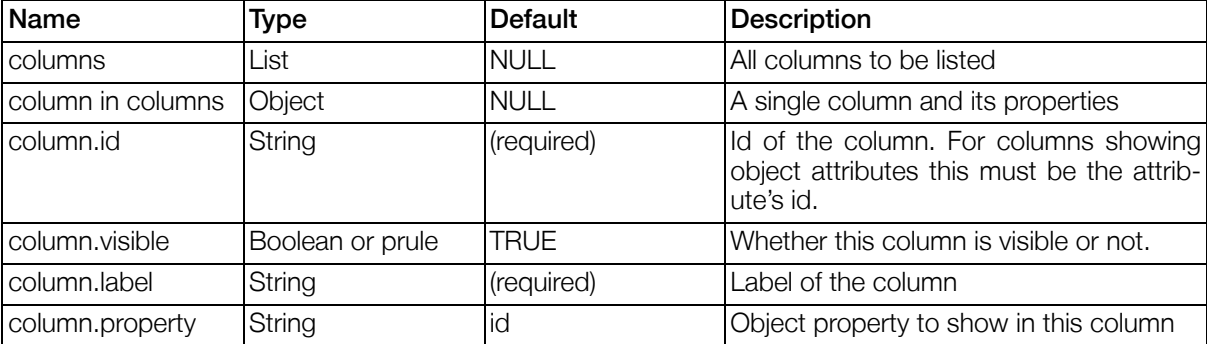

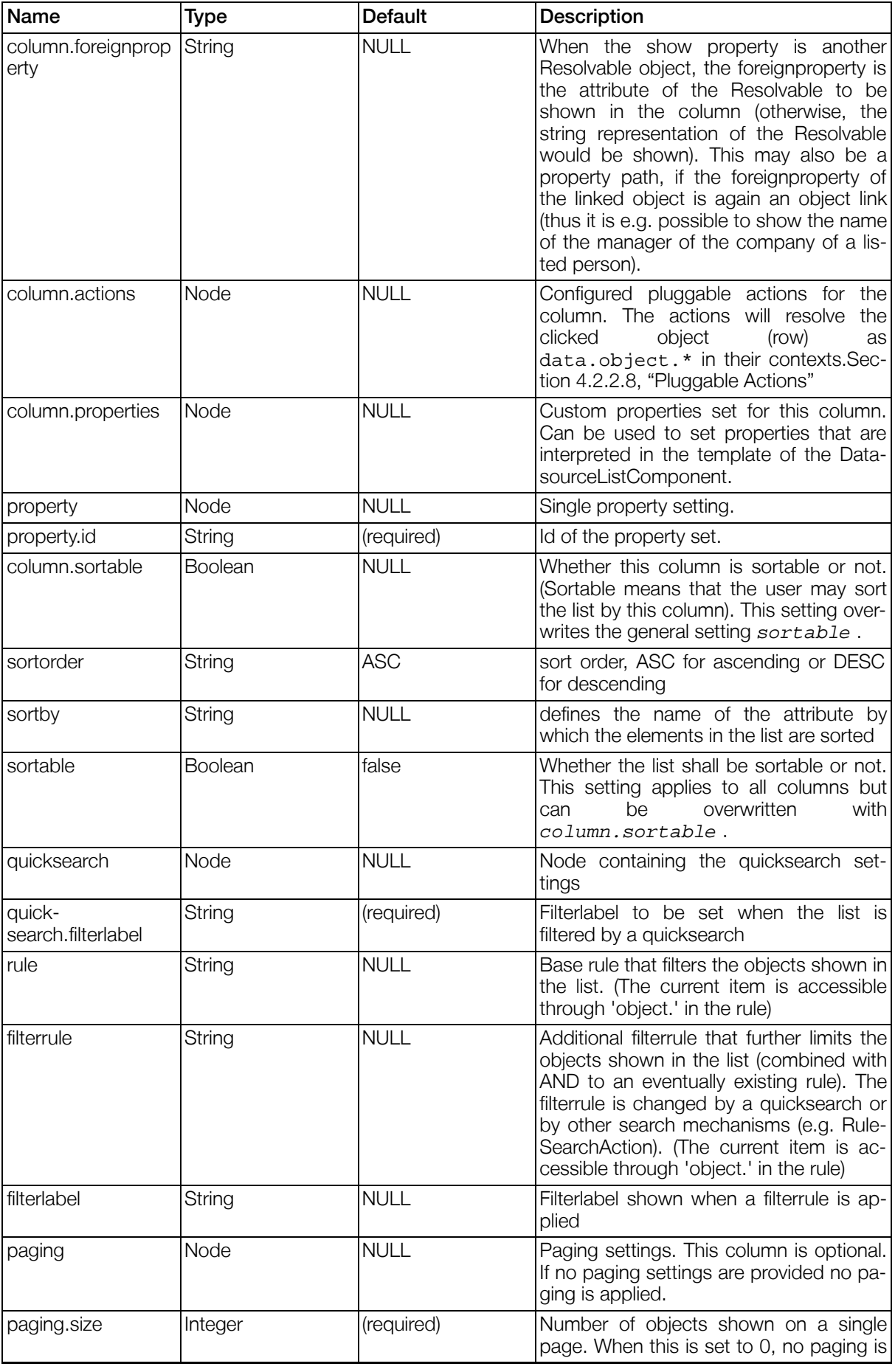

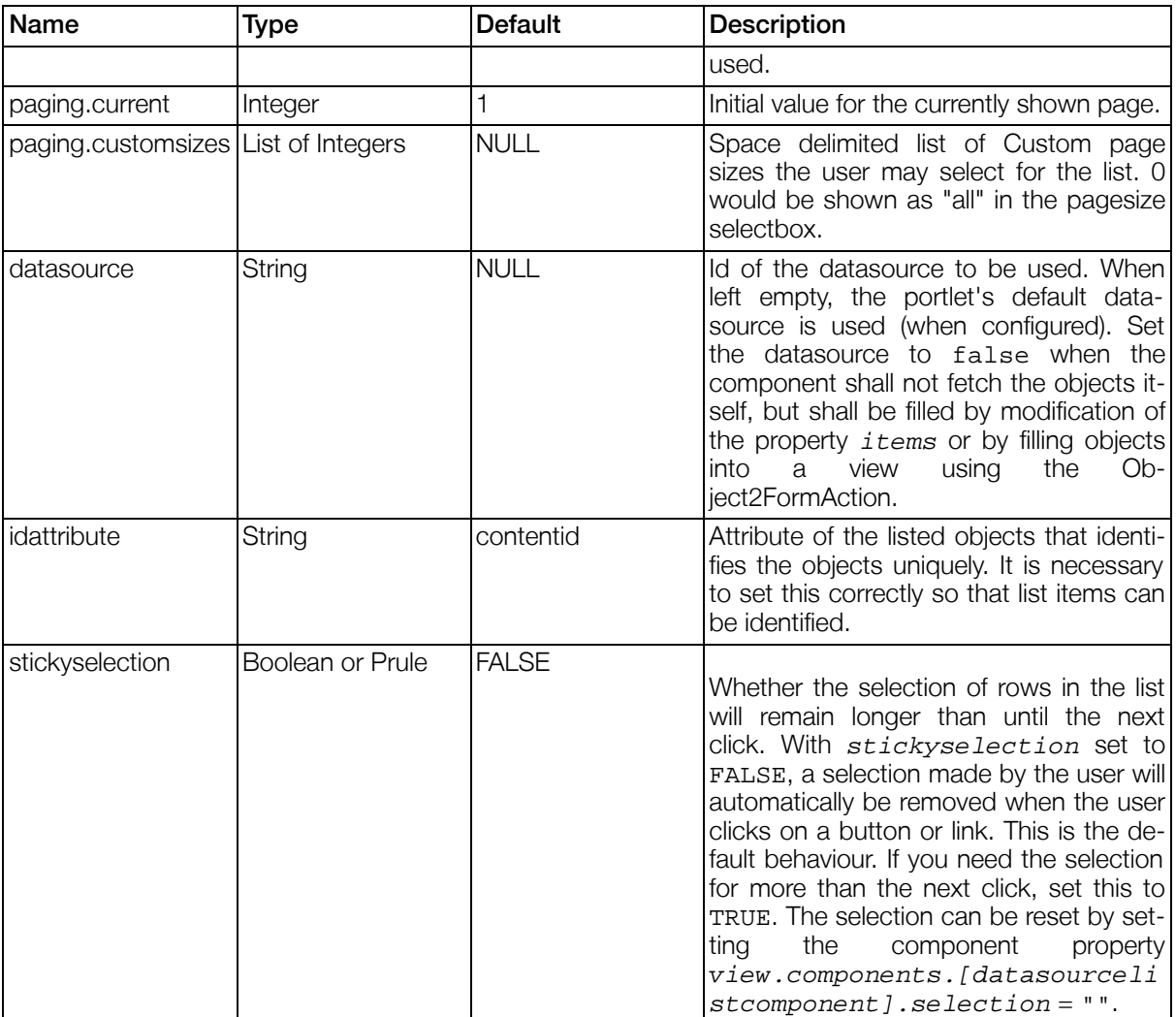

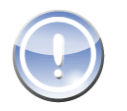

# **Note**

When a column is defined to represent binary data (e.g. the contents of a file), the rendered data is not the binary data itself, but is a link that can be used to download the binary data. Additionally, the template of the DatasourceListComponent has to take care about this fact and generate the html link for such columns!

Another solution for providing download links in a DatasourceListComponent would be to use a DownloadAction in combination with a DownloadComponent. See Sec[tion 4.2.2.7.3.3, "DownloadComponent"](#page-128-0) and [Section 4.2.2.8.10, "DownloadAction"](#page-146-0) for details.

### Table 4.57. Template Variables for DatasourceListComponent

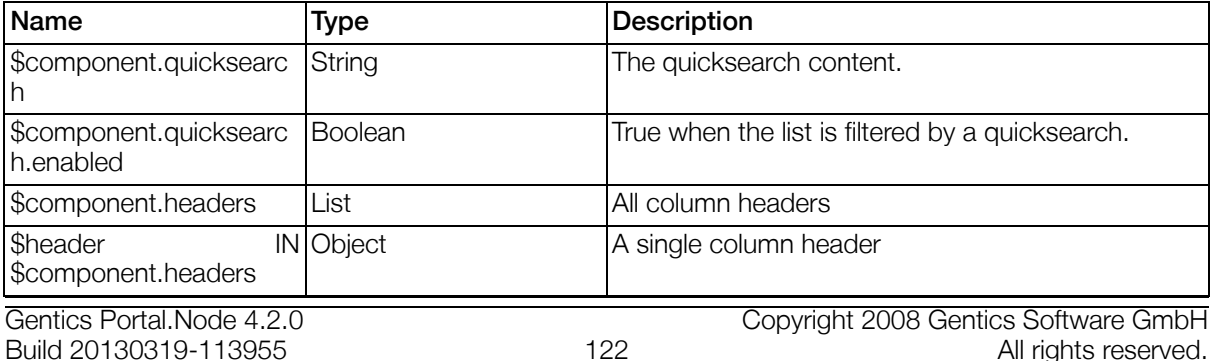

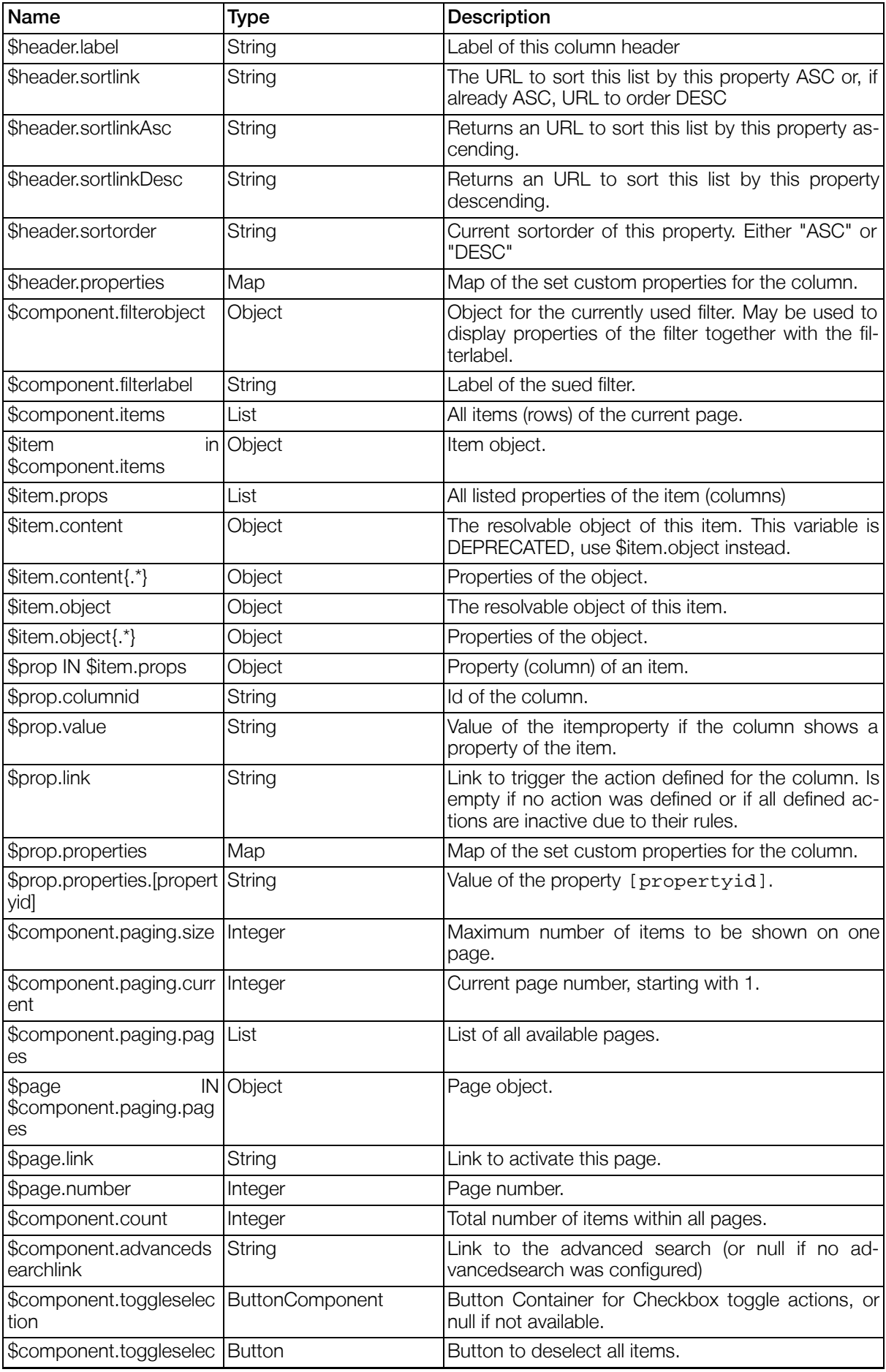

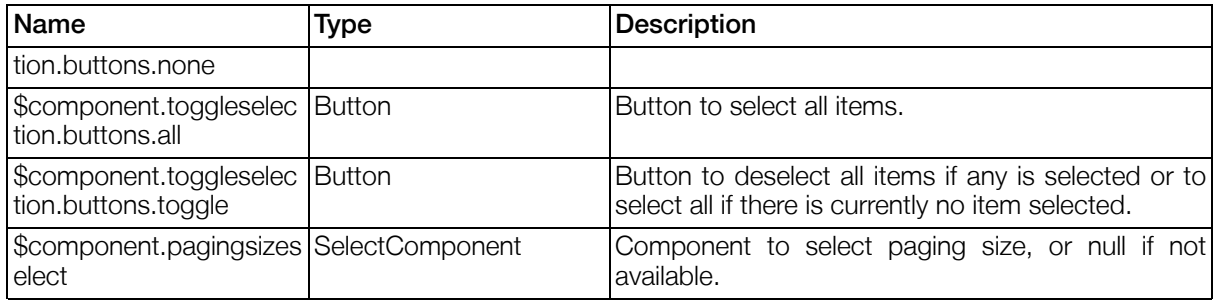

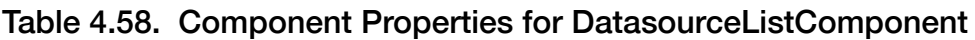

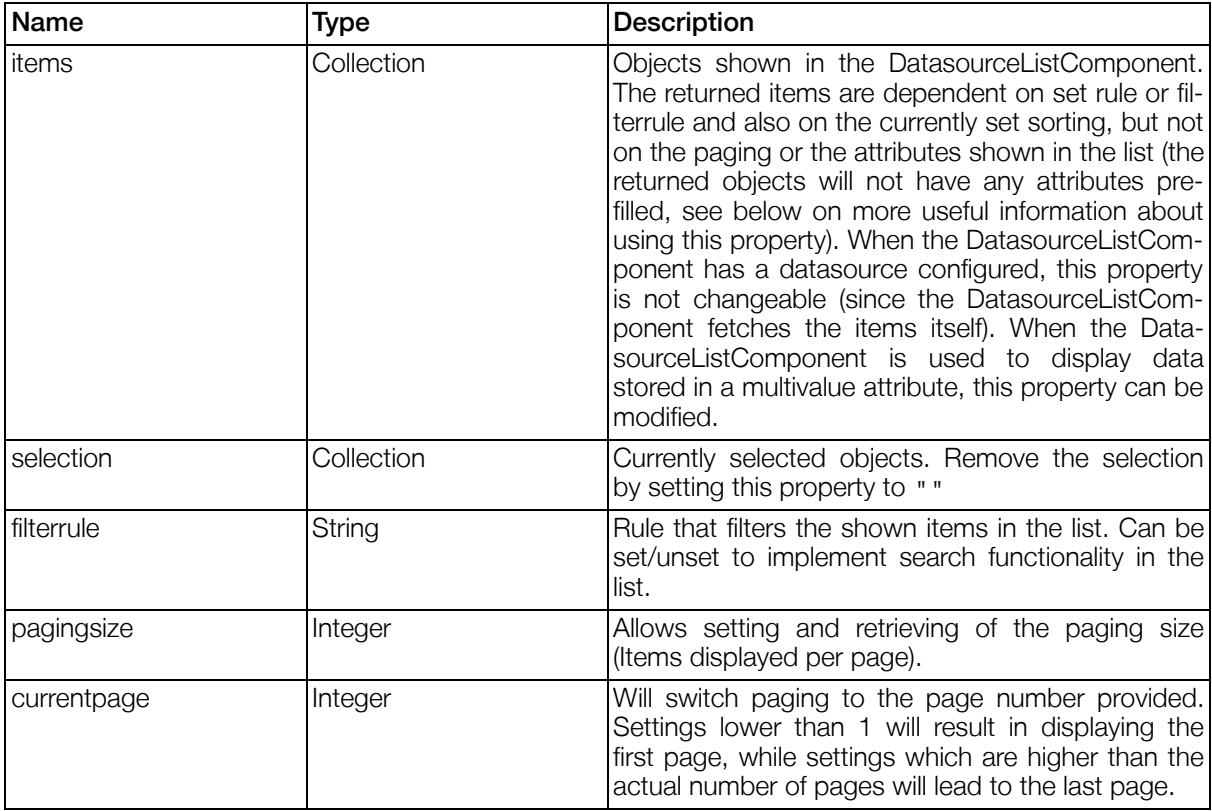

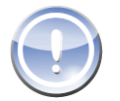

# **Note**

When items are fetched from a DatasourceListComponent by reading the property " $i$  tems" , it has to be taken into consideration that really all objects are fetched from the configured datasource that match the currently set rule and/or filterrule regardless of their total number (paging of the component is not used here). For very large datasets this will consume both cpu and memory ressources on the server and could even lead to OutOfMemoryExceptions. Also it has to be noted that the fetched objects will have no attributes prefilled. Accessing attributes for many (or all) of the objects without having them prefilled first could possibly create a high server load by accessing the underlying storage (database) for every single attribute.

DatasourceListComponent Example:

The example illustrates the usage of this component. You can find this file in your Gentics Portal.Node SDK installation.

Project: SDK SamplePortletapplication

Path: WEB-INF/views/ComponentExamples/DatasourceListComponent.xml

#### 4.2.2.7.3.2. DatasourceTreeComponent

Component used to display object relations in a tree. The objects are selected by a rootrule (for filtering the objects shown in the first hierarchy level) and noderelations (attributes that link to other objects).

### Example 4.25. Syntax DatasourceTreeComponent

```
<datasourcetreecomponent>
  <datasource></datasource>
  <idattribute></idattribute>
  <rootrule></rootrule>
  <noderule></noderule>
  <disableflapping></disableflapping>
  <hideclosednodes></hideclosednodes>
  <maxlevel></maxlevel>
  <nodeactions defaultaction="">
    <nodeaction id="">
      <label></label>
      <visible></visible>
      <enabled></enabled>
      <actions>
        ...
      </actions>
      <properties>
        <property id="...">...</property>
          ...
      </properties>
    </nodeaction>
    ...
  </nodeactions>
  <sortby></sortby>
  <sortorder></sortorder>
  <paging>
    <size></size>
    <current></current>
    <customsizes></customsizes>
  </paging>
  <relations>
    <relation attribute="" sortby="" sortorder="" reverseattribute="">
      <rule></rule>
    </relation>
    ...
  </relations>
  <idattribute></idattribute>
  <maxlevel></maxlevel>
  <hideclosednodes>[<prule></prule>]</hideclosednodes>
  <prefillattributes></prefillattributes>
</datasourcetreecomponent>
```
#### Table 4.59. Settings DatasourceTreeComponent

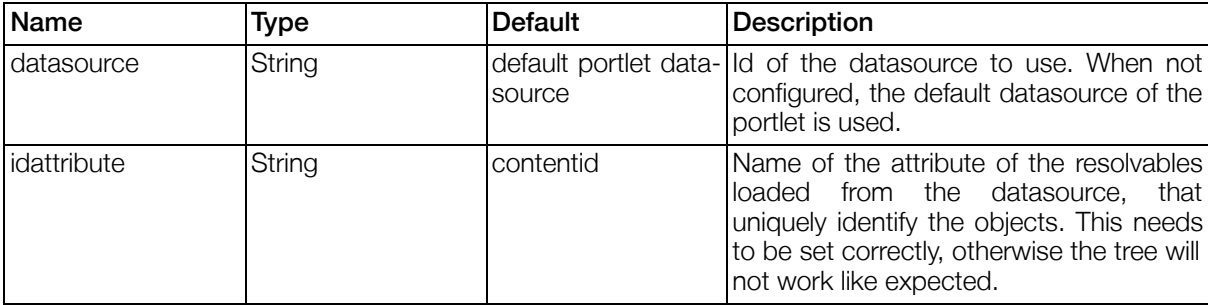

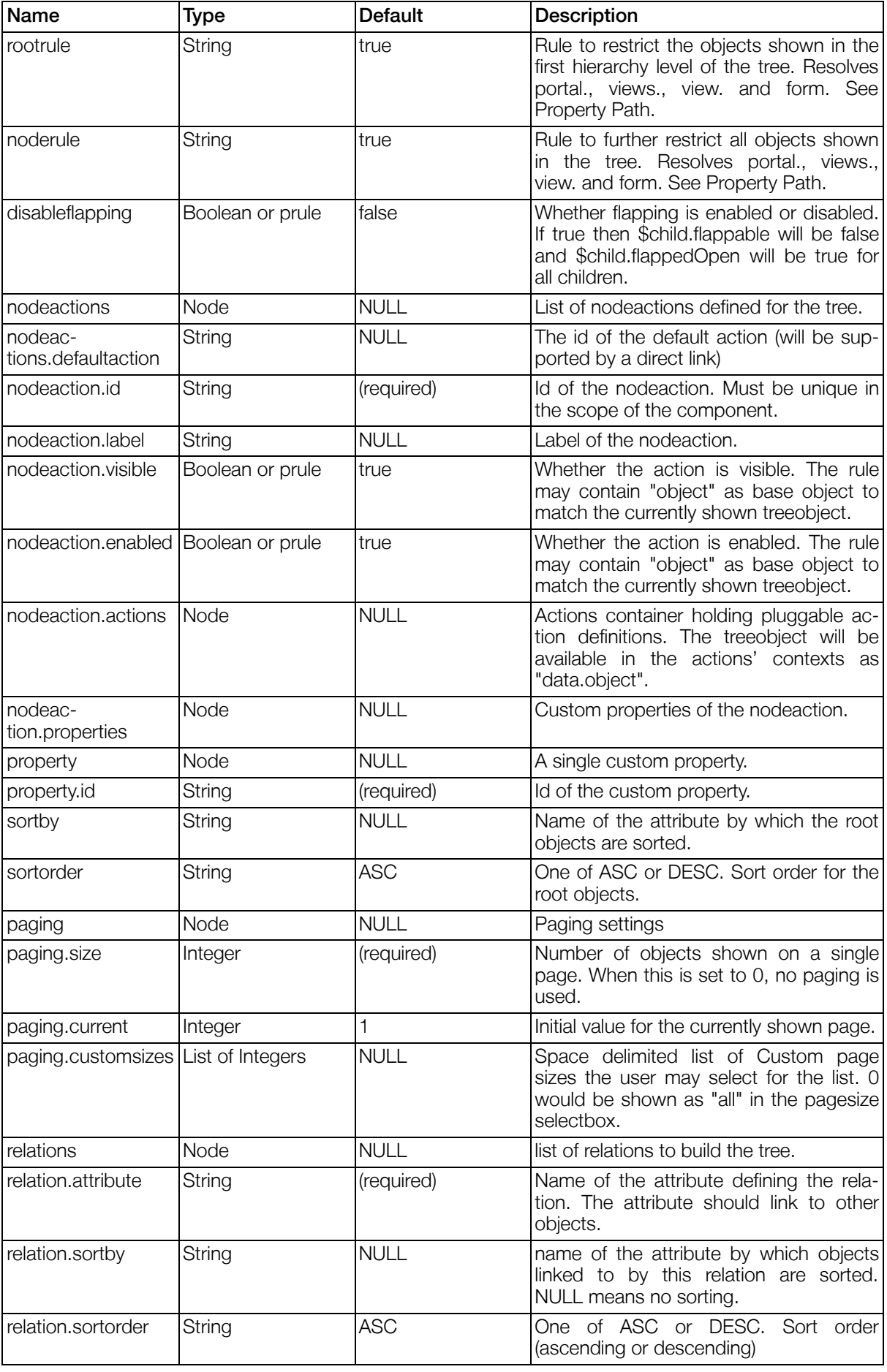

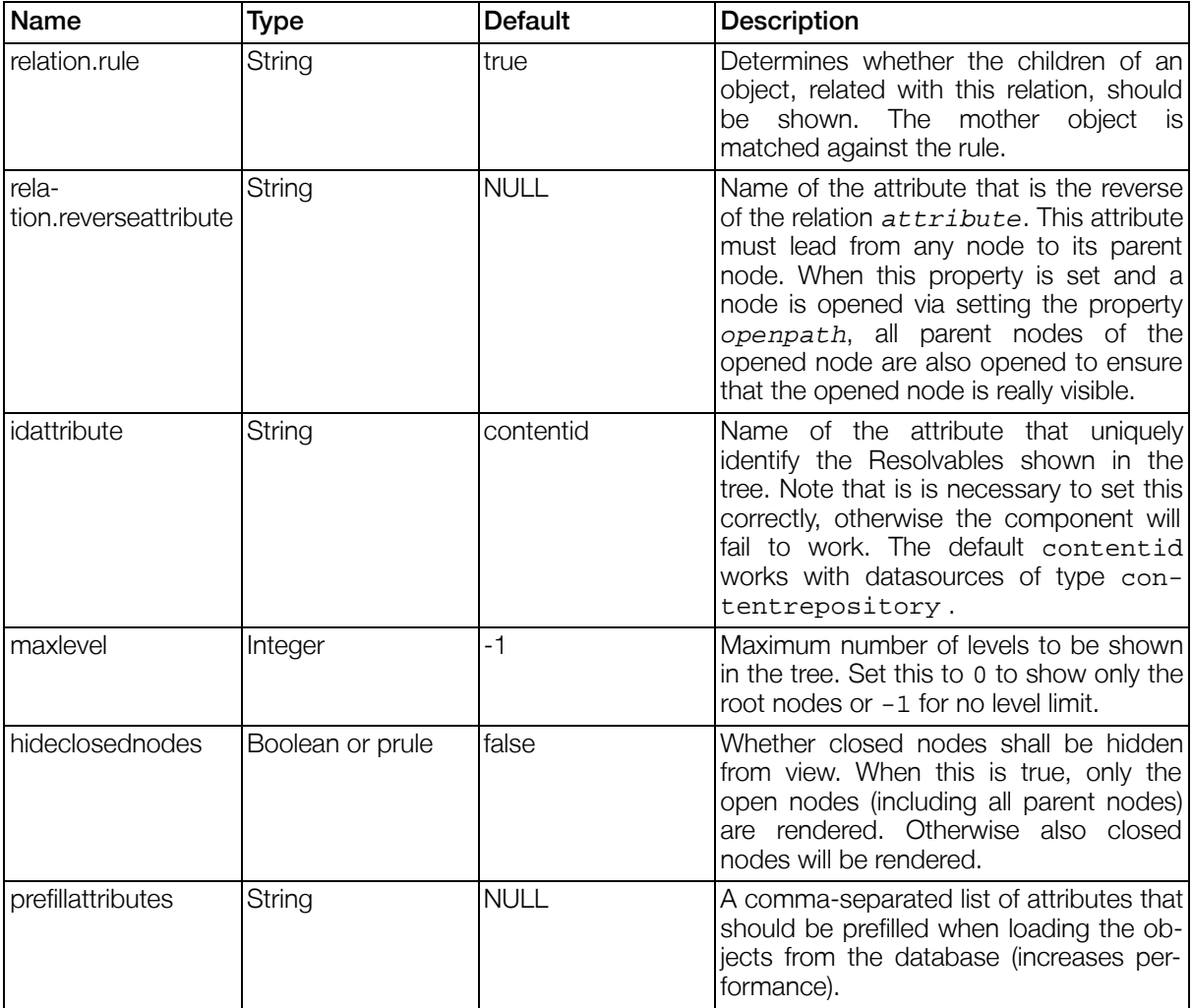

# Table 4.60. Template Variables for DatasourceTreeComponent

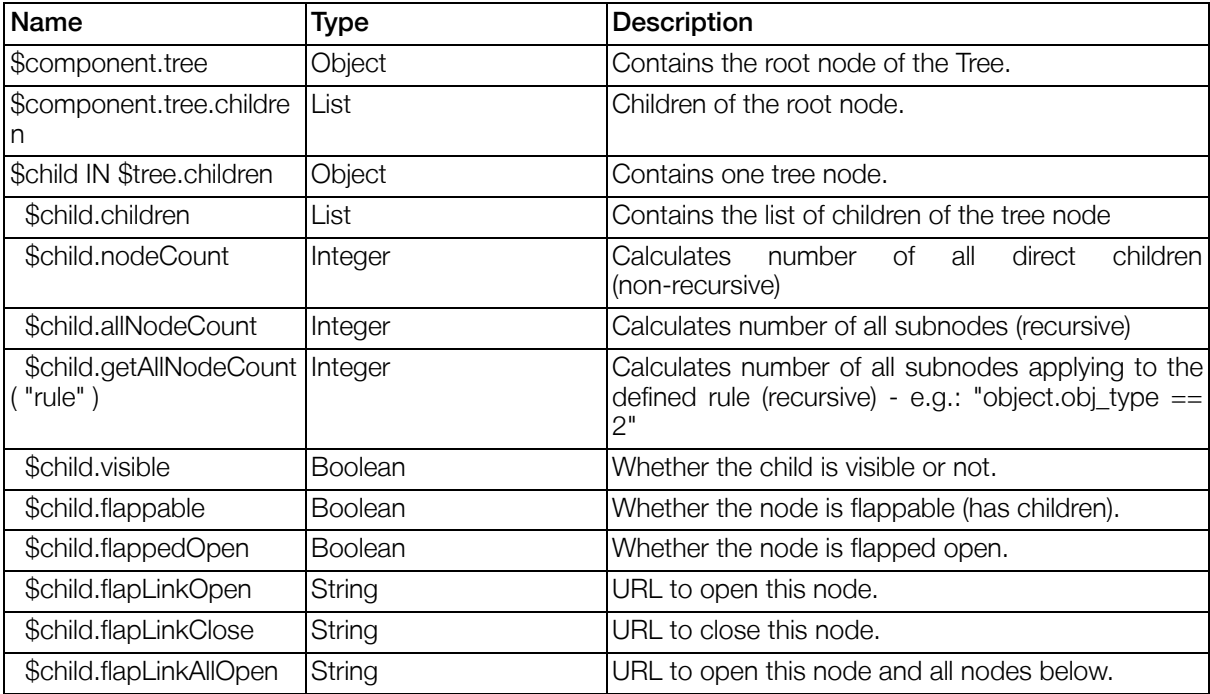

| Name                                  | Type           | <b>Description</b>                                                                               |  |
|---------------------------------------|----------------|--------------------------------------------------------------------------------------------------|--|
| \$child.flapLinkClose                 | String         | URL to close this node and all nodes below.                                                      |  |
| \$child.userObject                    | Object         | The Data Object from the datasource. This variable<br>is DEPRECATED, use \$child.object instead. |  |
| \$child.userObject(.*)                | Object         | Properties of the object.                                                                        |  |
| \$child.level                         | Integer        | Hierarchy level of the current node. Will be 0 for<br>root nodes.                                |  |
| \$child.object                        | Object         | The resolvable object of this item.                                                              |  |
| \$child.object{.*}                    | Object         | Properties of the object.                                                                        |  |
| \$child.defaultActionLink             | String         | URL to activate the default action on this node,<br>when such an action exists and is enabled.   |  |
| \$child.first                         | <b>Boolean</b> | True when the child is the first child of its parent                                             |  |
| \$child.last                          | <b>Boolean</b> | True when the child is the last child of its parent.                                             |  |
| \$child.number                        | Integer        | Number of the child within all children of its parent,<br>starting with 1.                       |  |
| <b>Saction</b><br>\$child.nodeActions | in Object      | A configured nodeAction.                                                                         |  |
| \$action.id                           | String         | The ID of the action if it was specified.                                                        |  |
| \$action.enabled                      | <b>Boolean</b> | Whether the action is enabled.                                                                   |  |
| \$action.visible                      | <b>Boolean</b> | Whether the action is visible.                                                                   |  |
| \$action.label                        | String         | Label of the action.                                                                             |  |
| \$action.url                          | String         | URL to activate this action.                                                                     |  |
| \$action.properties                   | Map            | Custom properties of the nodeaction.                                                             |  |
| \$action.properties.[pro<br>pertyid]  | String         | Value of the custom property [propertyid].                                                       |  |

Table 4.61. Component Properties for DatasourceTreeComponent

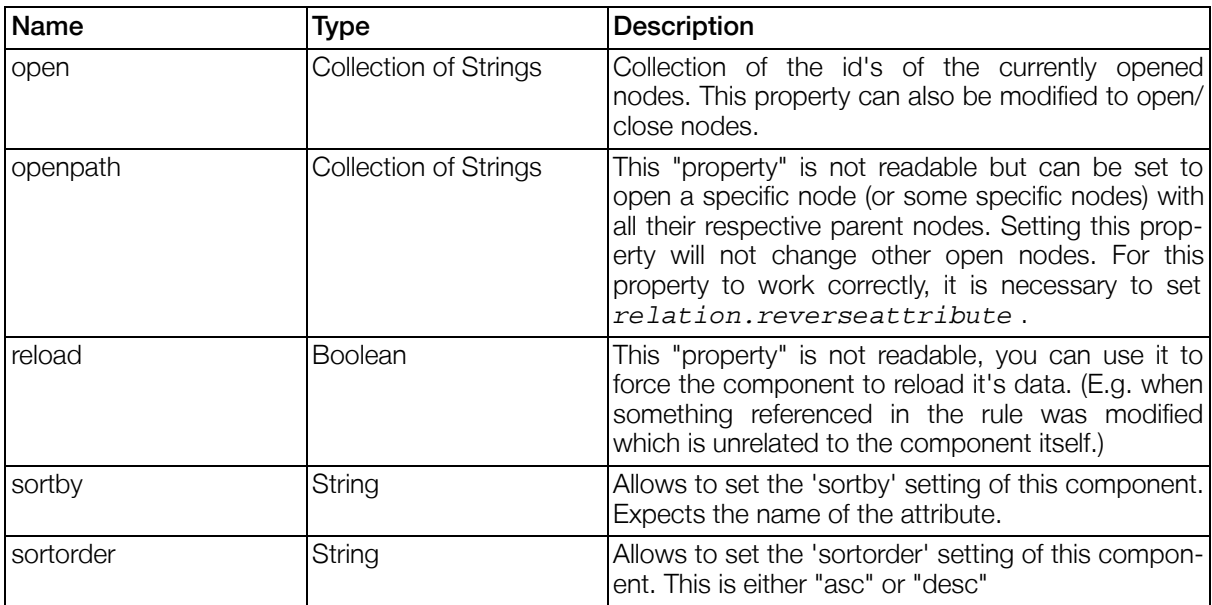

DatasourceTreeComponent Example:

The example illustrates the usage of this component. You can find this file in your Gentics Portal.Node SDK installation.

Project: SDK SamplePortletapplication Path: WEB-INF/views/ComponentExamples/DatasourceTreeComponent.xml

#### <span id="page-128-0"></span>4.2.2.7.3.3. DownloadComponent

The download component can be used to provide binary data (files) for downloading to the user client. When placed inside a view, this component normally does not render any output (and therefore does not need a template). When a DownloadAction is processed that refers to this component, it will provide the binary data as download to the client. See [Section 4.2.2.8.10, "DownloadAction"](#page-146-0) for details.

### Example 4.26. Syntax DownloadComponent

<downloadcomponent> </downloadcomponent>

### Table 4.62. Settings DownloadComponent

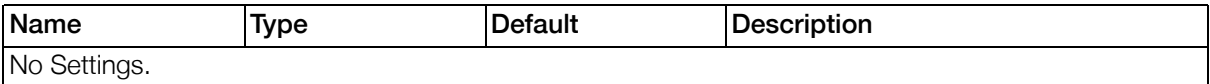

### Table 4.63. Component Properties for DownloadComponent

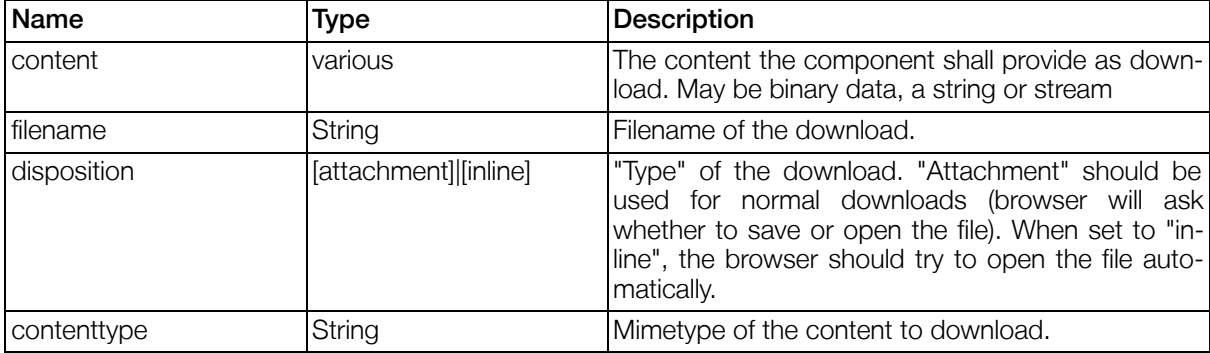

DownloadComponent Example:

The example illustrates the usage of this component. You can find this file in your Gentics Portal.Node SDK installation.

Project: SDK SamplePortletapplication

Path: WEB-INF/views/ComponentExamples/DownloadUploadComponents.xml

#### 4.2.2.7.3.4. FeedbackComponent

Component used to display one-time messages (message will automatically be reset when rendered once). The messages are defined or set by actions.

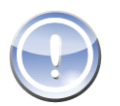

### **Note**

When using a FeedbackComponent to display one-time messages, you should avoid to render the same view more than once on the same portal page, because the feedback would only be visible in one of the view occurances (the one which is rendered first) and this behaviour might be unexpected.

# Example 4.27. Syntax FeedbackComponent

<feedbackcomponent> </feedbackcomponent>

### Table 4.64. Settings FeedbackComponent

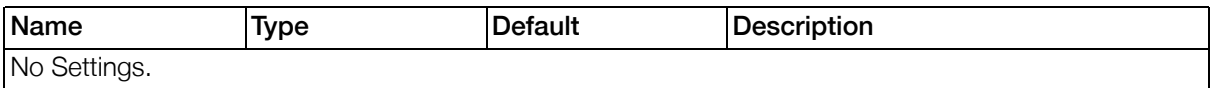

### Table 4.65. Template Variables for FeedbackComponent

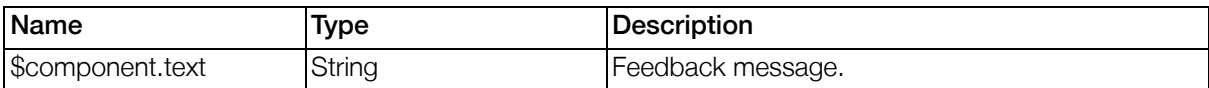

FeedbackComponent Example:

The example illustrates the usage of this component. You can find this file in your Gentics Portal.Node SDK installation.

Project: SDK SamplePortletapplication

Path: WEB-INF/views/ComponentExamples/FeedbackComponent.xml

#### 4.2.2.7.3.5. InformationComponent

Component used to display data coming from other components in the same form.

# Example 4.28. Syntax InformationComponent

```
<informationcomponent>
       <reference></reference>
</informationcomponent>
```
#### Table 4.66. Settings InformationComponent

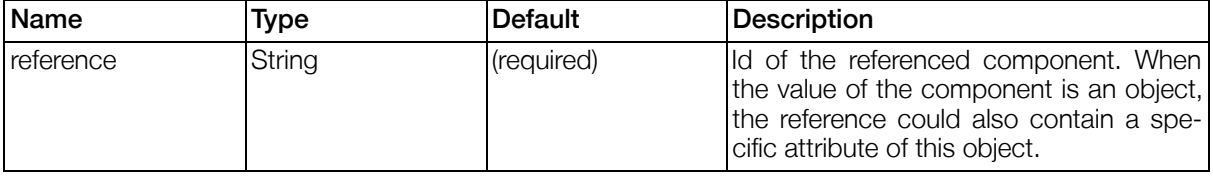

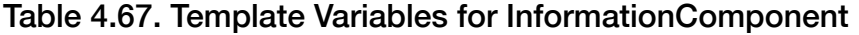

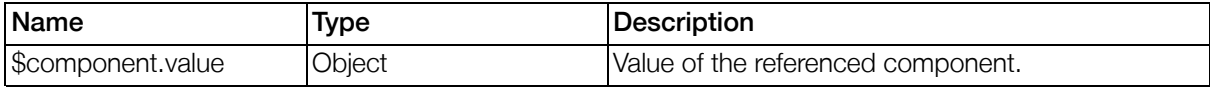

#### 4.2.2.7.3.6. LabelComponent

### Example 4.29. Syntax LabelComponent

```
<labelcomponent>
        <text></text>
</labelcomponent>
```
#### Table 4.68. Settings LabelComponent

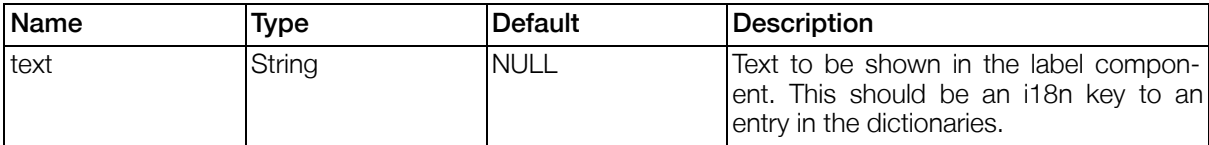

#### Table 4.69. Template Variables for LabelComponent

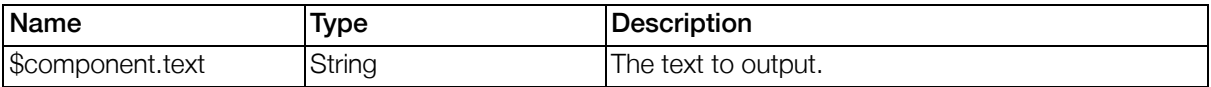

#### Table 4.70. Component Properties for LabelComponent

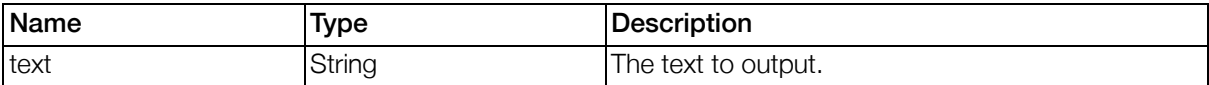

LabelComponent Example

The example illustrates the usage of this component. You can find this file in your Gentics Portal.Node SDK installation.

Project: SDK SamplePortletapplication

Path: WEB-INF/views/ComponentExamples/LabelComponent.xml

#### 4.2.2.7.3.7. ListComponent

A container component for other components. Used to list components.

#### Example 4.30. Syntax ListComponent

```
<listcomponent>
        <content>...</content>
</listcomponent>
```
### Table 4.71. Settings ListComponent

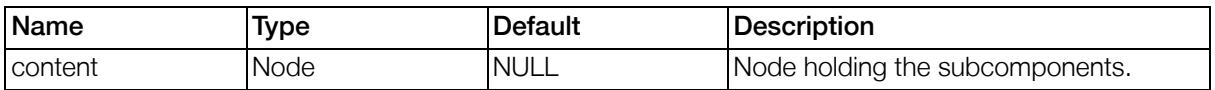

20130319-113955

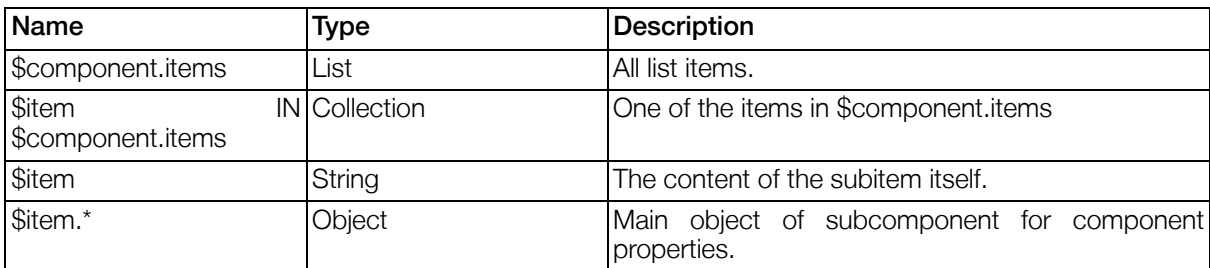

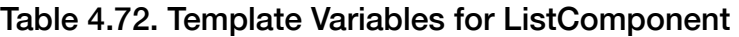

ListComponent Example:

The example illustrates the usage of this component. You can find this file in your Gentics Portal.Node SDK installation.

Project: SDK SamplePortletapplication

Path: WEB-INF/views/ComponentExamples/ListComponent.xml

#### 4.2.2.7.3.8. NestedFormComponent

Component used to implement a nested form inside another form. A NestedFormComponent can hold any combination of components as children, even other NestedFormComponents (so it is possible to generate a form in form in form in ... All inner components are prefixed with the id of the nestedformcomponent (prefix and component id separated by underscore \_). Nested forms can be treated analogously to views, in the sense that the Form2ObjectAction, Object2FormAction and GeneralViewAction may refer to NestedFormComponents instead of a whole view.

See [Section 4.2.2.8.13, "Form2ObjectAction"](#page-147-0) , Se[ction 4.2.2.8.17, "Object2FormAction" a](#page-151-0)nd Sec[tion 4.2.2.8.14, "GeneralViewAction"](#page-148-0) for details.

# Example 4.31. Syntax NestedFormComponent

```
<nestedformcomponent>
        <content>...</content>
        <exclusive></exclusive>
        <visibility></visibility>
        <openbuttonlabel></openbuttonlabel>
        <closebuttonlabel></closebuttonlabel>
        <closeon></closeon>
</nestedformcomponent>
```
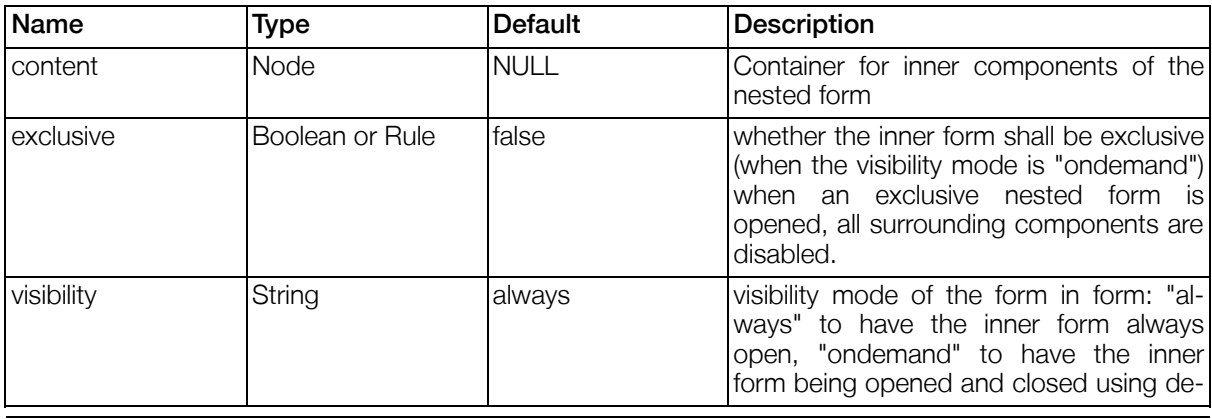

### Table 4.73. Settings NestedFormComponent

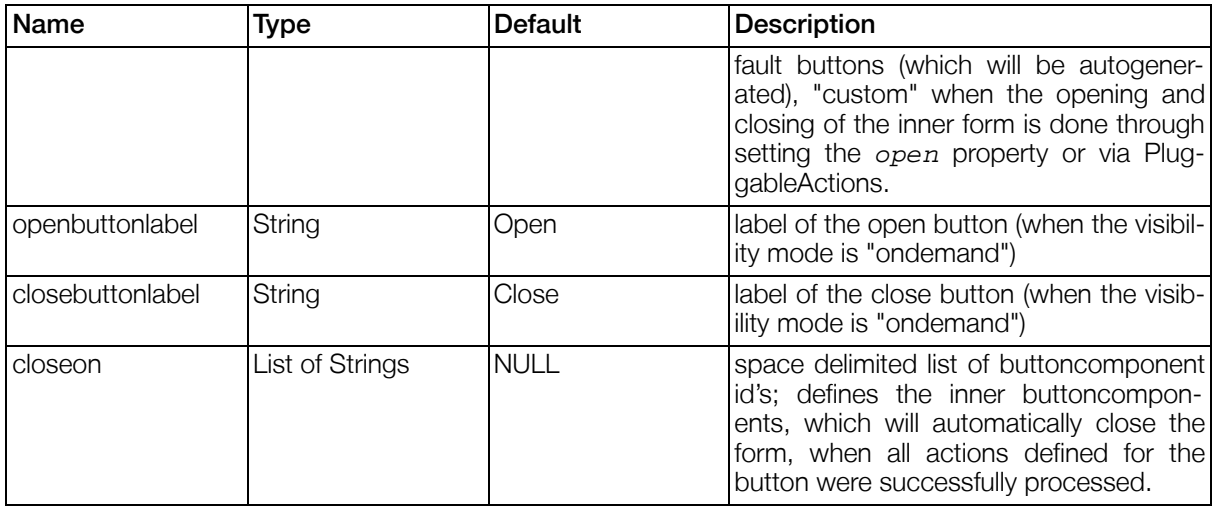

### Table 4.74. Template Variables for NestedFormComponent

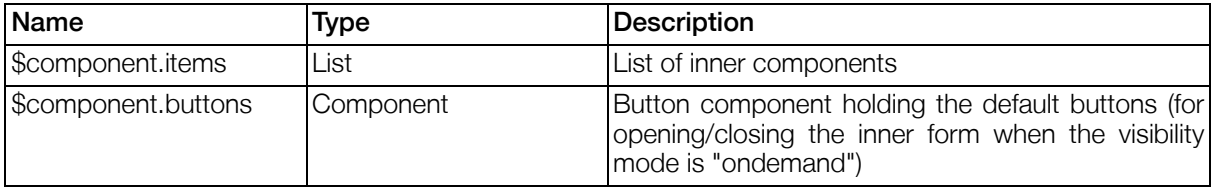

### Table 4.75. Component Properties for NestedFormComponent

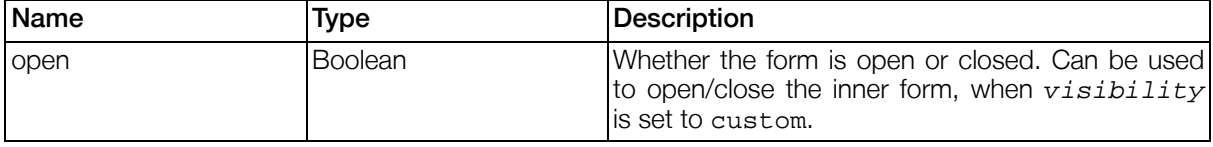

NestedFormComponent Example:

The example illustrates the usage of this component. You can find this file in your Gentics Portal.Node SDK installation.

Project: SDK SamplePortletapplication

<span id="page-132-0"></span>Path: WEB-INF/views/ComponentExamples/NestedFormComponent.xml

#### 4.2.2.7.3.9. TabComponent

#### Example 4.32. Syntax TabComponent

```
<tabcomponent>
        <content>
                 <tab>
                          <label></label>
                          <visible></visible>
                          <enabled></enabled>
                          <optional></optional>
                          <properties></properties>
                          <content>...</content>
                 \langle /tab>
                 ...
        </content>
```

```
<activetab></activetab>
</tabcomponent>
```
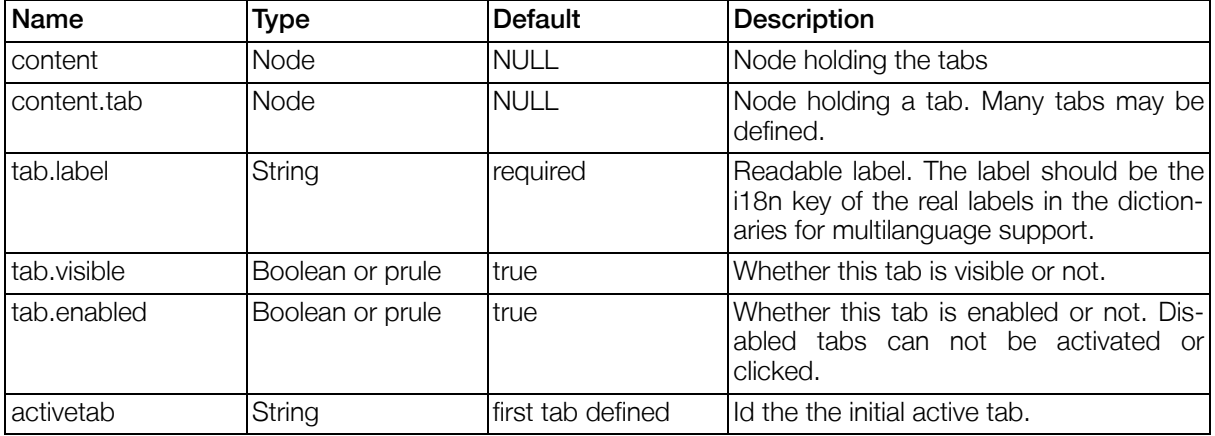

### Table 4.76. Settings TabComponent

### Table 4.77. Template Variables for TabComponent

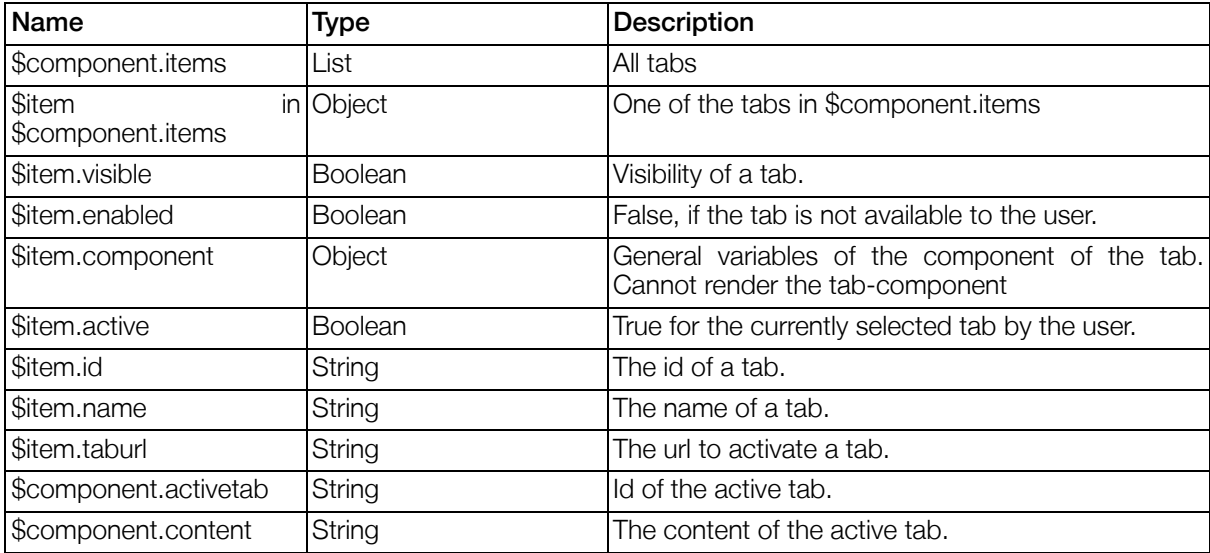

TabComponent Example:

The example illustrates the usage of this component. You can find this file in your Gentics Portal.Node SDK installation.

Project: SDK SamplePortletapplication

Path: WEB-INF/views/ComponentExamples/TabComponent.xml

#### 4.2.2.7.3.10. VersionInformationComponent

Component used to display information about the version that is currently displayed or edited in a view. This component should be used together with the VersioningComponent (see Secti[on 4.2.2.7.3.11,](#page-134-0) ["VersioningComponent"](#page-134-0) ).

# Example 4.33. Syntax VersionInformationComponent

<versioninformationcomponent> </versioninformationcomponent>

### Table 4.78. Settings VersionInformationComponent

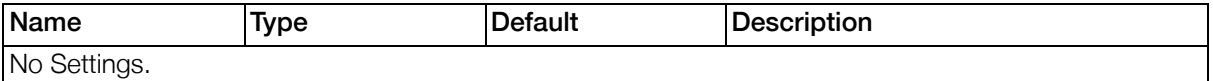

### Table 4.79. Template Variables for VersionInformationComponent

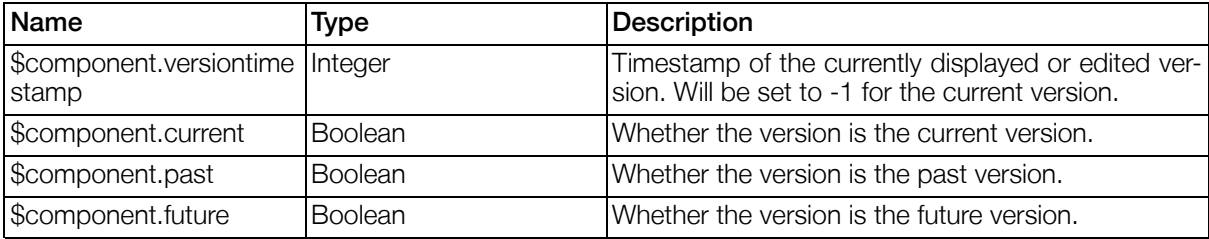

### Table 4.80. Component Properties for VersionInformationComponent

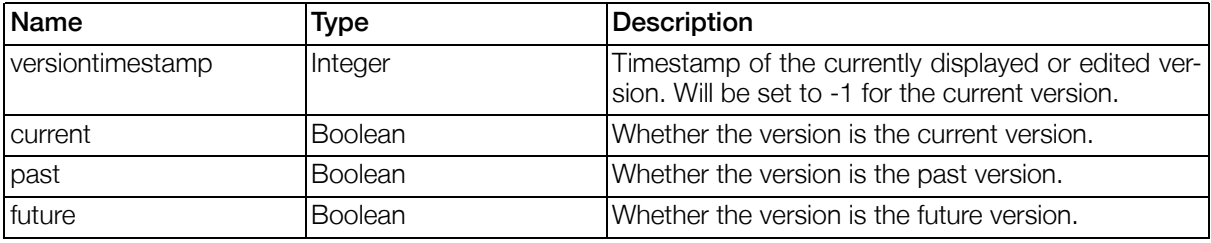

VersionInformationComponent Example:

The example illustrates the usage of this component. You can find this file in your Gentics Portal.Node SDK installation.

Project: SDK SamplePortletapplication

<span id="page-134-0"></span>Path: WEB-INF/views/ComponentExamples/VersionComponents.xml

#### 4.2.2.7.3.11. VersioningComponent

Component used to display and manage versions of the contentobject edited in the current form. This component can only be used when the datasource supports versioning. The VersioningComponent shows a list of all existing versions of an object. Since this list may be long and space consuming, it is recommended to place this component in an own tab of the TabComponent. To ensure that a user is aware of which version of an object is currently shown in a view, it is recommended to use a VersionInformationComponent (not as part of the TabComponent, but always visible). See Se[ction 4.2.2.7.3.11,](#page-134-0) ["VersioningComponent"](#page-134-0) and [Section 4.2.2.7.3.9, "TabComponent"](#page-132-0) for detailed information.

### Example 4.34. Syntax VersioningComponent

```
<versioningcomponent>
        <currentversionlabel></currentversionlabel>
        <versiondatelabel></versiondatelabel>
```

```
<createversionlabel></createversionlabel>
        <viewpastobjects></viewpastobjects>
        <viewfutureobjects></viewfutureobjects>
        <editpastobjects></editpastobjects>
        <editfutureobjects></editfutureobjects>
</versioningcomponent>
```

| <b>Name</b>         | Type           | <b>Default</b>   | <b>Description</b>                                                      |
|---------------------|----------------|------------------|-------------------------------------------------------------------------|
| currentversionlabel | String         | current version  | Label for the button to switch to the cur-<br>rent version of an object |
| versiondatelabel    | String         | new version date | Label for the DateComponent to enter<br>the date for a new version      |
| createversionlabel  | String         | create version   | Label for the button to create a new ver-<br>sion at the given date     |
| viewpastobjects     | <b>Boolean</b> | false            | Whether viewing of past versions is al-<br>lowed or not                 |
| viewfutureobjects   | <b>Boolean</b> | false            | Whether viewing of future versions is al-<br>lowed or not               |
| editpastobjects     | <b>Boolean</b> | false            | Whether editing of past versions is al-<br>lowed or not                 |
| editfutureobjects   | <b>Boolean</b> | false            | Whether editing of future versions is al-<br>lowed or not               |

Table 4.81. Settings VersioningComponent

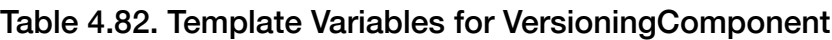

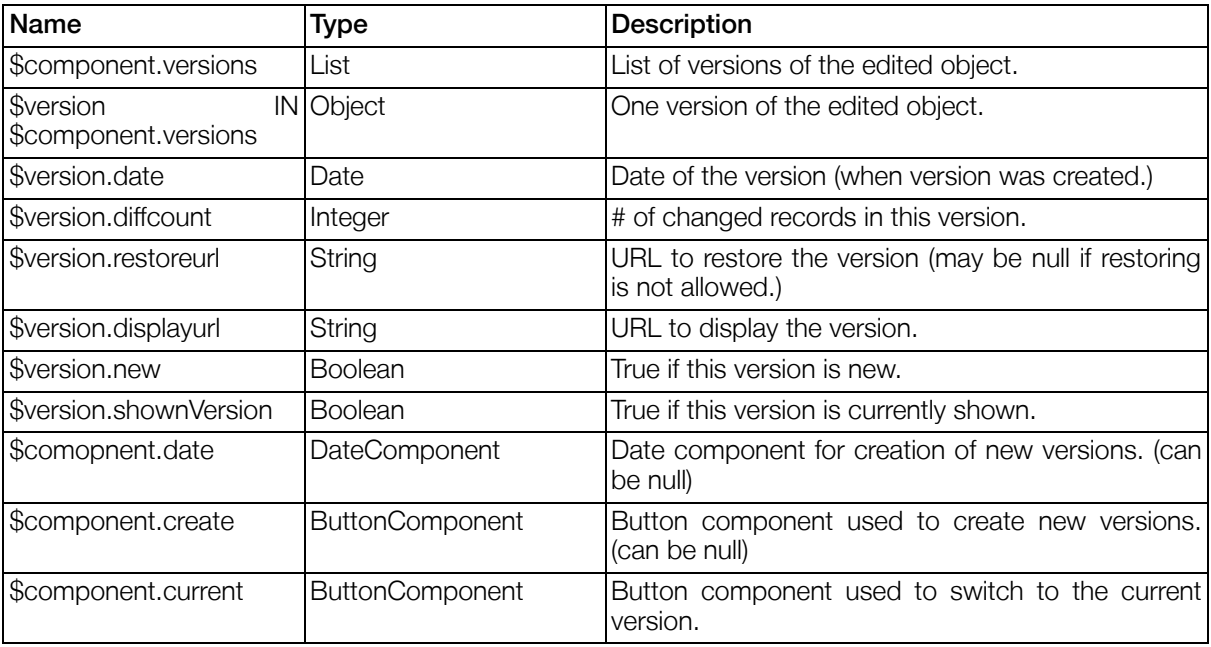

VersioningComponent Example:

The example illustrates the usage of this component. You can find this file in your Gentics Portal.Node SDK installation.

Project: SDK SamplePortletapplication

<span id="page-136-0"></span>Path: WEB-INF/views/ComponentExamples/VersionComponents.xml

# 4.2.2.8. Pluggable Actions

### 4.2.2.8.1. Introduction

Pluggable Actions are small pieces of Java-Code that can be plugged into views. Pluggable actions can be triggered by button components (the code is executed when the button is clicked by the user) or some other components.

Some pluggable actions can be invoked "manually" by using the PluggableActionInvoker. See the CsvImportExample in the SDK Guide for an example.

### 4.2.2.8.2. Implementation

Example 4.35. Structure of pluggable action definitions.

```
<actions>
  <action id="" class="" feedback="">
    <prule>...</prule>
      <parameters>
      <parameter id="" mapped="" required="">[static value]</parameter>
        ...
      </parameters>
      <onsuccess message="..." proceedsequence="...">
        <actions/>
      </onsuccess>
      <onfailure message="..." proceedsequence="...">
        <actions/>
      </onfailure>
    </action>
    ...
</actions>
```
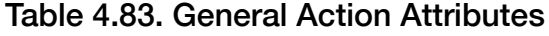

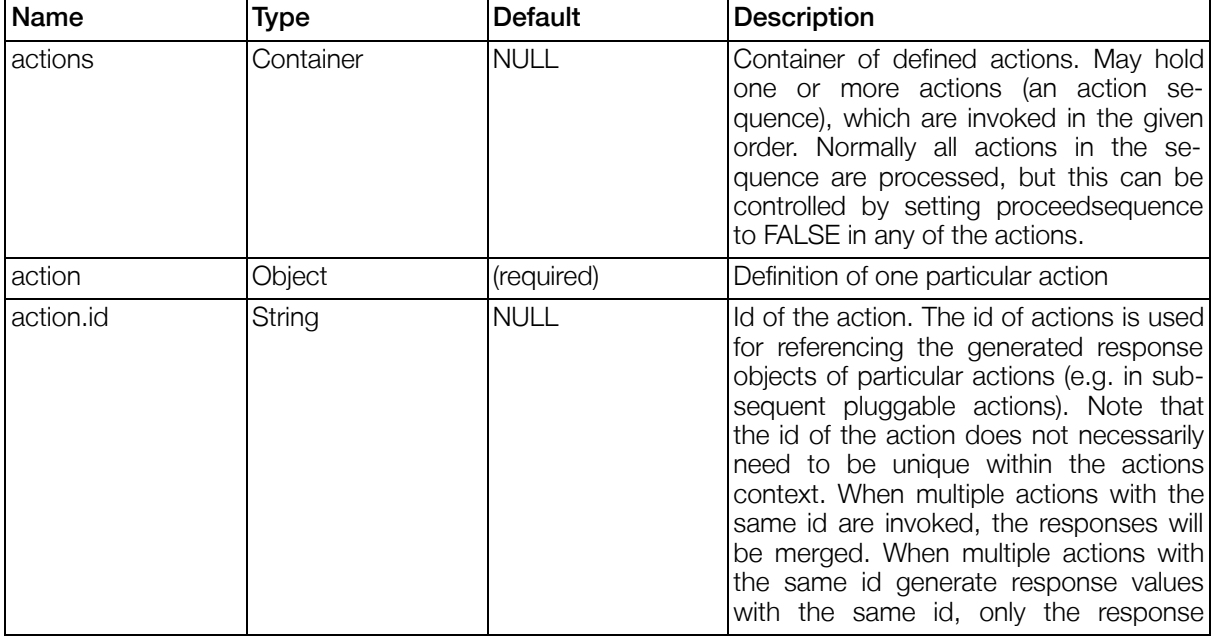

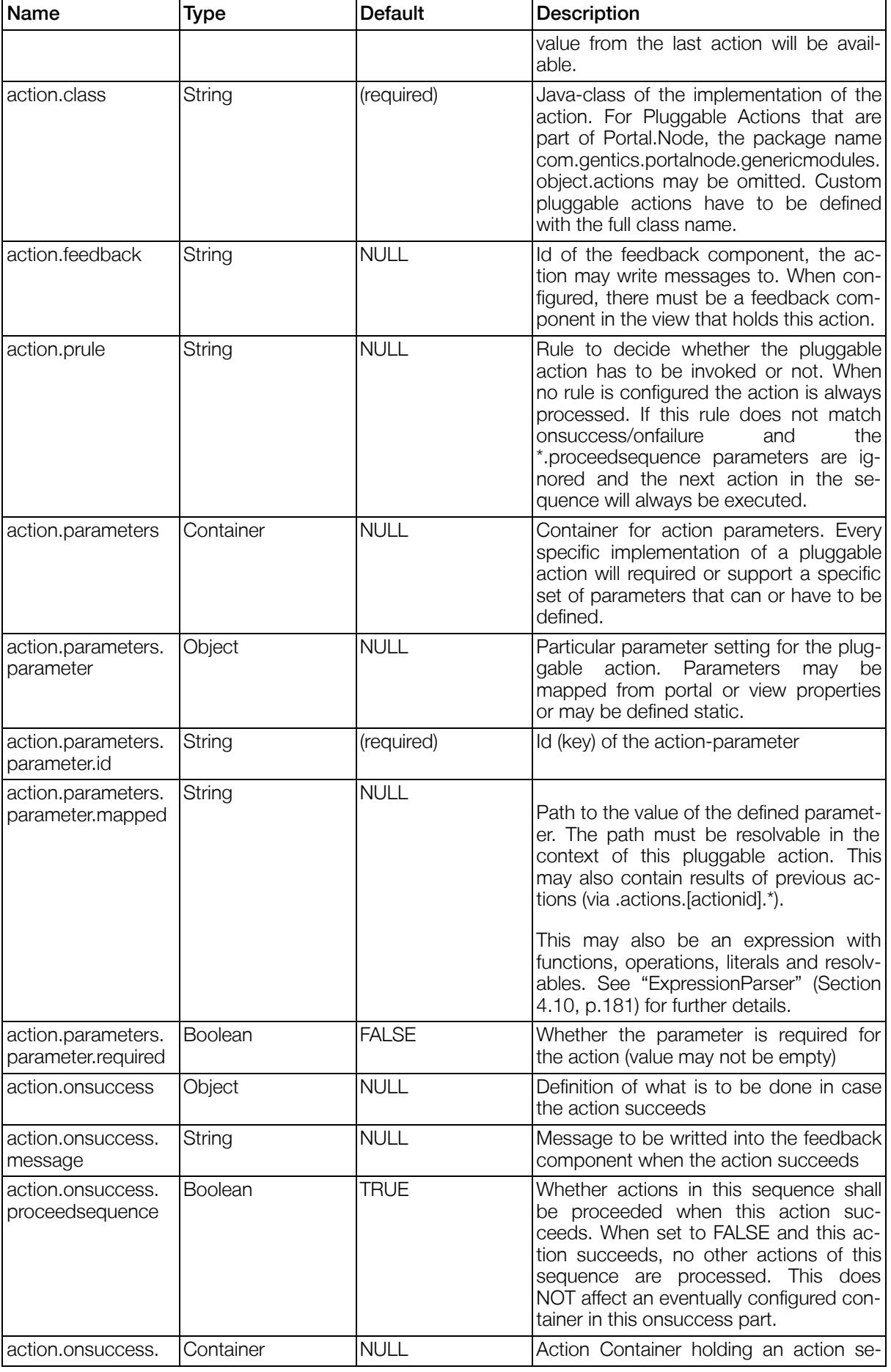

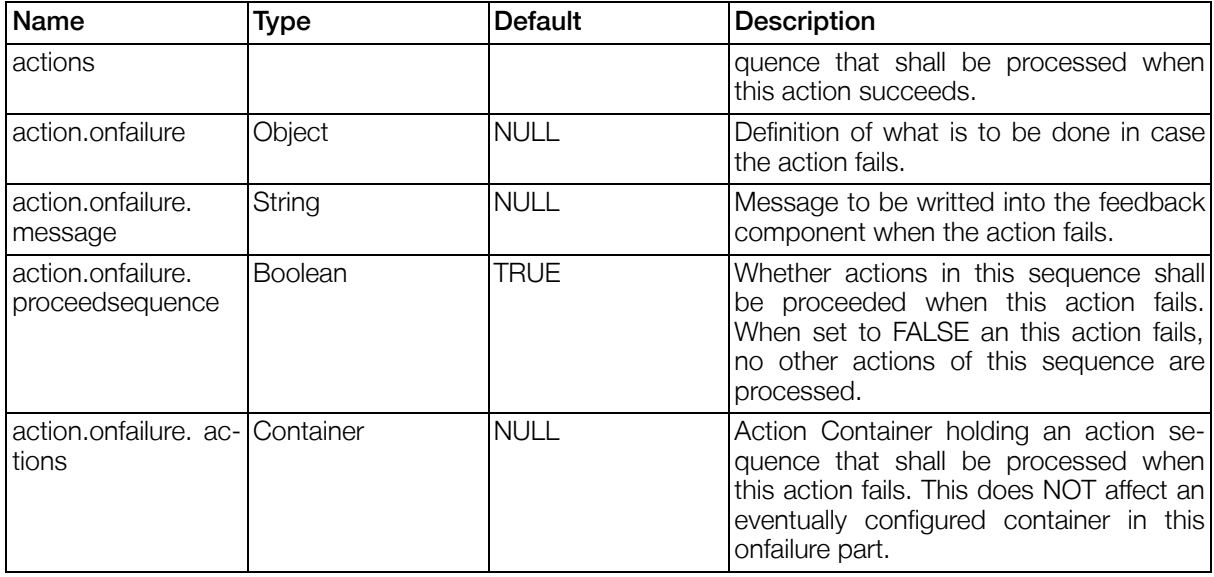

#### 4.2.2.8.2.1. ActionContext

Each action has an ActionContext which is used in the following elements, and some specific actions:

- action.prule
- action.parameters.parameter.mapped

The ActionContext provides the following Portal Property Paths, see [Section 4.8, "Portal Property Paths"](#page-173-0) for details.

- views.\*
- view.\*
- portal.\*
- actions.\*
- data.\* base object of context specific additional data, mostly provided by the enclosing component.
- javax.request.\*

#### 4.2.2.8.3. BinaryCallableActionResponseAction

Returns binary data from a Callable Action.

#### Table 4.84. Parameters: BinaryCallableActionResponseAction

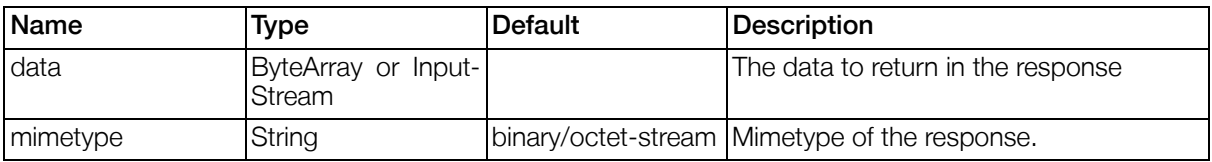

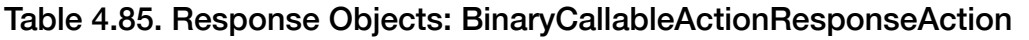

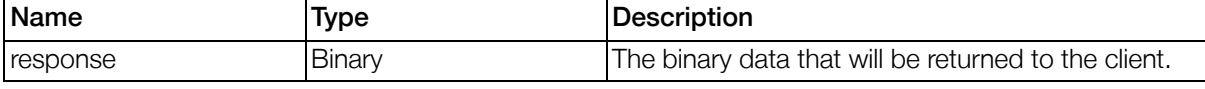

### Table 4.86. Action: BinaryCallableActionResponseAction - Return Values

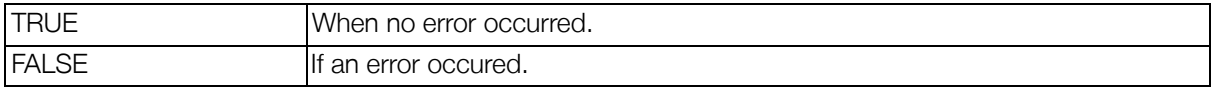

# 4.2.2.8.4. BinaryToTextAction

This action transforms a binary input stream, like the filestream from a fileuploadcomponent, into a reader, using a given character encoding.

If the input data is not set, the output content parameter will also not be set. If the input is already text or a reader, the content is not modified. If an error occurs, an error message is set as feedback message.

### Table 4.87. Parameters: BinaryToTextAction

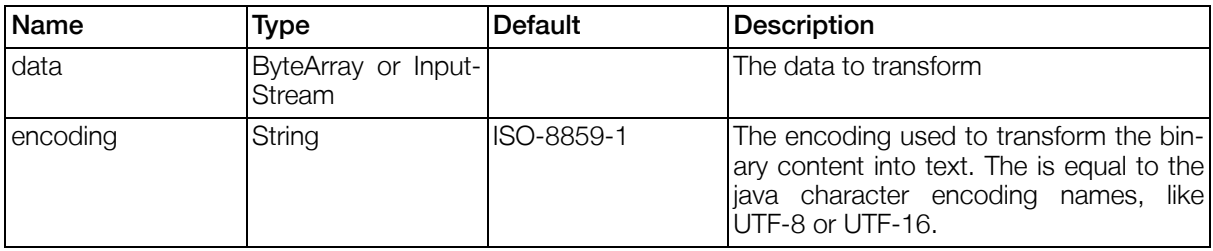

### Table 4.88. Response Objects: BinaryToTextAction

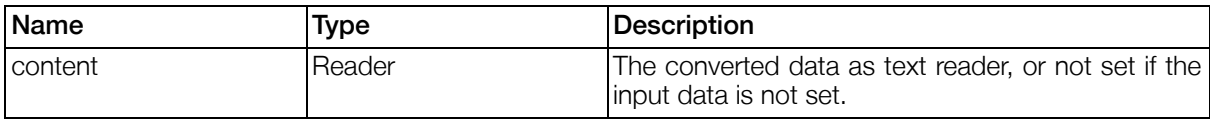

# Table 4.89. Action: BinaryToTextAction - Return Values

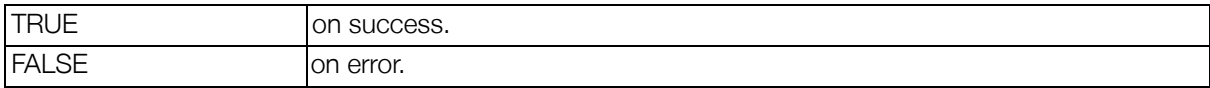

# 4.2.2.8.5. CheckErrorsAction

Allows you to start errorchecking on a form starting from the component provided via the componentparameter. As errorchecking won't involve nested forms by default you can use the CheckErrorsAction to accomplish this task. The action will return true if everything was fine or false if errors where encountered.

# Table 4.90. Parameters: CheckErrorsAction

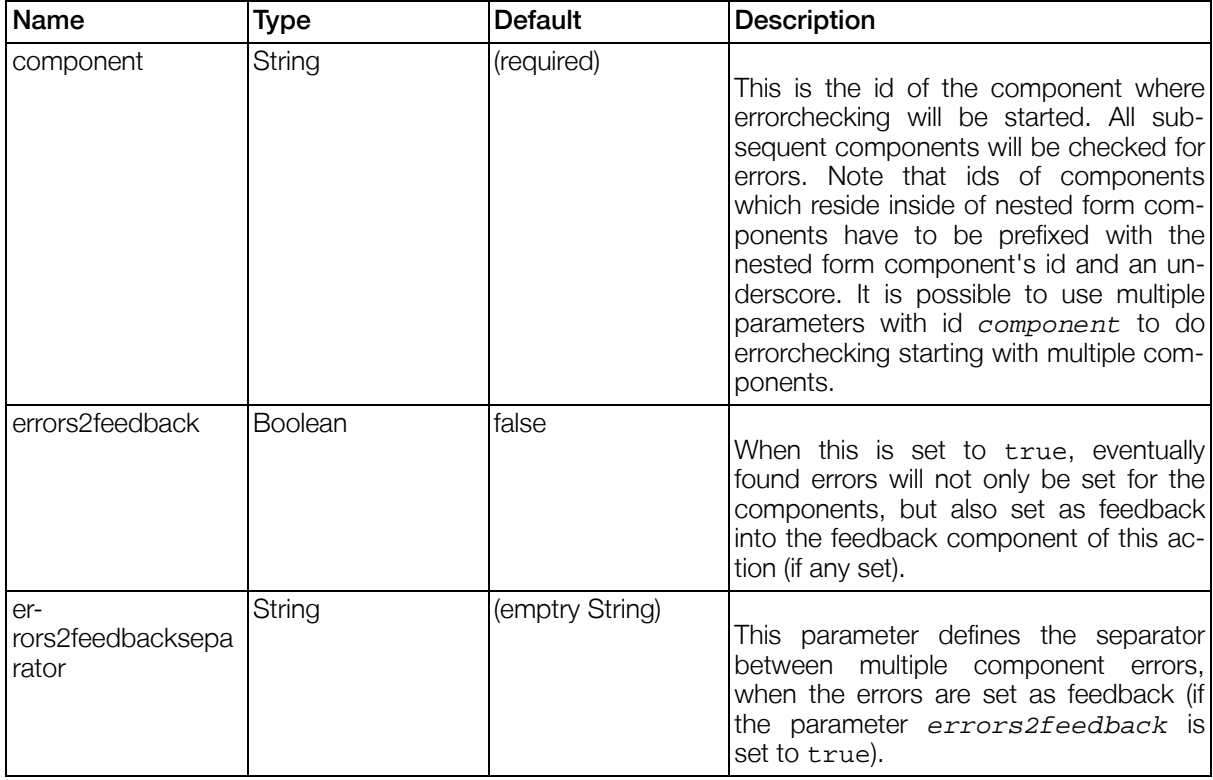

No Response Objects.

### Table 4.91. Action: CheckErrorsAction - Return Values

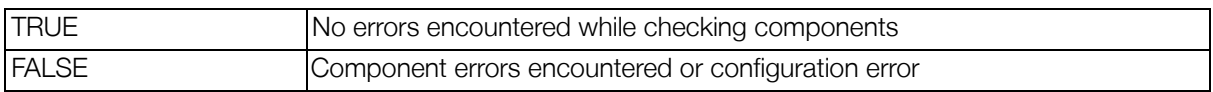

# 4.2.2.8.6. CollectObjectsByRelationAction

Given an object this action follows the relationattribute of this object until it reaches all the leaves. If it did so it will create a collection of all the objects and return this collection.

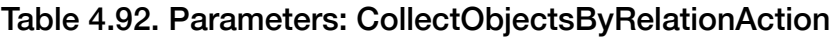

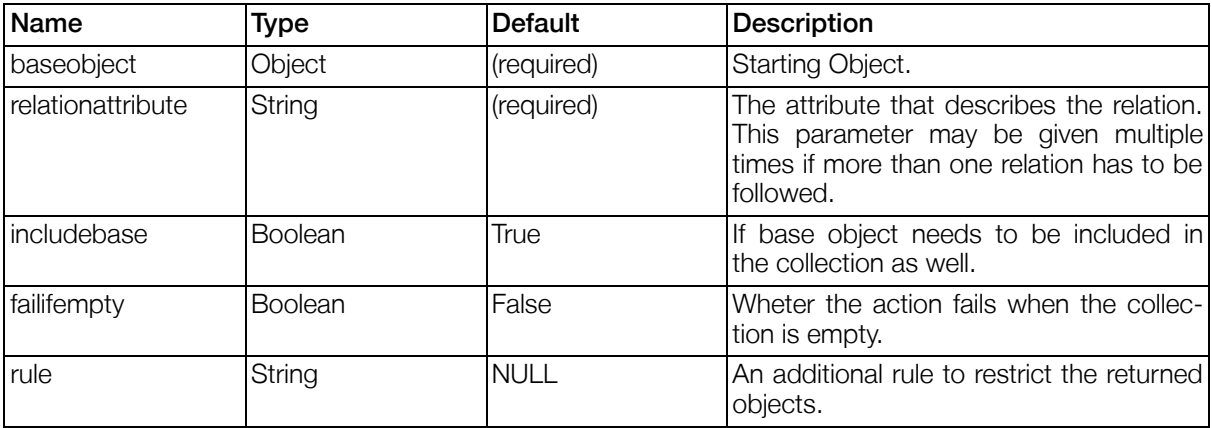

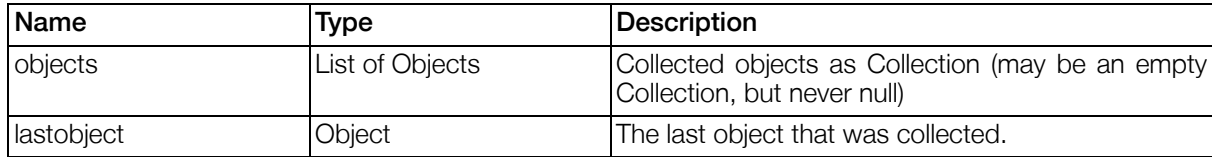

# Table 4.93. Response Objects: CollectObjectsByRelationAction

# Table 4.94. Action: CollectObjectsByRelationAction - Return Values

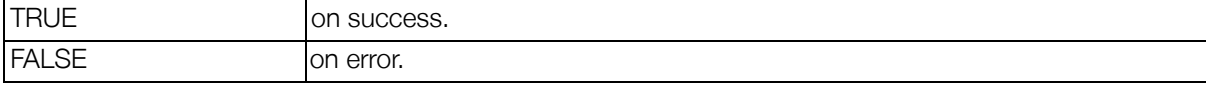

# 4.2.2.8.7. CreateResolvablesAction

The CreateResolvablesAction can be used to create Resolvable objects from a given XML source. This XML source has to conform to a specific XML schema. If a WriteableDatasource is given it can be used to create and load objects from this datasource. (E.g. With a CNDatasource given an attribute 'contentid' would load this resolvable from the datasource.)

This can be very handy in combination with a ["XSLTRenderAction" \(Section 4.2.2.8.31, p.161](#page-160-0)) so you can transform e.g. a RSS feed into resolvables which are then displayed in a "Da[tasourceListComponent"](#page-118-0) [\(Section 4.2.2.7.3.1, p.119\)](#page-118-0).

# Example 4.36. Example XML input.

```
<?xml version="1.0" encoding="UTF-8"?>
<objects xmlns="http://www.gentics.com/create-resolvables">
  <object>
   <attribute name="title">My Title</attribute>
    <attribute name="description">Some description</attribute>
 </object>
  <object>
    ...
  </object>
</objects>
```
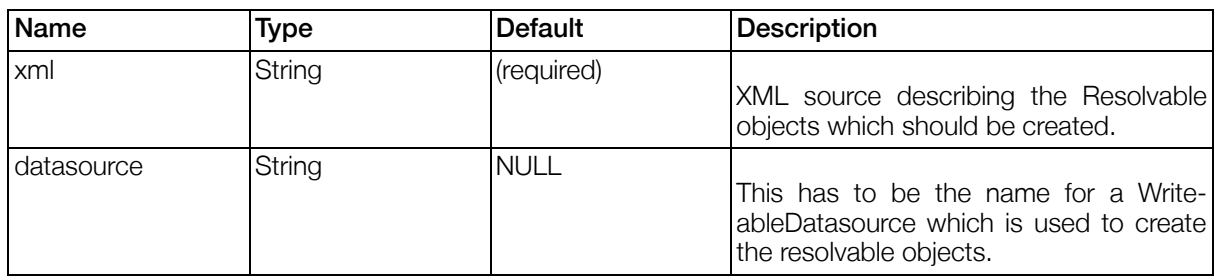

# Table 4.95. Parameters: CreateResolvablesAction

# Table 4.96. Response Objects: CreateResolvablesAction

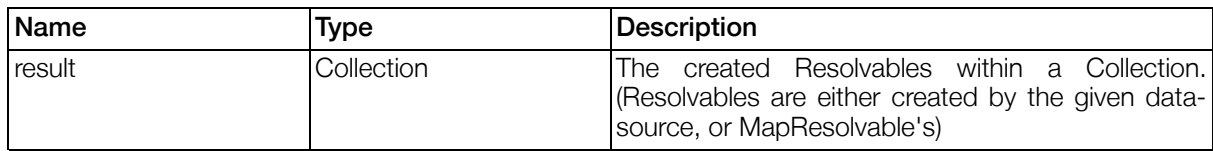

#### Table 4.97. Action: CreateResolvablesAction - Return Values

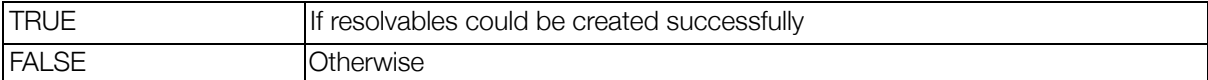

### 4.2.2.8.8. CSVDataImportAction

This action reads data from a CSV (comma separated values) content and imports it into a contentrepository. A status message is returned as feedback message.

The first non-skipped line in the csv content is interpreted as header, which defines into which attributes the fields are imported. A new import always creates new objects and does not check for duplicate entries.

The import creates a log during the import. It also generates a list of all contentids which are created during the import, including newly created referenced objects. If a line contains invalid data, an error is created and the line is ignored. Even if an error occurs, successfully imported lines are NOT deleted.

#### 4.2.2.8.8.1. CSV header format

Each column which should be imported must have a header in the following form:

```
<attributename>[:<foreignObjectNr>][.<referenceAttribute>][|<options>]
```
Each header starts with the attributename of the attribute of the object matching the field.

There are three types of attributes:

• Simple attributes like text or numbers do not require additional attributes.

For binary attributes the option binary can be used. The field value is then interpreted as the filename of the file to import into the attribute. If the input parameter  $f\text{i}$  Leprefix is set, each filename is prefixed with the fileprefix.

If the attribute is a date, the field must contain a timestamp in seconds since January 1, 1970 00:00:00 GMT.

• References require an additional, dot-separated reference attribute name. This is the attribute name of the referenced object type, by which the referenced object is searched. If the option create is given, a new referenced object is created, if it is not found.

For example, using the following header

company.name|create

the import action will search for companies by name using the values of the column fields and store the reference in the attribute company. If the company is not found, a new company by the given name is created.

• If the attribute is a foreign link, a reference attribute name and a foreign object number must be given. The object number can be any number and is used to group columns.

For each distinct object number, a new foreign object is created, if any of the columns in a row con-

tains a value. Each attribute of the foreign object can itself be a simple attribute or a reference.

For example, the following header

job:1.name; job:1.category.name; job:2.name; job:2.category.name

will create up to two foreign objects per row, each with an attribute name and category, which is itself a reference to a category object which is searched by the field name.

#### 4.2.2.8.8.2. Skip line ranges

One or more ranges of lines can be specified which should be skipped when reading the content. There are three possible ranges:

- $\bullet$  A single line number  $\langle$ nr $\rangle$
- A range of lines with lower and upper bound <min>-<max>
- An upper limit, <max>+

Ranges can be separated by semicolons.

For example, the following line

 $1;3-5;50+$ 

skips the first line, lines 3 to 5, and all lines after the 50th line, including line 50. Therefore, the second line is interpreted as header, and lines 6 to 49 are imported.

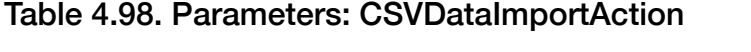

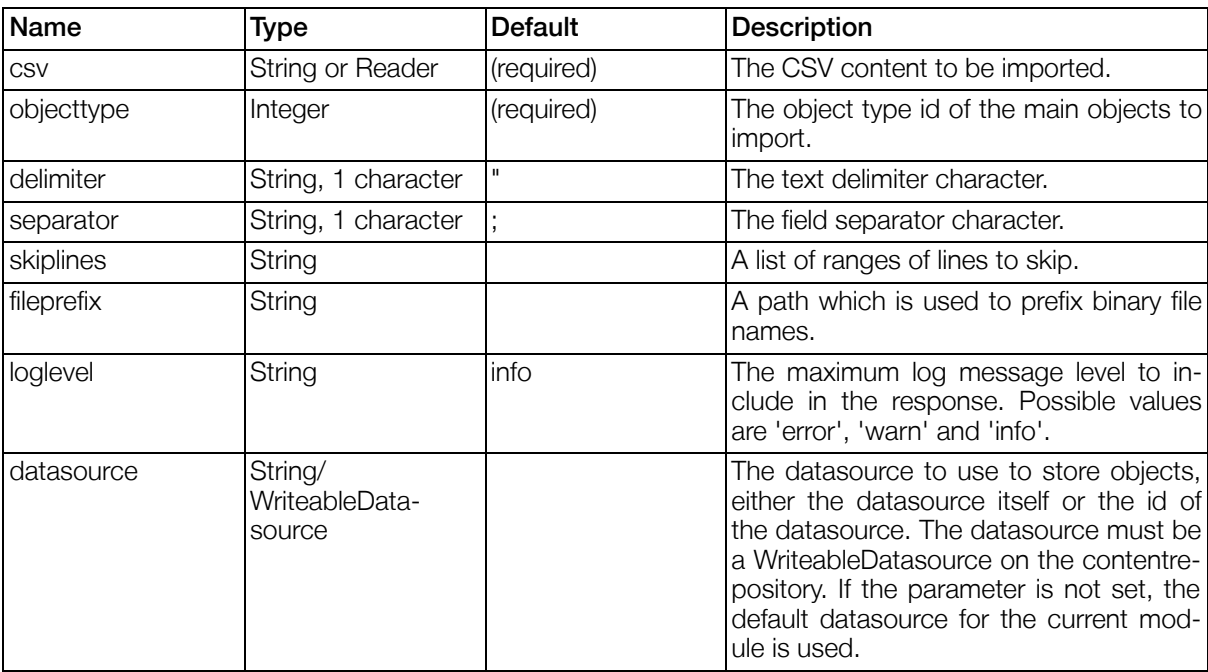

### Table 4.99. Response Objects: CSVDataImportAction
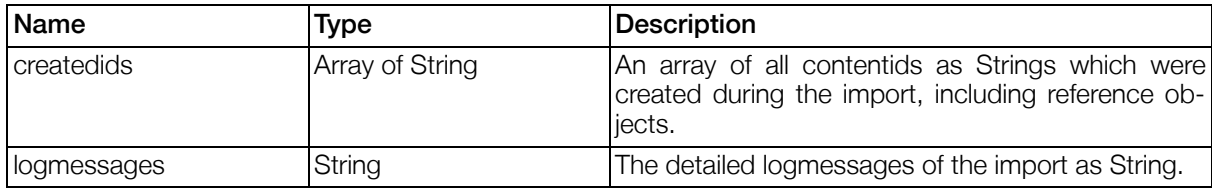

#### Table 4.100. Action: CSVDataImportAction - Return Values

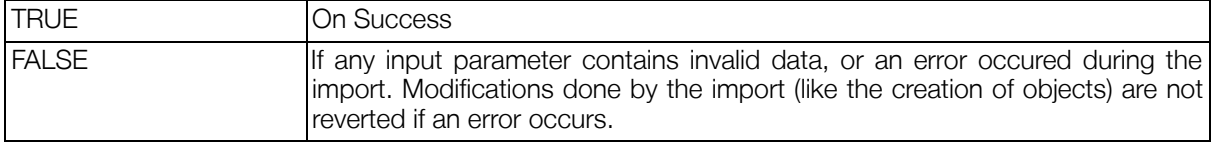

#### Example 4.37. Example import data

An example import csv file as well as a view using the pluggable action and a standalone commandline import example can be found in the sdk. For details see the CsvImportExample in the sdk guide.

#### 4.2.2.8.9. DatasourceAction

The Datasource Action allows storage of objects to a WriteableDatasource and loading from a Datasource. It performs either "insert", "update", "save", "delete", "load" or "create". Where save is a method that will figure out if to insert or update itself, if possible.

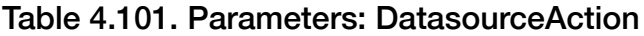

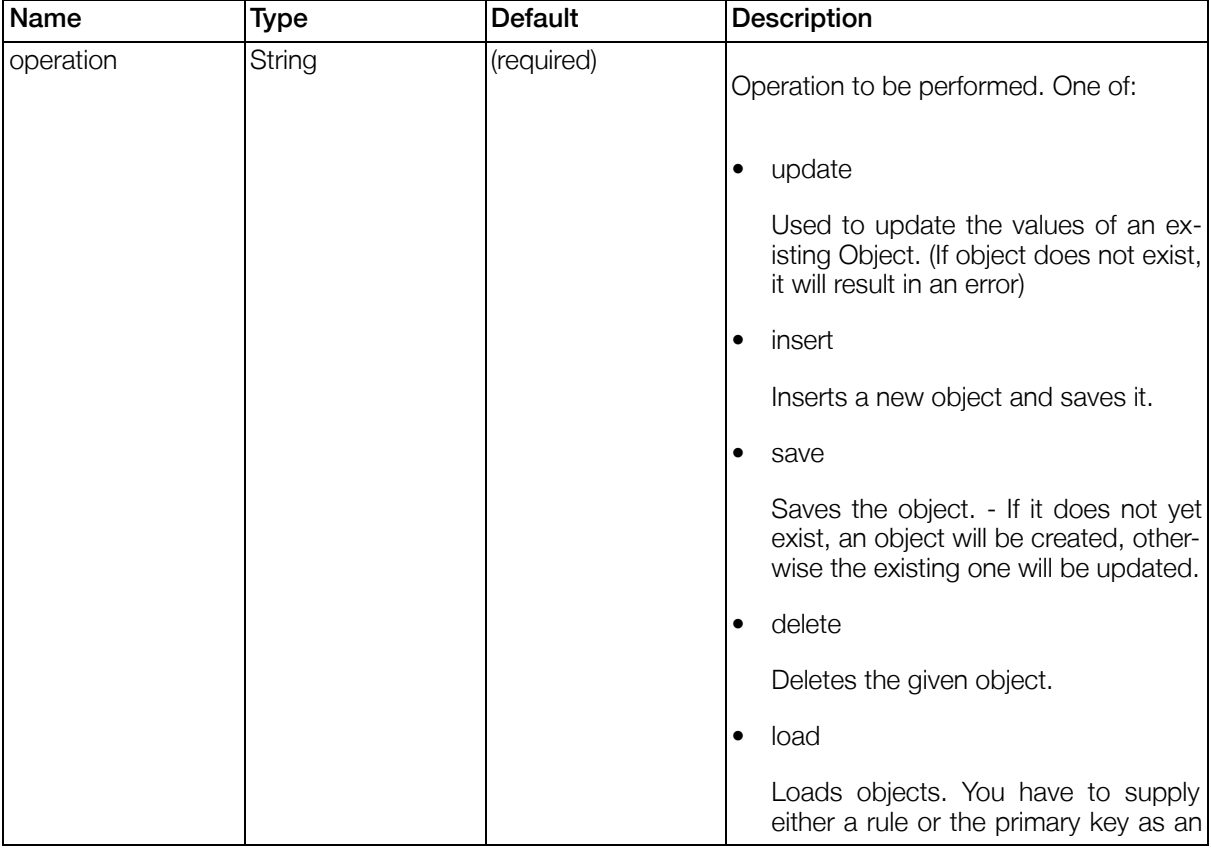

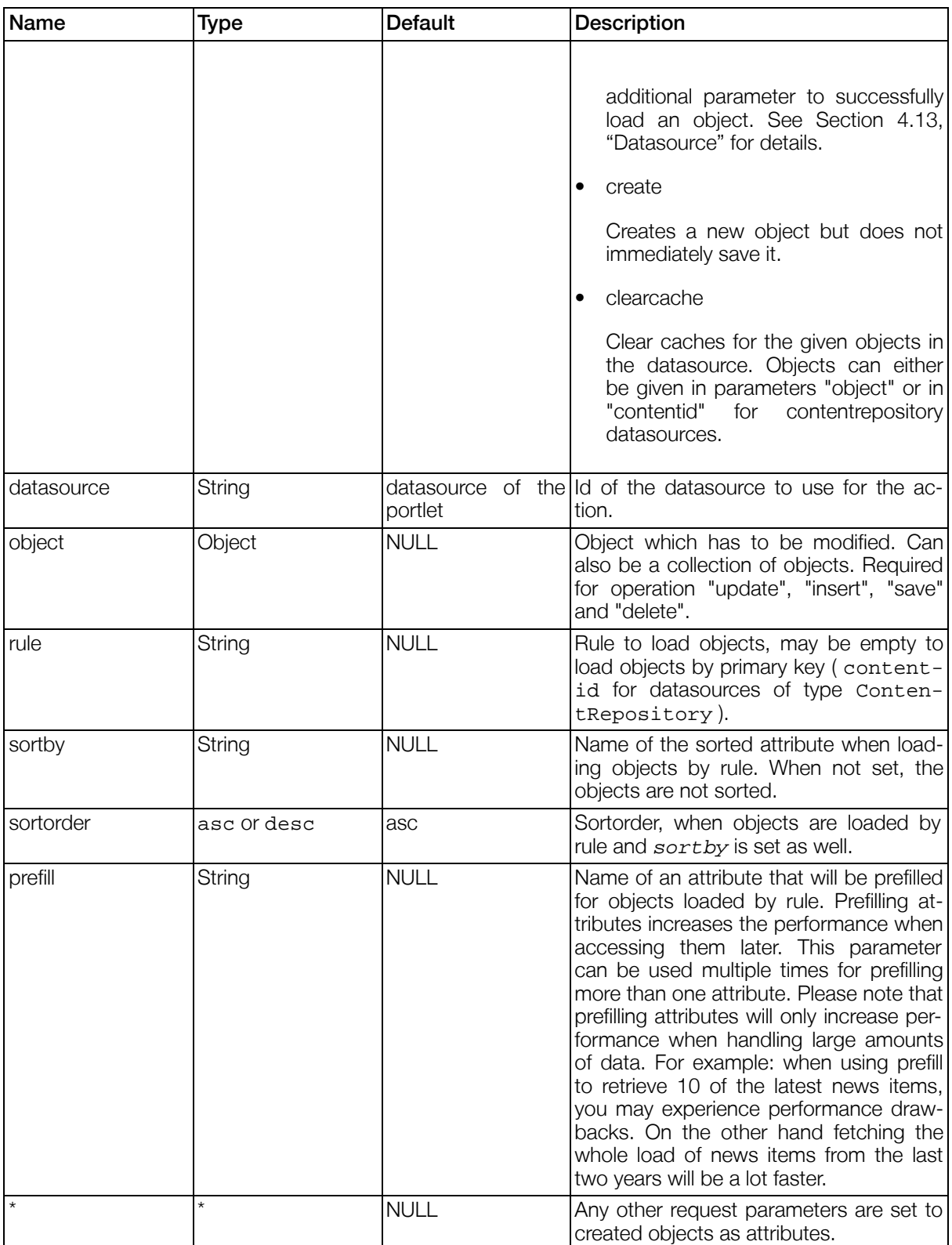

#### Table 4.102. Response Objects: DatasourceAction

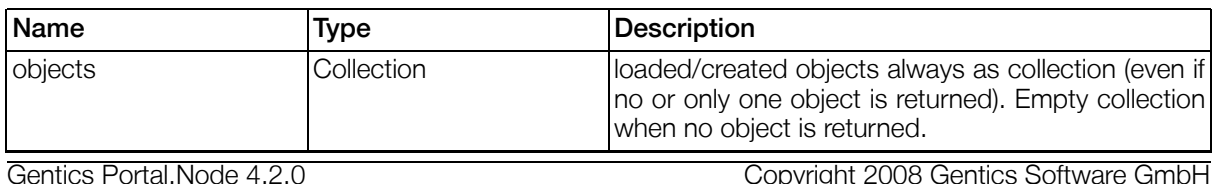

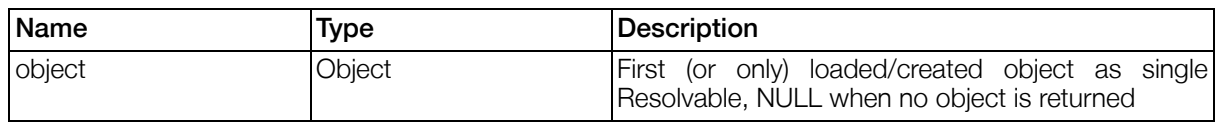

#### Table 4.103. Action: DatasourceAction - Return Values

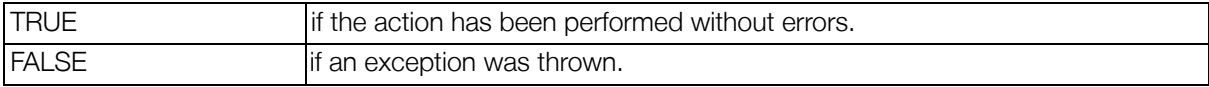

#### 4.2.2.8.10. DownloadAction

The download action can be used to initiate a file download via a DownloadComponent. See Sec[tion 4.2.2.7.3.3, "DownloadComponent"](#page-128-0) for details.

#### Table 4.104. Parameters: DownloadAction

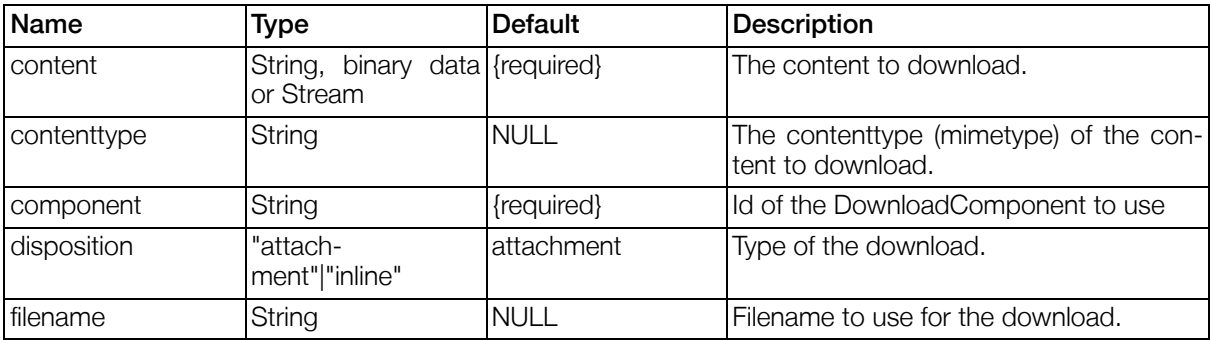

No Response Objects.

No Return values.

#### 4.2.2.8.11. EchoAction

The EchoAction simply prints all its parameters into the logfiles. This can be used during development of pluggable actions for debugging purposes. The log messages are generated with the log-level INFO, but there is no need to reconfigure the logging since the log-level is temporarily set to INFO in the EchoAction which will enforce the output, no matter what loglevel is configured otherwise. The output consists of the name of the parameter, the String representation of its value and the java classname.

#### Table 4.105. Parameters: EchoAction

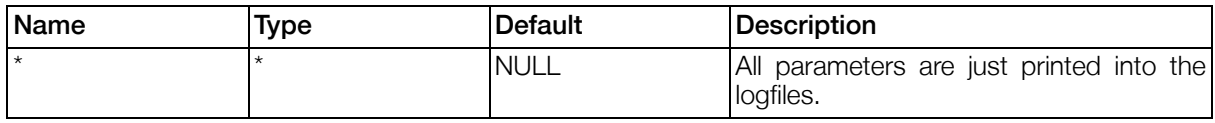

No Response Objects.

#### Table 4.106. Action: EchoAction - Return Values

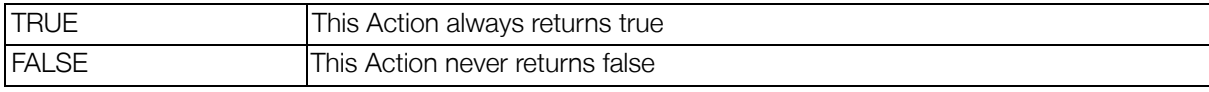

### 4.2.2.8.12. Form2CNObjectAction

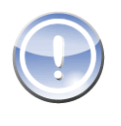

#### Note

This action is deprecated. The more general Form2ObjecAction ( Sectio[n 4.2.2.8.13,](#page-147-0) ["Form2ObjectAction"](#page-147-0) ) should be used instead. Remember to correct the parameter from objecttype to obj\_type when you upgrade to the new action.

This Action maps the content of a given form to a contentrepository object. the id's of the components must equal the objects attributenames. The form must have a contentid component (usually hidden) to recognize an existing contentobject. Otherwise a new ContentObject will be created.

#### Table 4.107. Parameters: Form2CNObjectAction

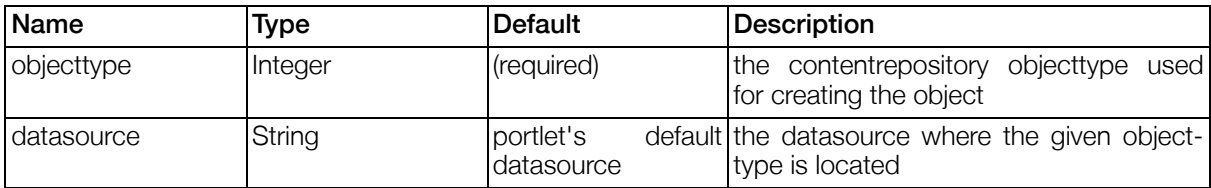

#### Table 4.108. Response Objects: Form2CNObjectAction

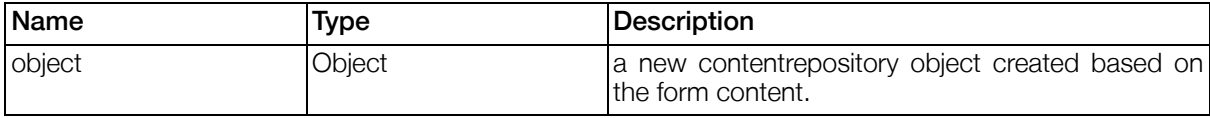

#### Table 4.109. Action: Form2CNObjectAction - Return Values

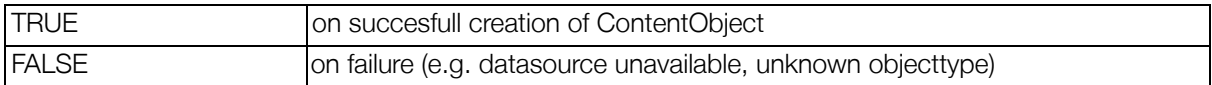

#### <span id="page-147-0"></span>4.2.2.8.13. Form2ObjectAction

Action to transform the content of a view into an object for further processing like saving.

It takes a form and maps it to an object according to the given set of instructions. The created object will either be instanciated from the given *objectclass* or will be created from the given datasource, which must be a WriteableDatasource. One of them is required.

Depending on the type of created object, some additional parameters might be needed. When the object shall be created for a datasource of type contentrepository, the  $obj\_type$  must be given to specify the object type, otherwise the creation would fail. Additionally if the object is created for an existing object in the repository, the *contentid* has to be provided, which is typically be done with a hidden component in the form.

#### Table 4.110. Parameters: Form2ObjectAction

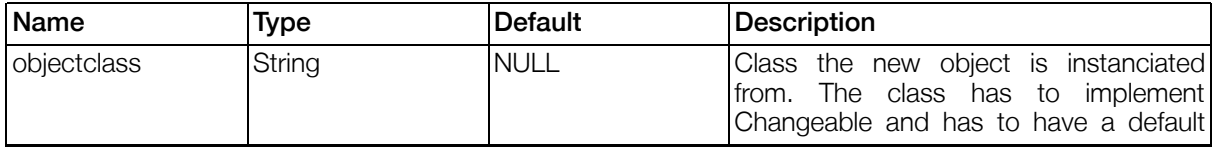

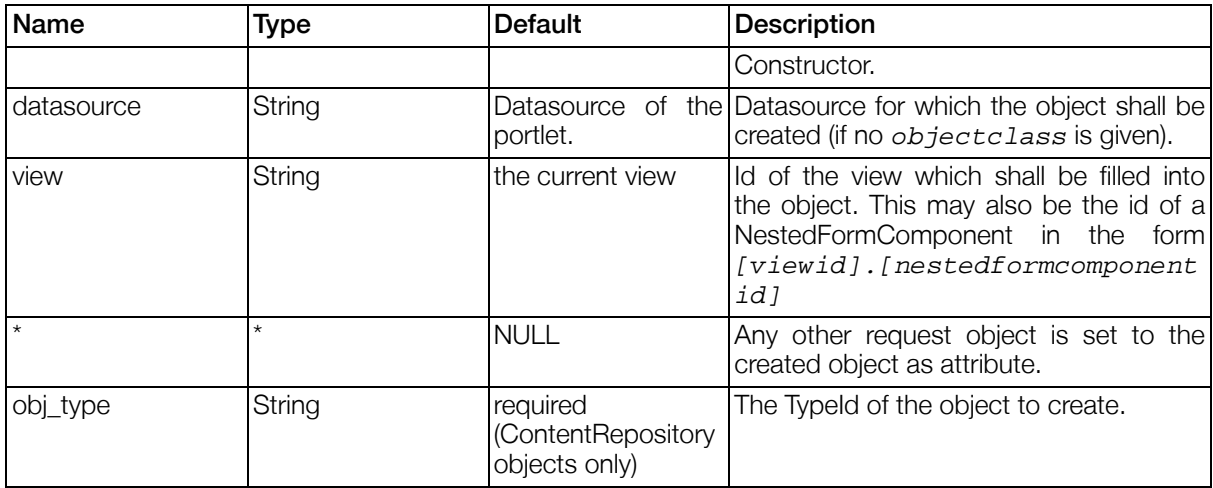

#### Table 4.111. Response Objects: Form2ObjectAction

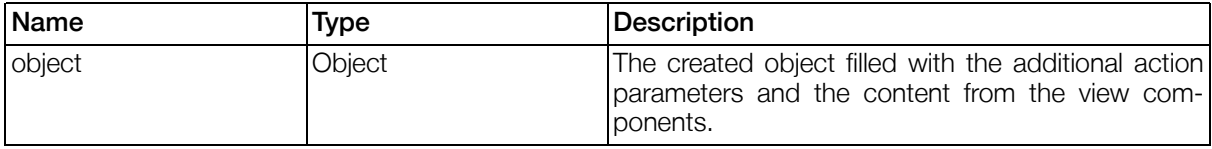

#### Table 4.112. Action: Form2ObjectAction - Return Values

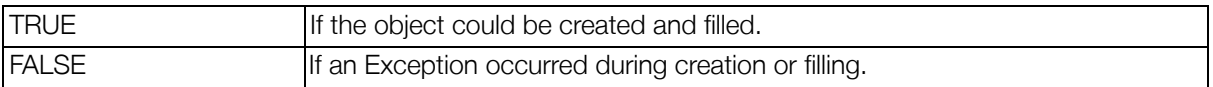

#### <span id="page-148-0"></span>4.2.2.8.14. GeneralViewAction

The GeneralViewAction can be used to perform several tasks on views or on the portal itself: It can clear a view, switch to another view and set view or portal properties.

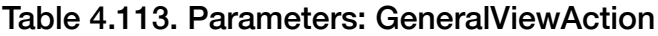

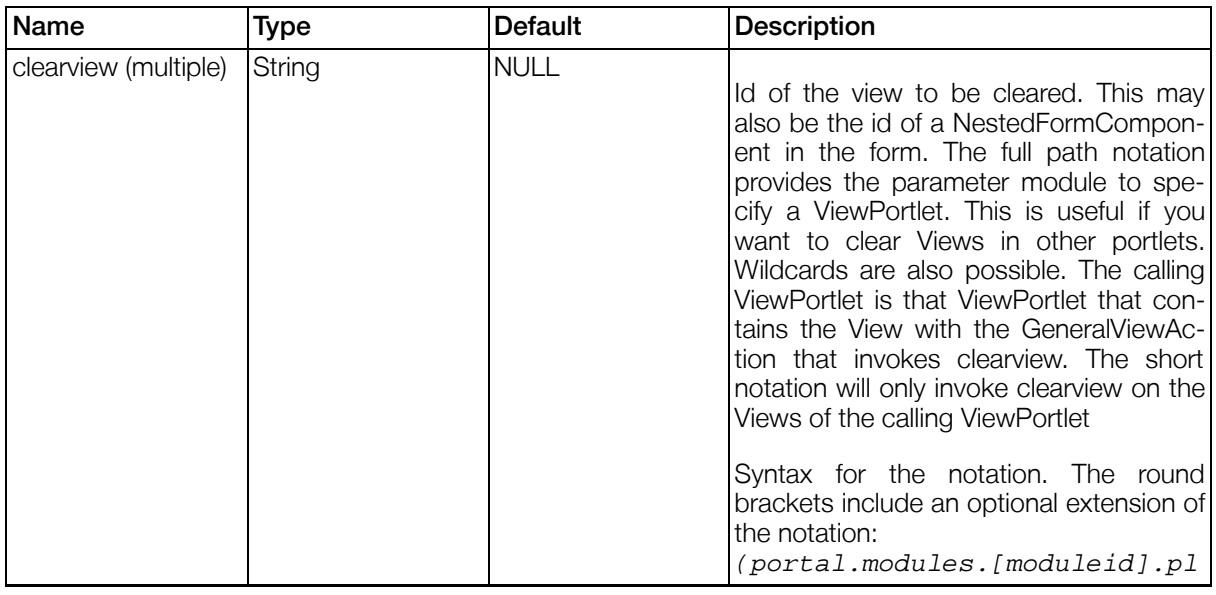

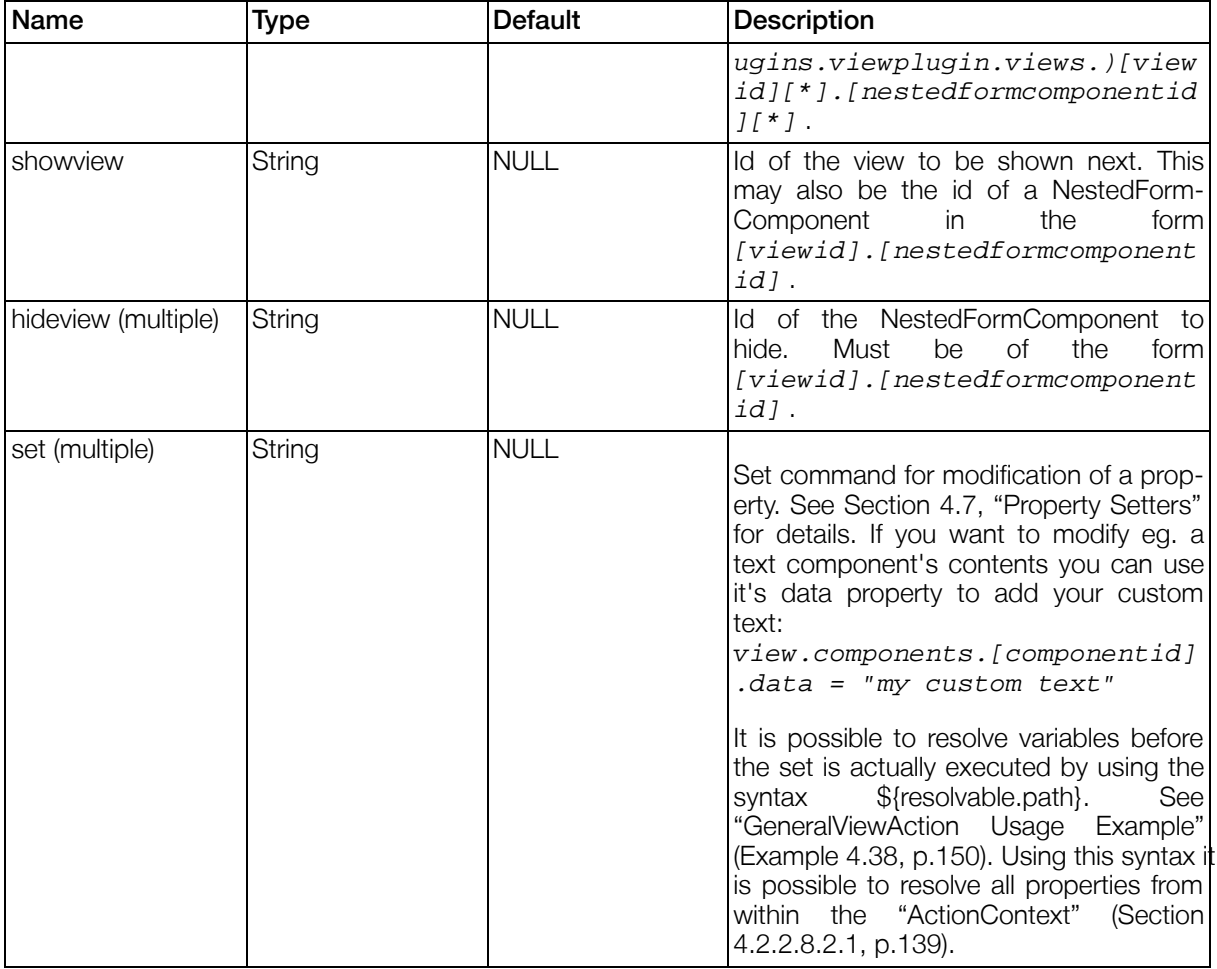

No Response Objects.

No Return values.

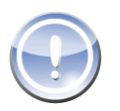

#### **Note**

Please pay special attention to the fact that action parameters are not bound to be processed as listed. In fact if you use two "set" parameters where the second depends on the first you have to use two General View Actions to maintain correct execution sequence.

#### <span id="page-149-0"></span>Example 4.38. GeneralViewAction Usage Example

```
<action class="GeneralViewAction">
  <parameters>
    <parameter id="clearview">editview</parameter>
    <parameter id="showview">editview</parameter>
    <!-- Setting a static value -->
    <parameter id="set">views.editview.components.textfield.data =
          "Some static value"</parameter>
    <!-- Setting a variable value -->
    <parameter id="set">views.editview.components.textfield.data =
          portal.vars.now</parameter>
    <!-- Use some crazy way to set portal.vars.now
                                  (containing the current date) -->
```

```
<parameter id="set">views.editview.components.textfield.data =
          "now"</parameter>
    <!-- the textfield now contains the string 'now' so use
                                this to resolve portal.vars.now -->
    <parameter id="set">views.editview.components.textfield.data =
          portal.vars.${views.editview.components.textfield.data}
    </parameter>
    2 - 1 - 1The above example is of course only for demonstration,
         in reality it is
         1.) completely useless and
         2.) not guaranteed to work because the order in which
             'set' commands are executed is undefined.
    --&></parameters>
</action>
```
#### 4.2.2.8.15. ImpEncapsulateAction

This action can be used to call Imp methods as action. See Se[ction 4.1, "Imps" fo](#page-84-0)r information about IMPs.

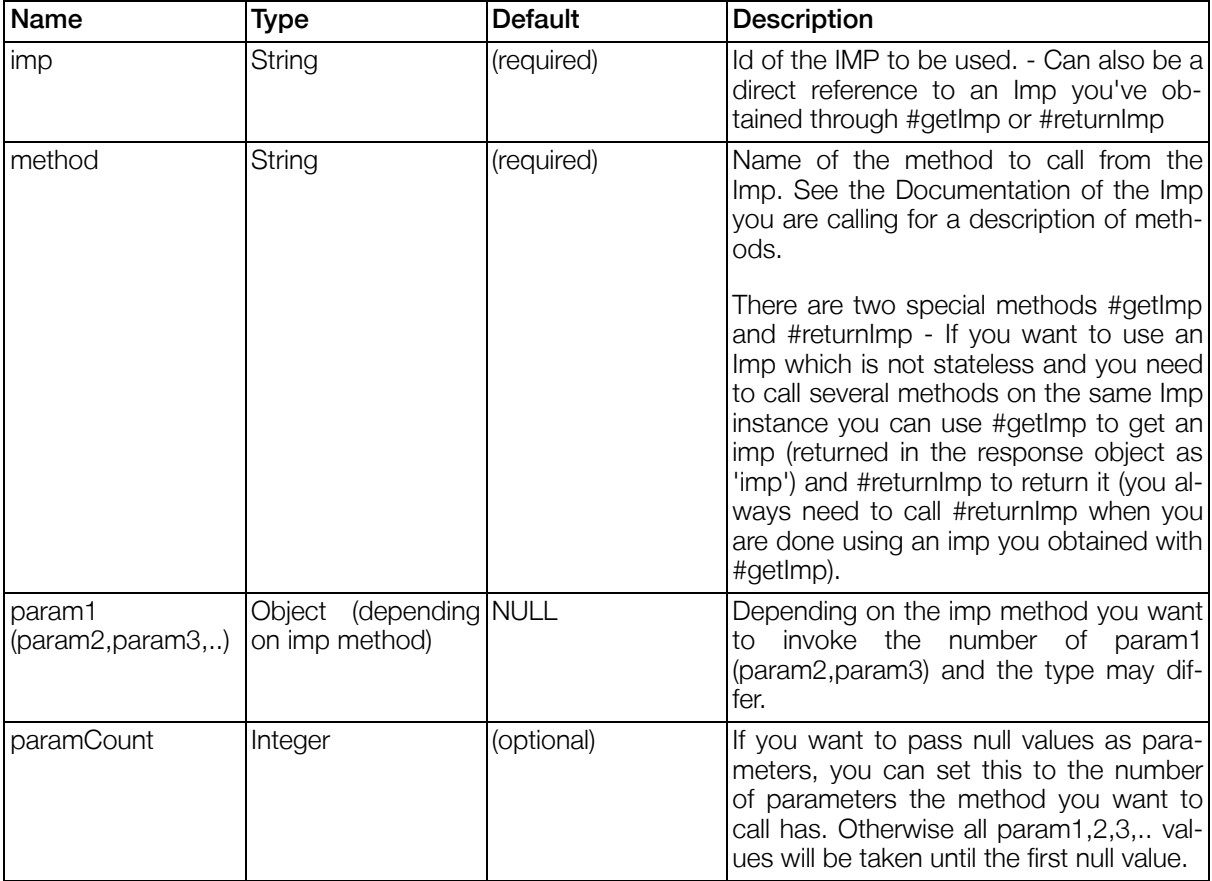

#### Table 4.114. Parameters: ImpEncapsulateAction

#### Table 4.115. Response Objects: ImpEncapsulateAction

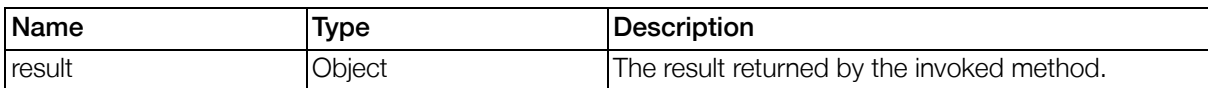

#### Table 4.116. Action: ImpEncapsulateAction - Return Values

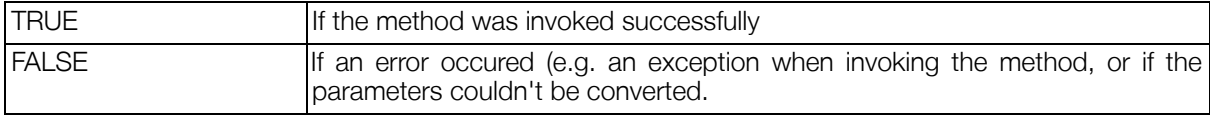

#### Example 4.39. Example Usage of ImpEncapsulateAction

```
<action class="ImpEncapsulateAction" id="regexpexample">
  <parameters>
    <parameter id="imp">string</parameter>
    <parameter id="method">regexp</parameter>
    <parameter id="param1">Hello Regexp</parameter>
    <parameter id="param2">Reg.*</parameter>
    <parameter id="param3">World</parameter>
  </parameters>
</action>
```
The above example uses the [Section 4.1.5, "String Formatter"](#page-87-0) to rewrite the input 'Hello Regexp'. You can afterwards access the value of the action through actions.regexpexample.result within following action.

#### <span id="page-151-0"></span>4.2.2.8.16. JsonCallableActionResponseAction

Returns JSON code from a Callable Action.

#### Table 4.117. Parameters: JsonCallableActionResponseAction

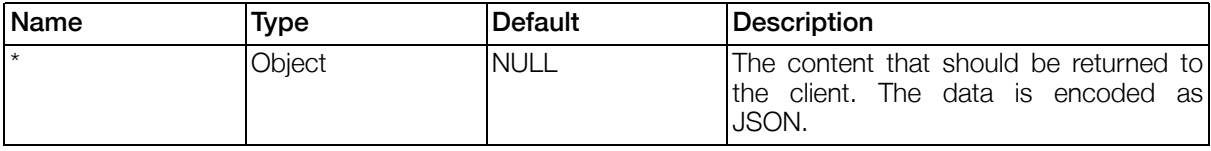

#### Table 4.118. Response Objects: JsonCallableActionResponseAction

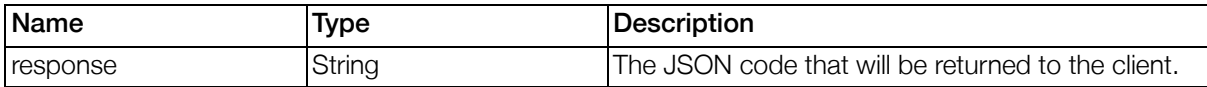

#### Table 4.119. Action: JsonCallableActionResponseAction - Return Values

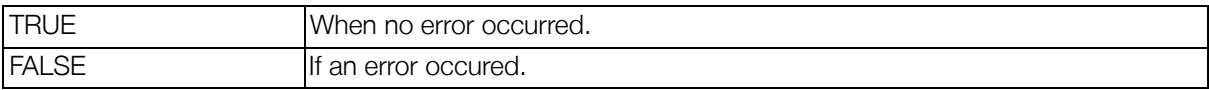

#### 4.2.2.8.17. Object2FormAction

This Action will take a Resolvable Object and transfer it to the fiels of a form according to given set of instructions.

#### Table 4.120. Parameters: Object2FormAction

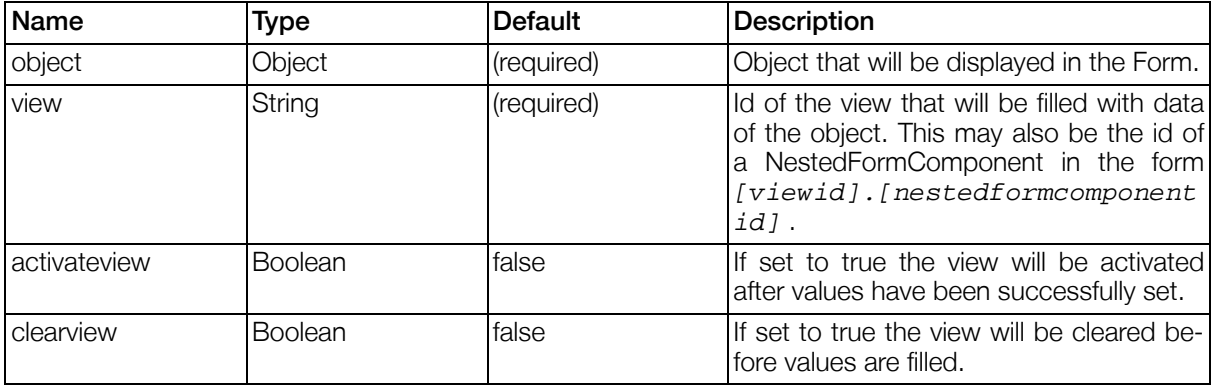

No Response Objects.

#### Table 4.121. Action: Object2FormAction - Return Values

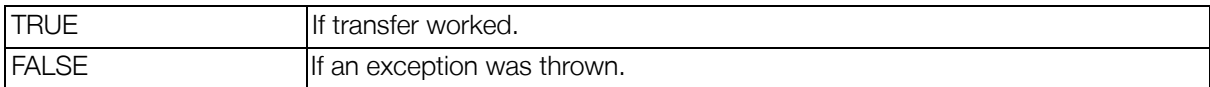

#### 4.2.2.8.18. PDF2TextAction

Extracts the text content from PDF documents.

#### Table 4.122. Parameters: PDF2TextAction

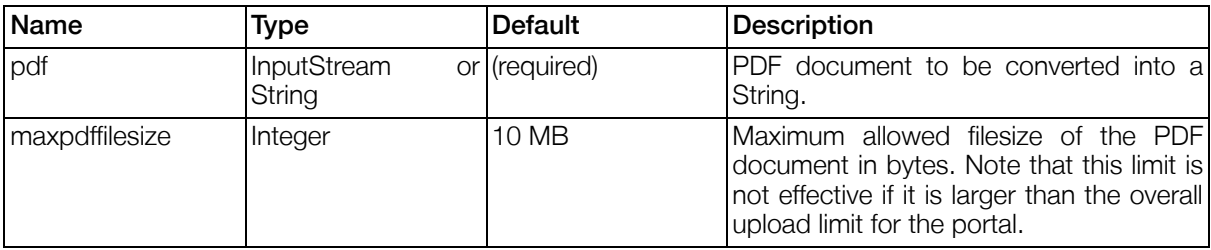

#### Table 4.123. Response Objects: PDF2TextAction

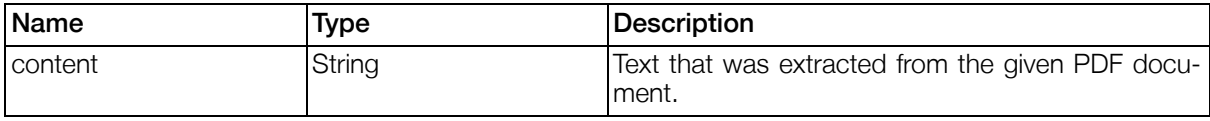

#### Table 4.124. Action: PDF2TextAction - Return Values

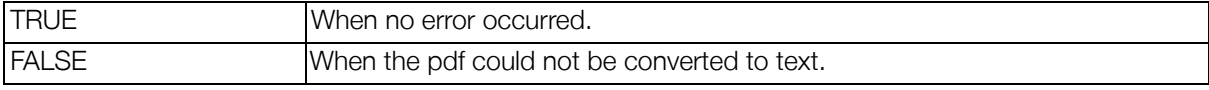

#### <span id="page-153-1"></span>4.2.2.8.19. PlainCallableActionResponseAction

Returns plain text from a Callable Action.

#### Table 4.125. Parameters: PlainCallableActionResponseAction

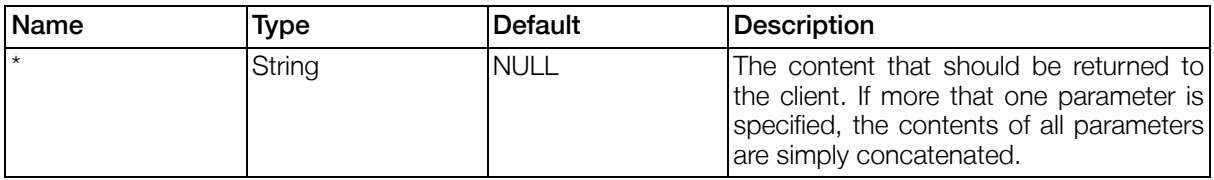

#### Table 4.126. Response Objects: PlainCallableActionResponseAction

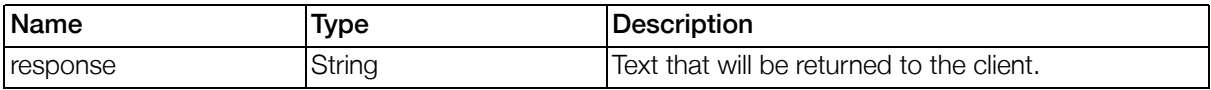

#### Table 4.127. Action: PlainCallableActionResponseAction - Return Values

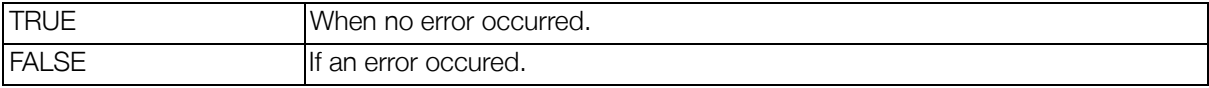

#### <span id="page-153-0"></span>4.2.2.8.20. RenderTemplateAction

Renders the given template source. Returns the render result and all objects in the template context after the template was rendered. This provides the possibility to generate objects in the template that can be used later. You can also use the RenderTemplateAction for scripting which may come in handy.

#### Table 4.128. Parameters: RenderTemplateAction

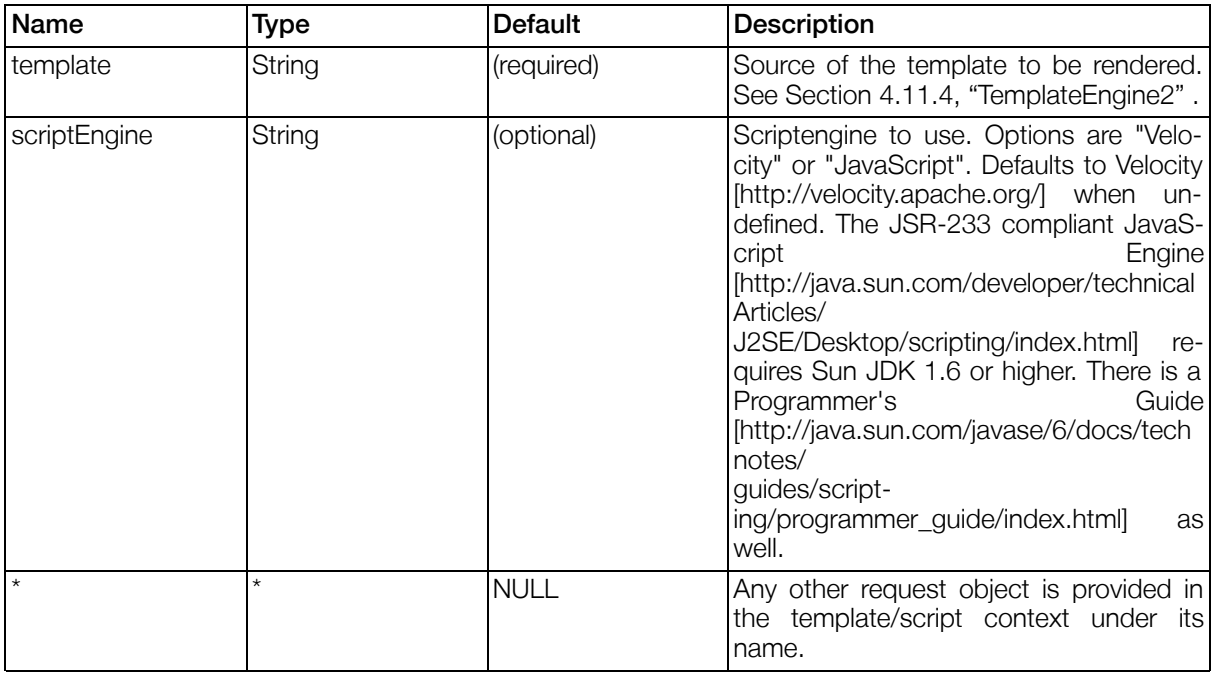

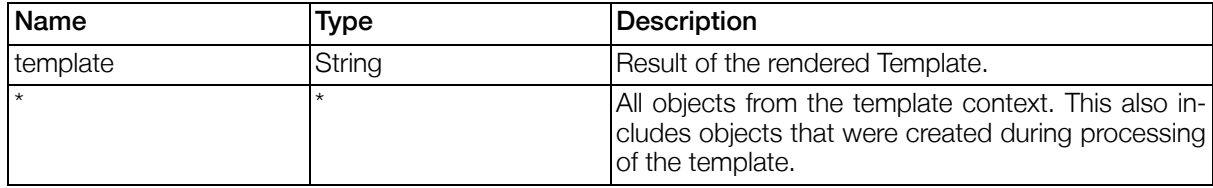

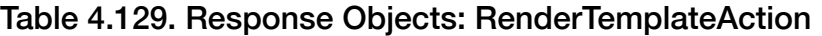

#### Table 4.130. Action: RenderTemplateAction - Return Values

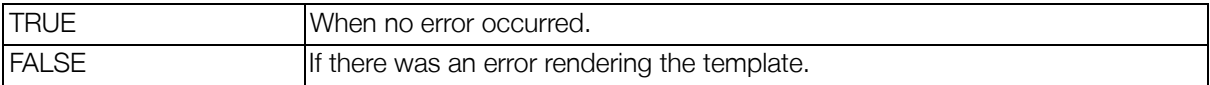

#### 4.2.2.8.21. Resolvable2MapAction

Resolves all specified paths for the given object into a map. Returns the generated map as  $result$ .

#### Table 4.131. Parameters: Resolvable2MapAction

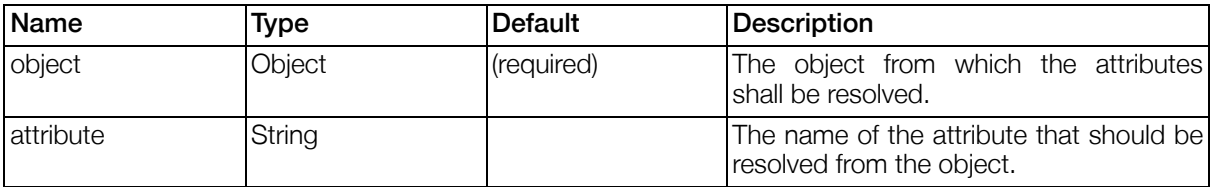

#### Table 4.132. Response Objects: Resolvable2MapAction

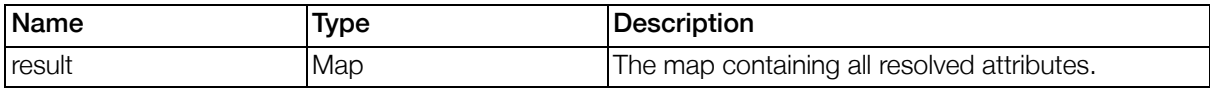

#### Table 4.133. Action: Resolvable2MapAction - Return Values

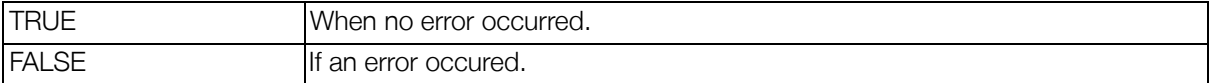

#### 4.2.2.8.22. RuleSearchAction

The RuleSearchAction restricts the objects shown in a DatasourceListComponent by setting the configured rule. When called the action will set the given searchrule for the DatasourceListComponent of the searchview. The searchrule will resolve the baseobject "data." to all additional request parameters given to the action. The values can be included directly (data.[name]) or converted into a search pattern for comparisons with LIKE (data.[name]\_pattern). Finally the searchview is activated.

#### Table 4.134. Parameters: RuleSearchAction

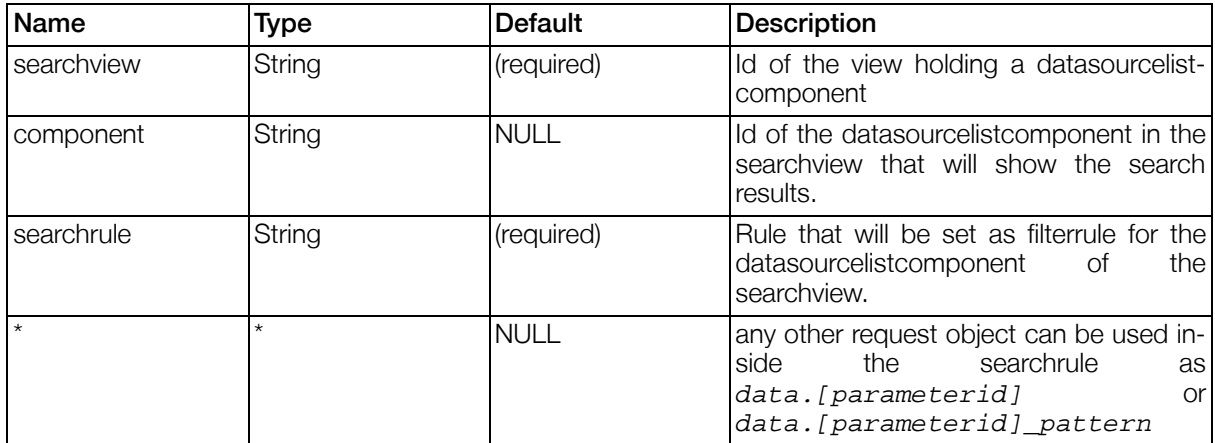

No Response Objects.

#### Table 4.135. Action: RuleSearchAction - Return Values

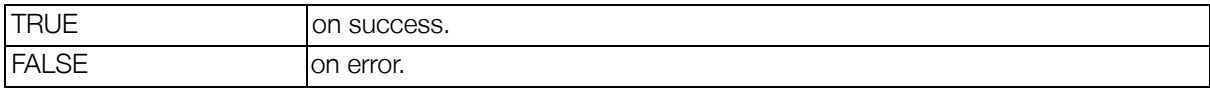

#### 4.2.2.8.23. ScriptingAction

This Action is an alias for the S[ection 4.2.2.8.20, "RenderTemplateAction" .](#page-153-0) It can be used to execute scripting code and return created variables as well.

#### 4.2.2.8.24. SendMailAction

The SendMailAction is used to send emails.

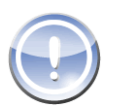

#### Note

All e-Mail adresses have to be formatted following the specification RFC 822 (see ht[tp://www.ietf.org/rfc/rfc822.txt\)](http://www.ietf.org/rfc/rfc822.txt).

#### Table 4.136. Parameters: SendMailAction

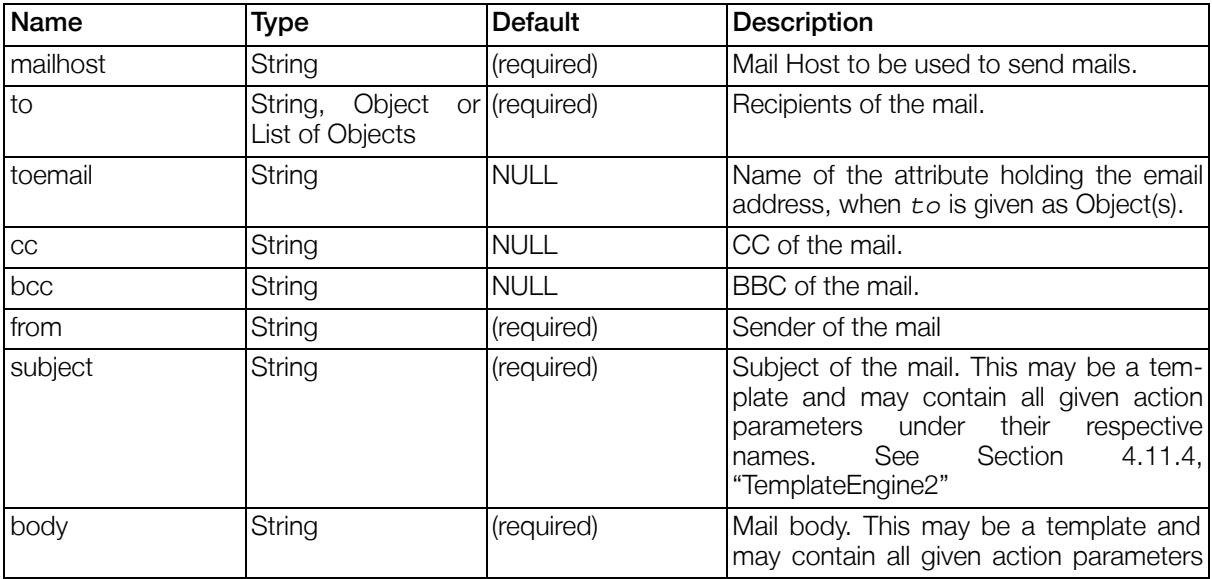

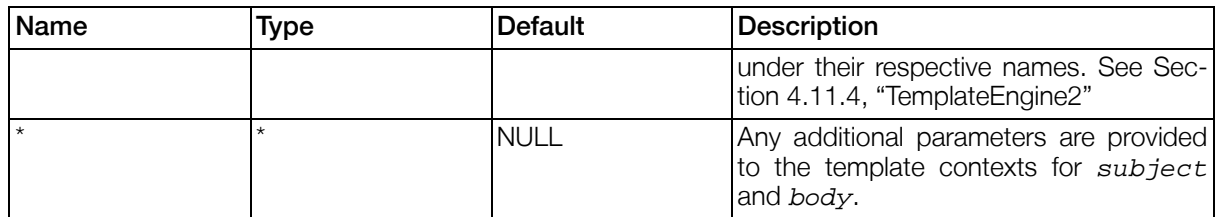

No Response Objects.

#### Table 4.137. Action: SendMailAction - Return Values

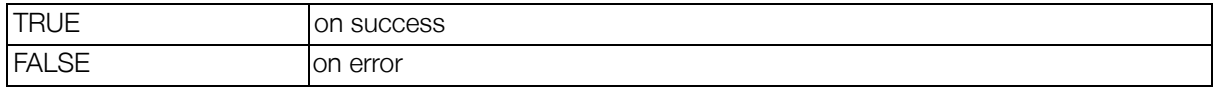

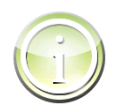

#### Tip

You can use Portal Properties (see [Section 3.8.2.21, "Portal Properties"](#page-36-0) ) to configure properties like mailhost which are unlikely to differ among various SendMailActions.

#### 4.2.2.8.25. SendRedirectAction

Sends a HTTP Redirect response to the client. (Can only be used for absolute URLs). Make sure you execute this action before the rendering starts, e.g. putting this action in the onview-section of a view will cause an error.

#### Table 4.138. Parameters: SendRedirectAction

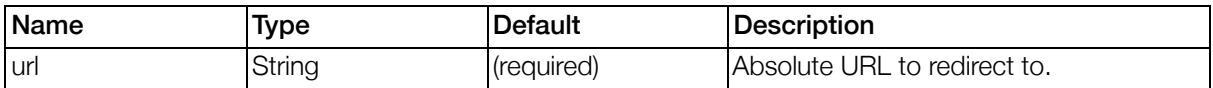

No Response Objects.

#### Table 4.139. Action: SendRedirectAction - Return Values

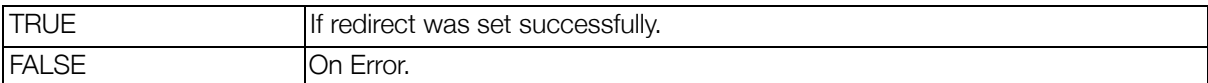

#### 4.2.2.8.26. StoreFileAction

Stores binary or String data into a file.

#### Table 4.140. Parameters: StoreFileAction

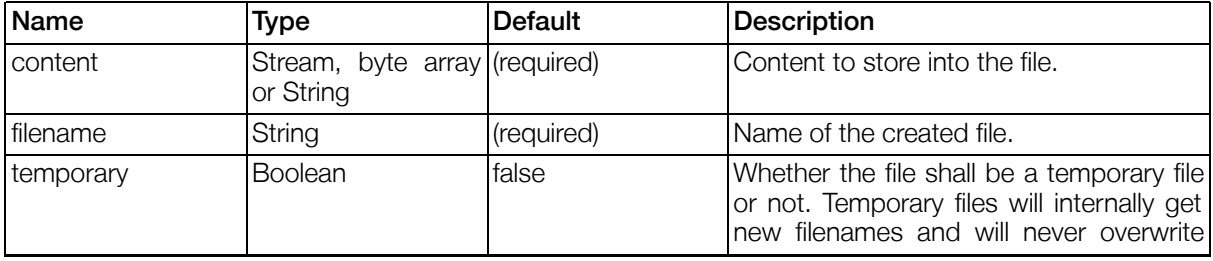

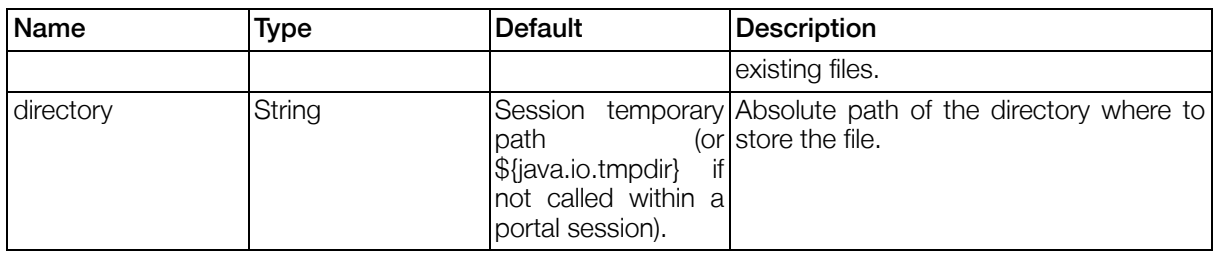

#### Table 4.141. Response Objects: StoreFileAction

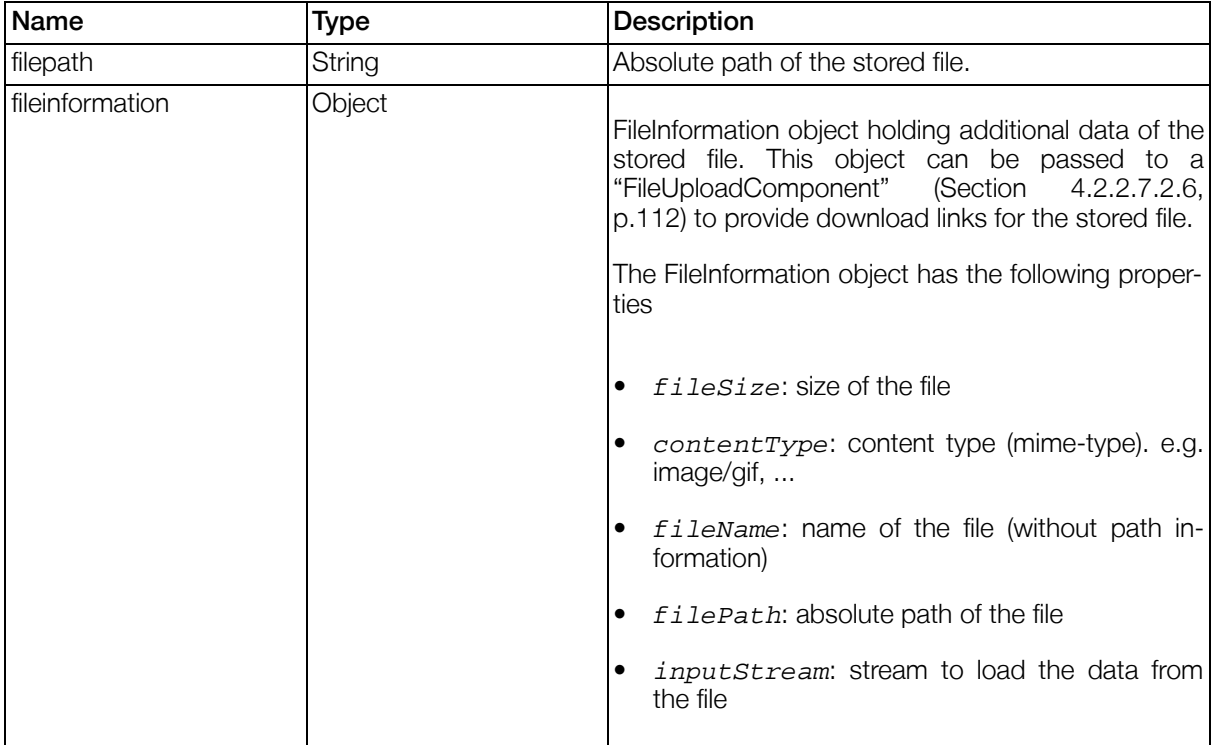

#### Table 4.142. Action: StoreFileAction - Return Values

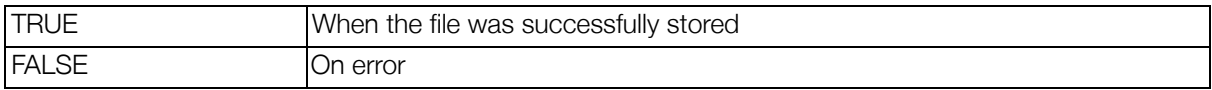

#### 4.2.2.8.27. TextDiffAction

Generates a word-based diff between two strings. All templates for rendering modifications support the following template variables:

- *\$add:* added content
- *\$addsource:* source code of the added content (special characters are html encoded)
- *\$remove: removed content*
- \$removesource: source code of the removed content (special characters are html encoded)
- *\$before: content before the modification*

•  $$after: content after the modification$ 

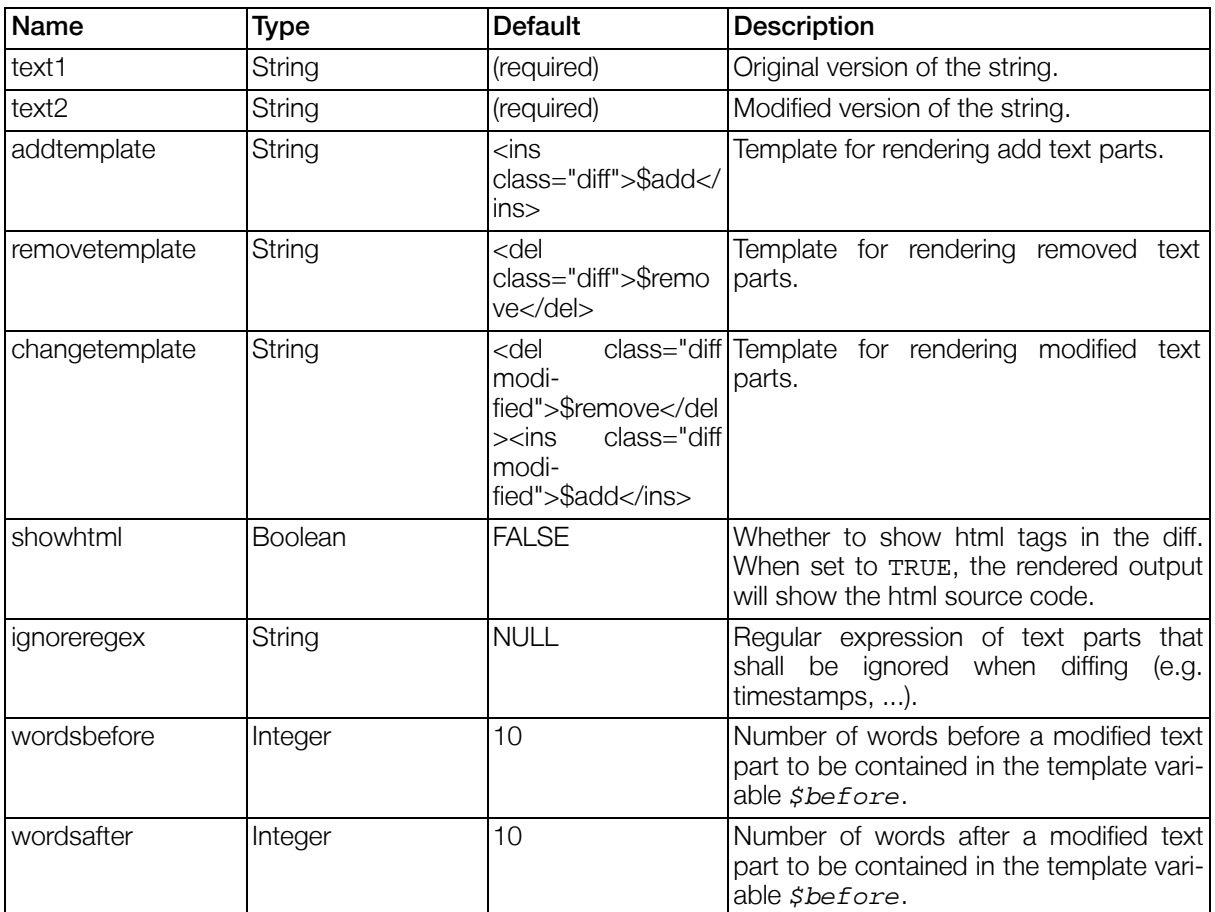

#### Table 4.143. Parameters: TextDiffAction

#### Table 4.144. Response Objects: TextDiffAction

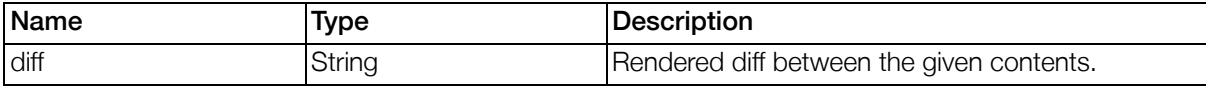

#### Table 4.145. Action: TextDiffAction - Return Values

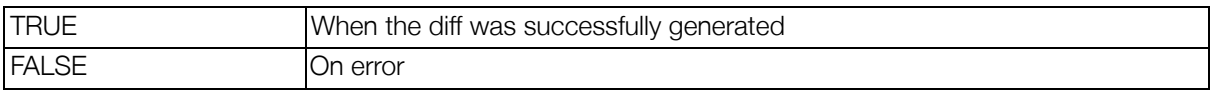

#### 4.2.2.8.28. TriggerEventAction

The TriggerEventAction triggers an event that can be caught in the module using the views. All configured parameters are set as event properties and can be used in the module.

#### Table 4.146. Parameters: TriggerEventAction

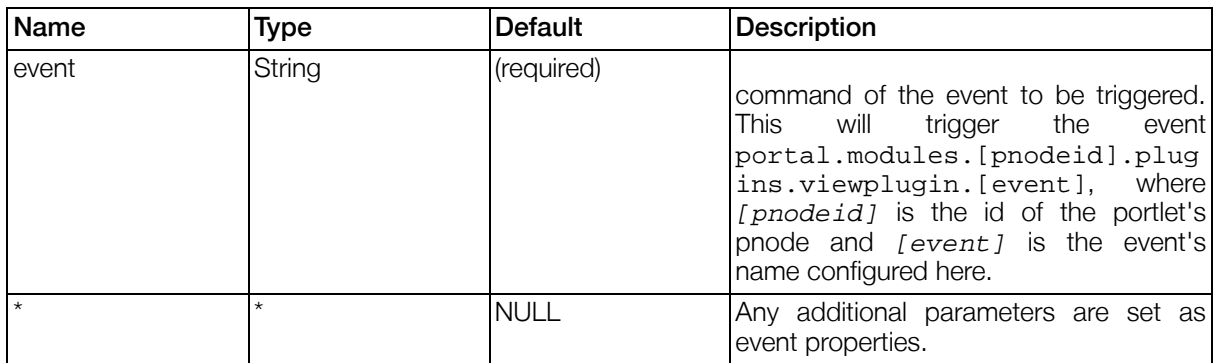

No Response Objects.

No Return values.

#### 4.2.2.8.29. TriggerPortalEventAction

The TriggerPortalEventAction is an alternative of the TriggerEventAction, which allows full control of the event path.

#### Table 4.147. Parameters: TriggerPortalEventAction

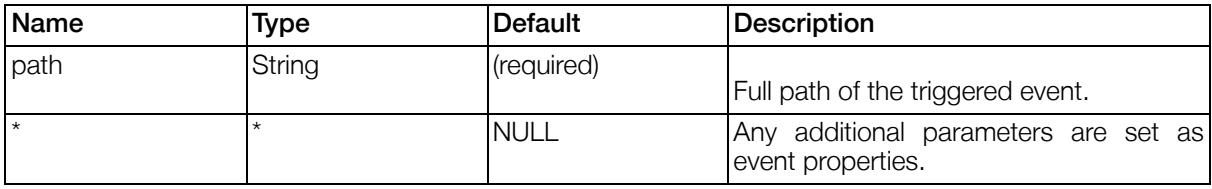

No Response Objects.

No Return values.

#### 4.2.2.8.30. URLLoaderAction

The URLLoaderAction loads a file from the given url. URL can be a file:///, http://, https:// or anything else supported by java. See the javadoc for the class URLConnection supported by java. See the javadoc for th[e class URLConnection](http://java.sun.com/j2se/1.4.2/docs/api/java/net/URLConnection.html) [http://java.sun.com/j2se/1.4.2/docs/api/java/net/URLConnection.html] for more information.

#### Table 4.148. Parameters: URLLoaderAction

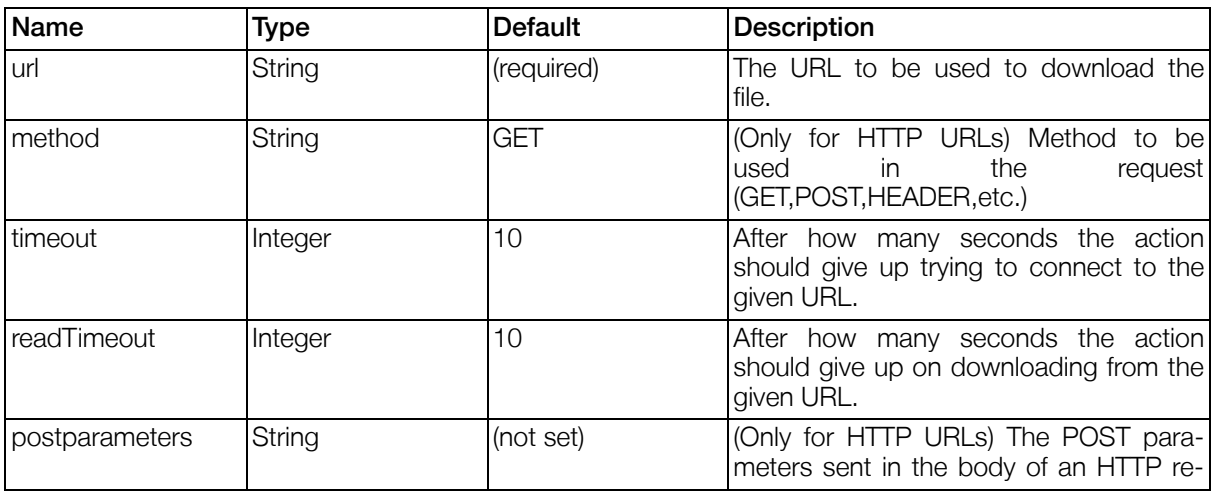

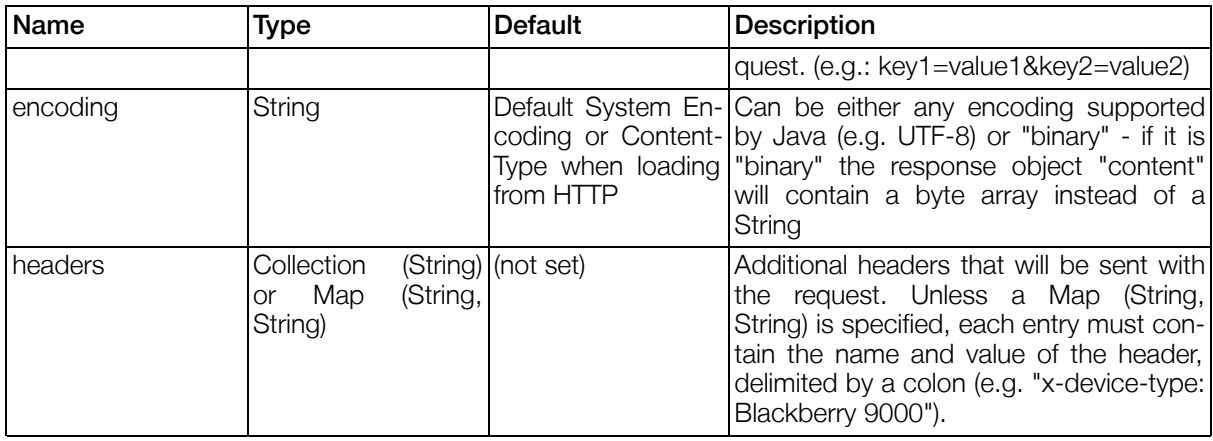

#### Table 4.149. Response Objects: URLLoaderAction

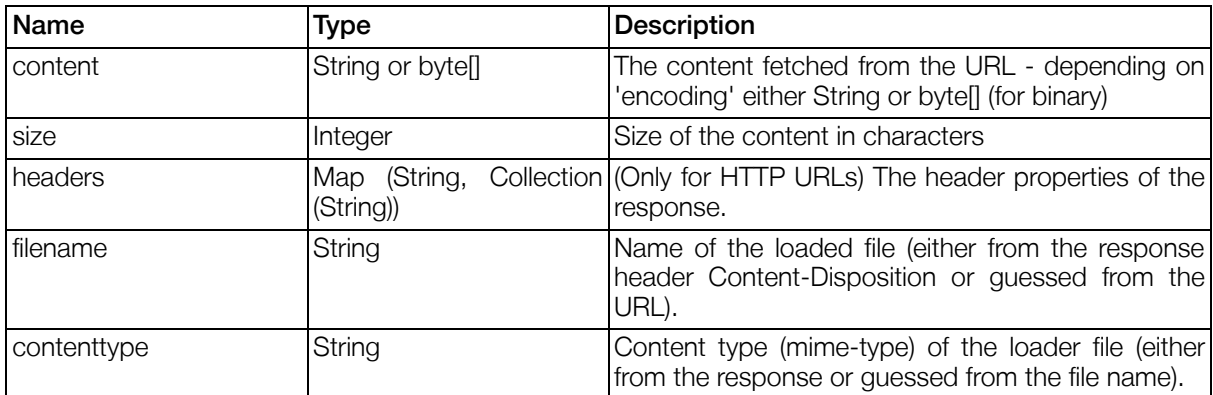

#### Table 4.150. Action: URLLoaderAction - Return Values

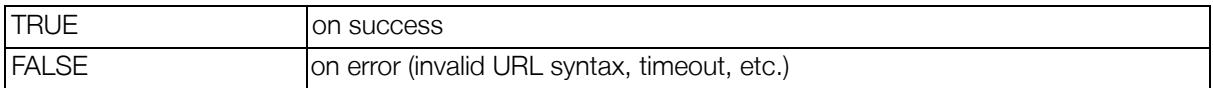

#### 4.2.2.8.31. XSLTRenderAction

Transforms a given XML source string using a given XSLT.

#### Table 4.151. Parameters: XSLTRenderAction

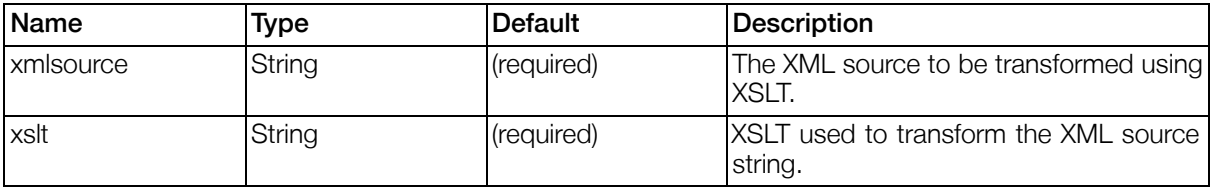

#### Table 4.152. Response Objects: XSLTRenderAction

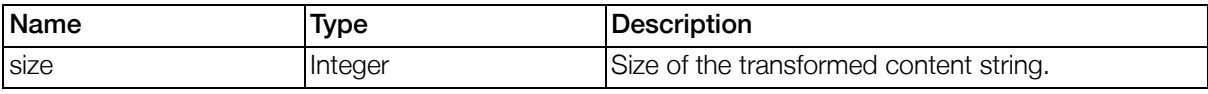

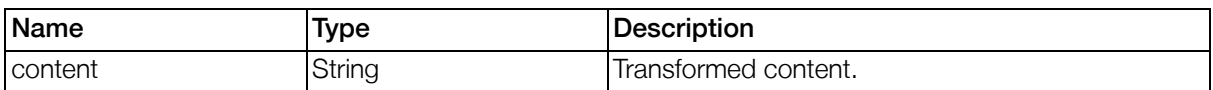

#### Table 4.153. Action: XSLTRenderAction - Return Values

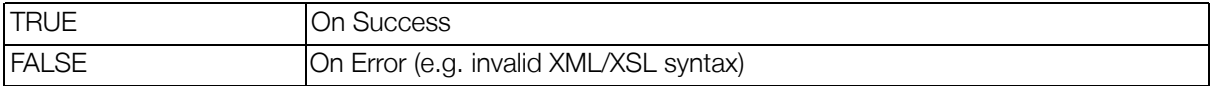

### <span id="page-161-0"></span>4.2.2.9. Callable Actions

#### 4.2.2.9.1. Introduction

Callable Actions are actions that can be triggered by client AJAX requests. Each Callable Action can contain multiple Pluggable Actions (see [Section 4.2.2.8, "Pluggable Actions"\)](#page-136-0), which are used to perform the desired actions. By using specialized Pluggable Actions, namely the PlainCallableActionResponseAction (see [Section 4.2.2.8.19, "PlainCallableActionResponseAction"\)](#page-153-1) and the JsonCallableActionResponseAction (see [Section 4.2.2.8.16, "JsonCallableActionResponseAction"\)](#page-151-0), the response to the client is constructed.

```
<callableactions>
        <callableaction id="">
                 <actions>
                         ...
                 </actions>
        </callableaction>
</callableactions>
```
#### 4.2.2.9.2. Template Variables

Callable Actions are accessible in view and component templates using \$form.callableactions.[actionid]. The URL string of the Callable Action is provided as \$form.callableactions.[actionid].url. You may prefer using a ResourceURL as object, which can be generated by using  $5form.callable actions.[actionid].resourceUrl. With the$ resourceurl object, it is possible to add additional parameters to the URL.

#### 4.2.2.9.3. Input Parameters

Any URL parameters passed to the Callable Action are available as javax.portlet.request.parameters.\* to the defined Pluggable Actions. Please note that since a URL parameter can have multiple values, the values have to be treated as arrays.

# 4.3. Portal implementation

## 4.3.1. Introduction

The portal provides some basic events, which can be used for reactions.

## 4.3.2. Portal events

• portal.events.onLogin - successfull user login

- portal.events.onSessionCreate new usersession
- portal.events.onTemplateChange a page impression where the output has changed somehow
- portal.events.onPrepareRender the lifecycle moment before rendering

## <span id="page-162-0"></span>4.3.3. PBox events

Events triggered, when pboxes change their state. These events are never triggered, when the implementation uses portal pages. See ["Portal Page events" \(Section 4.3.6, p.16](#page-163-0)4) for details about the portal page events.

- portal.pboxes.[pboxid].windowstate.onMinimized The windowstate of the pbox was changed to "minimized"
- portal.pboxes.[pboxid].windowstate.onNormal The windowstate of the pbox was changed to "normal"
- portal.pboxes.[pboxid].windowstate.onMaxmimized The windowstate of the pbox was changed to "maximized"
- portal.pboxes.[pboxid].portletmode.onView The portletmode of the pbox was changed to "view"
- portal.pboxes.[pboxid].portletmode.onEdit The portletmode of the pbox was changed to "edit"
- portal.pboxes.[pboxid].portletmode.onHelp The portletmode of the pbox was changed to "help"
- portal.pboxes.[pboxid].onModuleIdChange The module id displayed in the pbox has changed. Event contains the properties: pbox and oldModuleId

### 4.3.4. ViewPlugin events

- portal.modules.[moduleid].plugins.viewplugin.onViewChange The active view has changed.
	- portlet The modified portlet.
	- oldview The id of the old view.
	- newy *i* ew The id if the new view.
- portal.events.onViewChange The active view has changed (alias for portal.modules.[moduleid].plugins.viewplugin.onViewChange)

## 4.3.5. Portlet events

This section describes some general portlet events. The events are only triggered, when portal pages are used. See ["Portal pages Configuration" \(Section 3.8.2.15, p.35](#page-34-0)) for details about how to activate portal pages.

- portal.events.portlet.onBeforeWindowStateChange The windowstate of a portlet is about to be changed. The event contains the following properties:
	- portlet The modified portlet
- *position* The position of the modified portlet
- portalpage Portalpage of the modified portlet
- oldwindowstate Name of the current windowstate (lowercase).

newwindowstate Name of the new windowstate (lowercase). Note that this event will be triggered, even if the portlet cannot change in the requested windowstate, because the position does not allow it.

- portal.events.portlet.onWindowStateChange The windowstate of a portlet was changed. The event contains the following properties:
	- *portlet* The modified portlet
	- position The position of the modified portlet
	- *portalpage* Portalpage of the modified portlet
	- windowstate Name of the new windowstate (lowercase).
- portal.events.portlet.onPortletModeChange The portletmode of a portlet was changed. The event contains the following properties:
	- *portlet* The modified portlet
	- position The position of the modified portlet
	- portalpage Portalpage of the modified portlet
	- portletmode Name of the new portletmode (lowercase).
- portal.events.portlet.onChange Is triggered when portlet positions are changed. The event contains the following properties:
	- *portlet* The modified portlet
	- *position* The position of the modified portlet
	- portalpage Portalpage of the modified portlet
	- index The index of the portlet in the current position

## <span id="page-163-0"></span>4.3.6. Portal Page events

Events triggered by portal pages. These events are never triggered, when the implementation does not use portal pages. See ["PBox events" \(Section 4.3.3, p.163\)](#page-162-0) for details about pbox events.

- portal.events.onBeforePageChange the user is about to change the active portalpage (implicitly or explicitly). This event is triggered, before the page is actually changed and contains the following properties:
	- oldpage Id of the old portalpage.
	- newpage Id of the new portalpage.
- portal.events.onPageChange the user has changed the active portalpage (implicitly or explicitly). This event is triggered, after the page is changed and contains the following properties:
	- oldpage Id of the old portalpage.
- newpage Id of the new portalpage.
- portal.pages.[pageid].positions.[positionid].onChange Portlets in the given position have changed (This can be because a portlet was added, removed or sorted differently. The event contains the following properties:
	- *position* The modified position.
	- portalpage The portal page of the position.
	- oldPortlets Collection as it were before the current change.

### 4.3.7. Custom action events

portal.events.actions.on[Actionname]

Events triggered, when custom actions are clicked by the user for a specific portlet entity. These events will only be triggered, when portal pages are used.

The event contains the following properties:

- portlet The portlet entity for which the action was triggered
- *position* The position of the portlet
- portalpage Portalpage of the portlet

### 4.3.8. Reactions

Reactions can be defined in <pnode> Tags in the portal template or the portletentities file. See "[PNodes"](#page-191-0) [\(Section 4.11.1.3, p.192](#page-191-0)) [or "Portlet Entities Configuration" \(Section 3.13, p.78](#page-77-0)) for details.

Reaction implementations can be made in two different ways:

- 1. (deprecated) implement a list of assignments, each one in a new line. This implementation has some major limitations (no functions, may not contain quotes, ...) and is therefore deprecated.
- 2. Implement a single expression (which can consume more than one line). If e.g. many assignments have to be done in the same reaction, this can be accomplished by using the function do(). For details on expressions see ["ExpressionParser" \(Section 4.10, p.18](#page-180-0)1) .

Either way, one can use property paths starting with three base words in reactions:

- portal for resolving portal properties (see ["Portal" \(Section 4.8.1, p.17](#page-173-1)4) for a description of possible property paths)
- event.properties for resolving event properties. See the event descriptions for details on the available properties.
- portlet for resolving properties of the portlet-entity (pnode) holding the reaction. Paths based on portlet will resolve to null when the reaction is defined in the general reactions node of a portletentities definition.

# 4.4. Portlet implementation

## 4.4.1. Introduction

This section covers information needed during implementation of portlets. The portlets themselfes are described in the section [Chapter 5,](#page-205-0) *Portlets*.

Further information about portlets, portlet applications and the portlet descriptor can be found in the [JSR](http://jcp.org/aboutJava/communityprocess/final/jsr168/index.html) [168 Portlet Specification](http://jcp.org/aboutJava/communityprocess/final/jsr168/index.html) [http://jcp.org/aboutJava/communityprocess/final/jsr168/index.html].

## 4.4.2. Portlet Application

A portlet application bundles several portlets together with other resources, such as templates, view definition files, images, dictionaries, etc.

Portlet applications can be developed in the Gentics Portal.Node SDK and then deployed onto a production system using the AdministrationPortlet. For details on the deployment, see Section 5.7[,](#page-215-0) ["AdministrationPortlet".](#page-215-0)

Every portlet application provides a portlet application template loader with the loaderid gentics.portletapp . This loader loads the templates from the directory /WEB-INF/templates within the portlet application's context path. When templates are bundled with a portlet application, it is strongly recommended to locate them in files under the directory /WEB-INF/templates and to use this portlet application loader.

The portlet application's dictionaries must be located at / WEB-INF/dictionaries/portal.[languageid].property . See "Dicti[onaries" \(Section](#page-46-0) [3.8.5.3, p.47\)](#page-46-0) for details.

## 4.4.3. Portletdescriptor

The Portletdescriptor is used to define the portlets, that are part of a portlet application. It follows strictly<br>the standard defined in the JSR 168 Portlet Specification the standard defined in the JSR 168 Portlet [Specification](http://jcp.org/aboutJava/communityprocess/final/jsr168/index.html) [http://jcp.org/aboutJava/communityprocess/final/jsr168/index.html].

## 4.4.4. Gentics Portletdescriptor

### 4.4.4.1. Introduction

The Gentics Portletdescriptor is used to configure specific extended settings of portlets and plugins. It consists of the file WEB-INF/gentics-portlet.xml.

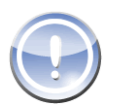

### **Note**

It is not necessary to define the default plugins in the Gentics Portletdescriptor of every portlet application. The default plugins are automatically available to all deployed portlet applications. Only when default settings (e.g. the templates) shall be overwritten for the plugins in a specific portlet application, you need to redefine this plugin in the portlet application.

### Example 4.40. Syntax of the Gentics Portletdescriptor

```
<portlet-app xmlns="http://www.gentics.com/gentics-portlet-app">
  <portlet>
    <portlet-name>...</portlet-name>
    <parameter-description>
      <parameter-definition type="..." name="...">...</parameter-definition>
    </parameter-description>
    <start-parameters>
      <parameter name="...">...</parameter>
```

```
...
        </start-parameters>
   <templates>
      ...
   </templates>
   <portlet-preferences>
     <preferences-modifier></preferences-modifier>
   </portlet-preferences>
 </portlet>
  ...
 <plugin>
   <plugin-name>...</plugin-name>
   <plugin-class>...</plugin-class>
   <parameter-description>
      <parameter-definition type="..." name="..."/>
   </parameter-description>
   <templates>
      ...
   </templates>
 </plugin>
  ...
</portlet-app>
```
### 4.4.4.2. Configuration

| <b>Name</b>                    | Type             | <b>Description</b>                                                                                                    |  |
|--------------------------------|------------------|----------------------------------------------------------------------------------------------------|--|
| portlet-app                    | Structure        | Base node of the file. Note that the namespace declaration is<br>needed.                                                                                                    |  |
| portlet                        | Structure        | Defines additional settings for a portlet. Not every portlet<br>defined in the Portlet descriptor needs to have extensions<br>defined here.                                                                                                    |  |
| portlet-name                   | String           | Name of the portlet like defined in the Portletdescriptor.                                                                                                    |  |
| parameter-de-<br>scription     | Structure        | Description of parameters a portlet uses.                                                                                                    |  |
| parameter-defini-<br>tion      | Node             | Definition of a single portlet parameter.                                                                                                    |  |
| parameter-defini-<br>tion.name | String           | Name of the portlet parameter.                                                                                                    |  |
| parameter-defini-<br>tion.type | String           | Type of the portlet parameter. Must be one of string, in-<br>teger, boolean, rule, node, listOfObjects.                                                                                                    |  |
| start-parameters               | Structure        | Definition of the default values for parameters.                                                                                                    |  |
| parameter                      | <b>Node</b>      | Default value for a parameter. The exact format and interpret-<br>ation of the value depends on the parameter type.                                                                                                    |  |
| parameter.name                 | String           | Name of the parameter.                                                                                                    |  |
| templates                      | <b>Structure</b> | Definition of portlet templates. See Section 3.8.7.4, "Template<br>definitions" on details about definition of templates. You might<br>also want to take a look at Section 3.8.7.3, "Template Load-<br>ers" for detailed information on Template Loaders. |  |
| portlet-preferences            | Structure        | Additional configuration settings regarding the portlet prefer-<br>ences.                                                                                                    |  |
| portlet-prefer-<br>en-         | String           | Class name of a preferences modifier. A preferences modifier<br>is a class that may modify portlet preferences before a portlet                                                                                                    |  |

Table 4.154. Configuration parameters in the Gentics Portletdescriptor

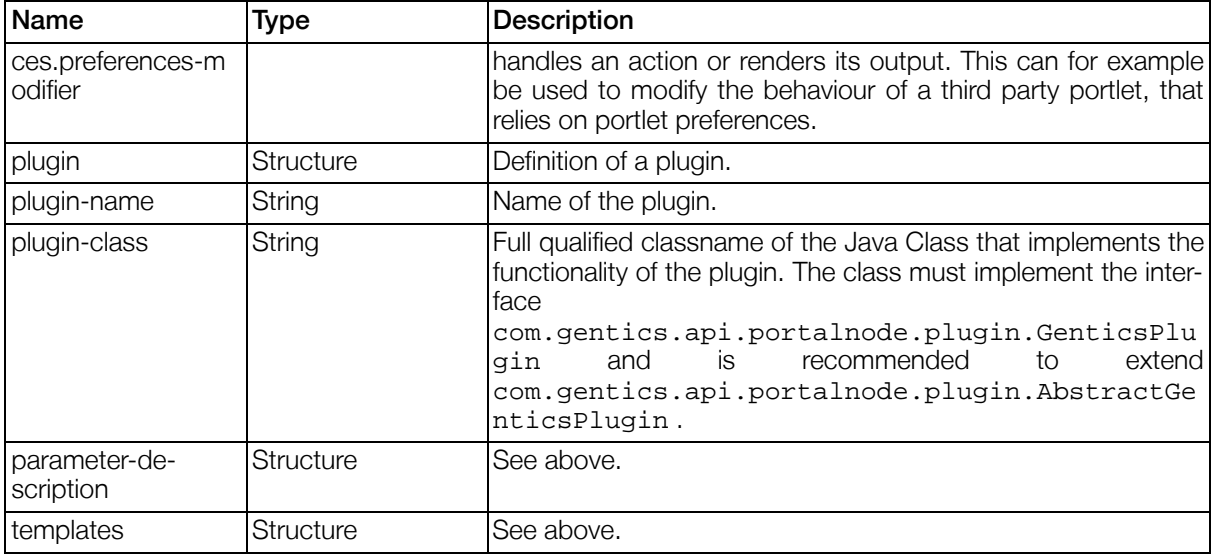

## 4.4.5. Portlet Cache

The Portlet Cache can be used to let Gentics Portal.Node cache the render output of a Portlet. This can lead to drastic performance improvements.

To activate the Portlet Cache for a specific Portlet you have to modify the Portlet Descriptor portlet.xml and add a <expiration-cache> setting (after <portlet-class>) - This defines the maximum number of seconds the output should be cached. You can disable caching by specifying 0 or use -1 if you don't want the cache to expire.

#### Example 4.41. Portlet Cache Configuration Example

This example would enable the Portal to cache the render output of this portlet for 10 seconds.

```
<portlet>
 <portlet-name>HelloCachedWorld</portlet-name>
 <portlet-class>com.gentics.HelloWorld</portlet-class>
 <expiration-cache>10</expiration-cache>
  ...
</portlet>
```
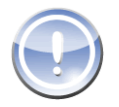

#### **Note**

To use the Portlet Cache it also has to be activated in the Portal Configuration. See "[Portlet](#page-30-0) [Cache" \(Section 3.8.2.7, p.31\)](#page-30-0) for more information.

### 4.4.5.1. Portlet Cache Behaviour

Before making use of the Portlet Cache you should have a basic understanding on how it works and when the cache is cleared.

According to the Portlet Specification (JSR 168) the render output of a Portlet is cached (and therefore it's render() method not called) as long as the Expiration Cache has not expired and no action or render request was targeted at the specific Portlet.

In addition to this definition Gentics Portal.Node will invalidate the cache of a Portlet if any property set-

ters are invoked. This way you can e.g. set properties of any portlet in a Reaction of "P[Nodes" \(Section](#page-191-0) [4.11.1.3, p.19](#page-191-0)2) or within [a "GeneralViewAction" \(Section 4.2.2.8.14, p.14](#page-148-0)9) without having to worry about caching.

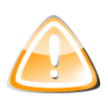

### Warning

When using Portlet Caching you need to make sure that your portlet has no outside dependencies.

This means you should not reference anywhere within your portlet (e.g. in your views or visible rule of the pnode) to properties outside of your own portlet.

Instead, always use ["Property Setters" \(Section 4.7, p.17](#page-173-0)4) if the state of your portlet should change.

# 4.5. Inter Portlet Communication

### 4.5.1. Java Property Getting and Setting

When implementing a GenticsPortlet inter portlet communication may be established by reading information from other portlets using the getPortletContext().resolvePortalProperty("portal.[propertypath]") method, or writing data using getPortletContext().setPortalProperty("portal.[propertypath]") respectively. You may want to head over to the ["Portal" \(Section 4.8.1, p.17](#page-173-1)4) chapter for details on Portal Property Paths.

## 4.5.2. Reactions

A portlet entity's reactions may also be used for inter portlet communication. Just read and set parameters to exchange data.

#### Example 4.42. Setting a portlet's parameter

```
<reactions>
        <reaction event="portal.events.portlet.onWindowStateChange">
                portal.modules.mymodule.parameters.myparameter = "test"
        </reaction>
</reactions>
```
# 4.6. Ajax

## 4.6.1. Ajax using Callable Actions

Portlets can be Ajax-enabled by using Callable Actions (see "[Callable Actions" \(Section 4.2.2.9, p.162\)\).](#page-161-0) Each Callable Action can contain multiple Pluggable Actions which are used to perform the desired actions. By using specialized Pluggable Actions, namely the PlainCallableActionResponseAction (see [Section 4.2.2.8.19, "PlainCallableActionResponseAction"](#page-153-1)) and the JsonCallableActionResponseAction (see [Section 4.2.2.8.16, "JsonCallableActionResponseAction"](#page-151-0)), the response to the client is constructed.

Using a client-side JavaScript framework such as jQuery, existing View portlets can be easily extended to use Ajax functionality. For examples using Callable Actions to provide features like autocompletion, see the SDK portal.

## 4.6.2. Ajax using JSR 286

Custom portlets can be Ajax-enabled by using the new serveResource() method defined in the JSR 286 standard. Using resource URLs, portlets can return arbitrary data to the client, which can be used by client-side JavaScript frameworks. For an example on how resource serving may be used see the ServeResourceExample from the advanced examples page in Gentics Portal.Node SDK.

## 4.6.3. AJAX enabled requests to the Server

Besides specially implemented portlets that use AJAX functionality, it is also possible to enhance the overall user experience of the portal implementation by using AJAX enabled requests to the portal server. The main idea is to avoid full page reloads for every single click into a portlet (or into the portlet's frame), but to issue AJAX requests to the server instead and let the AJAX framework just replace the new rendered portlets in the portal page. This feature is called "Portlet Reloading" and will be described later in detail. Another example of AJAX enabled requests is "Portlet Drag & Drop", which even goes a step further: Here, part of the implementation (reordering the portlets on the portal page) is done on the client side, and only the result sent to the server as AJAX request (which again might lead to some portlets be re-rendered).

Any portal URL can be made AJAX enabled, by simply adding the parameter gentics.  $rl = true$ . The only difference to a non-AJAX enabled request is the format of the response. For a "normal" request, the response will always be the fully rendered portal page. The response format of an AJAx enabled request is described in the next section.

### 4.6.3.1. Response Format of AJAX enabled requests API

The response of an AJAX enabled request is a JSON object of the following structure:

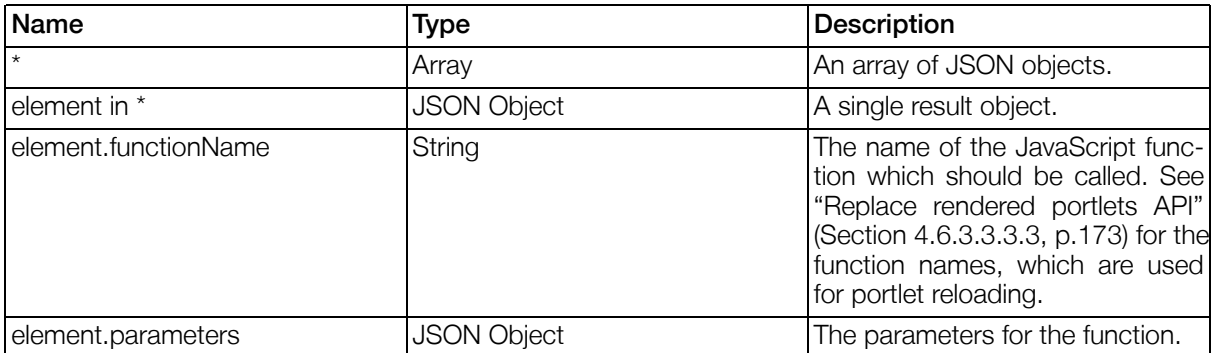

#### Table 4.155. Portlet Reload Response Structure

### 4.6.3.2. Response of AJAX enabled requests with an invalid session

When an AJAX enabled request is done with an invalid session cookie (e.g. when the session timed out), the response to this request cannot be what the user will expect. In such a case, the response will only contain the single function call to the client side function named GENTICS. invalidSession which should be implemented appropriately.

A basic implementation of this function would for example simply call location.reload(); to reload the whole page, such that the user can continue browsing the portal with the new session.

Additionally, EVERY request to the Portal to a new Session (i.e. with invalid or no session cookie) will result in a response that contains the header "X-Gentics: NEWSESSION".

### 4.6.3.3. Portlet Reloading

Portlet reloading enables the use of AJAX requests to selectively reload portlets without the need of a

full-page reload. It does so by replacing the default link and submit actions by JavaScript methods, which submit the data to the portal server and interpret the response. Please note that portlet reloading only works together with portal pages (see ["Portal Pages Implementation" \(Section 4.14, p.19](#page-198-0)9)). Portlet reloading is fully backwards-compatible and will fall back to the default behaviour (full-page reload) if JavaScript is disabled or unavailable on the client.

The portal server will try to detect, which portlets actually have changed their state upon an AJAX request and will render them. The algorithm is very similar to the automatic clearing of portlet caches in a "normal" (non AJAX) render-, action- or resource-request.

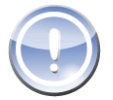

#### **Note**

It is important to keep in mind, that the change detection of portlets fail, when portlets have dependencies to other portlets e.g. by reading properties of them. The change detection only works, when properties of portlets are actively changed.

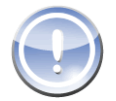

#### **Note**

Portlet reloading should not be enabled for portlets using the downloadcomponent in views (like the AdministrationPortlet). The downloadcomponent will not work properly when used in conjunction with portlet reloading. See S[ection 4.2.2.7.3.3, "DownloadComponent" f](#page-128-0)or details on the downloadcomponent.

#### 4.6.3.3.1. Parameters

Portlet reloading can be enabled portal-wide using portal parameters (see "P[ortlet Reloading" \(Section](#page-35-0) [3.8.2.17, p.36\)\)](#page-35-0) or selectively for specific portlets using pnode parameters (see ["Parameters of all Gentics](#page-205-1) [Portlets" \(Section 5.2.3, p.20](#page-205-1)6)). For portal parameters use key "portal", for pnode parameters use "gentics".

Setting [gentics | portal].portletreload to true enables portlet reloading. To have the clientside script replace the standard links, set [gentics|portal].portletreload.replacelink to<br>true. To also handle form submits by AJAX, set true. To also handle form submits by AJAX, set [gentics|portal].portletreload.replaceform to true. Which links and forms are replaced<br>is defined by the [gentics|portal].portletreload.allclasses and the is defined by the [gentics|portal].portletreload.allclasses and the [gentics|portal].portletreload.replaceclasses parameters. If [gentics|portal].portletreload.allclasses is set to true, all elements are replaced. [gentics<sup>]</sup>portal].portletreload.replaceclasses can contain a comma-separated list of CSS classes, which define the elements to replace (i.e. the element must have at least one of the specified CSS classes to be replaced).

#### 4.6.3.3.2. Templates

<span id="page-170-0"></span>To use portlet reloading, several templates must be adapted.

#### 4.6.3.3.2.1. Portal Page Template

The portal page template (see S[ection 4.14.1, "Portal Page Templates"\)](#page-198-1) must include the necessary JavaScript files (see the SDK Portal for an example). The HTML element surrounding a portlet position must have a CSS class in the form gentics-portletreload-position-[positionid].

#### Example 4.43. Portal Page Template Example

```
...
<ul class="gentics-portletreload-position-left">
        #foreach($portlet in $portal.page.positions.left.portlets)
                 $portlet
        #end
\langle/ul>
...
```
20130319-113955

#### <span id="page-171-0"></span>4.6.3.3.2.2. Portlet Frame Template

In the portlet frame template (see ["Portlet Frame Templates" \(Section 4.14.2, p.200](#page-199-0))), the outermost HTML element must have specific CSS classes, which have to be included using \$portlet.portletreload (see the portlet frame template in the SDK portal for an example).

#### Example 4.44. Portlet Frame Template Example

```
<li class="$portlet.portletreload">
...
\langleli>
```
Additionally, it is necessary to define a portlet frame template for invisible portlets, that renders an invisible placeholder with the css classes.

#### Example 4.45. Portlet Frame Template Example for invisible portlets

```
<li class="$portlet.portletreload" style="display:none">
\langle/li>
```
#### 4.6.3.3.3. Client-side scripting

This section describes, how the Gentics Portal.Node APIs for the JSON response to AJAX enables calls can be used to implement Javascript methods to dynamically replace portlets in the browsers DOM tree with new versions. Based on this description you can either use the example implementation of the Gentics Portal.Node SDK Demo Portal, or implement it on your own.

Client-side scripting consists of three parts:

- 1. Automatic modification of URLs to be AJAX enabled and using them in AJAX calls
- 2. Generic handling of the response and calling the specified javascript methods
- 3. Implementation of the portlet-reloading specific javascript functions (substitution of an already rendered portlet with a new version or adding a portlet to a position)

#### 4.6.3.3.3.1. Automatic modification of URLs to be AJAX enabled

For all rendered portlets that have the *portletreload* feature activated, the AJAX framework must bind callback functions that will automatically make AJAX requests whenever a link is clicked or a form is submitted from this portlet. The Gentics Portal.Node SDK Demo Portal contains an example implement-<br>ation of this in the file gentics-portletreload.is (method GENation of this in the file gentics-portletreload.js (method GEN-TICS.PortletReload.replaceAjaxReloadUrls ). When javascript is not available in the browser, the links and forms will not be AJAX enabled and will still work as expected.

#### 4.6.3.3.3.2. Generic handling of the response

The JSON response of an AJAX enabled request must be interpreted and all specified javascript functions must be called. The Gentics Portal.Node SDK Demo Portal contains an example implementation for this in the file gentics-ajax.js (method GENTICS.processResult).

#### <span id="page-172-0"></span>4.6.3.3.3.3. Replace rendered portlets API

To render portlets in a specific position, the javascript function GEN-TICS.PortletReload.renderPortlet must be implemented. It will get the following parameters (as javascript object):

- *portletId* id of the portlet
- portletPosition id of the position in which the portlet needs to be rendered
- portletPositionIndex index of the portlet in the position (starting with 0). Note that also invisible portlets will consume an index number, when contained in the position.
- portletContent sourcecode of the rendered portlet (including the portlet frame).

The Gentics Portal.Node SDK Demo Portal contains an example implementation for this method in the file gentics-portletreload.js .

#### 4.6.3.3.4. Restrictions and common pitfalls

- Portlet reloading should not be activated for a specific portlet (or link/form) when triggering this link/ submitting this form will do one of the following:
	- 1. Login or logout the user
	- 2. Change the current portal page
	- 3. Change the visibility of portlets
- Portlet reloading will not render any part of a portal page template again, but only single portlets (with their frames). So if the portal page template itself contains dynamic code depending on the current status of portlets, it is necessary to have URLs that might possibly change the state of portlets that influence the rendering of the portal page to be "normal" URLs (not AJAX enabled). The portal server has no means to automatically detect such situations, so this must be handled in the implementation appropriately!
- Disabling portlet reloading for a single portlet does not prevent this portlet to be reloaded (e.g. by URLs to other portlets), but only prevents the URLs of this portlet to be AJAX enabled.

Example: portlet A has portlet reloading activated and portlet B has portlet reloading not activated. Clicking an URL in portlet A might somehow modify the current status of portlet B as well, so both portlets would need to be re-rendered.

This especially means that ALL portlets (no matter, whether they have portlet reloading activated or not) should be rendered using portlet frame templates with the necessary css classes (see "Po[rtlet](#page-171-0) [Frame Template" \(Section 4.6.3.3.2.2, p.172](#page-171-0)) ), and ALL positions should also have the necessary css classes (see ["Portal Page Template" \(Section 4.6.3.3.2.1, p.171\)](#page-170-0) ).

#### 4.6.3.3.5. Disabling it for single button

Sometimes it is necessary to disable portlet reloading for only a single button. For example if it switches portlet pages or similar. To achive this, the following javascript code has to be executed prior to the form submit:

GENTICS.PortletReload.disabled = true

The default ButtonComponent template will add an onclick event to the button which executes the above statement if the component property "portal.portletreload" is set to "false".

### 4.6.3.4. Portlet Drag & Drop

Using a JavaScript framework, drag&drop for portlets can be implemented. Using a special Portal Action URL (available in the portal page template as  $$portal.portlet position change$ ), the new positions of the portlets are transfered to the server (see Gentics Portal.Node SDK Demo Portal for an example and ["Customizing portlet positions by URL" \(Section 4.14.3.2, p.203](#page-202-0)) for details).

# <span id="page-173-0"></span>4.7. Property Setters

Property Setters are used to manipulate portal properties. A setter consists of two operands and an operator. The left operand is the path to a portal property and the right operand may be a static value or also a property path. Property Setters are mainly used in two places:

- GeneralViewAction see [Section 4.2.2.8.14, "GeneralViewAction"](#page-148-0)
- pnode reactions see [Section 4.11.1, "Portaltemplate"](#page-189-0)

See also [Section 4.8, "Portal Property Paths"](#page-173-2) for details on property paths.

A Property Setter may be one of the following:

- path.to.object.property = path.to.source.property
- path.to.object.property = "staticvalue"
- path.to.object.property += path.to.source.property
- path.to.object.property += "staticvalue"
- path.to.object.property -= path.to.source.property
- path.to.object.property -= "staticvalue"

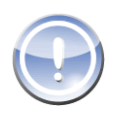

#### **Note**

The operators  $+=$  and  $-=$  can only be used on multivalue properties and will add/remove the referenced values.

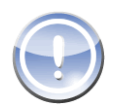

### **Note**

When path, to, object resolves to more than one object. ALL referenced objects that have to property *property* are modified in the same way.

# <span id="page-173-2"></span>4.8. Portal Property Paths

Portal Property Paths can be used to access properties in areas like View definitions or Velocity template files.

## <span id="page-173-1"></span>4.8.1. Portal

The portal property is the root for all other properties. All other property root paths are only shortcuts which refer to an element within the portal.\* tree.

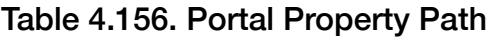

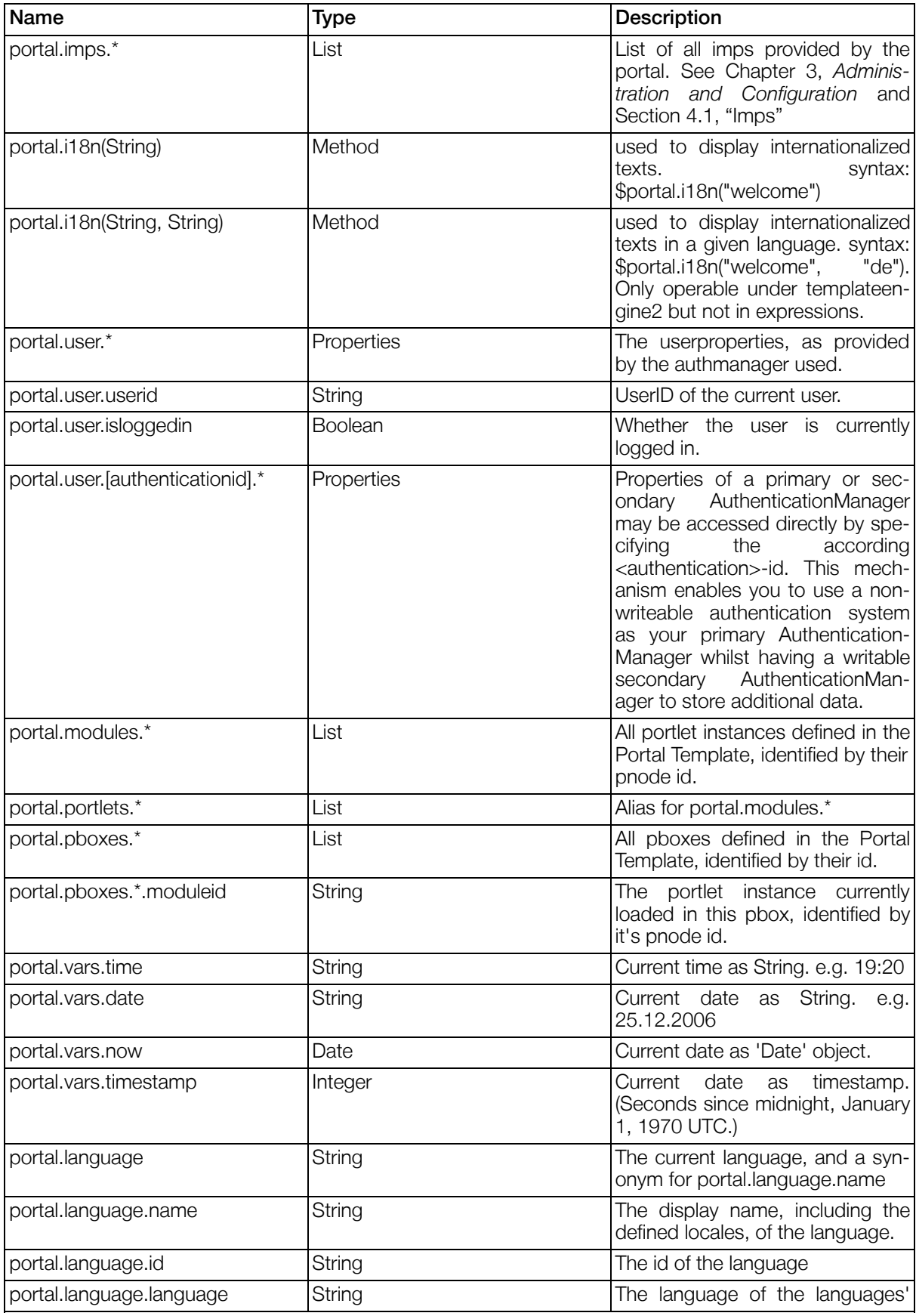

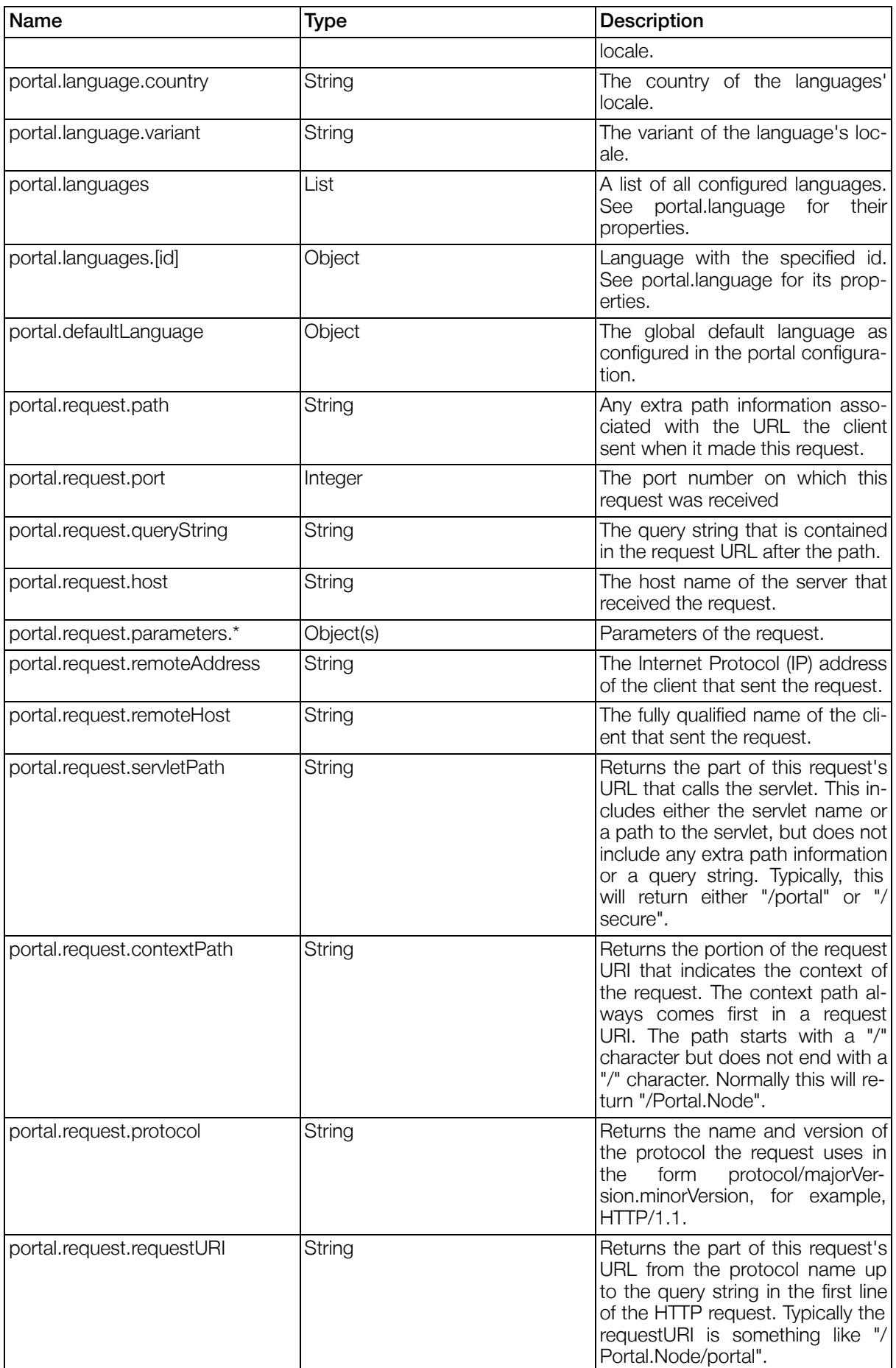

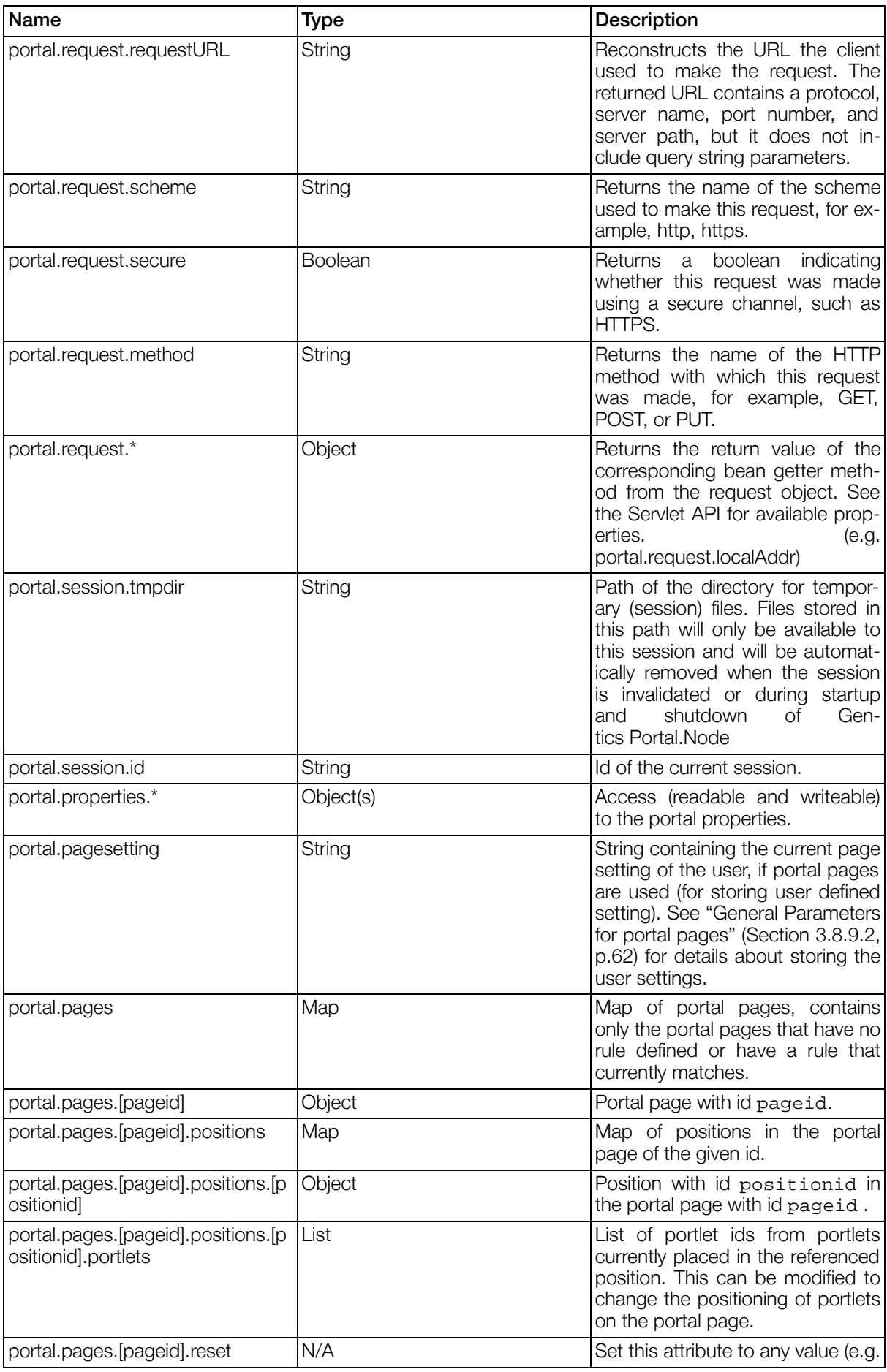

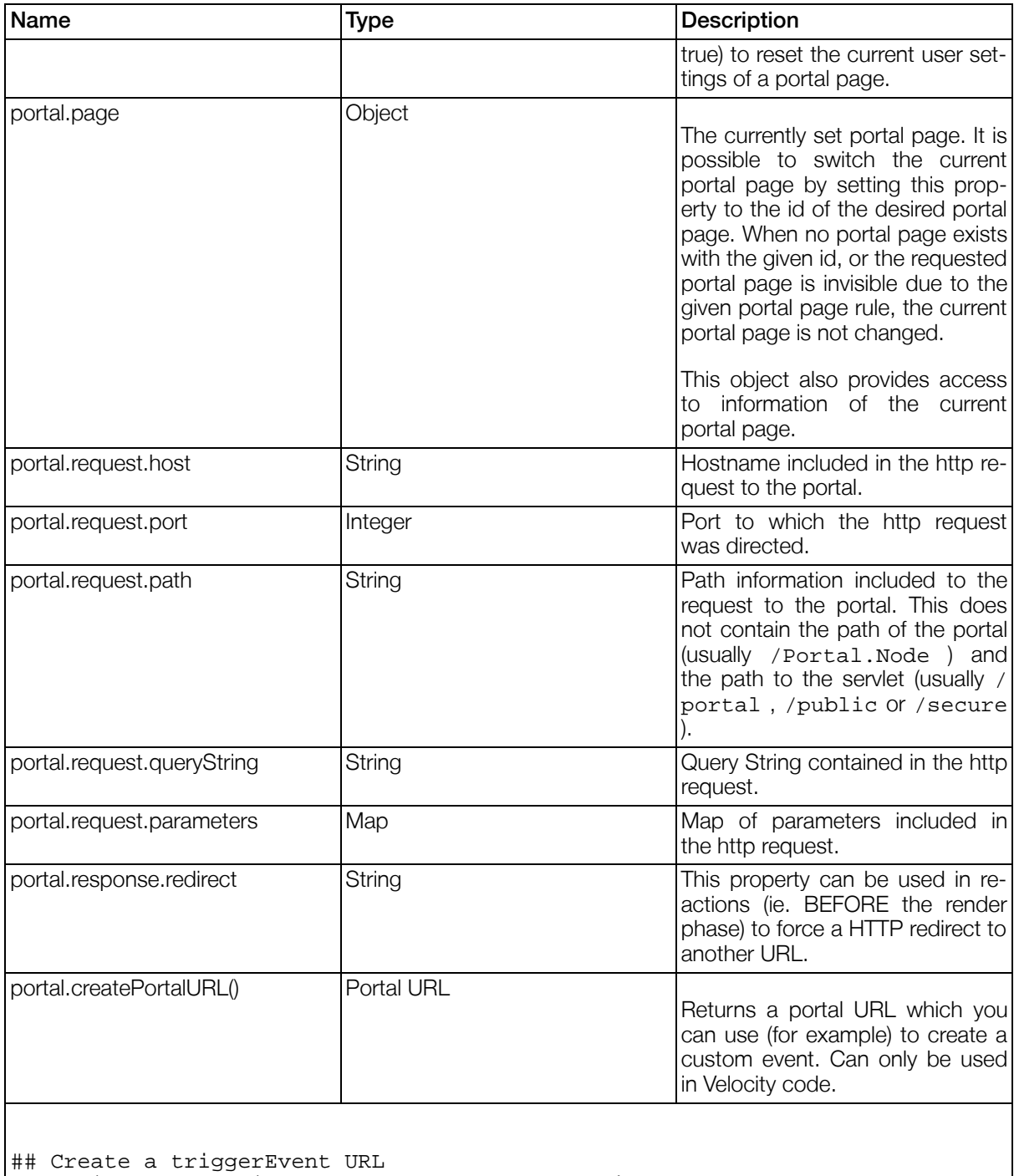

```
#set( $eventurl = $portal.createPortalURL("triggerEvent") )
## Set the event name
$eventurl.setParameter("event", "simpletest")
## add some various arguments
$eventurl.setParameter("someargument", "somevalue")
## output the event url
<a href="$eventurl">My Event URL</a>
## this example will trigger an event called: "portal.events.simpletest"
## it will also contain 'somevalue' at event.properties.someargument
```
### 4.8.2. Views

This PortalPropertyPaths are provided by the ViewPlugin in all View Rules and Component Templates.

| Name                                     | <b>Type</b> | <b>Description</b>                                                                                                    |
|------------------------------------------|-------------|----------------------------------------------------------------------------------------------------|
| views                                    | List        | List of all views. A single view can<br>be accessed by either resolving it<br>by its id (see below), or by iterat-<br>ing over the views List. |
| views.[id]                               | Object      | A view object, see view                                                                                                    |
| view                                     | Object      | The current view                                                                                                    |
| view.label                               | String      | Label of the view.                                                                                                    |
| view.link                                | String      | URL that activates this view.                                                                                                    |
| view.components                          | List        | All components of the current<br>view, visible and invisible.                                                                                  |
| view.components.[id]                     | Object      | See<br>Sec-<br>Α<br>component.<br>tion 4.2.2.7.1, "All Components".                                                                            |
| view.components.[id].[property]          | Object      | A component property.                                                                                                    |
| view.components.[id].[property].d<br>ata | Object      | The value of a component prop-<br>erty.                                                                                                    |
| view.properties                          | Map         | All custom view properties, which<br>can be read and/or set with this<br>path.                                                                 |
| view.properties.[id]                     | Object      | Value of the custom view prop-<br>erty [id] or null if the property is<br>not set.                                                             |
| data                                     | Object      | Data provided by the Pluggable<br>Action container.                                                                                            |
| actions                                  | List        | List of actions                                                                                                    |
| actions.[id]                             | Object      | Action object                                                                                                    |
| actions.[id].[property]                  | Object      | Action response properties.                                                                                                    |
| module.*                                 | Object      | The portlet that contains<br>this<br>See<br>Section<br>4.8.3,<br>view.<br>"Modules" for more details.                                          |

Table 4.157. View PortalPropertyPaths

## <span id="page-178-0"></span>4.8.3. Modules

Generic Properties provided by AbstractGenticsPortlet. (Usually available as portal.modules.<module id>)

Table 4.158. AbstractGenticsPortlet - Property Paths

| Name                   | Type       | <b>Description</b>                                                                                                    |
|------------------------|------------|----------------------------------------------------------------------------------------------------|
| parameters             | Resolvable | <b>Portlet Parameters</b>                                                                                                    |
| properties             | Resolvable | Portlet Properties                                                                                                    |
| plugins                | Resolvable | plugins.<br><b>Resolves</b><br>all<br>used<br>(plugins. <plugin id=""> would resolve<br/>the plugin with the given id)</plugin> |
| session                | Resolvable | Resolves information about the<br>portlet's session.                                                                            |
| session.id             | String     | Current session id.                                                                                                    |
| session.portletscope.* | Object(s)  | Access (readable and writeable)                                                                                                 |

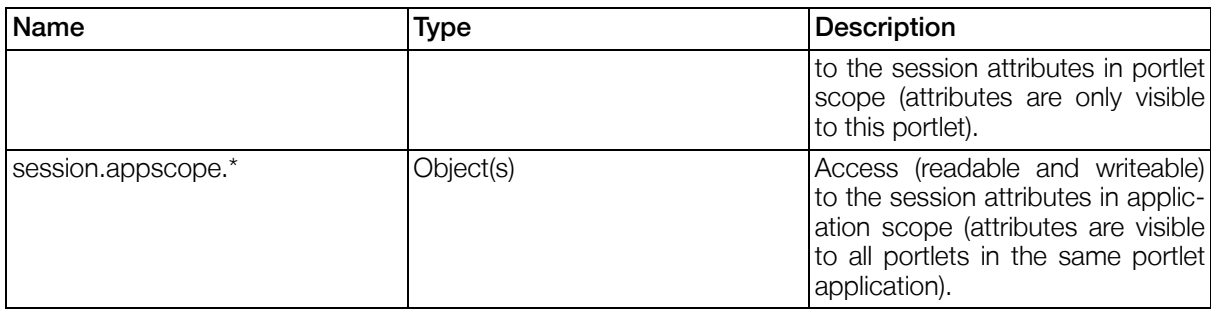

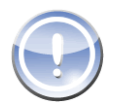

### **Note**

Attribute data stored in the application scope of a portlet's session is not visible to portlets of another portlet application. If you need to store session specific data portal wide, you can use the portal properties. See [Section 4.8.1, "Portal"](#page-173-1) for details on the portal properties.

## 4.8.4. Positions (in Portal Page)

The property path starting with "position" is only available in velocity templates (starting with the portletframe template) and only if portal pages are used.

### Table 4.159. Positions - Property Paths

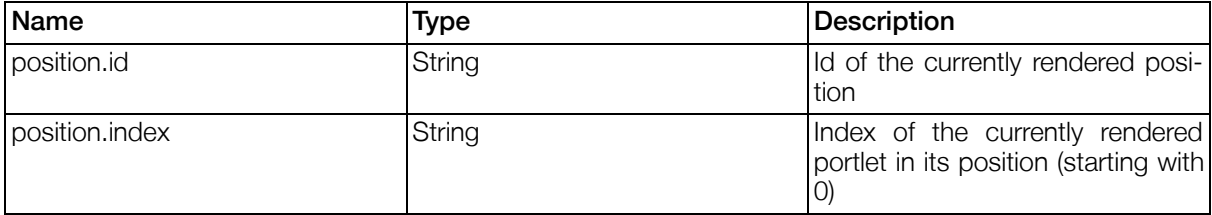

## 4.8.5. javax.portlet

Details on the objects can be found in the API documentation.

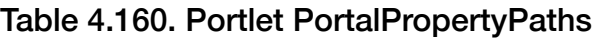

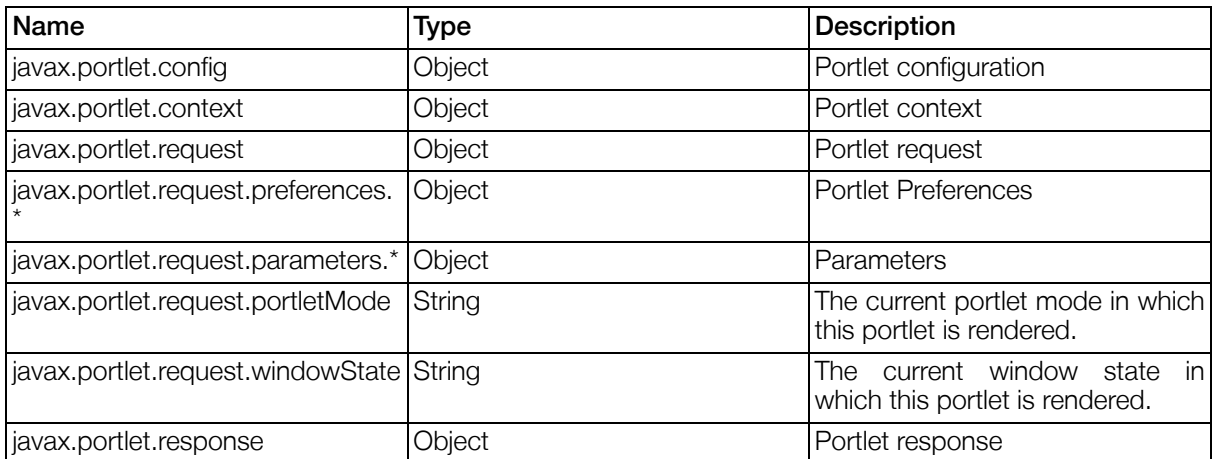
## 4.9. Rules

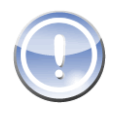

#### **Note**

Rules are now deprecated and replaced by the new ["ExpressionParser" \(Section 4.10, p.181](#page-180-0)) and should not be used anymore where possible.

## 4.9.1. Introduction

Rules are readable logical rulestrings to control portal and modules functionality, as well as filter data from datasource queries, independent of the datasource type.

#### Example 4.46. Rule examples

```
Rule within a <visible> of a component: (The component will invisible if
windowstate is not normal, but e.g. maximized)
<visible><prule>javax.portlet.request.windowstate != "normal"</prule></visible>
More complex rule for a DatasourceListComponent:
<rule><![CDATA[( view.components.fromdate.unixtimestamp == ""
        || object.edittimestamp >= view.components.fromdate.unixtimestamp )
    && ( view.components.untildate.unixtimestamp == ""
       || object.edittimestamp <= view.components.untildate.unixtimestamp )
11></rule>
(This example assumes you have two DateComponents, fromdate and untildate
which are used to filter the objects within a DatasourceListComponent)
```
## 4.9.2. Variables

Objects matched against a rule are usually provided through the variable named "object".

### 4.9.3. Operators

```
CONTAINSONEOF, CONTAINSNONE, <, <=, >, >=, ==
```
To test if a specified value is null or empty you can use: value  $==$  "" (Things that will NOT work: value  $==$ null, !value)

# <span id="page-180-0"></span>4.10. ExpressionParser

## 4.10.1. Introduction

The ExpressionParser is the part of Gentics Portal.Node that parses and interprets expressions, like rules (prules), datasource filters and assignment commands in reactions and the GeneralViewAction. See [Sec](#page-33-0)[tion 3.8.2.13, "ExpressionParser Configuration](#page-33-0)" for detailed information about configuring the ExpressionParser and compatibility issues with older implementations.

## 4.10.2. Syntax

### 4.10.2.1. Introduction

This section describes the valid syntax for expressions. In general, there are two different types of expressions: assignments and rules.

### 4.10.2.2. Assignments

Assignments are of the form [Name] [Assignment Operator] [Expression].

Examples for valid assigments are:

#### Example 4.47. Examples for valid assignments

```
view.components.firstname.data = "Franz"
portal.properties.values += ["one", "two", "three"]
portal.properties.values -= data.object.unwanted
data.object.number = 18 + (23 - portal.vars.time stamp * 42)
```
### 4.10.2.3. Assignment Operators

Assignment operators are used in Assignments and define how the lefthand-side property is to be modified.

#### Table 4.161. Assignment Operators

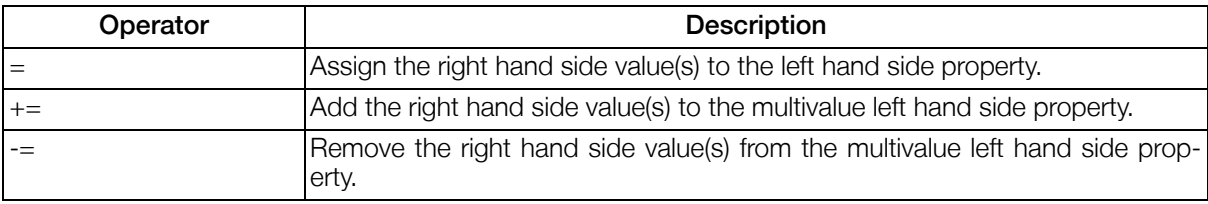

### 4.10.2.4. Expressions

An Expression is any legal combination of Operations, Constants, Literals, Names and Functions. Expressions may NOT contain Assignment Operators.

### 4.10.2.5. Rules

Rules are basically boolean Expressions (Expressions that evaluate to true or false) and can be used as rules for boolean settings or datasource filters.

### 4.10.2.6. Binary Operations

Binary Operations define how operators (left hand side [lhs] operator and righ hand side [rhs] operator) shall be combined to calculate other values. The supported values of the operators and the generated value depend on the Operator and are listed below.

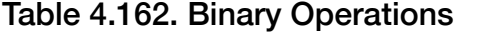

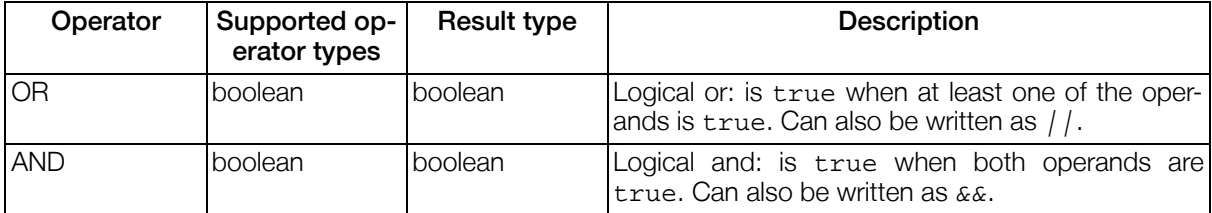

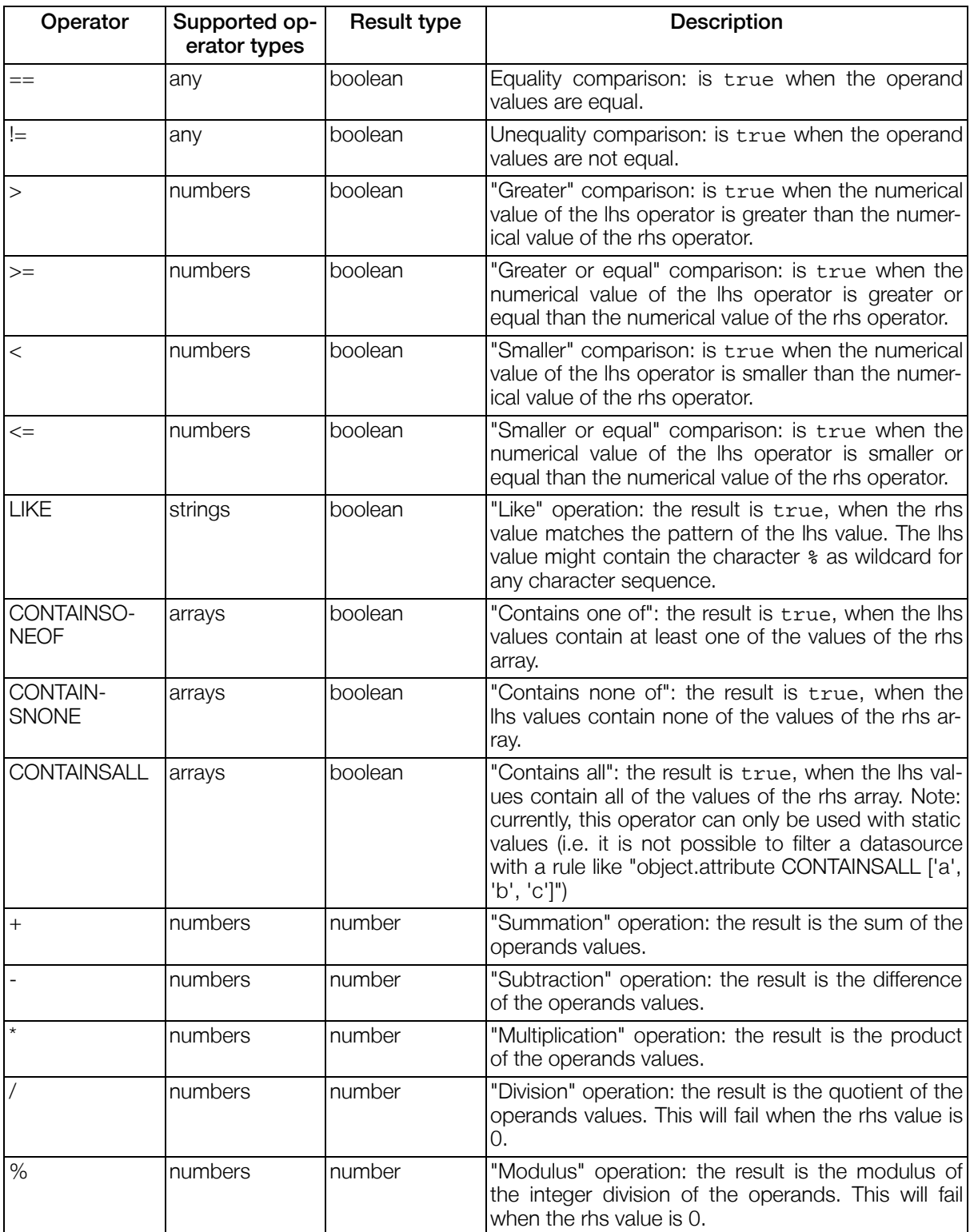

### 4.10.2.7. Unary Operators

Unary Operations modify values of a single operand.

### Table 4.163. Unary Operations

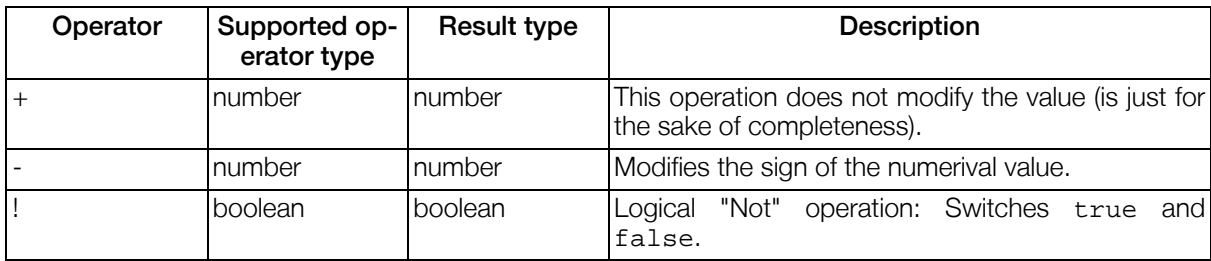

### 4.10.2.8. Constants

There are three constants: true, false and null (empty value).

### 4.10.2.9. Literals

There exist four types of literals: integer numbers, floating point numbers, strings and arrays.

#### Table 4.164. Literals

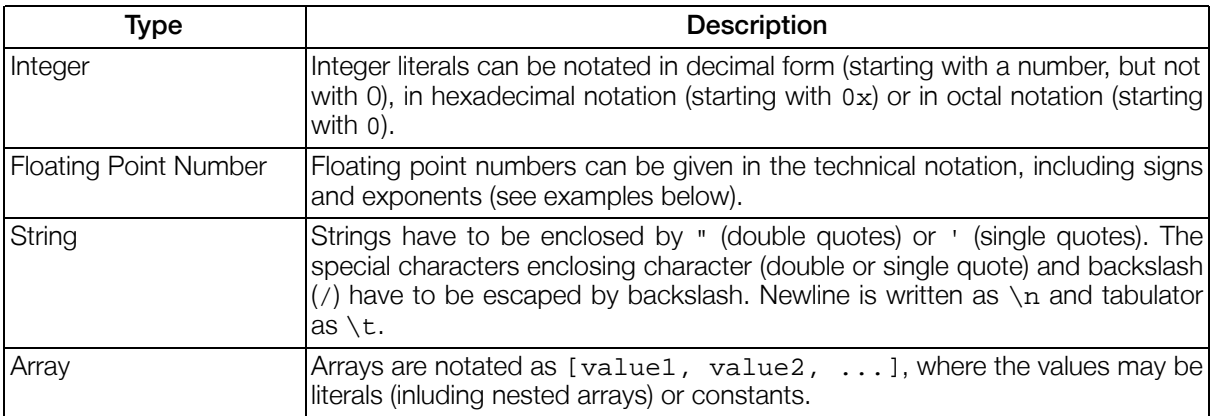

#### Example 4.48. Examples of literals in expressions

```
42 (decimal integer)
-99 (signed decimal integer)
0xff (hexadecimal integer, decimal value: 255)
010 (octal integer, decimal value: 8)
-18.98e+1 (floating point integer, value: -189.8)
31.415926e-1 (floating point integer, value: 3.1415926)
"Franz" (string literal)
'Sepp' (string literal)
"\"'\n\t" (string literal, containing escaped characters)
["Franz", 42, true] (array)
[['Sepp', 1.95], ['Franz', 1.84]] (nested arrays)
```
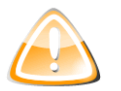

#### Warning

There is an incompatibility between the old RuleParser and the ExpressionParser: The ExpressionParser is more strict in the notation of string literals, they always have to be enclosed by double or single quotes, whereas the RuleParser also interprets names that did not contain a . (dot) as strings.

#### Example 4.49. Expressions that are interpreted differently by RuleParser and ExpressionParser

portal.user.roles CONTAINSONEOF admin

was a legal rule for the old RuleParser, but would be interpreted differently in the ExpressionParser ( admin will be interpreted as name and will most likely resolve to null ). This rule should be rewritten into

portal.user.roles CONTAINSONEOF "admin"

or - more correctly -

portal.user.roles CONTAINSONEOF ["admin"]

### 4.10.2.10. Names and Variables

All character sequences that are not operators, literals, constants or functions (see below) and for which the rules for Java identifiers apply, are interpreted as names. Sequences of names that are only separated by . (dots) are interpreted as name-paths. When expression containing names are evaluated, name-paths are resolved into their current values (which might be null). Special name-paths starting with object. are interpreted as variables. When the expression is used as filter for datasource queries, the variables are placeholders for attributes of the filtered objects and their properties. For details on Java<br>identifiers, see the Javadoc for Character.isJavaldentifierPart0 see the Javadoc for [Character.isJavaIdentifierPart\(\)](http://java.sun.com/j2se/1.4.2/docs/api/java/lang/Character.html#isJavaIdentifierPart(char)) [http://java.sun.com/j2se/1.4.2/docs/api/java/lang/Character.html#isJavaIdentifierPart(char)] .

#### Example 4.50. Datasource filter with variable

The datasource filter

object.name LIKE "N\*"

would filter all objects, that have an attribute name with a value starting with N .

### 4.10.2.11. Functions

Functions are Names followed by parenthesis () . Functions might have function parameters that can be Literals, Constants, Name-paths, Functions or even Expressions.

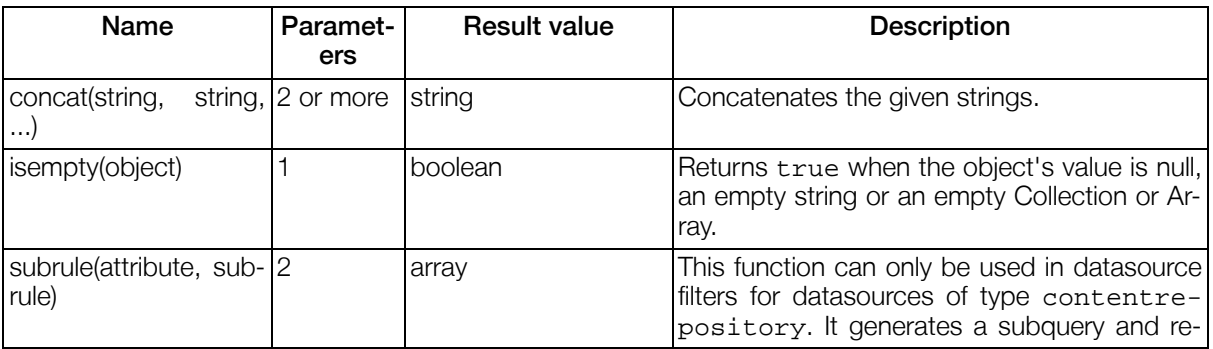

#### Table 4.165. ExpressionParser functions

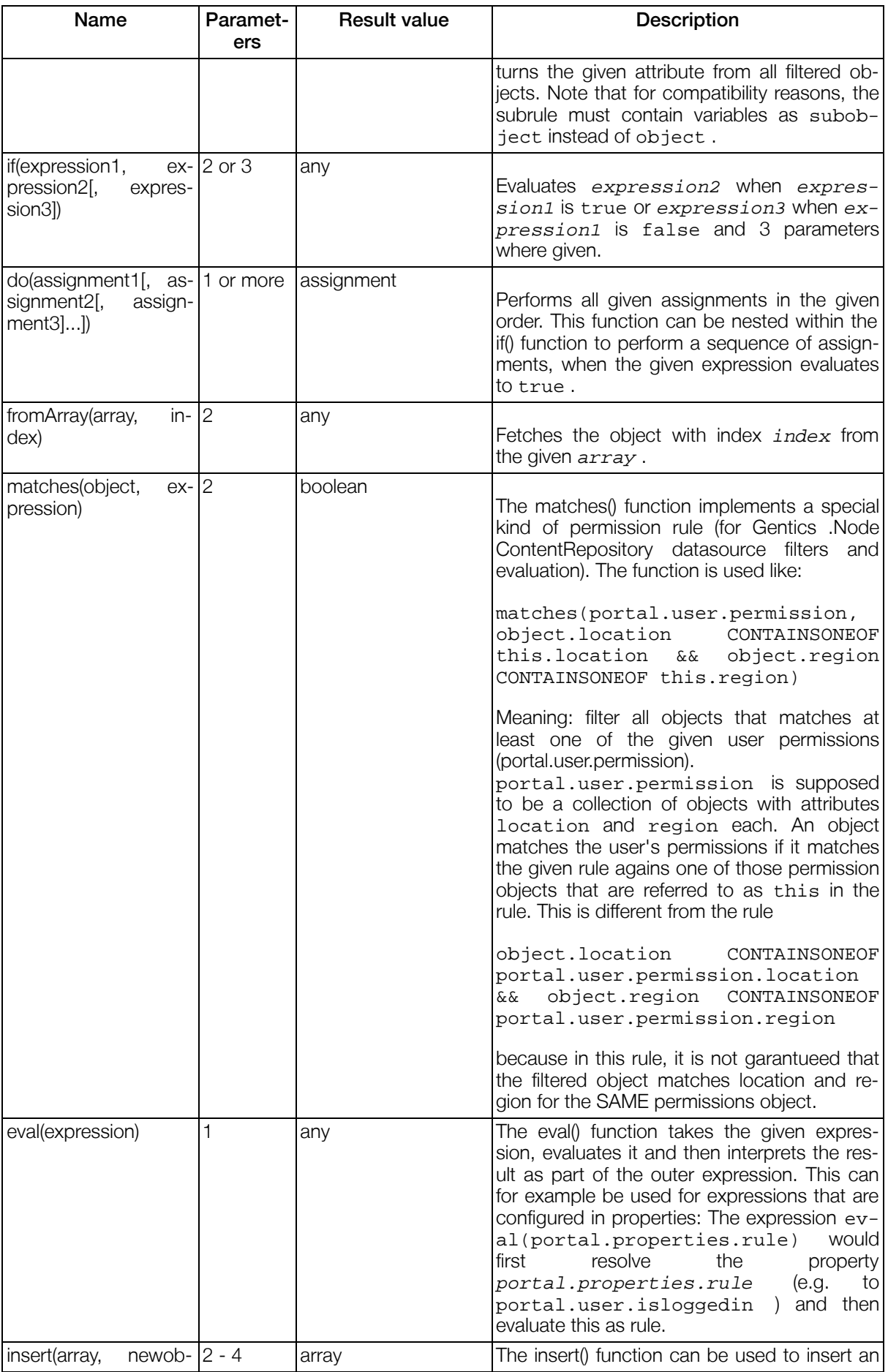

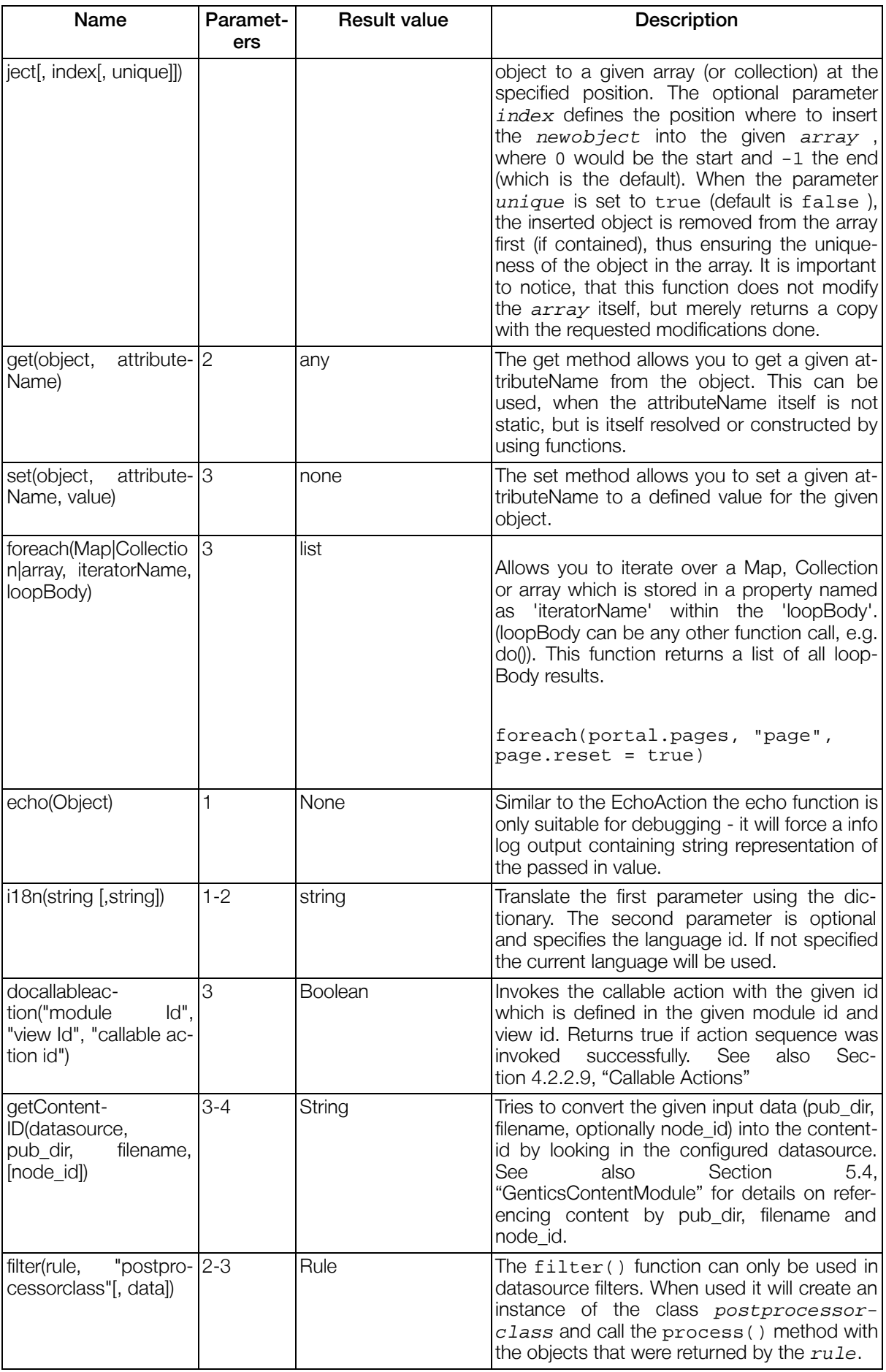

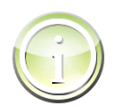

### Tip

The  $if()$  function can be used for conditional assignments, since expression2 and expression3 may also be assignments!

#### Example 4.51. Example for conditional assignments

```
if(portal.user.isloggedin, data.value = "yes", data.value = "no")
 or
data.value = if(portal.user.isloggedin, "yes", "no")
```
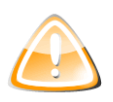

### Warning

The  $if()$  function can not be used in datasource filters.

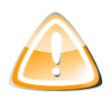

### Warning

The  $eval()$  function can only be used in a limited way in datasource filters: currently the result of the inner expression will be evaluated first and then inserted into the outer expression. Therefore the result of the  $eval()$  function must not contain something like object. .

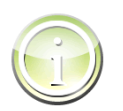

### Tip

The  $filter()$  function can be used to replace filtering rules, which would result in complex SQL statements (like e.g. filtering for multivalue attributes) with a Java implementation.

#### Example 4.52. Example for using the filter() function

Let's assume the following rule to get pages from a folder that match the user's permissions groups:

```
object.obj_type == 10007 AND object.folder_id = data.folder_id
  AND object.permgroups_view CONTAINSONEOF portal.user.groups
```
Since the attribute permaroups view is a multivalue attribute (and therefore not optimizable), the resulting SQL statement will contain at least one join.

By moving the logic of filtering by permission groups into an instance of PostProcessor and using the  $filter()$  function, the complex SQL statement can be avoided.

Example implementation of the PostProcessor

```
package com.example;
import java.util.Collection;
import java.util.Collections;
import java.util.Iterator;
import java.util.List;
```

```
import com.gentics.api.lib.etc.ObjectTransformer;
import com.gentics.api.lib.expressionparser.EvaluationException;
import com.gentics.api.lib.expressionparser.ExpressionEvaluator;
import com.gentics.api.lib.expressionparser.filtergenerator.PostProcessor;
import com.gentics.api.lib.resolving.Resolvable;
/**
 * Permission filter
 */
public class PermissionFilter implements PostProcessor {
  /**
   * Process the objects
   * @param resolvables collection of resolvables
   * @param data data object (containing the user permissions)
   \starpublic void process(List<Resolvable> resolvables, Object data)
      throws EvaluationException {
    // get the user permissions, which are provided to the filter() function
    Collection userPerms = ObjectTransformer.getCollection(data, Collections.EMPTY_LIST);
    // iterate over all resolvables
    for (Iterator<Resolvable> i = resolvables.iterator(); i.hasNext(); ) {
      Resolvable res = i.next();
      // get the object permissions
      Collection objPerms = ObjectTransformer.getCollection(
        res.get("permgroups_view"), Collections.EMPTY_LIST);
      // filter out the objects with non-matching permissions
      if (!ExpressionEvaluator.containsOneOf(objPerms, userPerms)) {
        i.remove();
      }
    }
  }
}
```
Example usage

```
filter(object.obj_type == 10007 AND object.folder_id = data.folder_id,
 'com.example.PermissionFilter', portal.user.groups)
```
### 4.10.2.12. Evaluation priority

The evaluation priority of different expression parts can be seen in the following table (operations with highest priority listed on top):

- 1. Constants, Literals, Names and Functions
- 2. Unary operations
- 3. Multiplicative calculation operations
- 4. Additive calculation operations
- 5. Comparison operations
- 6. Boolean operations
- 7. Assignments

Sequences of operations with the same priority level are evaluated from right to left. It is legal to use par-

enthesis within expressions to modify the evaluation order.

# 4.11. Templates

## 4.11.1. Portaltemplate

### 4.11.1.1. Introduction

The portaltemplate defines the basic layout of the portal page and the portlets that are rendered in the portal page. In most cases, the portaltemplate is a HTML page that is extended by special Gentics Portal.Node3 XML tags. The portaltemplate will be loaded at the start of the portal's webapplication. If changes have been made in the portaltemplate the portal's webapplication has to be restarted.

### <span id="page-189-0"></span>4.11.1.2. pportal Tag

The pportal tag contains the styledefintion of the frames that encapsulate the content of the different portlets.

#### Example 4.53. Syntax of the pportal tag

```
<pportal>
  <modulestyles default="...">
    <modulestyle id="..." actionstyle="...">
      <framestyle>
        <windowstate>...</windowstate>
        ...
        <frame>...</frame>
      </framestyle>
      ...
    </modulestyle>
    ...
  </modulestyles>
  <actionstyles>
    <actionstyle name="...">
      <actiontemplate>...</actiontemplate>
      <actionseperator>...</actionseperator>
      <action type="...">
        <icon>...</icon>
        <alt>...</alt>
      </action>
      ...
    </actionstyle>
   </actionstyles>
</pportal>
```
#### Table 4.166. Parameters of the pportal-tag

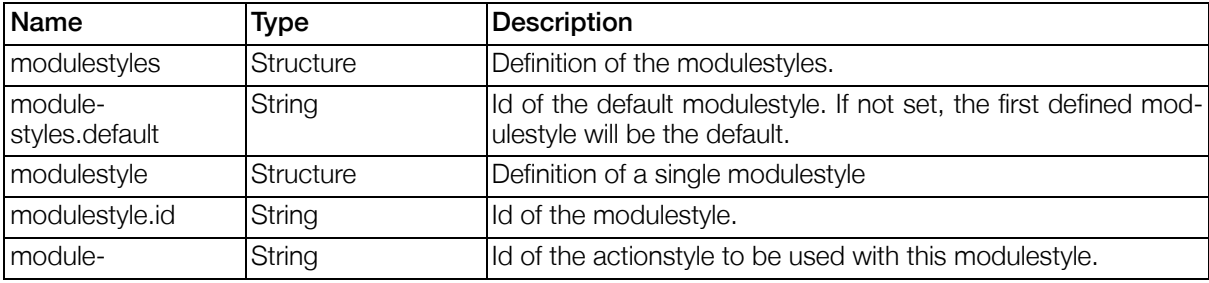

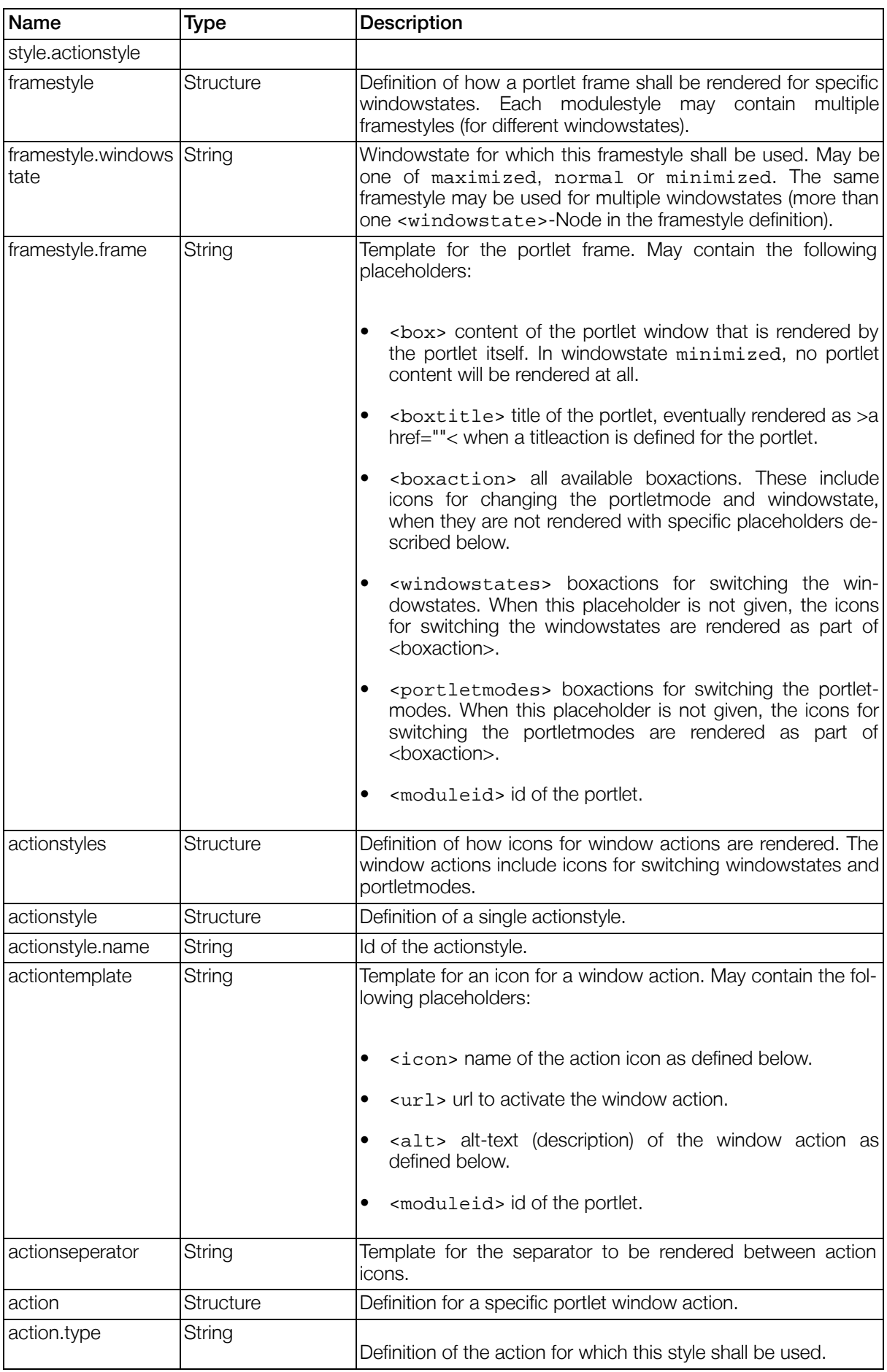

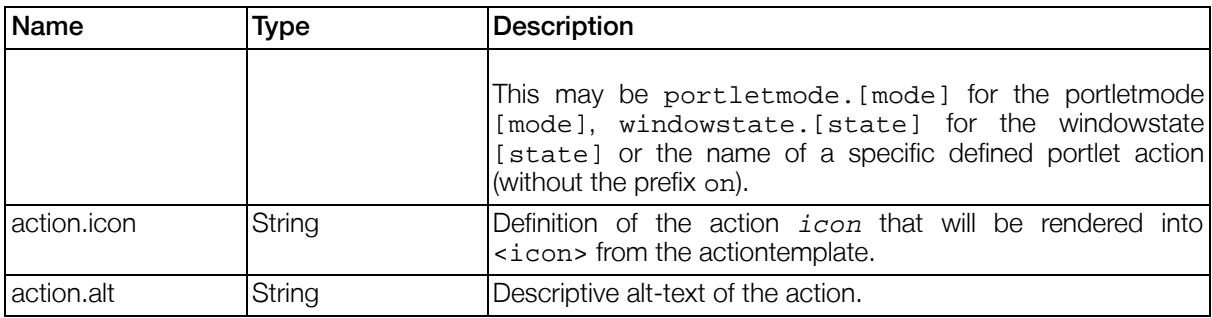

#### 4.11.1.2.1. Defining Custom Actions

To define a custom action which can be used for a pnode/pbox and be catched in a reaction you need to follow the following three simple steps:

1. Create a new action in the actionstyles / actionstyle tag:

```
<action type="CustomAction">
 <icon>edit</icon> <!-- Select a custom icon here -->
  <alt>New Custom Action</alt>
</action>
```
2. Add the action to your pnode/pbox:

```
<action name="CustomAction">
 <visible>true</visible>
</action>
```
3. Use a reaction in your pnode/pbox to catch this action:

```
<reaction event="portal.pboxes.SimpleViewTest.onCustomAction">
 <!-- do whatever you want here ... -->
</reaction>
```
### <span id="page-191-0"></span>4.11.1.3. PNodes

The portaltemplate may contain <pnode> tags, each one defining an instance of a portlet with optional parameters and customized templates. Each <pnode> implicitly defines also a pbox with the same id. For details on pboxes see [Section 4.11.1.4, "PBoxes"](#page-193-0) .

#### Example 4.54. Syntax of a pnode tag

```
<pnode type="..." id="...">
  <style>...</style>
 <isvisible>[<prule>...</prule>]</isvisible>
  <windowstate>...</windowstate>
  <title>...</title>
  <titleaction>...</titleaction>
  <actions>
    <action name="...">
```

```
<visible>[<prule>...</prule>]</visible>
    </action>
    ...
  </actions>
  <reactions>
    <reaction event="...">
      ...
    </reaction>
    ...
  </reactions>
  <parameters>
    <parameter name="...">[<pobject>...</pobject>]</parameter>
    ...
  </parameters>
  <templates>
  </templates>
</pnode>
```
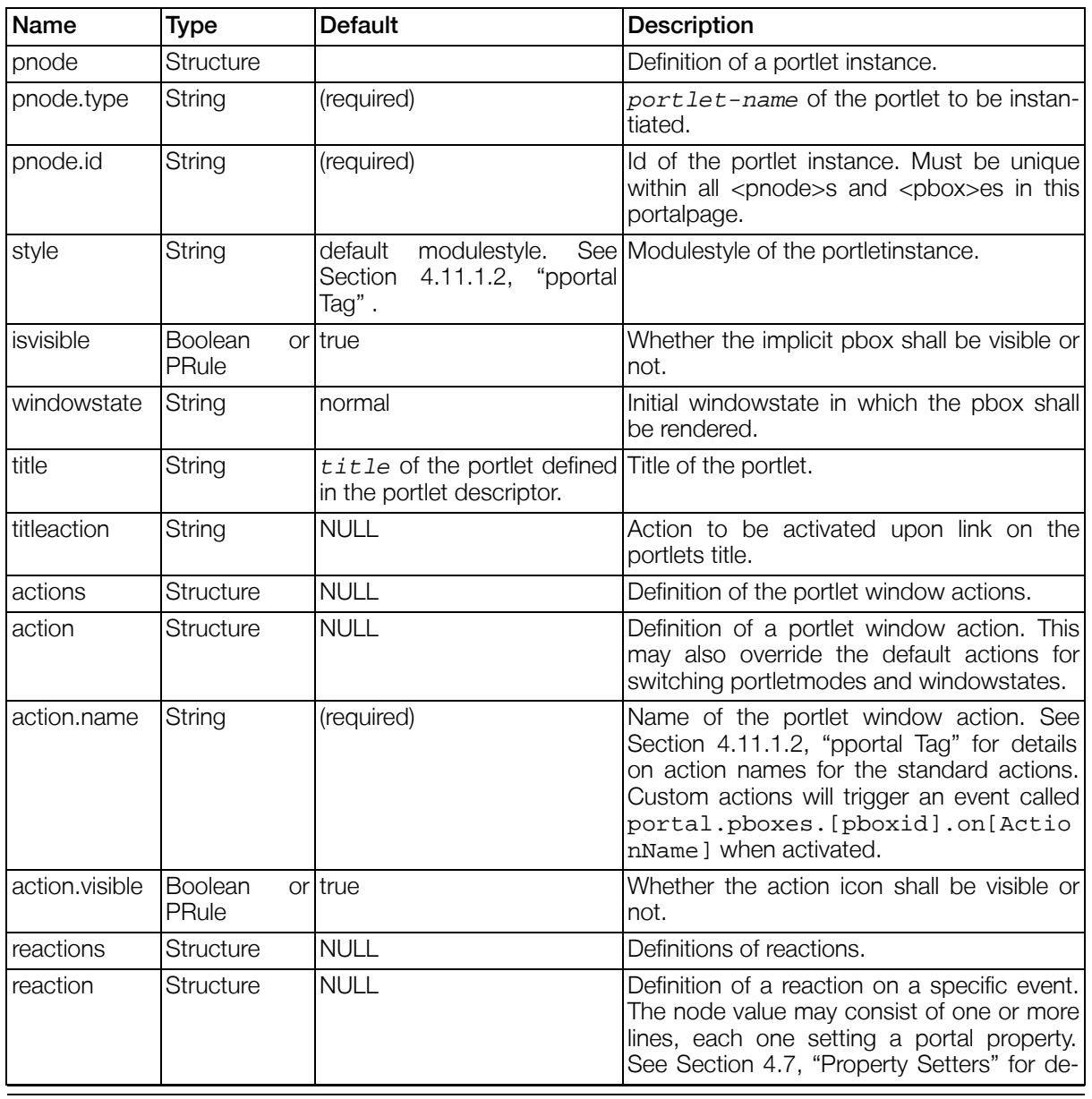

#### Table 4.167. Parameters of the pnode tag

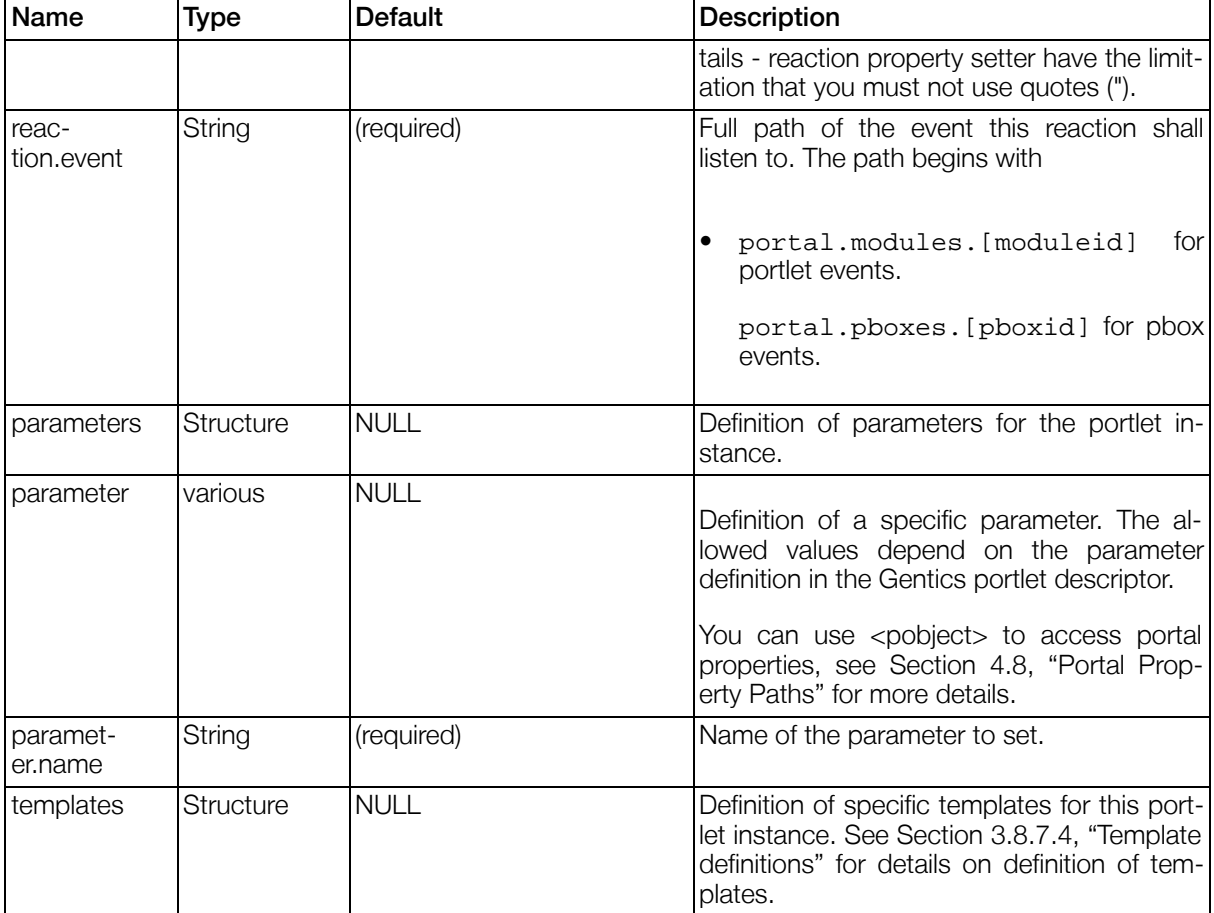

### <span id="page-193-0"></span>4.11.1.4. PBoxes

The portaltemplate may contain  $\langle$ pbox $>$  tags, each one defining a place where a portlet may be rendered. The difference between a <pnode> tag and a <pbox> tag is that with a <pbox> does not create a new instance of a portlet.

#### Example 4.55. Syntax of a pbox tag

```
<pbox id="...">
  <moduleid>...</moduleid>
  <windowstate>...</windowstate>
  <isvisible>[<prule>...</prule>]</isvisible>
</pbox>
```
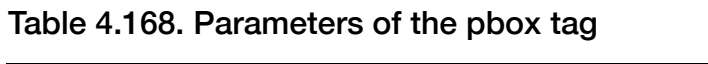

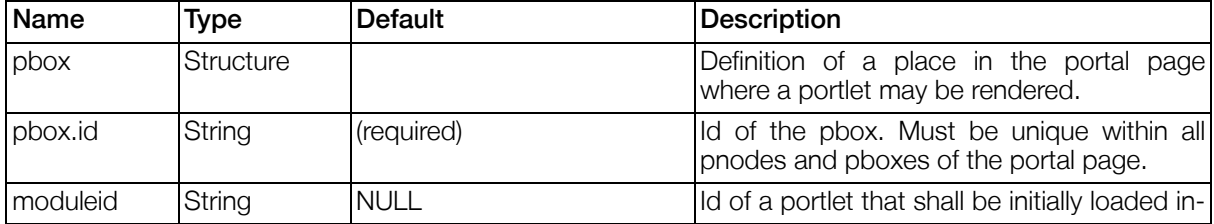

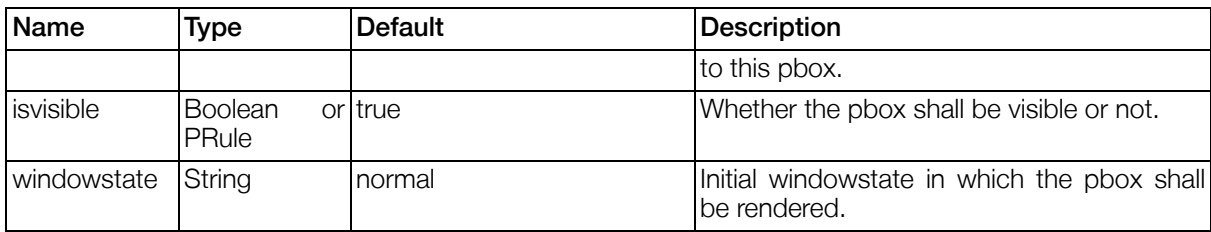

### 4.11.2. Portlet Templates

Portlet templates are specified in the Gentics Portlet Descriptor in the <templates> section of a specific portlet or may be overridden in the <pnode> tag in the Portal Template. The loading order is as follows. The first matching is taken.

- PNode Template. See [Section 4.11.1.3, "PNodes"](#page-191-0)
- Portlet Template. See [Section 4.4.4, "Gentics Portletdescriptor"](#page-165-0)
- Portal Template. See [Section 3.8.7, "template-section"](#page-55-0)

## 4.11.3. Plugin Templates

Plugin templates are specified in the Gentics Portlet Descriptor in the <templates> section of a specific plugin or may be overridden in the <pnode> tag in the Portal Template. The loading order is as follows. The first matching is taken.

- PNode Template. See [Section 4.11.1.3, "PNodes"](#page-191-0)
- Portlet Template. See [Section 4.4.4, "Gentics Portletdescriptor"](#page-165-0)
- Plugin Template. See [Section 4.4.4, "Gentics Portletdescriptor"](#page-165-0)
- Portal Template. See [Section 3.8.7, "template-section"](#page-55-0)

## 4.11.4. TemplateEngine2

### 4.11.4.1. Introduction

Velocity based template engine, with helper objects embedded.

### 4.11.4.2. Velocity

Velocity is a simple but powerful template language which is part of the Apache Jakarta Project. For full documentation see: [http://velocity.apache.org/.](http://velocity.apache.org/)

VTL (Velocity Template Language) has a few predefined language constructs - the most important are listed here:

• Comments

Single line comments using two hashes: ## This is a comment

Multiline comments using #\* this is a comment \*#

• References - Indicated using a \$ - e.g. \$myvar

There are three types of References in the VTL: variables, properties and methods. Variables are objects which are in the Velocity Context, e.g. using #set( \$myvar = "test" ) would set the Variable \$myvar

Properties look like: \$myobj.myproperty - Velocity will first try to call the java method .get( "myproperty" ) on the specified object, if it is not found it will try to call .getMyproperty().

Methods can simply be called using \$myobj.myMethod() which would call the method specified and returns the object of the method.

• Directives and Velocimacros

To call predefined VTL Directives simply use a hash followed by it's name. e.g.: #set( \$var = "value" ), #if( \$var == "\$value" ) #else #end, #foreach( \$var IN \$collection ) #end, etc.

Velocimacros are userdefined directives which look very similar in it's syntax but are defined in a VTL file using: #macro( macroName \$argName1 \$argName2 ) #end - they are then called using #macroName( \$argValue1 \$argValue2 )

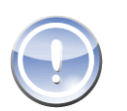

### **Note**

The Velocity Template Language is very powerful and most is far beyond the scope of this short Introduction. So if you have never used Velocity before you should head over to the [Velocity User Guide](http://velocity.apache.org/engine/releases/velocity-1.5/user-guide.html) [http://velocity.apache.org/engine/releases/velocity-1.5/user-guide.html] to get more in-depth documentation.

### 4.11.4.3. Context

The templateengine's context contains usefull objects, which can be addressed through Sec[tion 4.8,](#page-173-1) ["Portal Property Paths"](#page-173-1) .

\$portal - the portal object, including imps and i18n.

\$javax.portlet - portlet information, including context, config, request and response.

\$portlet - the portlet rendering the template (may be null if the template is not rendered by a portlet)

\$plugin - the plugin rendering the template (may be null if the template is not rendered by a plugin)

\$position - the current position of the portlet (may be null if the template is not rendered by a portlet)

\$ctx - the velocity context

# 4.12. Language

## 4.12.1. Introduction

Support for multilanguage portals, with a customizable dictionary. Languages can be freely defined and associated to locales for e.g. language specific date formatting.

## 4.12.2. Language Handling

This chapter will help you to understand how to handle Gentics Portal.Node's language features. See [Section 3.8.5, "language-section"](#page-45-0) to learn how multilanguage support is configured. In views the current language can be read or set using portal.language.id.

#### Example 4.56. Setting the current language

Here's a simple example which depicts how to set the portal's language to German, assuming that the id of "German" is configured to be "de". Also see the Gentics Portal.Node SDK's SamplePortletapplication/LanguageSelector portlet for a working real-life example.

```
<view>
  ...
    <action class="GeneralViewAction">
      <parameters>
        <parameter id="set">portal.language.id="de"</parameter>
      </parameters>
    </action>
  ...
</view>
```
In templates, you can either use \$portal.i18n("key") or the "I[18nImp" \(Section 4.1.11, p.94\).](#page-93-0) For setting parameters in the translation, you can use the set Parameter () method:

```
## welcome is translated into "Welcome $name!"
#set($message = $portal.i18n("welcome"))
$message.setParameter("name", $portal.user.lastname)
## this will output something like "Welcome Mustermann!"
$message
```
Keep in mind that you will need to maintain a dictonary for every language configured, as described in [Section 3.8.5.3, "Dictionaries"](#page-46-0)

# 4.13. Datasource

This chapter covers implementation-oriented topics on datasources. See [Section 3.4, "Datasources" t](#page-22-0)o learn how to configure your datasources.

Datasources provide an easy and abstracted way to query and manage data, independent of the specific backend system using a common query language (expressions). Currently 2 types of datasource implementation exist: Gentics .Node ContentRepository datasources are often called enhanced relational databases, are stored in SQL92 compliant database systems in a fixed database layout, and bring several advantages against common relational SQL layouts. LDAP datasources are stored in LDAPv3 compliant directories.

See the Gentics Infoportal for a detailed list of database products which were successfully tested for compatibility.

Please also consult the Gentics Infoportal for a list of limitations in functionality for different datasources and/or datastore products.

### 4.13.1. ContentRepository

#### 4.13.1.1. Primary Key

The primary key for Gentics .Node ContentRepository datasources is "contentid".

### 4.13.1.2. Advantages

- Versioning (store, read) datasets
- Multivalue attributes
- Runtime datastructure changes
- Simplified relational queries

### 4.13.1.3. Database scheme

A generic database scheme, used for storing content published by Gentics Content.Node;, all standard modules provided by Gentics and the Gentics .Node PortalConnector. The scheme is independent of your data structure, and must not be adapted for new attributes. See "Con[tentRepository" \(Section](#page-23-0) [3.4.3, p.24\)](#page-23-0) for more information.

The following datatypes are supported:

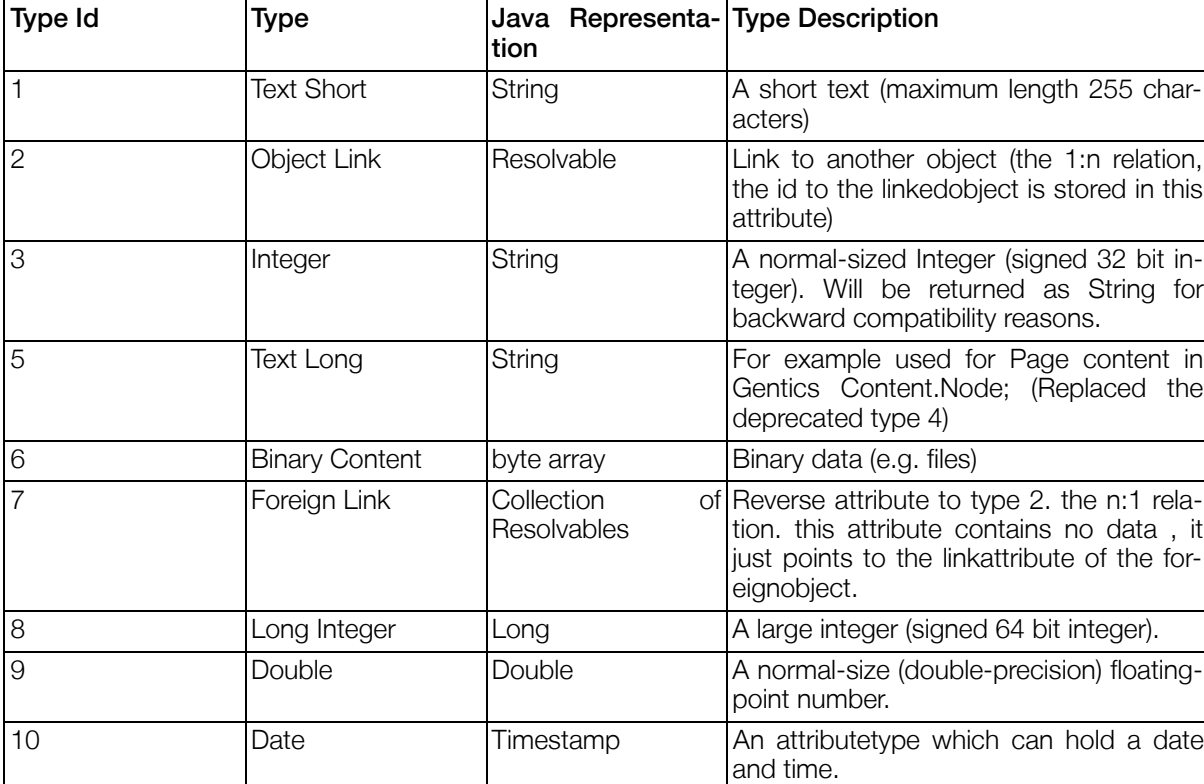

#### Table 4.169. Attribute Types

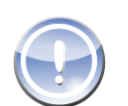

### **Note**

If you retrieve a Multivalue attribute the result will be a Collection containing all values as described above (Except Object Links which will be retruend as Collection of Resolvables).

## 4.13.2. LDAP

### 4.13.2.1. Primary Key

The primary key for LDAP datasources is "dn".

### 4.13.2.2. Limitations

Gentics .Node ContentRepository specific datatypes like LinkedObject are not supported.

Writing is currently not supported.

Limited filter functionality in queries.

# 4.14. Portal Pages Implementation

The use of Portal Pages provide an alternative to the single portal template file for implementing portals. Every request to the portal will render exactly one portal page which aggregates a set of portlets that are placed in so-called "positions" on that page.

Positions allow grouping portlets for layout purposes. Typically, every position on a portal page will consume a specific part of the page (e.g. the left column, the right column and the focus in the center of the page).

Portal Pages can be used for several purposes:

- Provide multiple different variants of presentation. For example one could define two pages, one with two columns, one with three.
- Thematically distribute the portlets among several pages (e.g. one page for content presentation, one for administration tasks, etc.)
- Serve different virtual portals using the same infrastructure.

From the administrative point of view, portal pages allow a strict separation between portlet definition (see ["Portlet Entities Configuration" \(Section 3.13, p.7](#page-77-0)8) ), portlet aggregation (see "pages-[section"](#page-59-0) [\(Section 3.8.9, p.60\)](#page-59-0) ) and the layout, which is defined in templates for the Template Engine2.

Last but not least, the complete rendering of a portal page is now based on the Template Engine2, which significantly improves the rendering performance.

## 4.14.1. Portal Page Templates

The portal page templates define the layout of portal pages and portlet frames. By classification of the templates, it is possible to have portlets be rendered differently, depending on the page, position, windowstate, portletmode and some other parameters.

#### Example 4.57. Portal Page Template Classification

```
<classes>
  <class id="type">portalpage</class>
  <class id="portalpage">...</class>
</classes>
```
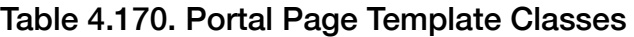

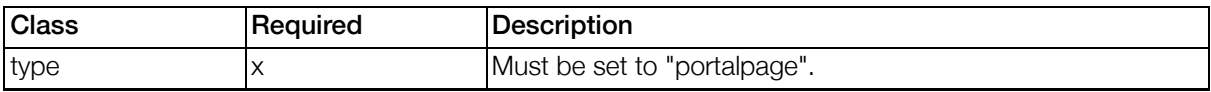

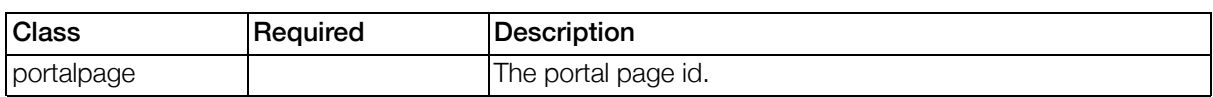

#### Table 4.171. Template Variables for Portal Page Templates

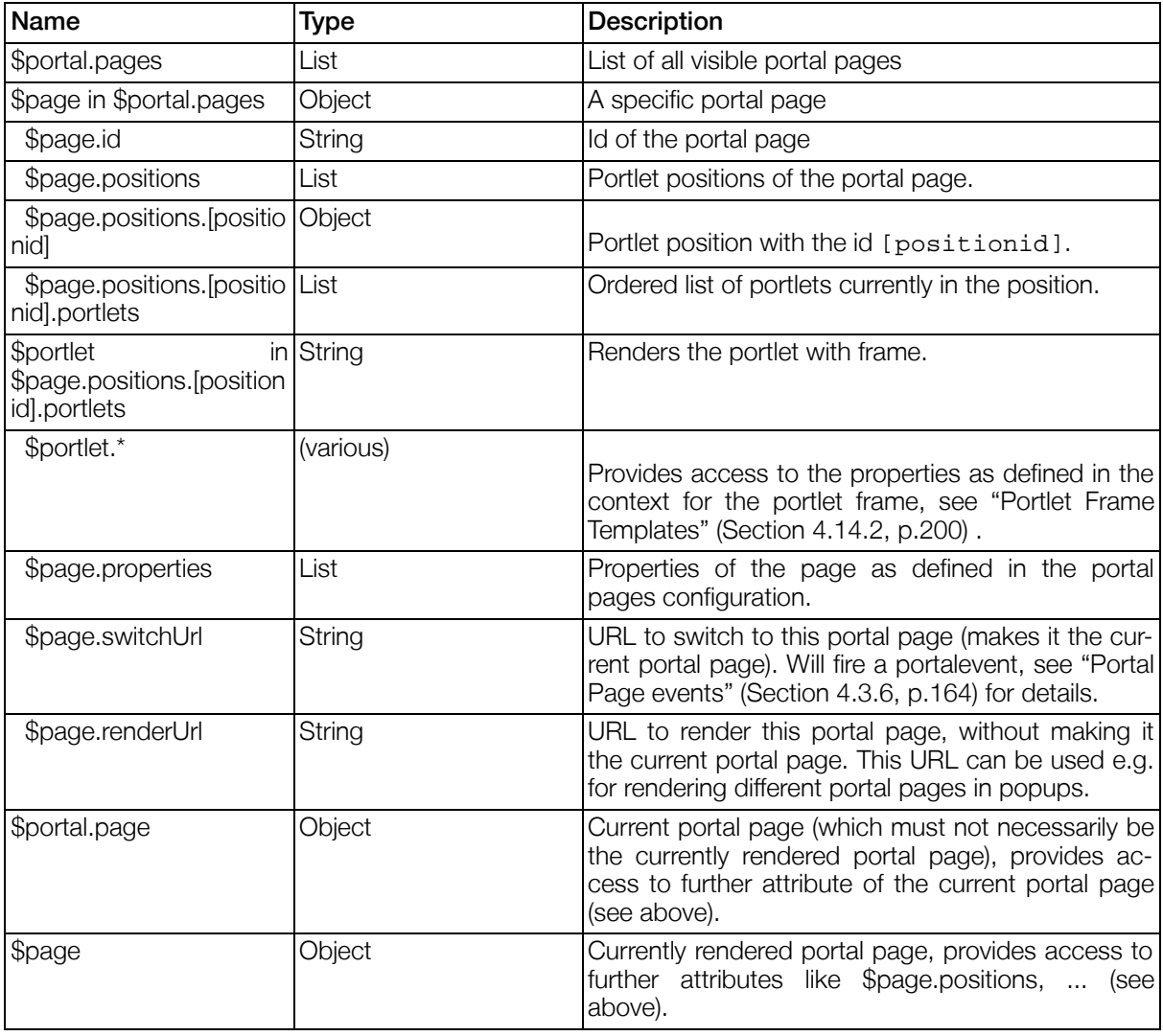

## <span id="page-199-0"></span>4.14.2. Portlet Frame Templates

Portlet frame templates define, how the frame around portlet content will look like. Typically the portlet frame templates will contain markup to render the portlet title, portlet action icons and everything else surrounding the portlet content.

In some special situations, it is also necessary to render markup for portlets, which are not visible (but nevertheless contained in a position). For those cases, it is possible to define portlet frames to be used for invisible portlets.

#### Example 4.58. Portlet Frame Template Classification for visible portlets

```
<classes>
  <class id="type">portletframe</class>
```

```
<class id="portlet">...</class>
 <class id="portalpage">...</class>
 <class id="windowstate">...</class>
 <class id="style">...</class>
  <class id="position">...</class>
</classes>
```
#### Example 4.59. Portlet Frame Template Classification for invisible portlets

```
<classes>
 <class id="type">invisibleportletframe</class>
 <class id="portlet">...</class>
 <class id="portalpage">...</class>
 <class id="windowstate">...</class>
 <class id="style">...</class>
  <class id="position">...</class>
</classes>
```
#### Table 4.172. Portlet Frame Template Classes

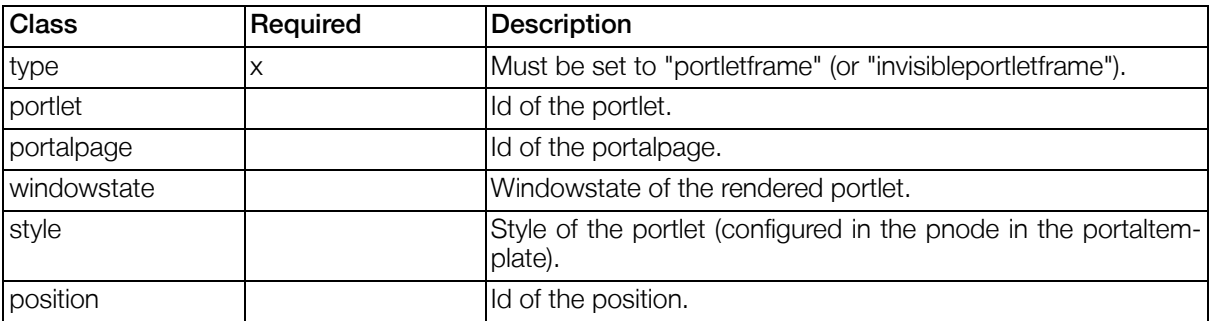

When a portlet is rendered in a position of a portal page, the portlet frame is rendered with the best matching template. The optional classification items are considered with the following priority:

- 1. portlet
- 2. portalpage
- 3. windowstate
- 4. style
- 5. position

A template matching a specific item will always be preferred to other templates matching any number of items with lower priority.

#### Table 4.173. Template Variables for Portlet Frame Templates

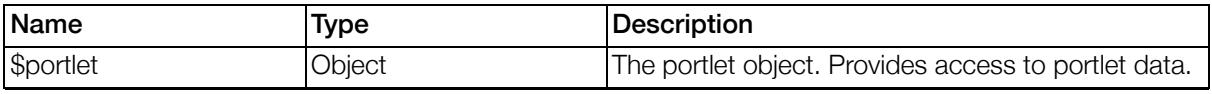

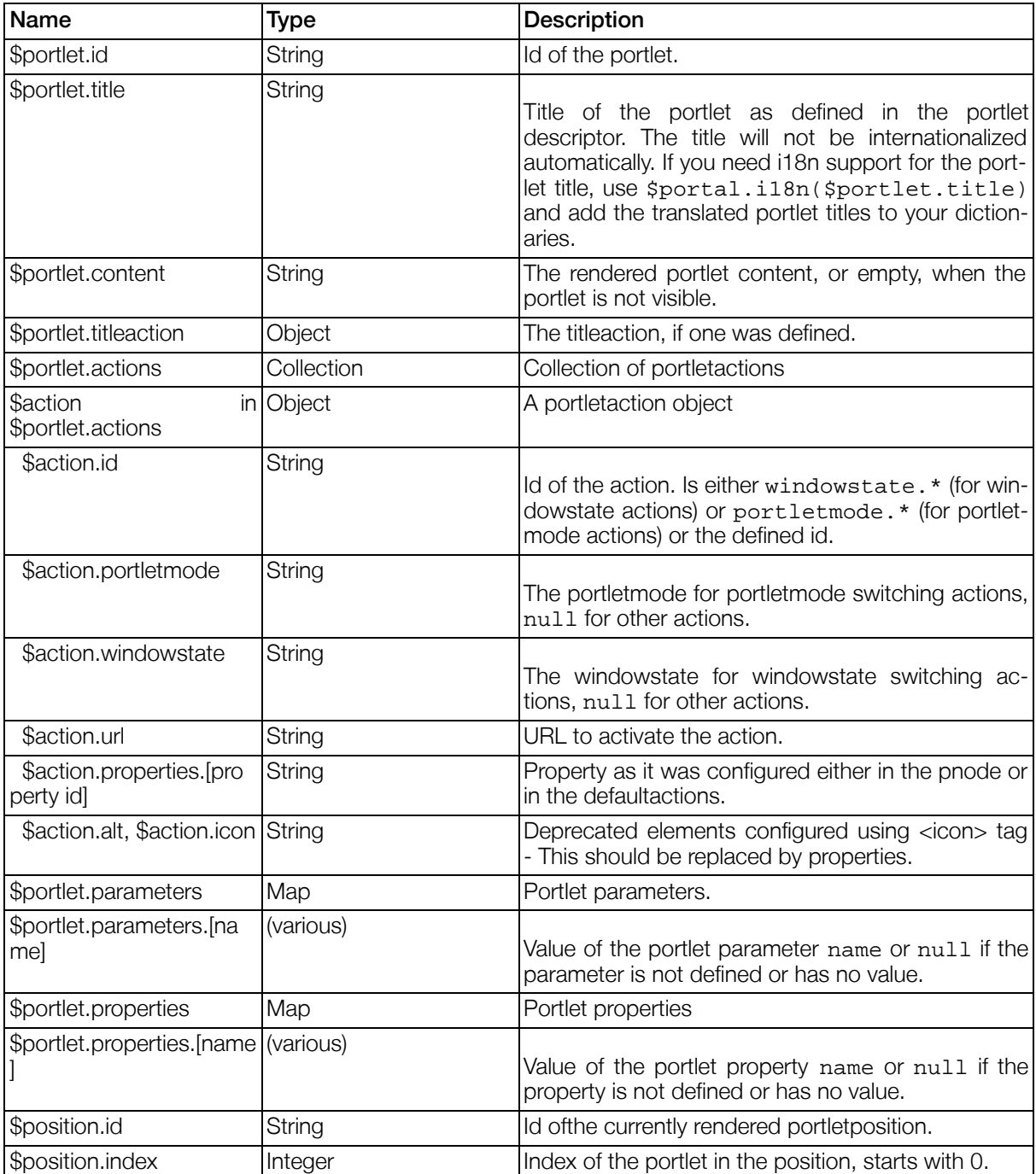

## 4.14.3. Customizing portlet positions

This section describes, how portal implementations can allow users to customize the positioning of portlets on portal pages.

### 4.14.3.1. Customizing portlet positions by property setting

It is possible to modify the portlet positions on a portal page by setting various properties. The property path portal.page provides access to the current portal page and via portal.pages.[pageid] it is possible to access and modify properties of any page by its pageid. For a page object, with the property positions. [positionid], one can access the position positionid (if that position exists on the page), and with positions. [positionid].portlets one will get the list of portlets currently contained in the referenced position.

Modification of the portlet positions can be done in one of the following ways (the following code applies for the current portal page, but can easily be changed to modify an arbitrary portal page):

• portal.page.positions.[positionid].portlets = insert(portal.page.positions.[positionid].portlets, [portletid], -1, true) will insert the portlet [portletid] as last item in the position [positionid]. When the position already contains this portlet is is moved to the end. By using another number instead of -1 as third parameter to the function insert() it is possible to insert the portlet at an arbitrary position (or moved it there).

Note that it is necessary to assign the result of the insert() function to the position, since the function would not change the list, but return a modified copy of the list of portlets.

- portal.page.positions.[positionid].portlets -= [portletid] will remove the portlet portletid from the position.
- portal.page.reset  $=$  true will reset the page to the configured portlet positions.

foreach(portal.pages, "page", page.reset = "true") will reset all pages to the configured portlet positions.

See ["Portal Property Paths" \(Section 4.8, p.174\)](#page-173-1) for a full list of all available portal property paths.

### 4.14.3.2. Customizing portlet positions by URL

It is possible to customize the portlets currently contained in a position of the current portal page by sending a special URL to the portal server. The base URL is provided as \$portal.portletpositionchange in every template. This URL can be used to change portlet positions by AJAX Drag'n'Drop. See ["Portlet Drag & Drop" \(Section 4.6.3.4, p.174\)](#page-173-2) for details and the SDK Demo Portal for an example.

#### 4.14.3.2.1. Request

To store the new portlet positions, call the \$portal.portletpositionchange URL and supply the following parameters:

| Name                  | <b>Type</b>    | <b>Description</b>                                                                                                    |
|-----------------------|----------------|----------------------------------------------------------------------------------------------------|
| gentics.rl            | <b>Boolean</b> | True to return a JSON response<br>as defined in Section 4.6.3.1,<br>"Response Format of AJAX en-<br>abled requests API", false to<br>render the whole portal page as<br>response. |
| positions             | List           | A list of portlet position IDs which<br>will be updated by this request.                                                                                                    |
| [portlet position ID] | List           | The list of portlet IDs in the order<br>in which they appear in this port-<br>let position.                                                                                       |

Table 4.174. Portlet Position Customization URL Parameters

#### Example 4.60. Portlet Position Customization URL Example

/Portal.Node/portal?gentics.pa=portletpositionchange&gentics.pb= &gentics.rl=true&positions=left&positions=right&left=pageselector &left=helloworld&right=calculator&right=history

#### 4.14.3.2.2. Response

The response to the portlet position customization URL depends on whether the AJAX parameter  $q_{en}$ tics.rl was set to true or false. When set to false (which is the default value), the current portal page is simply rendered again. When set to true, the response has the same format as the response to a portlet reload request (see [Section 4.6.3.1, "Response Format of AJAX enabled requests API"\)](#page-169-0) and can contain portlet reload data, if portlets need to be reloaded as a result to their new position.

### 4.14.4. Persisting and restoring customized portlet positions

By setting the general portal page parameters store and store.rule (see S[ection 3.8.9.2, "General](#page-61-0) [Parameters for portal pages"](#page-61-0) ), the feature for persisting and restoring portlet positions can be activated.

When a user session is invalidated (for example, when the user logs out), the current portlet positions of all pages the user has visited (and possibly customized) will be persisted into the configured object.

When a user session is created, and persisted portlet position data is found in the configured object, the persisted data is merged with the portlet position setting configured in the portal configuration.

- Persisted data for portal pages, which are no longer present in the configuration are removed (removing of portal pages from the configuration is immediately effective for all users).
- Persisted data for positions in portal pages, that no longer have them configured are also removed (removing of positions from portal pages by configuration is immediately effective for all users).
- Persisted data for positions in portal pages that still exist, override the configured setting (which means that configuration changes will not be affective until the user resets his/her customized settings).

# 4.15. Portlet Specification 2.0 Support (JSR 286)

Although Gentics Portal.Node 4 is compiled against the API of the Portlet Specification 2.0 (JSR 286), it is important to notice that Gentics Portal.Node 4 is not yet fully JSR 286 compliant.

Currently, only the following features of the Portlet Specification 2.0 are supported in Gentics Portal.Node 4:

- Resource Serving
- Portlet Events
- Public Render Parameters

Please visit<http://jcp.org/en/jsr/detail?id=286> for details about the Portlet Specification 2.0.

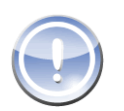

#### Note

The JSR 286 API does not break binary compatibility with JSR 168 compliant portlets. This

means that Gentics Portal.Node 4 still fully supports JSR 168 compliant portlets and portlet applications with all features of the Portlet Specification 1.0.

# Chapter 5. Portlets

# 5.1. Introduction

Gentics Portal.Node provides a set of portlets with default parameters and templates, ready to use by simply adding them to the Portal Template.

In prior versions of Gentics Portal.Node, Gentics portlets used to be called "modules" and some parts of this documentation or some configuration parameters may still refer to "modules" instead of "portlets".

# 5.2. All GenticsPortlets

## 5.2.1. Introduction

All GenticsPortlets support extended parameters, events and properties.

## 5.2.2. Events of all Gentics Portlets

#### Table 5.1. Events of the All Gentics Portlets

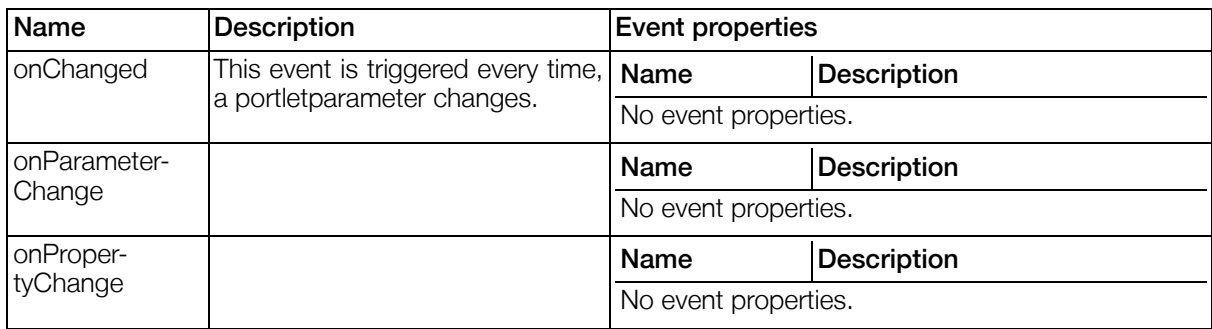

## 5.2.3. Parameters of all Gentics Portlets

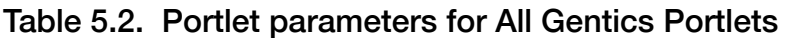

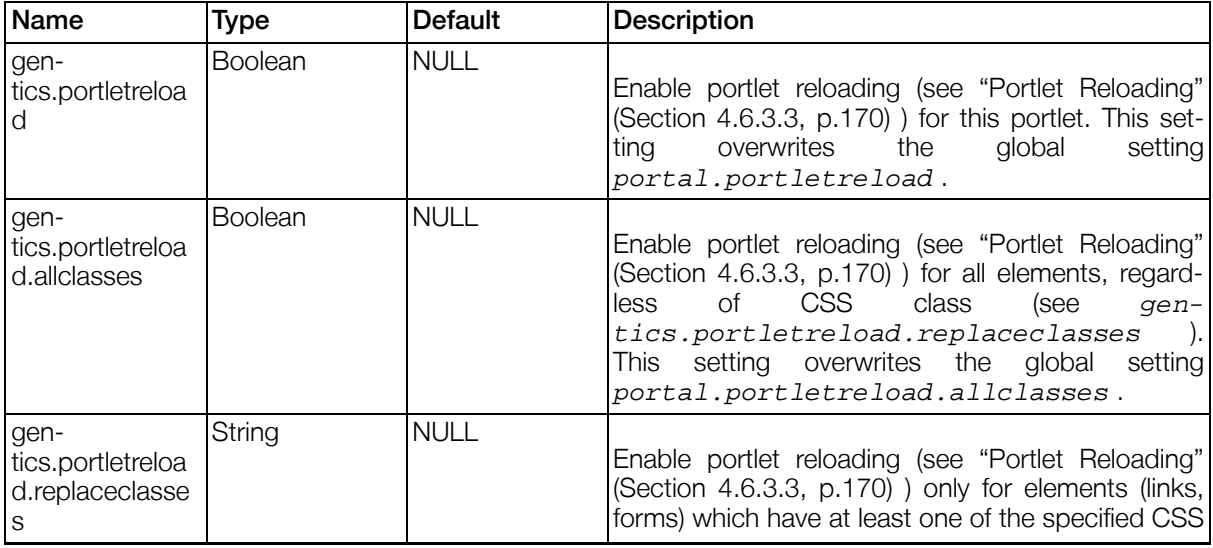

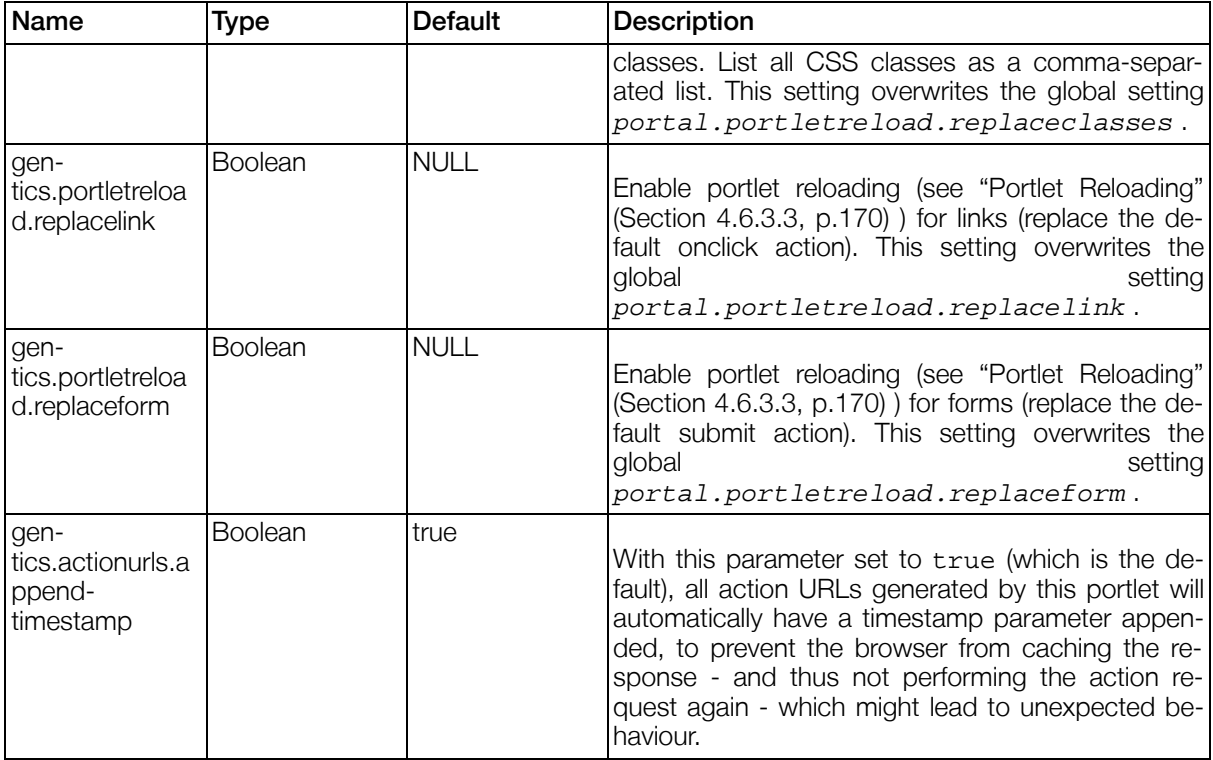

# 5.3. ViewPortlet

## 5.3.1. Introduction

This portlet is most frequently used, although the portlet itself is pretty simple. It's used for any application based on the ["ViewPlugin" \(Section 4.2.2, p.96\)](#page-95-0).

## 5.3.2. Parameters

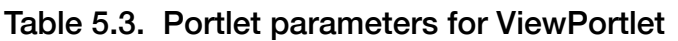

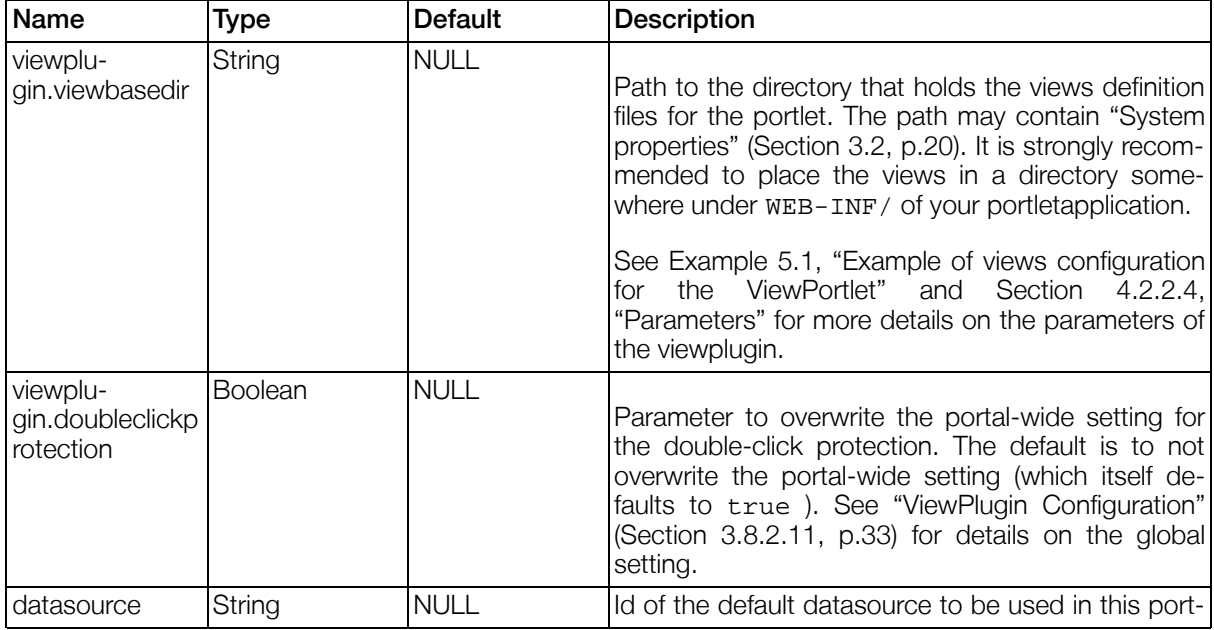

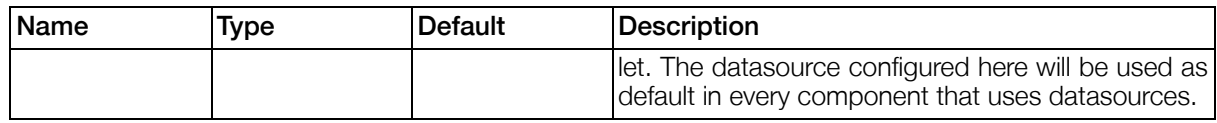

#### <span id="page-207-1"></span>Example 5.1. Example of views configuration for the ViewPortlet

- Place the views files in the directory WEB-INF/[portletid]/views of your portletapplication.
- Set the portlet parameter viewplugin.viewbasedir to \${com.gentics.portalnode.apps.[portletapplication].path}/WEB-INF/[portle tid]/views , where [portletapplication] is the context path of your portletapplication and [portletid] the id of your portlet.

## 5.3.3. Events of the ViewPortlet

The ViewPortlet does not trigger any events on its own, but the ViewPlugin (which is used in the View-Portlet) does. See ["ViewPlugin events" \(Section 4.3.4, p.163\)](#page-162-0) for details.

# <span id="page-207-0"></span>5.4. GenticsContentModule

## 5.4.1. Introduction

Display content, stored in the GenticsContentRepository, published by Gentics Content.Node. Supports dynamic lists and some user interaction.

## 5.4.2. Details

Contents based on templates of type CSS, JS or XML are rendered fullscreen automatically.

## 5.4.3. Parameters

| <b>Name</b> | Type    | <b>Default</b>                            | <b>Description</b>                                                                                                    |
|-------------|---------|-------------------------------------------|----------------------------------------------------------------------------------------------------|
| contentid   | String  | or filename re-<br>quired)                | (either contentid Id of the content to initially load.                                                                                                    |
| filename    | String  | or filename re- tentid is set)<br>quired) | either contentid Filename of the content to load initially (if no con-                                                                                                    |
| pub dir     | String  |                                           | Publish directory of the content to load initially (if a<br>filename, but no contentid is set)                                                                                                  |
| node id     | Integer | <b>NULL</b>                               | Id of the node, from which the initial content shall<br>be taken (if a filename, but no contentid is set). The<br>default value NULL means that the node id is not<br>used to find the content. |
| datasource  | String  | (required)                                | Id of the datasource to use, must be of type Gen-<br>tics . Node Content Repository.                                                                                                    |
| rule        | String  | true                                      | Rule to determine whether the content can be                                                                                                    |

Table 5.4. Portlet parameters for GenticsContentModule

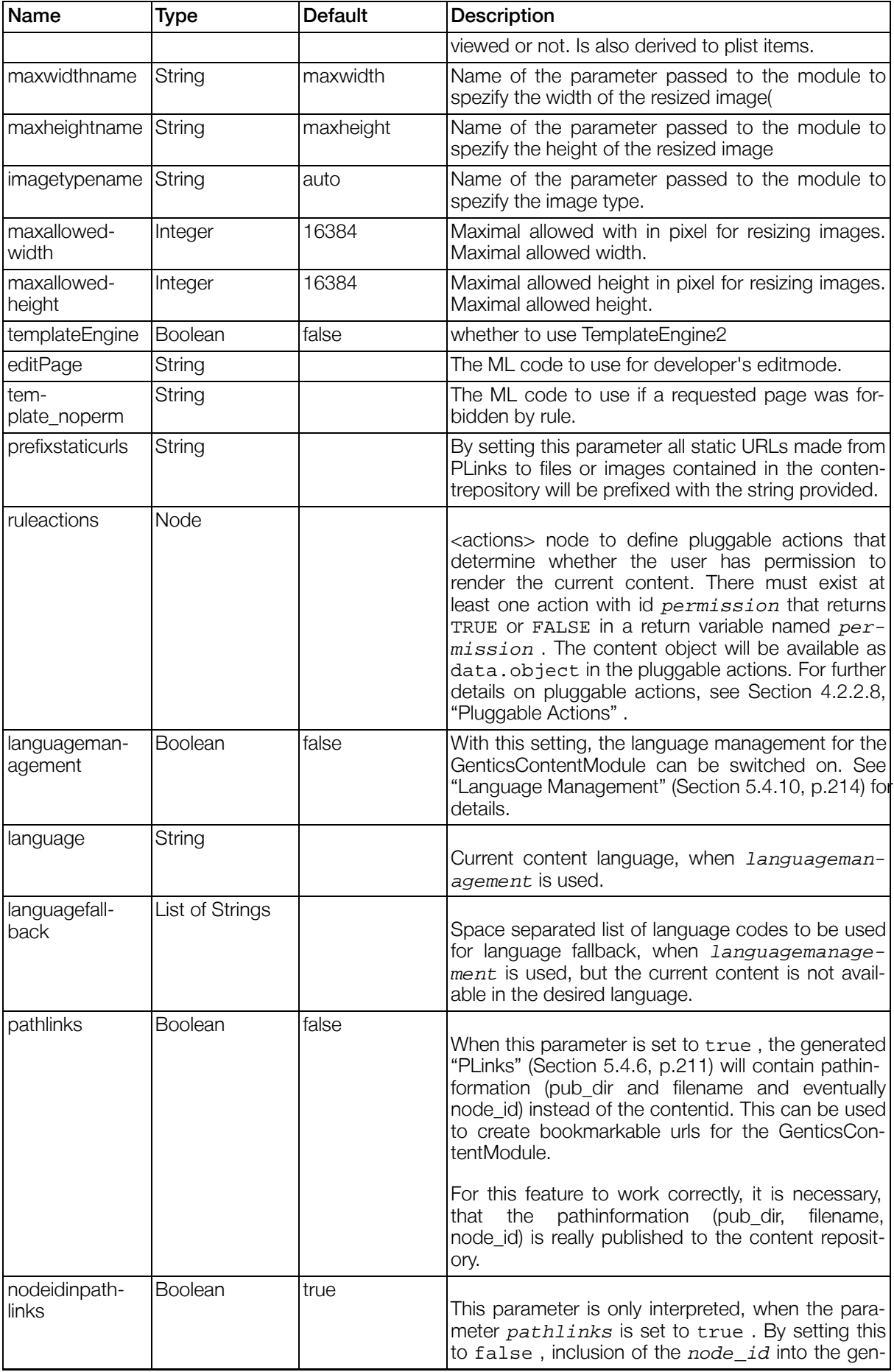

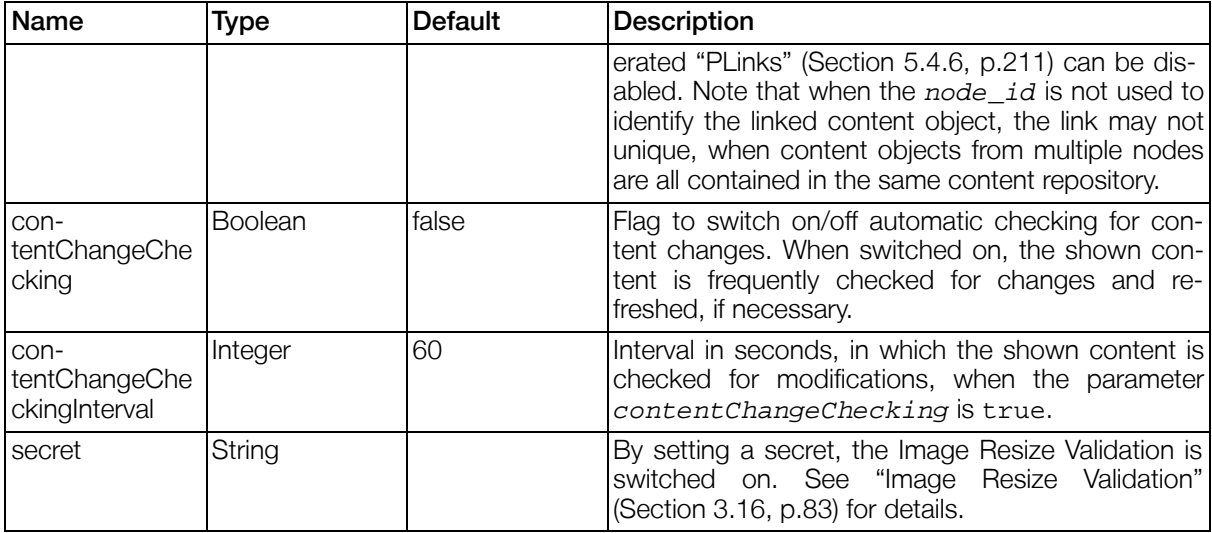

## 5.4.4. Properties

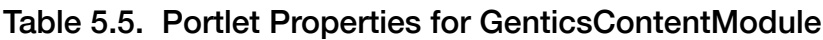

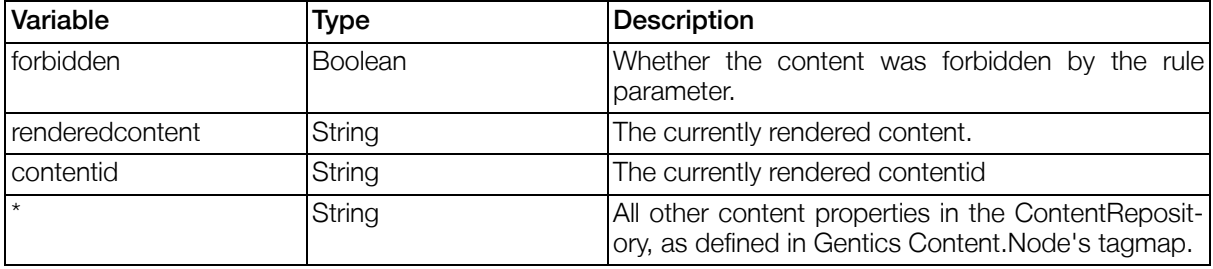

## 5.4.5. Events of the GenticsContentModule

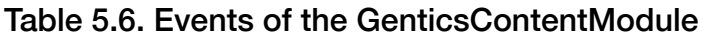

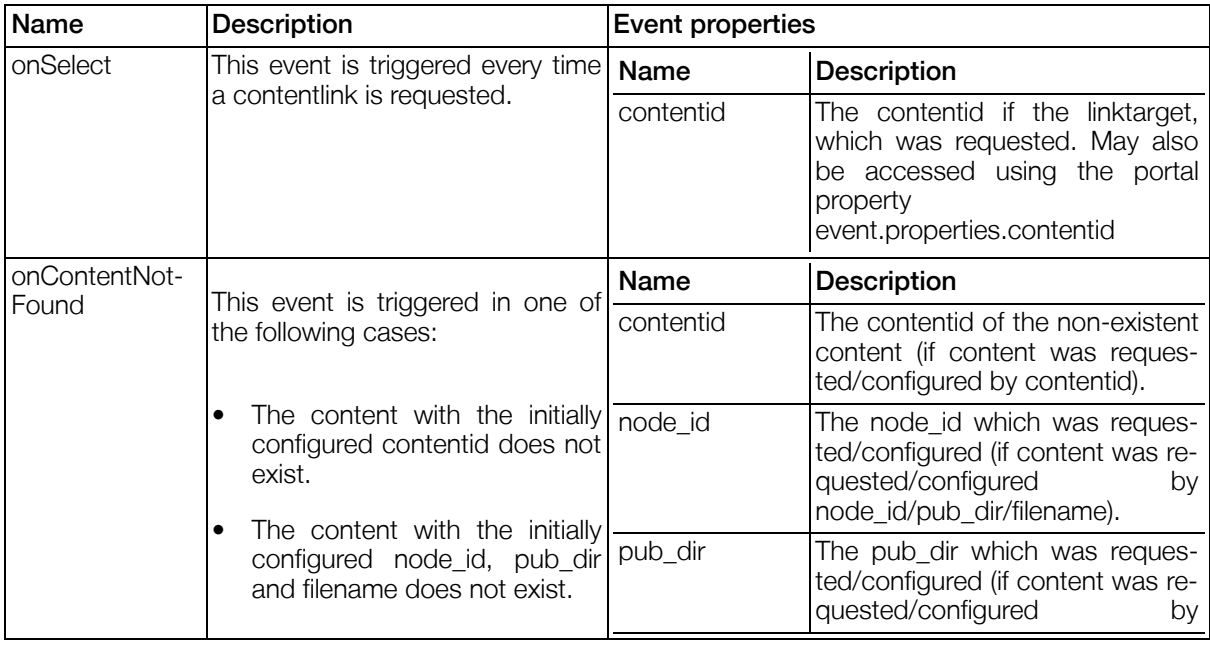

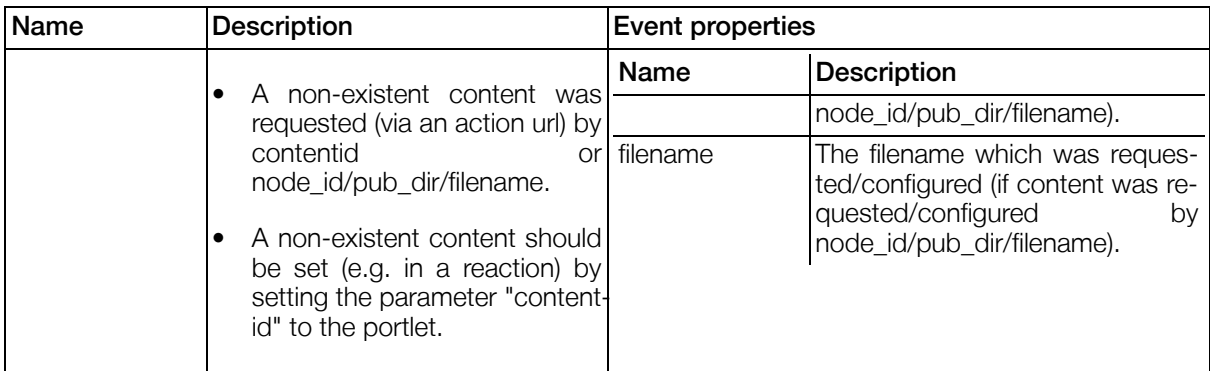

## <span id="page-210-0"></span>5.4.6. PLinks

This portlet renders <plink>s either because it is configured as "[PLink Processor" \(Section 3.8.2.9, p.32\)](#page-31-0) or automatically for <plink>s contained in the rendered content. When a user clicks the <plink>, an onSelect event is thrown for the plink processing portlet. Any further activity (e.g. rendering the target content) has to be implemented as reaction to this on Select event. For details on reactions, see S[ec](#page-191-0)[tion 4.11.1.3, "PNodes"](#page-191-0).

The <plink>s rendered in the content shown in the GenticsContentModule will automatically be XML escaped, when the mimetype of the content is either text/html or text/xml. For all other mimetype s (e.g. text/js or text/css), the <plink>s will NOT be XML escaped.

XML escaped URLs with have the characters  $\alpha$ ,  $\alpha$ ,  $\alpha$ ,  $\beta$ , and " be replaced by their entities  $\alpha$ amp;,  $< i$ ,  $> i$ ,  $< #039$ ; and  $< #034$ ; respectively.

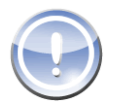

#### Note

Note that just by placing <plink>s and configuring a "PL[ink Processor" \(Section 3.8.2.9,](#page-31-0) p.32[\),](#page-31-0) this processor will NOT automatically display the pages linked to by clicked <plink>s. You will always need a reaction that forces the clicked page to be displayed.

## 5.4.7. Image resizing

Images can also be dislplayed by this portlet. Whenever an image is to be processed it is possible to resize to image to a custom size as followd (if parameternames are default). If one of the parameters of height or width is not spezified the image is processed proportional.

```
<plink id="10008.12345">&p.maxwidth=500&p.maxheight=200&p.imagetype=png
```
Resized images are chached using the portal's internal cache (see [Section 3.10, "Cache"](#page-69-0)).

## 5.4.8. Custom actions

This module offers custom actions to enable interaction between the user and the portal through links. Similar to plinks, paction placeholders in the content are transformed to dynamic portallinks:

```
<a href="<paction [customactionvalue]>">Click this action!</a>
```
The customaction is stored into the portal after the click and can be used in the whole portal through the moduleproperty "customaction" until it is changed or the portalsession is ended. A customaction can be also generated manually for POSTs:

```
<form method="POST">
<input type=hidden name="am" value="PCP">
<input type=hidden name="p.action" value="custom">
```

```
<select name="p.customaction">
<option value="[customactionvalue]">
</select>
<input type="submit">
</form>
```
### 5.4.9. Plists

Plists are used to display dynmic content lists.

#### Example 5.2. Syntax Plists

```
<plist id="...">
      <pagelinkunselected></pagelinkunselected>
      <pagelinkselected></pagelinkselected>
      <pagelinkseperator></pagelinkseperator>
      <listtemplate></listtemplate>
      <pagesize></pagesize>
      <start></start>
      <limit></limit>
      <pagebarleftsize></pagebarleftsize>
      <pagebarrightsize></pagebarrightsize>
      <pagelinkellipsis></pagelinkellipsis>
      <showfirstpage> </showfirstpage>
      <showlastpage> </showlastpage>
      <sortby> </sortby>
      <sortorder> </sortorder>
      <emptyresult></emptyresult>
      <filterrule></filterrule>
      <template></template>
</plist>
```
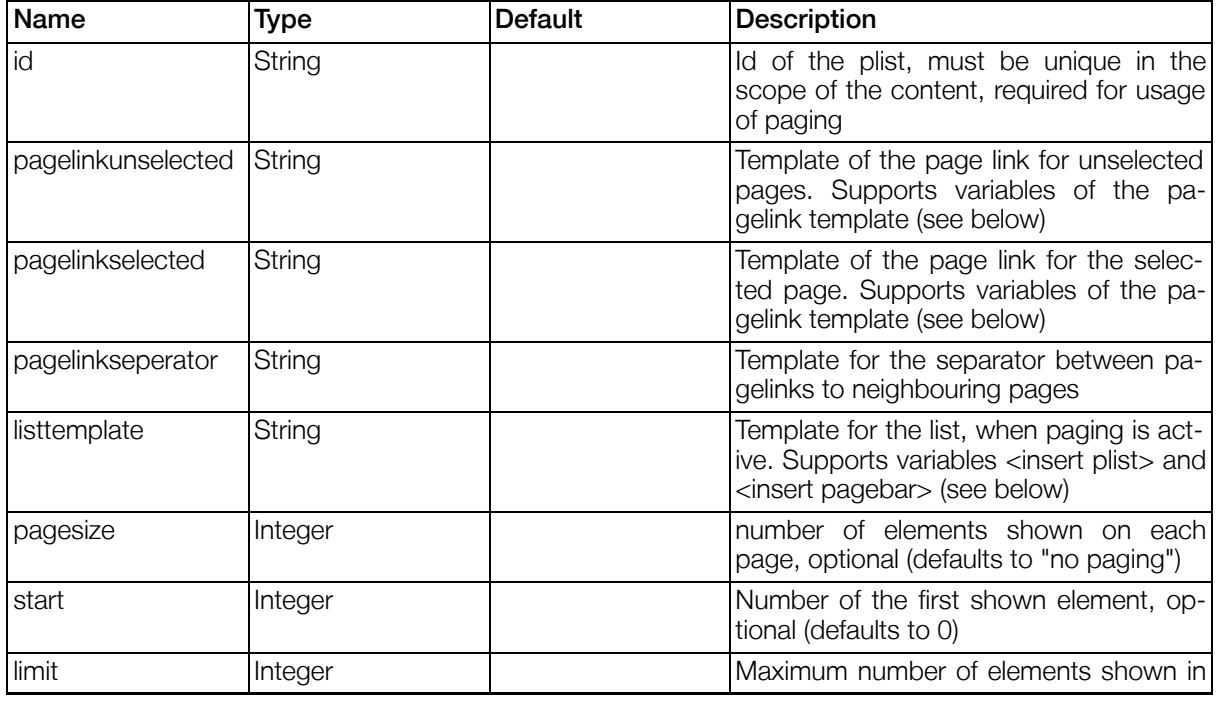

#### Table 5.7. Settings Plists

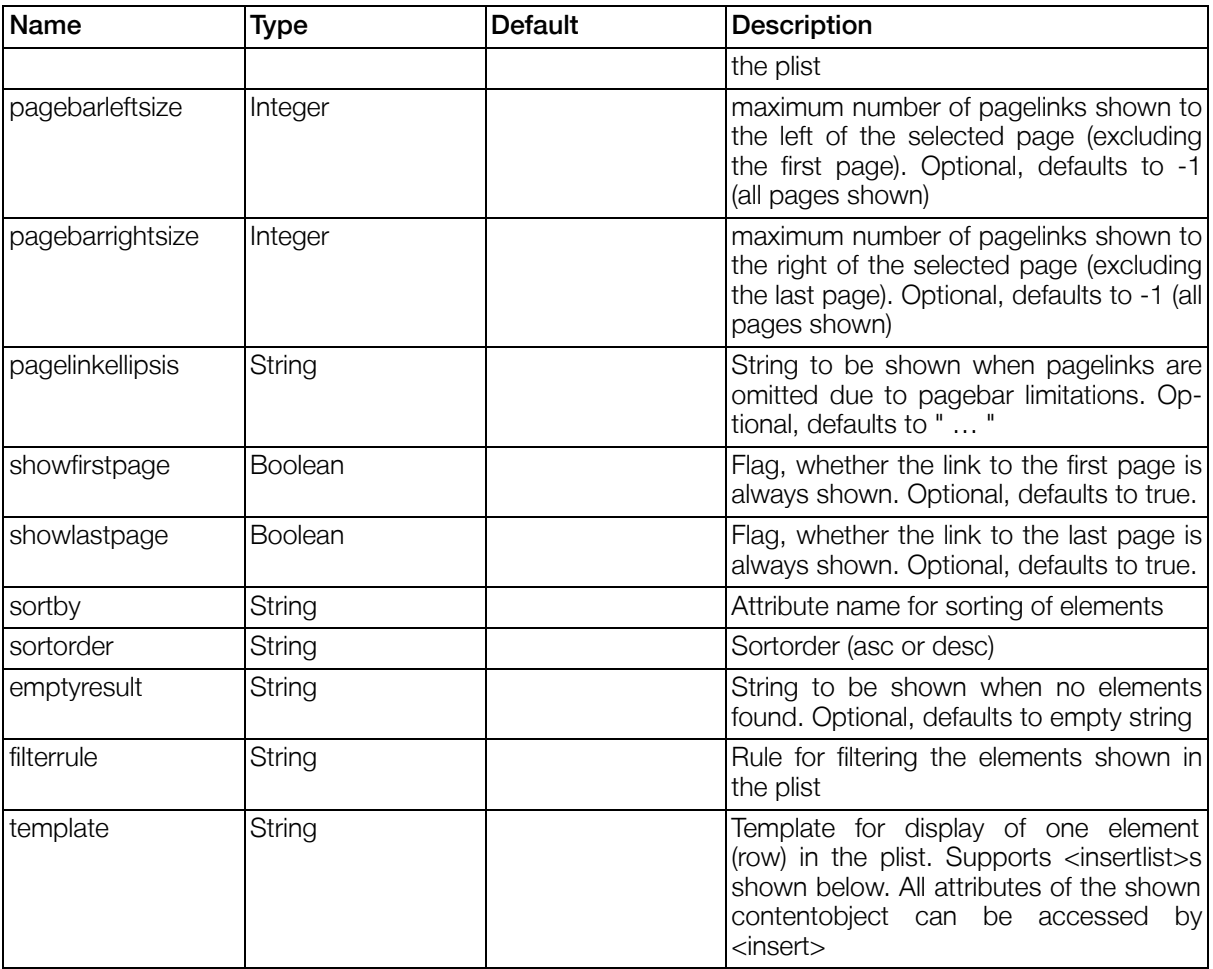

#### Table 5.8. Template Variables for Rowtemplate

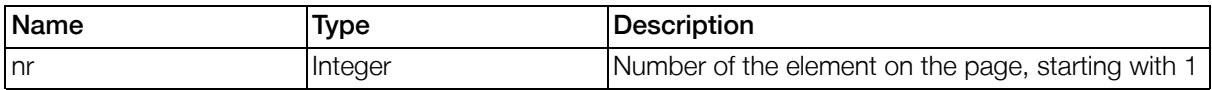

The Rowtemplate variables are provided through <insertlist \*> tags, in the template parameter.

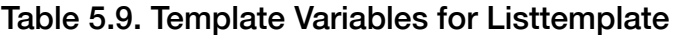

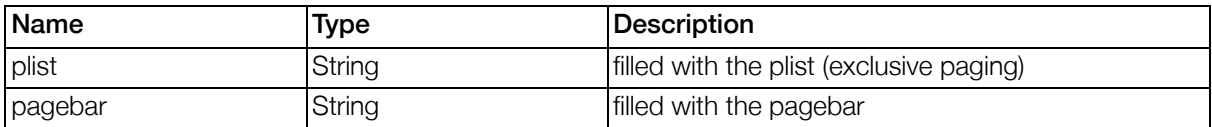

The Listtemplate variables are provided through <insert \*> tags, in the listtemplate parameter.

#### Table 5.10. Template Variables for Pagelink

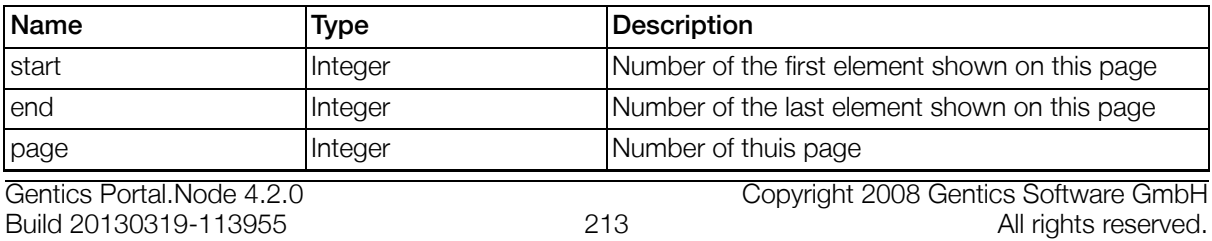

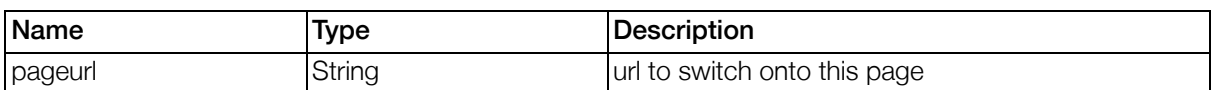

The Pagelink variables are provided through <insert \*> tags, in the pagelinkunselected and pagelinkselected parameter.

## <span id="page-213-0"></span>5.4.10. Language Management

The optional language management can be used to automatically display the selected content in the clients language, when available. It also supports fallback to other languages in a specified order.

The language management can be switched on by setting the pnode parameter *languagemanage*ment . When it is switched on and the GenticsContentModule should render a page, it tries to find a better suitable one by following this algorithm:

- 1. Determine the desired content language (by reading the pnode parameter language ).
- 2. Get the attribute contentid [languagecode] (where [languagecode] is the desired language) from the content object that shall be rendered. When the attribute links to the content object in the desired language, render that object and finish.
- 3. When the content object was not found in the desired language, do the step above with the languages optionally defined in the pnode parameter languagefallback and render the content in the first language found.
- 4. When the content was not found in any of the specified languages, simply render the given content object, no matter what language it is in.

The language of the GenticsContentModule can be set to the current portal language by configuring the pnode-parameter like this:

```
<pnode ...>
  <parameters>
    <parameter name="language"><pobject>portal.language.id</pobject></parameter>
    ...
  </parameters>
</pnode>
```
# 5.5. GenticsContentPortlet

## 5.5.1. Introduction

The GenticsContentPortlet basically is a variation of the "G[enticsContentModule" \(Section 5.4, p.208\)](#page-207-0) with some deprecated features removed and some new features added. The following sections will just describe the differences, for additional information see the documentation of the GenticsContentModule.

## 5.5.2. Removed Features

The following list of features has been removed from the GenticsContentPortlet

- <plist> in the content (can be replaced by Velocity)
- <pxnl> in the content (can be replaced by Velocity)
- <insert> in the content (can be replaced by Velocity)

• <pobject> in the content (can be replaced by Velocity)

## 5.5.3. Parameters

Additionally to the Parameters of the GenticsContentModule, the GenticsContentPortlet supports the following pnode parameters.

| Name          | Type           | Default              | <b>Description</b>                                                                                                    |
|---------------|----------------|----------------------|----------------------------------------------------------------------------------------------------|
| backendurl    | String         | <b>NULL</b>          | URL to the Gentics Content. Node 5 Backend for<br>support of rendering content which was fetched<br>from the backend. This is also needed for the sup-<br>port of frontend editing in conjunction with Gentics<br>Content. Node 5. The backend URL must be reach-<br>able from the Portal Server, NOT the client.       |
| backendcookie | String         | <b>NULL</b>          | Comma separated list of names of cookies which<br>need to be forwarded to the request to the<br>backend to fetch the content.                                                                                                    |
| backendmode   | <b>Boolean</b> | false                | This setting switches the source for fetching the<br>rendered content: When set to false (which is the<br>default), the content is fetched from the configured<br>Content Repository. When set to true, the con-<br>tent is fetched from the linked backend (Gentics<br>Content. Node 5) via the configured backendur1. |
| proxyprefix   | String         | GCN5 Portal/G<br>CN/ | Prefix for requests which are directed to the<br>backend. The prefix must direct the request to a<br>Proxy Servlet, that proxies the request to the<br>backend (since the backend itself normally is not<br>available via the same hostname).                                                                           |

Table 5.11. Portlet parameters for GenticsContentPortlet

Since fetching content from Gentics Content.Node 5 requires a valid Gentics Content.Node 5 Session, this will only work, when the Portal User has logged in and was authenticated via a ["GCNAuthenticationManager" \(Section 3.8.3.7, p.44\)](#page-43-0) .

## 5.5.4. Additional Events of the GenticsContentPortlet

Additionally to the Events described for the GenticsContentModule, the GenticsContentPortlet will throw the following events:

#### Table 5.12. Events of the GenticsContentPortlet

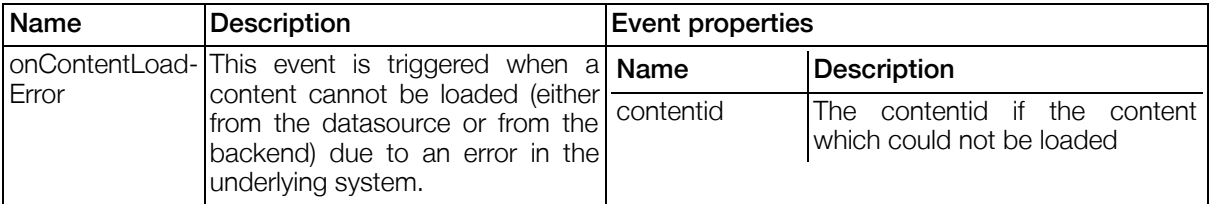

# 5.6. GenticsLoginModule

## 5.6.1. Introduction

This portlet can be used to let users log in. It consists of two TextComponents and one ButtonComponent. You may customize these templates by adding a template loader to your configuration. The class 'PasswordClass' is assigned to the TextComponent that is used for password input.

## 5.6.2. Parameters

| Name                     | Type   | <b>Default</b> | <b>Description</b>                                                                       |
|--------------------------|--------|----------------|------------------------------------------------------------------------------------------|
| loginregex               | String | <b>NULL</b>    | Regex to check for allowed login names.                                                  |
| logindescription         | String | <b>NULL</b>    | Message to be shown when the entered login<br>name does not match the given loginregex.  |
| passwordregex            | String | <b>NULL</b>    | Regex to check for allowed passwords.                                                    |
| passwordde-<br>scription | String | <b>NULL</b>    | Message to be shown when the entered password<br>does not match the given passwordregex. |

Table 5.13. Portlet parameters for GenticsLoginModule

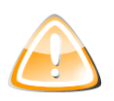

#### Warning

The parameters loginregex and passwordregex are only used to validate user input if the *user login fails*. If the regular expressions do not match used passwords the users will still be able to log in.

### 5.6.3. Properties

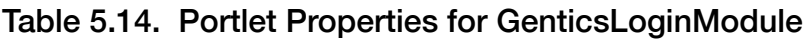

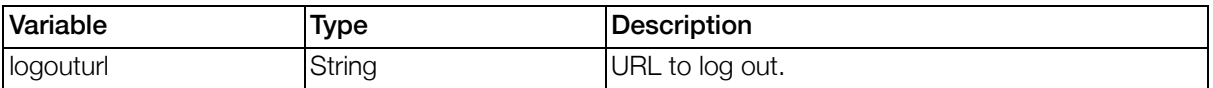

## 5.6.4. Events of the GenticsLoginModule

#### Table 5.15. Events of the GenticsLoginModule

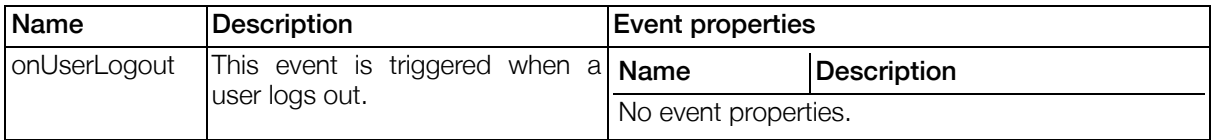

When the user logs in (either using the GenticsLoginModule or through other means) a portal.events.onLogin is triggered. See ["Portal events" \(Section 4.3.2, p.162\)](#page-161-1) for details.

# 5.7. AdministrationPortlet

## 5.7.1. Introduction

The AdministrationPortlet is used to deploy and undeploy portlet applications, and to manage object definitions for datasources of type contentrepository. For details, see Section 4.4, "Portlet imple-
[mentation"](#page-164-0) and [Section 3.8.6.3.1, "Datasources of type](#page-52-0) contentrepository" .

# 5.7.2. Deployment

Deployment is the process of installing portlet applications on a Gentics Portal.Node Server so that it can render and use the portlets contained in the portlet application. A valid .war file, generated by the SDK's build script (MyPortletapplication/tools/build.xml) is required, and needs to be uploaded with your browser using the AdministrationPortlet.

During deployment of an portletapplication the affected portlets are unavailable for a short time, which means that their boxes will be invisible for the portal visitor. The applicationserver or portal requires no restart.

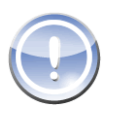

#### **Note**

It is necessary to correctly configure a Tomcat user with role manager and enter the login data for this user into the Portal Configuration File in the  $\alpha$  administration-section >. Otherwise the deployment of portletapplications will not work! See Section [3.8.8.2,](#page-59-0) ["Deployer"](#page-59-0) for details.

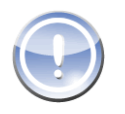

#### **Note**

The AdministrationPortlet's deployment feature is currently only supported on Tomcat. For deployment of portletapplications on other servers, please get in contact with us.

# 5.7.3. Objectmanagement

In the objectmanagement, you can define the object definitions for datasources of type contentrepository.

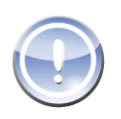

### **Note**

When defining equally named attributetypes for different objectivines, it is important to use identical definitions. The AdministrationPortlet will warn you about violations.

## <span id="page-216-0"></span>5.7.3.1. ViewWizard

#### 5.7.3.1.1. Basic Functionality

The ViewWizard is part of the ObjectManagement Module and will assist you in generating views for your objects. Furthermore a simple navigation view wich lists your generated views will also be created. Once your objects and their attributes have been defined using the ObjectManagement Module you can create views for your objects.

Select all objects you want to generate views for in the ObjectManagement Module and click the "Generate Views" button. This will lead you to the ViewWizard where a list of selected objects and their ForeignLinkAttributes is presented. For those attributes there are two options available:

- 1. No Edit: this option will just list the linked objects, but provide no facility to edit them. If you want to edit the linked object you have to generate a seperate view.
- 2. Edit Nested: when selecting this option you will be able to create and edit linked objects via a nested form component. Of course you can generate seperate views to edit those objects as well.

After setting the options for your objects you have to enter a pnode id. Please keep in mind that the corresponding pnode must have a proper viewBaseDir, otherwise creation of views will fail with an appropriate error message. You will be asked to confirm overwrite if previously generated views have been found inside the portlet's viewBaseDir. If you agree to overwrite all your changes to those views will be lost. The navigation view will be generated each time you create views without overwrite confirmation so be sure you don't edit it in any case.

After clicking the "Generate Views"-button and possibly confirming the overwrite message your views are written to disk and ready to use. Now you can start editing your objects right away!

#### 5.7.3.1.2. Integration of the Navigation View

To integrate the autogenerated navigation view in your portal template you just have to create a pnode, which will assign it's id to the main pnode when the onViewChange event occurs. Furthermore you'll need to define a template which loads the navigation view when the pnode's windowstate is set to "normal". Have a look at the Gentics Portal.Node SDK Portal for detailed information on how to implement this.

#### <span id="page-217-0"></span>5.7.3.2. Data import

The 'data import' link next to each objecttype in the objecttype list can be used to import new data into the contentrepository for the corresponding objecttype. For a detailed description of the csv file header format and the parameters, see [Section 4.2.2.8.8, "CSVDataImportAction"](#page-142-0).

The file encoding selection must match the file format, else the imported text will be corrupted or the import may fail. The file must be selected directly before the import is started, because the file is not stored on the server.

A filename for a logfile can be specified, where all log output of the import will be stored. The logfile is created, after the import is finished. Both the fileprefix and the logfile specify files and paths on the server. The files to import must be placed on the portal server.

After the import is finished, the imported objects can be deleted, using the 'Dismiss import' button. The import can be dismissed, until a new import is started. The loglevel selection allows to select how much information is displayed in the logmessages display. This does not affect the logfile.

# 5.8. GenticsContentSearchModule2

<span id="page-217-1"></span>This portlet can be used to display results of a 3rd party search engine.

The standard configuration is best suited for a mnoGoSearch™ but it can be used for any search which is invoked by a HTTP URL (with GET parameters) and returns a XML document.

To use this module you have to create a new portlet in the portlet descriptor (portlet.xml and gentics-portlet.xml) of your Portletapplication (see below for a sample configuration)

#### Example 5.3. GenticsContentSearchModule2 - Minimal portlet.xml portlet descriptor

```
<portlet>
 <portlet-name>GenticsContentSearchModule2</portlet-name>
   <portlet-class>
     com.gentics.portalnode.genericmodules.ViewPortlet
   </portlet-class>
   <supports>
      <mime-type>text/html</mime-type>
   </supports>
    <portlet-info>
      <title>GenticsContentSearchModule2</title>
    </portlet-info>
 <portlet-preferences>
```

```
<preference>
      <name>datasource</name>
      <value>content</value>
    </preference>
    <preference>
      <name>searchurl</name>
      <value>
http://localhost/cgi-bin/mnogosearch.cgi?ps=800&q=${query}
      </value>
    </preference>
    <preference>
      <name>xslt</name> <!-- Newlines added for readability -->
                        <!-- needs to be removed
file:///${com.gentics.portalnode.home}/WEB-INF/views/
GenticsContentSearchModule2/searchconvert_mnogosearch.xslt
      </value>
    </preference>
    <preference>
      <name>contentidfilter</name>
      <value>http.*?index.php\?C=([0-9\.]+)</value>
    </preference>
  </portlet-preferences>
</portlet>
```
#### Example 5.4. GenticsContentSearchModule2 - Minimal gentics-portlet.xml portlet configuration

```
<portlet>
  <portlet-name>GenticsContentSearchModule2</portlet-name>
  <parameter-description>
    <parameter-definition type="string" name="viewplugin.viewbasedir">
     path of the view definitions</parameter-definition>
    <parameter-definition type="string" name="searchmodule.searchurl">
     search url</parameter-definition>
  </parameter-description>
  <start-parameters>
    <parameter name="viewplugin.viewbasedir">
      ${com.gentics.portalnode.home}/WEB-INF/views/GenticsContentSearchModule2
    </parameter>
  </start-parameters>
  <templates>
    <template loader="plugins">
      <classes>
        <class id="plugin">formplugin2</class>
        <class id="component">DatasourceListComponent</class>
        <class id="class">search</class>
      </classes>
      <parameters>
        <parameter id="filename">
          modules/GenticsContentSearchModule2/listcomponent_search.vm
        </parameter>
      </parameters>
    </template>
  </templates>
</portlet>
```
#### Table 5.16. Events of the GenticsContentSearchModule2

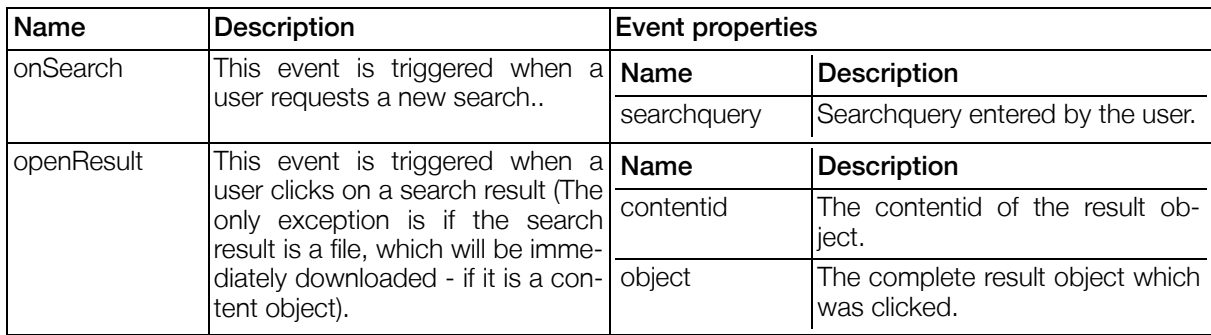

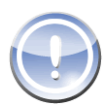

### **Note**

The above events are triggered within a View - therefore the full path for a reaction for on-<br>Search would like: Search in the would look look like: portal.modules.GenticsContentSearchModule2.plugins.viewplugin.onSearch

Table 5.17. Portlet Preferences for GenticsContentSearchModule2

| Variable               | <b>Description</b>                                                                                                    |
|------------------------|----------------------------------------------------------------------------------------------------|
| searchurl              | Search URL used for the search. \${query} will be<br>replaced by the user input.                                                                                                    |
| datasource             | Datasource from which to load the objects.                                                                                                    |
| defaultpagesize        | Page size used for the DatasourceListComponent                                                                                                    |
| xslt                   | URL of the XSLT which should be used to convert<br>results<br>the<br>search<br>to<br>input<br>Οf<br>- a<br>"CreateResolvablesAction" (Section<br>4.2.2.8.7,<br>p.142).                                                                                                    |
| contentidfilter        | A regular expression which should replace a URL<br>returned in the results of the search so that only the<br>contentid is left over. E.g. if the search returns<br><b>URLs</b><br>like:<br>ht-<br>tp://localhost/cgi-bin/index.php?C=10007.123 you<br>can use the following regular expression: ht-<br>tp.*?index.php\?C=([0-9\.]+) which would replace<br>the whole URL and leave: 10007.123 (the first reg-<br>exp group has to match the contentid) |
| teaserview showresults | true/false - Wether the result list should be shown if<br>the window state is 'normal'                                                                                                    |
| hideadvanced           | true/false - Wether to hide the 'Advanced Search'<br>option.                                                                                                    |

The GenticsContentSearchModule2 will try to display 3 attributes of the resolvables: name, edittimestamp and description (if they exist).

# 5.8.1. Further Customization

Further customization of the GenticsContentModule2 can be made by providing Resolvable objects. These are parsed by the ["CreateResolvablesAction" \(Section 4.2.2.8.7, p.142\).](#page-141-0)

These have 2 objects. The first object are general preferences for a select component, while the second will hold the values for the SelectComponent.

## 5.8.1.1. Pagesize

First of all you can present the user a list of Pagesizes which are available.

#### Example 5.5. Pagesize configuration

```
<preference>
  <name>pagesize</name>
    <value><![CDATA[
<objects xmlns="http://www.gentics.com/create-resolvables">
        <object>
                <attribute name="label">Page Size</attribute>
                <attribute name="default">10</attribute>
        </object>
        <object>
                <attribute name="5">5</attribute>
                <attribute name="10">10</attribute>
                <attribute name="15">15</attribute>
                <attribute name="20">20</attribute>
        </object>
</objects>
]]></value>
</preference>
```
As mentioned above the first object will be used to set up general SelectComponent options. 'label' will be the label of the SelectComponent, and 'default' will be the default value if the user does not change the value.

## 5.8.1.2. outputformat

Another predefined option is 'outputformat' where the user can switch between a full list including all details and a short list which will only display the name column.

This SelectComponent can only have two valid options: 'full' and 'short' all others will be ignored.

## 5.8.1.3. Custom SelectComponents

In addition the GenticsContentSearchModule2 supports up to 4 custom SelectComponents which can be freely configured. The user selected value of these SelectComponents can afterwards be used within the searchurl.

These have the name: selectbox1,selectbox2,selectbox3 and selectbox4 and will be replaced in the searchurl as \${selectvalue1} through \${selectvalue4}

#### Example 5.6. Custom SelectComponent

```
<preference>
  <name>selectbox1</name>
  <value><![CDATA[
<objects xmlns="http://www.gentics.com/create-resolvables">
        <object>
                <attribute name="label">Word Match</attribute>
        </object>
        <object>
                <attribute name="wrd">Whole Word</attribute>
                <attribute name="beg">Word beginning</attribute>
                <attribute name="end">Word ending</attribute>
                <attribute name="sub">Word substring</attribute>
        </object>
</objects>
```

```
]]></value>
</preference>
```
You could then adapt your searchurl e.g. for mnogosearch: http://localhost/cgi-bin/search\_mnogo.cgi?ps=800&q=\${query}&wm=\${selectvalue1}

### 5.8.1.4. Customizing the Template

The GenticsContentSearchModule2 uses by default a very simple template for the DatasourceListComponent. You can overload this template to use your own and customize the look. For this to work, all you need to do is overloading the template for the DatasourceListComponent of the class 'search'

#### 5.8.1.5. Customizing the XSLT

A XSLT is used to convert the XML document returned by the 3rd party search engine to a predefined xml document used to create resolvables. (Using [Section 4.2.2.8.7, "CreateResolvablesAction"\)](#page-141-0). The default xslt stylesheet contained in Gentics Portal.Node only works for one XML format (see below). If you want to support another format, or require additional attributes you need to customize the default XSLT stylesheet.

#### Example 5.7. Sample XML document returned by mnoGoSearch**™**

```
<search>
  <res>
    <url>http://mydomain.com/index.php?C=10007.1151</url>
  \langleres>
  <res>
    <url>http://mydomain.com/index.php?C=10007.1153</url>
  \langleres>
  <res>
    <url>http://mydomain.com/index.php?C=10007.1160</url>
  </res>
</search>
```
#### Example 5.8. Default XSLT Stylesheet

Using XSLT it is very easy to convert e.g. the above example XML returned by a search engine to the predefiend format required by S[ection 4.2.2.8.7, "CreateResolvablesAction".](#page-141-0) This example shows the default XSLT which could be adopted to support other search engines.

```
<?xml version="1.0" encoding="ISO-8859-1"?>
<xsl:stylesheet version="1.0" xmlns:xsl="http://www.w3.org/1999/XSL/Transform"
  xmlns="http://www.gentics.com/create-resolvables">
  <xsl:template match="/">
    <objects>
      <xsl:for-each select="search/res">
        <object>
          <attribute name="contentid"><xsl:value-of select="url" /></attribute>
        </object>
      </xsl:for-each>
    </objects>
  </xsl:template>
</xsl:stylesheet>
```
# <span id="page-222-1"></span>Chapter 6. Servlets

# 6.1. Introduction

Gentics Portal.Node provides a set of servlets and servlet filters for a variety of applications.

# 6.2. GCNProxyServlet

# <span id="page-222-0"></span>6.2.1. Introduction

The GCNProxyServlet will relay incoming requests to the Gentics Content.Node backend Server.

The package path is com.gentics.portalnode.proxy.GCNProxyServlet.

# 6.2.2. Details

The servlet will accept incoming GET and POST request and just relay them to the Gentics Content.Node backend server. The filter will also add a proxyprefix attribute the the dispatched request. This attribute it used within Gentics Content.Node to prepare the URLs so that they are usable within the Portal. The servlet will also forward cookies and it will try to follow all redirects.

# 6.2.3. Parameters

#### Table 6.1. Portlet parameters for GCNCasProxyAuthenticationServletFilter

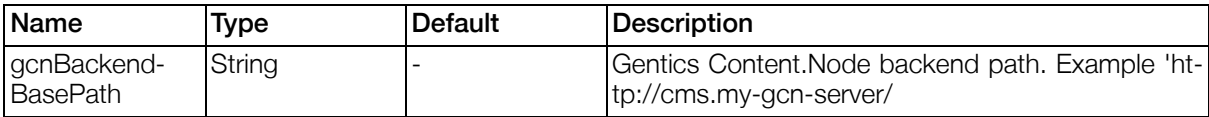

# <span id="page-223-2"></span>Chapter 7. ServletFilters

# 7.1. Introduction

Gentics Portal.Node provides a set of servlets and servlet filters for a variety of applications.

# 7.2. CASParameterWorkaroundServletFilter

# <span id="page-223-0"></span>7.2.1. Introduction

The CASParameterWorkaroundServletFilter class is a filter that will workaround a common issue that affects the behavior of the ServletRequest.getInputStream method. Any filter or servlet that invokes the ServletRequest.getParameter method may cause a following call to getInputStream to fail. This filter works around that issue.

# 7.2.2. Details

Any call to ServletRequest.getParameter might result in the invocation of a ServletRequest background method. This method will open the InputStream of the request and read from it. The inputstream is not resettable. This means that any following code that tries to read from the ServletRequest.getInputStream will get no data at all. The stream can only be read once. Normally this is not a problem since eg. POST variables are also accessible through the ServletRequest.getParameter method. This issue will cause problems when handling post request with GCNProxyServlet since the servlet itself just relays post data to the target.

The filter itself will parse the query string and extract the needed parameters from this data source instead of calling the getParameter() method of the wrapped request object.

# 7.2.3. Parameters

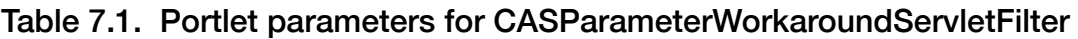

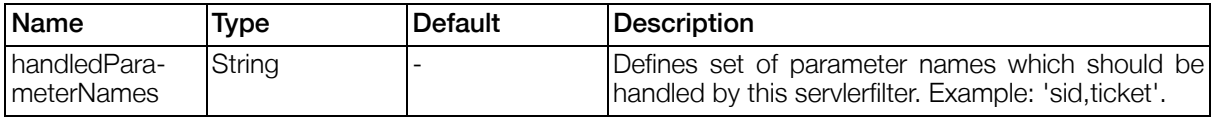

# 7.3. GCNCasProxyAuthenticationServletFilter

# <span id="page-223-1"></span>7.3.1. Introduction

The GCNCasProxyAuthenticationServletFilter class is a filter that will examine incomming requests and decide whether an authentication request should be send to Gentics Content.Node.

# 7.3.2. Details

The filter will modify the request and response headers in case that the request headers do not contain Gentics Content.Node authentication information. A correct sid and session secret will be added to the request and a set-cookie parameter will be set to the response headers. The Gentics Content.Node session information will be stored in the HttpSession of the portal user. The session id is stored with key 'content.node.session.id' and the session secret is stored with the secret 'content.node.session.secret'. A reauthentication will be performed when the filter detects that the request was not sucuessful.

This filter will perform a cas proxy request. Therefore it is mandatory to have a working cas proxy setup.

# 7.3.3. Parameters

| Name                           | Type   | <b>Default</b>                   | <b>Description</b>                                                                                                    |
|--------------------------------|--------|----------------------------------|----------------------------------------------------------------------------------------------------|
| filterURLAc-<br>ceptRegex      | String |                                  | Defines a regex which can be used to tell the filter<br>which<br>it<br>urls<br>should<br>Example:<br>process.<br>'^(/GCN/.*)\$' |
| gcnRestLogin-<br>Path          | String | CNPortletapp/<br>rest/auth/login | Path to the gcn rest api login action (Optional)                                                                                |
| gcnBackend-<br><b>BasePath</b> | String |                                  | Gentics Content. Node backend path. Example: ht-<br>tp://cms.my-gcn-server/                                                     |
| casServerUrl-<br>Prefix        | String |                                  | ht-<br>Example:<br>Prefix<br>the<br>tor<br>cas<br>server.<br>tps://mycas/cas-server                                             |

Table 7.2. Portlet parameters for GCNCasProxyAuthenticationServletFilter

# 7.3.4. Example configuration

Configuration for cas proxy enabled portal server that uses the proxy servlet.

#### Example 7.1. Syntax Example configuration

```
<context-param>
        <param-name>contextPath</param-name>
        <param-value>/GCN5_Portal</param-value>
</context-param>
<context-param>
        <param-name>gcnBackendBasePath</param-name>
        <param-value>http://cms.my-gcn-server/</param-value>
</context-param>
<context-param>
        <param-name>casServerLoginUrl</param-name>
        <param-value>https://mycas/cas-server/login</param-value>
</context-param>
<context-param>
        <param-name>casServerUrlPrefix</param-name>
        <param-value>https://mycas/cas-server</param-value>
</context-param>
<context-param>
        <param-name>serverName</param-name>
        <param-value>https://myfrontend</param-value>
</context-param>
<servlet>
        <servlet-name>ProxyServlet</servlet-name>
        <servlet-class>com.gentics.portalnode.proxy.GCNProxyServlet</servlet-class>
</servlet>
<servlet-mapping>
        <servlet-name>ProxyServlet</servlet-name>
        <url-pattern>/GCN/*</url-pattern>
</servlet-mapping>
<filter>
        <filter-name>CAS Workaround Ticket Parameter Fix</filter-name>
        <filter-class>com.gentics.portalnode.auth.gcn.cas.CASParameterWorkaroun
        <init-param>
```

```
<param-name>handledParameterNames</param-name>
                 <param-value>sid,ticket</param-value>
        </init-param>
</filter>
<filter-mapping>
        <filter-name>CAS Workaround Ticket Parameter Fix</filter-name>
        <url-pattern>/*</url-pattern>
</filter-mapping>
<!-- SSO listener -->
<!-- 1. Validation filter to validate cas tickets -->
<filter>
        <filter-name>CAS Ticket Validation Filter</filter-name>
        <filter-class>org.jasig.cas.client.validation.Cas20ProxyReceivingTicket
        <init-param>
                 <param-name>acceptAnyProxy</param-name>
                 <param-value>true</param-value>
        </init-param>
        <!-- The service behind this url will watch out for cas calls -->
        <init-param>
                 <param-name>proxyReceptorUrl</param-name>
                 <param-value>/GCN5_Portal/receptor</param-value>
        </init-param>
        <!-- pgtUrl for proxyValidate -->
        <init-param>
                 <param-name>proxyCallbackUrl</param-name>
                 <param-value>https://myfrontend/GCN5_Portal/receptor</param-value>
        </init-param>
</filter>
<filter-mapping>
        <filter-name>CAS Ticket Validation Filter</filter-name>
        <url-pattern>/*</url-pattern>
</filter-mapping>
<!-- 2. AuthenticationFilter -->
<filter>
        <filter-name>CAS Authentication Filter</filter-name>
        <filter-class>org.jasig.cas.client.authentication.AuthenticationFilter</filter-class>
        <init-param>
                 <param-name>gateway</param-name>
                 <param-value>false</param-value>
        </init-param>
</filter>
<filter-mapping>
        <filter-name>CAS Authentication Filter</filter-name>
        <url-pattern>/*</url-pattern>
</filter-mapping>
<filter>
        <filter-name>CAS HttpServletRequest Wrapper Filter</filter-name>
        <filter-class>org.jasig.cas.client.util.HttpServletRequestWrapperFilter</filter-class>
</filter>
<filter-mapping>
        <filter-name>CAS HttpServletRequest Wrapper Filter</filter-name>
        <url-pattern>/*</url-pattern>
</filter-mapping>
<filter>
        <filter-name>CAS Assertion Thread Local Filter</filter-name>
        <filter-class>org.jasig.cas.client.util.AssertionThreadLocalFilter</filter-class>
</filter>
<filter-mapping>
        <filter-name>CAS Assertion Thread Local Filter</filter-name>
        <url-pattern>/*</url-pattern>
</filter-mapping>
<!-- The GCN Authenticationfilter -->
<sub>f</sub>ilter></sub>
```

```
<filter-name>CAS - GCN Authentication Filter</filter-name>
        <filter-class>com.gentics.portalnode.auth.gcn.cas.GCNCasProxyAuthenticationServletFilter</filter-class>
        <init-param>
                 <param-name>filterURLAcceptRegex</param-name>
                 <param-value>^(/GCN/.*)$</param-value>
        </init-param>
</filter>
<filter-mapping>
        <filter-name>CAS - GCN Authentication Filter</filter-name>
        <url-pattern>/*</url-pattern>
</filter-mapping>
<!-- end SSO Filters -->
```
#### Table 7.3. Settings Example configuration

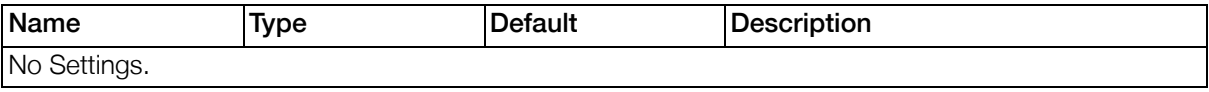

# Chapter 8. API

# 8.1. Gentics .Node PortalConnector WebServic e API

<span id="page-227-0"></span>The Gentics .Node PortalConnector WebService API can be used to read data from the Gentics .Node ContentRepository using WebServices. This section describes the accessible service methods and the properties of used objects.

# 8.1.1. Service URLs

The URL to get the \*.wsdl is http://[hostname]:[port]/Portal.Node/ws/services/datasource?wsdl . Where hostname is the server hostname, port the server port. To access a specific datasource, add the datasourceid to construct an URL like http://[hostname]:[port]/Portal.Node/ws/services/datasource/[datasourceid] .

# 8.1.2. Service Methods

## 8.1.2.1. getObjects(rule,attributeNames,start,count,sortColumns)

Get all objects from the datasource that match the given rule. Returns an array of SimpleWSObjects.

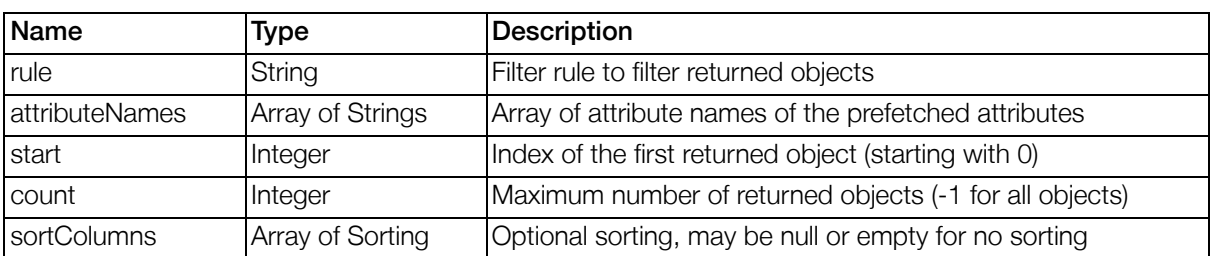

#### Table 8.1. Parameters for method getObjects()

## 8.1.2.2. getCount(rule)

Get the number of objects that match the given rule. Returns an Integer.

#### Table 8.2. Parameters for method getCount()

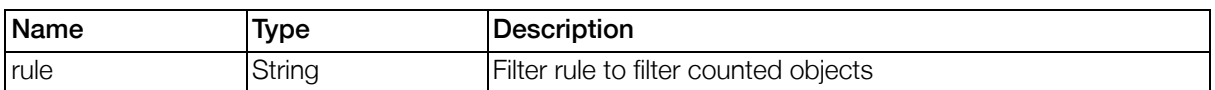

## 8.1.2.3. getObjectsByID(ids,attributeNames,start,count,sortColumn s)

Get all objects from the datasource with given ids. Returns an array of SimpleWSObjects.

### Table 8.3. Parameters for method getObjectsByID()

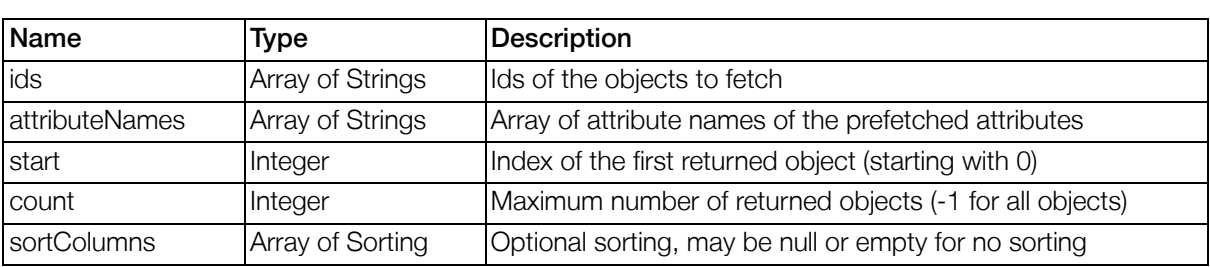

## 8.1.2.4. getObject(id,attributeNames)

Get a single object with the given id. Returns a SimpleWSObject.

#### Table 8.4. Parameters for method getObject()

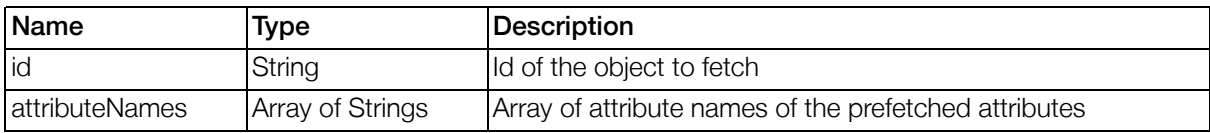

## <span id="page-228-0"></span>8.1.2.5. getAttribute(objectId,attributeName)

Get an attribute for the given object. Returns a SimpleWSAttribute.

#### Table 8.5. Parameters for method getAttribute()

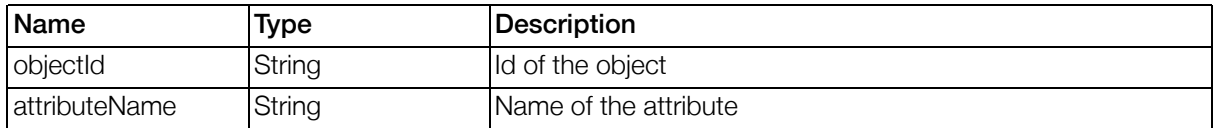

# 8.1.3. Objects

# 8.1.3.1. SimpleWSObject

The SimpleWSObject represents a single object.

#### Table 8.6. Properties of SimpleWSObject

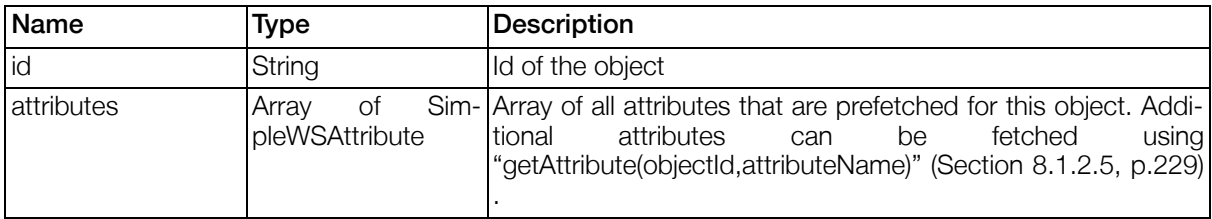

## 8.1.3.2. SimpleWSAttribute

The SimpleWSAttribute represents an attribute of a SimpleWSObject.

#### Table 8.7. Properties of SimpleWSAttribute

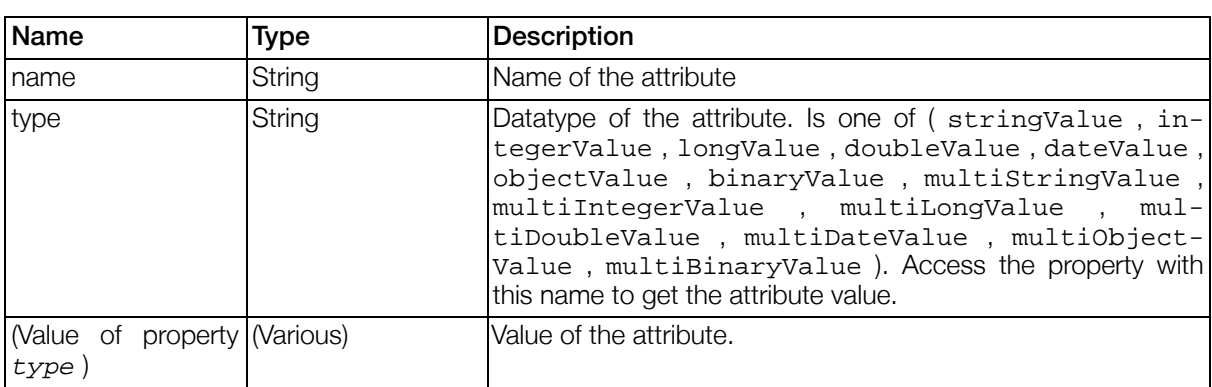

### 8.1.3.3. Sorting

The Sorting represents sorting information.

Table 8.8. Properties of Sorting

| Name       | Type    | Description                                           |
|------------|---------|-------------------------------------------------------|
| columnName | String  | Name of the sorted column (attribute)                 |
| sortOrder  | Integer | Sort order. Use 1 for ascending and 2 for descending. |

# 8.2. Gentics Portal.Node SDK Java API

This API is included with Gentics Portal.Node SDK and used by developers for their own portlets or extensions, or developers integrating the portal into a custom environment.

See the Gentics Portal.Node SDK Guide and Gentics Portal.Node SDK API documentation for further details and examples.

# 8.3. Gentics .Node PortalConnector Java API

The Gentics .Node PortalConnector Java API can be used to read and write data from the Gentics .Node ContentRepository using a JDBC or JNDI connection. It is included with Gentics Portal.Node SDK and available standalone as well.

See the Gentics .Node PortalConnector API documentation or Gentics Portal.Node SDK API documentation for details and examples.

# 8.4. Gentics Portal.Node AJAX request API

When Gentics Portal.Node receives an AJAX enabled request, the response will be a JSON object with a specified layout, see ["Response Format of AJAX enabled requests API" \(Section 4.6.3.1, p.170](#page-169-0)) for the detailed documentation of this API.

This response may include the request to replace a portlet in the browsers DOM tree with a new content. This request (client-side function call) is specified in ["Replace rendered portlets API" \(Section 4.6.3.3.3.3,](#page-172-0) [p.173\)](#page-172-0) .

# Index

## <span id="page-230-0"></span>A

Actions, [\(137\)](#page-136-0) BinaryCallableActionResponseAction, [\(139\)](#page-138-0) BinaryToTextAction, [\(140\)](#page-139-0) CheckErrorsAction, [\(140\)](#page-139-1) CollectObjectsByRelationAction, [\(141\)](#page-140-0) CreateResolvablesAction, [\(142\)](#page-141-1) CSVDataImportAction, [\(143\)](#page-142-1) DatasourceAction, [\(145\)](#page-144-0) DownloadAction, [\(147\)](#page-146-0) EchoAction, [\(147\)](#page-146-1) Form2CNObjectAction, [\(148\)](#page-147-0) Form2ObjectAction, [\(148\)](#page-147-1) Frame Actions, [\(82\)](#page-81-0) GeneralViewAction, [\(149\)](#page-148-0) ImpEncapsulateAction, [\(151\)](#page-150-0) JsonCallableActionResponseAction, [\(152\)](#page-151-0) Object2FormAction, [\(152\)](#page-151-1) PDF2TextAction, [\(153\)](#page-152-0) PlainCallableActionResponseAction, [\(154\)](#page-153-0) RenderTemplateAction, [\(154\)](#page-153-1) Resolvable2MapAction, [\(155\)](#page-154-0) RuleSearchAction, [\(155\)](#page-154-1) ScriptingAction, [\(156\)](#page-155-0) SendMailAction, [\(156\)](#page-155-1) SendRedirectAction, [\(157\)](#page-156-0) StoreFileAction, [\(157\)](#page-156-1) TextDiffAction, [\(158\)](#page-157-0) TriggerEventAction, [\(159\)](#page-158-0) TriggerPortalEventAction, [\(160\)](#page-159-0) URLLoaderAction, [\(160\)](#page-159-1) XSLTRenderAction, [\(161\)](#page-160-0) Additional Events of the GenticsContentPor[tl](#page-214-0)et, [\(215\)](#page-214-0) AdministrationPortlet, [\(216\)](#page-215-0) Ajax, [\(169\)](#page-168-0) Ajax using Callable Actions, [\(169\)](#page-168-1) Portlet Drag & Drop, [\(174\)](#page-173-0) Portlet Reloading, [\(170\)](#page-169-1) Ajax using Callable Actions, [\(169\)](#page-168-1) Assignment Operators, [\(182\)](#page-181-0) Assignments, [\(182\)](#page-181-1) Attribute Prefetching, [\(27\)](#page-26-0) Attribute Types ContentRepository, [\(85\)](#page-84-0) Authentication Gentics Content.Node Authentication , [\(44\)](#page-43-0) LDAP Authentication, [\(41\)](#page-40-0) PN Authentication, [\(40\)](#page-39-0) RemoteUser Authentication, [\(44\)](#page-43-1) Site Minder Authentication, [\(43\)](#page-42-0) Auto-Repair Datasources, [\(34\)](#page-33-0) , [\(55\)](#page-54-0)

### B

Back Button, [\(33\)](#page-32-0) Beautiful URLs

Configuration, [\(35\)](#page-34-0) , [\(63\)](#page-62-0) Binary Operations, [\(182\)](#page-181-2) BinaryCallableActionResponseAction, [\(139\)](#page-138-0) BinaryToTextAction, [\(140\)](#page-139-0) Bookmarkable URLs, [\(38\)](#page-37-0) ButtonComponent, [\(106\)](#page-105-0)

## C

Cache, [\(70\)](#page-69-0) Datasource Caching, [\(53\)](#page-52-1) Portlet Cache, [\(31\)](#page-30-0) , [\(168\)](#page-167-0) Portlet Template Finder Cache, [\(31\)](#page-30-1) Velocity, [\(57\)](#page-56-0) CalculatorImp, [\(92\)](#page-91-0) Callable Actions, [\(162\)](#page-161-0) , [\(169\)](#page-168-1) CaptchaComponent, [\(107\)](#page-106-0) CASParameterWorkaroundServletFilter, [\(224\)](#page-223-0) CheckboxComponent, [\(108\)](#page-107-0) CheckErrorsAction, [\(140\)](#page-139-1) CollectObjectsByRelationAction, [\(141\)](#page-140-0) Component Templates, [\(100\)](#page-99-0) Components, [\(104\)](#page-103-0) ButtonComponent, [\(106\)](#page-105-0) CaptchaComponent, [\(107\)](#page-106-0) CheckboxComponent, [\(108\)](#page-107-0) DatasourceListComponent, [\(119\)](#page-118-0) DatasourceSelectComponent, [\(108\)](#page-107-1) DatasourceTreeComponent, [\(125\)](#page-124-0) DateComponent, [\(110\)](#page-109-0) DownloadComponent, [\(129\)](#page-128-0) FeedbackComponent, [\(129\)](#page-128-1) FileUploadComponent, [\(112\)](#page-111-0) InformationComponent, [\(130\)](#page-129-0) LabelComponent, [\(131\)](#page-130-0) ListComponent, [\(131\)](#page-130-1) NestedFormComponent, [\(132\)](#page-131-0) NumberComponent, [\(114\)](#page-113-0) PasswordComponent, [\(115\)](#page-114-0) SelectComponent, [\(116\)](#page-115-0) TabComponent, [\(133\)](#page-132-0) TextAreaComponent, [\(118\)](#page-117-0) TextComponent, [\(119\)](#page-118-1) VersionInformationComponent, [\(134\)](#page-133-0) VersioningComponent, [\(135\)](#page-134-0) Configuration, [\(20\)](#page-19-0) Bookmarkable URLs, [\(38\)](#page-37-0) Constants, [\(184\)](#page-183-0) Content import, [\(218\)](#page-217-0) **ContentRepository** Attribute Prefetching, [\(27\)](#page-26-0) Attribute Types, [\(85\)](#page-84-0) Configuration, [\(53\)](#page-52-2) Implementation, [\(197\)](#page-196-0) Tables, [\(24\)](#page-23-0) CreateResolvablesAction, [\(142\)](#page-141-1) CSVDataImportAction, [\(143\)](#page-142-1) Custom action events, [\(165\)](#page-164-1) Custom Action URLs, [\(102\)](#page-101-0) Custom event url, [\(\)](#page--1-0) Custom Events, [\(102\)](#page-101-0) Customizing Portal.Node.war, [\(82\)](#page-81-1)

# D

Data import, [\(218\)](#page-217-0) Datasource, [\(24\)](#page-23-1) , [\(55\)](#page-54-1) (see also ContentRepository) (see also LDAPDatasource) Configuration, [\(23\)](#page-22-0) Datasource Handles, [\(49\)](#page-48-0) Implementation, [\(197\)](#page-196-1) Datasource Handles, [\(49\)](#page-48-0) DatasourceAction, [\(145\)](#page-144-0) DatasourceListComponent, [\(119\)](#page-118-0) DatasourceQueryImp, [\(90\)](#page-89-0) DatasourceSelectComponent, [\(108\)](#page-107-1) DatasourceTreeComponent, [\(125\)](#page-124-0) Date Formatter, [\(85\)](#page-84-1) DateComponent, [\(110\)](#page-109-0) Debugging Reload View Files, [\(33\)](#page-32-1) Template Loader Modification Check, [\(58\)](#page-57-0) Dictionary, [\(47\)](#page-46-0) Configuration, [\(35\)](#page-34-1) Languages, [\(196\)](#page-195-0) Syntax, [\(47\)](#page-46-1) Download, [\(231\)](#page-230-0) (see also FileUpload) DownloadAction, [\(147\)](#page-146-0) DownloadComponent, [\(129\)](#page-128-0) DownloadAction, [\(147\)](#page-146-0) DownloadComponent, [\(129\)](#page-128-0)

## E

EchoAction, [\(147\)](#page-146-1) Events Additional Events of the GenticsContentPortlet[,](#page-214-0) [\(215\)](#page-214-0) Custom action events, [\(165\)](#page-164-1) Events of all Gentics Portlets, [\(206\)](#page-205-0) Events of the GenticsContentModule, [\(210\)](#page-209-0) Events of the GenticsLoginModule, [\(216\)](#page-215-1) Events of the ViewPortlet, [\(208\)](#page-207-0) PBox events, [\(163\)](#page-162-0) Portal events, [\(162\)](#page-161-1) Portal Page events, [\(164\)](#page-163-0) Portlet events, [\(163\)](#page-162-1) Reaction Implementation, [\(165\)](#page-164-2) TriggerEventAction, [\(159\)](#page-158-0) TriggerPortalEventAction, [\(160\)](#page-159-0) ViewPlugin events, [\(163\)](#page-162-2) Events of all Gentics Portlets, [\(206\)](#page-205-0) Events of the GenticsContentModule, [\(210\)](#page-209-0) Events of the GenticsLoginModule, [\(216\)](#page-215-1) Events of the ViewPortlet, [\(208\)](#page-207-0) ExpressionParser, [\(181\)](#page-180-0) Expressions, [\(182\)](#page-181-3)

### F

FeedbackComponent, [\(129\)](#page-128-1) FileUpload Configuration, [\(33\)](#page-32-2) FileUploadComponent, [\(112\)](#page-111-0)

Max Filesize, [\(33\)](#page-32-2) FileUploadComponent, [\(112\)](#page-111-0) Form Templates, [\(99\)](#page-98-0) Form2CNObjectAction, [\(148\)](#page-147-0) Form2ObjectAction, [\(148\)](#page-147-1) Frame Actions, [\(82\)](#page-81-0) Functions, [\(185\)](#page-184-0) concat(), [\(185\)](#page-184-1) do(), [\(186\)](#page-185-0) docallableaction(), [\(187\)](#page-186-0) echo(), [\(187\)](#page-186-1) eval(), [\(186\)](#page-185-1) filter(), [\(187\)](#page-186-2) foreach(), [\(187\)](#page-186-3) fromArray(), [\(186\)](#page-185-2) get(), [\(187\)](#page-186-4) getContentID(), [\(187\)](#page-186-5) i18n(), [\(187\)](#page-186-6) if(), [\(186\)](#page-185-3) insert(), [\(186\)](#page-185-4) isempty(), [\(185\)](#page-184-2) matches(), [\(186\)](#page-185-5) set(), [\(187\)](#page-186-7) subrule(), [\(185\)](#page-184-3)

## G

GCNCasProxyAuthenticationServletFilter, [\(224\)](#page-223-1) GCNProxyServlet, [\(223\)](#page-222-0) GeneralViewAction, [\(149\)](#page-148-0) Gentics Content.Node Authentication , [\(44\)](#page-43-0) GenticsContentModule, [\(208\)](#page-207-1) Language Management, [\(214\)](#page-213-0) GenticsContentPortlet, [\(214\)](#page-213-1) GenticsContentSearchModule2, [\(218\)](#page-217-1) GenticsImageStore, [\(83\)](#page-82-0) GenticsLoginModule, [\(215\)](#page-214-1) GenticsPLinkImp, [\(93\)](#page-92-0) Gentics .Node PortalConnector, [\(228\)](#page-227-0) (see also Gentics .Node PortalConnector WebService) Gentics .Node PortalConnector WebService API, [\(228\)](#page-227-0) Configuration, [\(70\)](#page-69-1)

## I

I18n (see Dictionary) I18nImp, [\(94\)](#page-93-0) Image Resize Validation GenticsImageStore, [\(83\)](#page-82-1) ImpEncapsulateAction, [\(151\)](#page-150-0) Implementation, [\(85\)](#page-84-0) Portal Pages, [\(199\)](#page-198-0) Import Data import, [\(218\)](#page-217-0) Imps, [\(85\)](#page-84-0) CalculatorImp, [\(92\)](#page-91-0) DatasourceQueryImp, [\(90\)](#page-89-0) Date Formatter, [\(85\)](#page-84-1) GenticsPLinkImp, [\(93\)](#page-92-0) I18nImp, [\(94\)](#page-93-0) Number Formatter, [\(87\)](#page-86-0)

RuleMatcherImp, [\(90\)](#page-89-1) SortImp, [\(95\)](#page-94-0) , [\(95\)](#page-94-1) String Formatter, [\(88\)](#page-87-0) VelocityToolsImp, [\(93\)](#page-92-1) InformationComponent, [\(130\)](#page-129-0) Installation, [\(15\)](#page-14-0) Inter Portlet Communication, [\(169\)](#page-168-2)

#### J

JCS (see Cache) JsonCallableActionResponseAction, [\(152\)](#page-151-0) JSR 286, [\(204\)](#page-203-0)

#### L

LabelComponent, [\(131\)](#page-130-0) Language Management, [\(214\)](#page-213-0) LDAP Implementation, [\(198\)](#page-197-0) LDAP Authentication, [\(41\)](#page-40-0) LDAPDatasource Configuration, [\(55\)](#page-54-1) ListComponent, [\(131\)](#page-130-1) Literals, [\(184\)](#page-183-1) Login Behaviour Configuration, [\(36\)](#page-35-0)

#### M

Markup aggregation Configuration, [\(37\)](#page-36-0) Memory Disable View References, [\(33\)](#page-32-3)

### N

Names and Variables, [\(185\)](#page-184-4) Namespace Compliance Configuration, [\(36\)](#page-35-1) NestedFormComponent, [\(132\)](#page-131-0) Number Formatter, [\(87\)](#page-86-0) NumberComponent, [\(114\)](#page-113-0)

## O

Object2FormAction, [\(152\)](#page-151-1)

### P

PasswordComponent, [\(115\)](#page-114-0) PBox events, [\(163\)](#page-162-0) PDF2TextAction, [\(153\)](#page-152-0) Performance, [\(70\)](#page-69-0) (see also Cache) Disable View References, [\(33\)](#page-32-3) Reload View Files, [\(33\)](#page-32-1) Template Loader Modification Check, [\(58\)](#page-57-0) PlainCallableActionResponseAction, [\(154\)](#page-153-0) PLinks, [\(211\)](#page-210-0) PLink Processor, [\(32\)](#page-31-0) PLinks, [\(211\)](#page-210-0) Pluggable Actions (see Actions) PN Authentication, [\(40\)](#page-39-0) PNodes, [\(192\)](#page-191-0)

Portal events, [\(162\)](#page-161-1) Portal Page events, [\(164\)](#page-163-0) Portal Pages, [\(199\)](#page-198-0) Configuration, [\(35\)](#page-34-2) , [\(60\)](#page-59-1) Customizing, [\(202\)](#page-201-0) Implementation, [\(199\)](#page-198-0) Persistence, [\(204\)](#page-203-1) Portlet Entities Configuration, [\(78\)](#page-77-0) Templates, [\(199\)](#page-198-1) Portal Template Portal template parameters, [\(31\)](#page-30-2) Portal template Portal template configuration, [\(56\)](#page-55-0) Portal.Node.war Customizing Portal.Node.war, [\(82\)](#page-81-1) PortalConnector (see Gentics .Node PortalConnector) Portlet Cache, [\(168\)](#page-167-0) Portal Configuration, [\(31\)](#page-30-0) Portlet Drag & Drop, [\(174\)](#page-173-0) Portlet Entities Configuration, [\(78\)](#page-77-0) Portlet events, [\(163\)](#page-162-1) Portlet Events, [\(204\)](#page-203-0) Portlet Frames Templates, [\(200\)](#page-199-0) Portlet Reloading, [\(170\)](#page-169-1) Configuration, [\(36\)](#page-35-2) , [\(206\)](#page-205-1) Portlet Specification JSR 286, [\(204\)](#page-203-0) Portlet Template Finder Cache, [\(31\)](#page-30-1) Portlets, [\(206\)](#page-205-2) AdministrationPortlet, [\(216\)](#page-215-0) GenticsContentModule, [\(208\)](#page-207-1) GenticsContentPortlet, [\(214\)](#page-213-1) GenticsContentSearchModule2, [\(218\)](#page-217-1) GenticsLoginModule, [\(215\)](#page-214-1) ViewPortlet, [\(207\)](#page-206-0) **PostProcessor** filter(), [\(188\)](#page-187-0) Profiler, [\(20\)](#page-19-0) Velocity, [\(76\)](#page-75-0) Property Paths javax, [\(180\)](#page-179-0) Modules, [\(179\)](#page-178-0) Portal, [\(174\)](#page-173-1) Portlets, [\(179\)](#page-178-0) Positions, [\(180\)](#page-179-1) Views, [\(178\)](#page-177-0) Property Setters, [\(174\)](#page-173-2) Public Render Parameters, [\(204\)](#page-203-0)

### R

Reaction Definition, [\(193\)](#page-192-0) Reaction Implementation, [\(165\)](#page-164-2) **Redirect** Redirect in reaction, [\(\)](#page--1-0) RemoteUser Authentication, [\(44\)](#page-43-1) RenderTemplateAction, [\(154\)](#page-153-1) **Repair** Datasources, [\(34\)](#page-33-0) , [\(55\)](#page-54-0) Resolvable2MapAction, [\(155\)](#page-154-0) Resource Serving, [\(204\)](#page-203-0)

RuleMatcherImp, [\(90\)](#page-89-1) RuleParser2 (see ExpressionParser) Rules, [\(182\)](#page-181-4) RuleSearchAction, [\(155\)](#page-154-1)

## S

ScriptingAction, [\(156\)](#page-155-0) SelectComponent, [\(116\)](#page-115-0) SendMailAction, [\(156\)](#page-155-1) SendRedirectAction, [\(157\)](#page-156-0) **Servletfilters** CASParameterWorkaroundServletFilter, [\(224\)](#page-223-0) GCNCasProxyAuthenticationServletFilter, [\(224\)](#page-223-1) GCNProxyServlet, [\(223\)](#page-222-0) ServletFilters, [\(224\)](#page-223-2) Servlets, [\(223\)](#page-222-1) Site Minder Authentication, [\(43\)](#page-42-0) SortImp, [\(95\)](#page-94-0) , [\(95\)](#page-94-1) StoreFileAction, [\(157\)](#page-156-1) String Formatter, [\(88\)](#page-87-0)

# T

TabComponent, [\(133\)](#page-132-0) Tables, [\(24\)](#page-23-0) Template Engine Cache, [\(57\)](#page-56-0) Template Finder Cache, [\(31\)](#page-30-1) Template Loaders TemplateEngine2, [\(58\)](#page-57-1) TemplateEngine2, [\(195\)](#page-194-0) Configuration, [\(56\)](#page-55-0) VelocityToolsImp, [\(93\)](#page-92-1) Templates, [\(190\)](#page-189-0) Component Templates, [\(100\)](#page-99-0) Form Templates, [\(99\)](#page-98-0) TextAreaComponent, [\(118\)](#page-117-0) TextComponent, [\(119\)](#page-118-1) TextDiffAction, [\(158\)](#page-157-0) TriggerEventAction, [\(159\)](#page-158-0) , [\(159\)](#page-158-0) TriggerPortalEventAction, [\(160\)](#page-159-0) , [\(160\)](#page-159-0)

## U

Unary Operators, [\(183\)](#page-182-0) Upload (see FileUpload) URL Mapping Configuration, [\(35\)](#page-34-0) , [\(63\)](#page-62-0) URLLoaderAction, [\(160\)](#page-159-1)

## V

Velocity (see TemplateEngine2) Velocity Cache, [\(57\)](#page-56-0) VelocityToolsImp, [\(93\)](#page-92-1) VersionInformationComponent, [\(134\)](#page-133-0) VersioningComponent, [\(135\)](#page-134-0) ViewPlugin events, [\(163\)](#page-162-2) ViewPortlet, [\(207\)](#page-206-0) Views, [\(102\)](#page-101-1) ViewWizard, [\(217\)](#page-216-0) ViewWizard, [\(217\)](#page-216-0)

#### W

Web service (see Gentics .Node PortalConnector WebService)

# X

XSLTRenderAction, [\(161\)](#page-160-0)